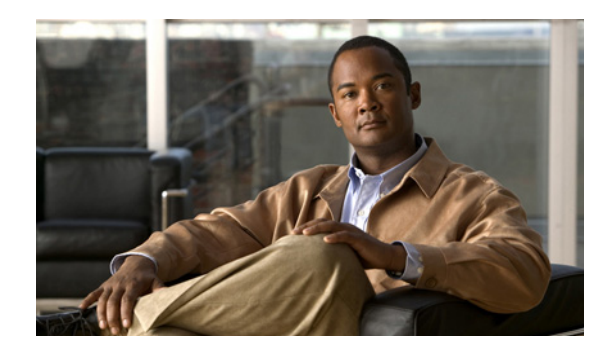

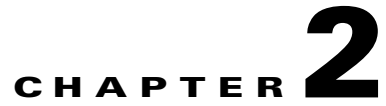

# **Cisco IOS Commands for the Catalyst 4500 Series Switches**

This chapter contains an alphabetical listing of Cisco IOS commands for the Catalyst 4500 series switches. For information about Cisco IOS commands that are not included in this publication, refer to Cisco IOS Release 12.2 configuration guides and command references at this URL:

http://www.cisco.com/en/US/products/sw/iosswrel/ps1835/products\_product\_indices\_list.html

## **#macro keywords**

To specify the help string for the macro keywords, use the #**macro keywords** command.

**#macro keywords** [**keyword1**] [**keyword2**] [**keyword3**]

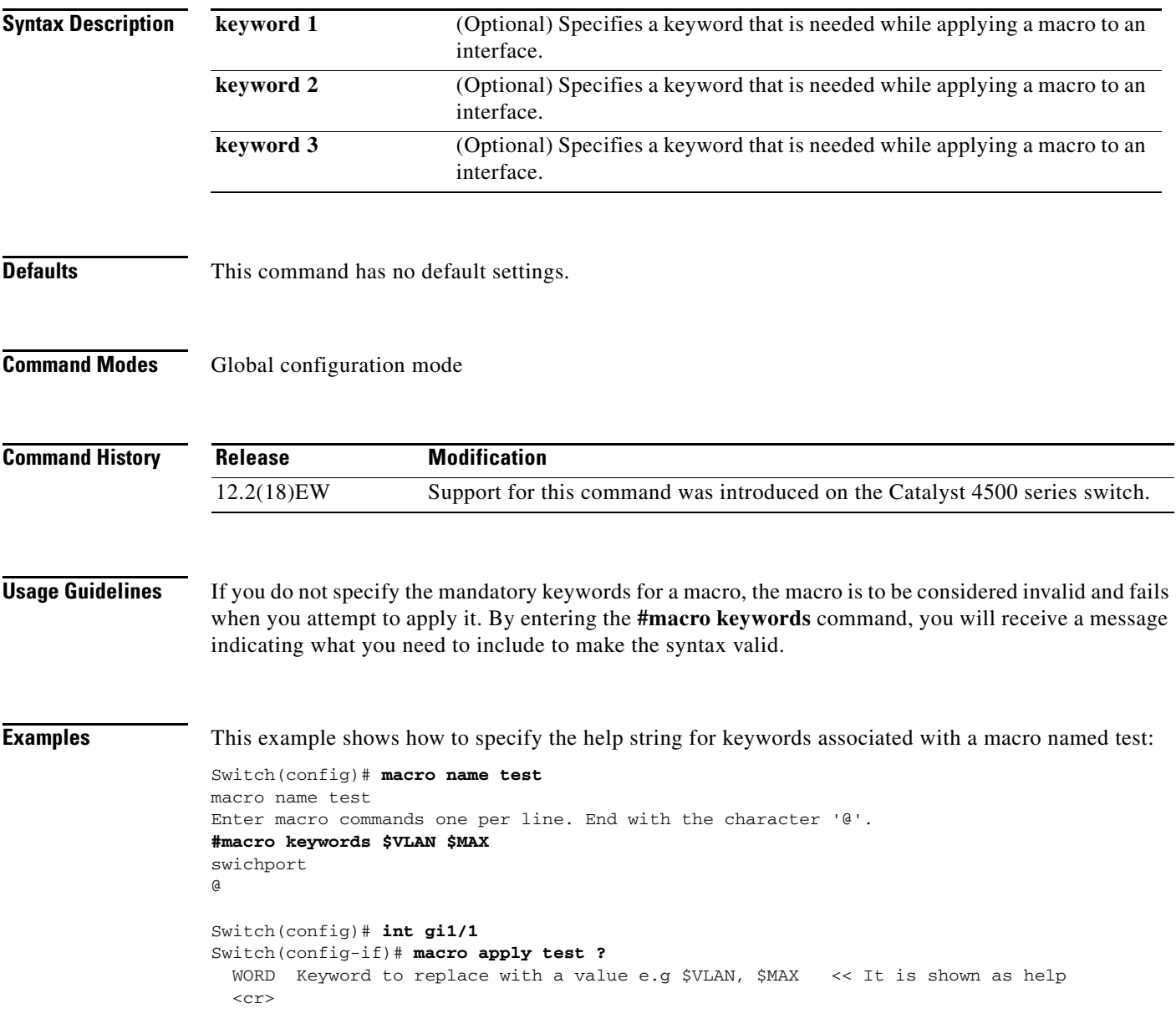

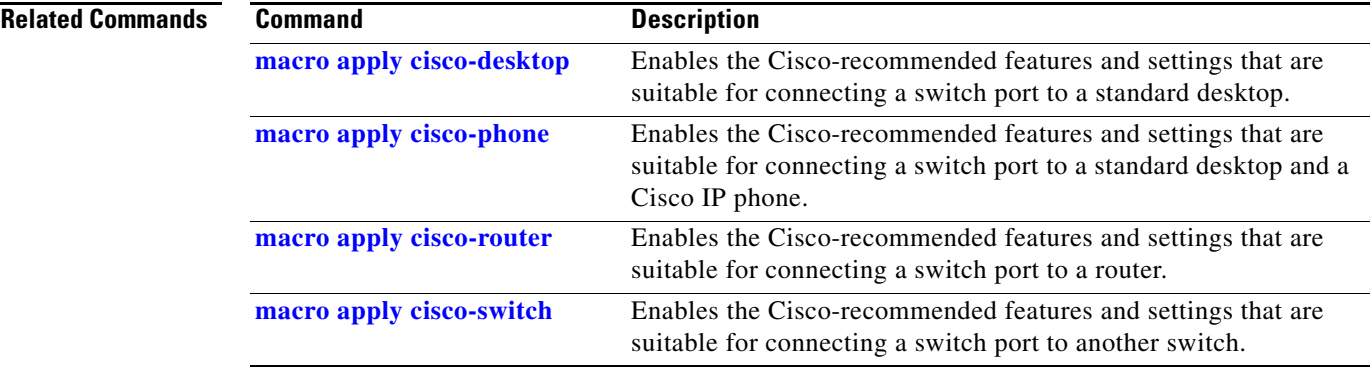

### <span id="page-3-0"></span>**aaa accounting dot1x default start-stop group radius**

To enable accounting for 802.1X authentication sessions, use the **aaa accounting dot1x default start-stop group radius** command. To disable accounting, use the **no** form of this command.

**aaa accounting dot1x default start-stop group radius**

**no aaa accounting dot1x default start-stop group radius**

- **Syntax Description** This command has no arguments or keywords.
- **Defaults** Accounting is disabled.
- **Command Modes** Global configuration mode

**Command History Release Modification** 12.2(18)EW Support for this command was introduced on the Catalyst 4500 series switch.

**Usage Guidelines** 802.1X accounting requires a RADIUS server.

This command enables the Authentication, Authorization, and Accounting (AAA) client's accounting feature to forward 802.1X update and watchdog packets from the 802.1X supplicant (workstation client) to the authentication (RADIUS) server. (Watchdog packets are defined as EAPOL-LOGON, EAPOL-LOGOFF, and EAPOL-INTERIM messages.) Successful authentication and authorization of the supplicant by the authentication server is required before these packets are considered valid and are forwarded. When the client is reauthenticated, an interim-update accounting notice is sent to the accounting server.

**Examples** This example shows how to configure 802.1X accounting:

### Switch(config)# **aaa accounting dot1x default start-stop group radius**

**Note** The RADIUS authentication server must be properly configured to accept and log update or watchdog packets from the AAA client.

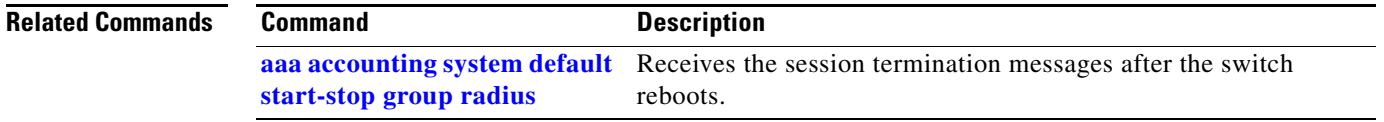

Г

### <span id="page-4-0"></span>**aaa accounting system default start-stop group radius**

To receive the session termination messages after the switch reboots, use the **aaa accounting system default start-stop group radius** command. To disable accounting, use the **no** form of this command. **aaa accounting system default start-stop group radius no aaa accounting system default start-stop group radius Syntax Description** This command has no arguments or keywords. **Defaults** Accounting is disabled. **Command Modes** Global configuration mode **Command History Usage Guidelines** 802.1X accounting requires the RADIUS server. This command enables the AAA client's accounting feature to forward 802.1X update and watchdog packets from the 802.1X supplicant (workstation client) to the authentication (RADIUS) server. (Watchdog packets are defined as EAPOL-LOGON, EAPOL-LOGOFF, and EAPOL-INTERIM messages.) Successful authentication and authorization of the supplicant by the authentication server is required before these packets are considered valid and are forwarded. When the client is reauthenticated, an interim-update accounting notice is sent to the accounting server. **Examples** This example shows how to generate a logoff after a switch reboots: Switch(config)# **aaa accounting system default start-stop group radius Note** The RADIUS authentication server must be properly configured to accept and log update or watchdog packets from the AAA client. **Release Modification** 12.2(18)EW Support for this command was introduced on the Catalyst 4500 series switch.

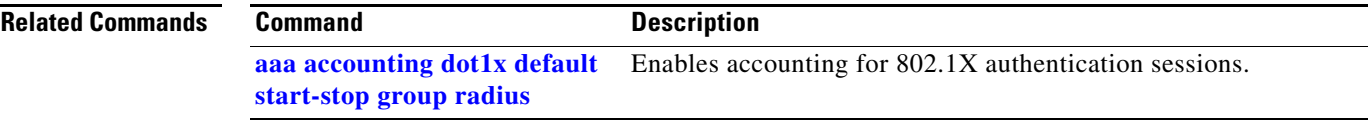

# **access-group mode**

To specify the override modes (for example, VACL overrides PACL) and the non-override modes (for example, merge or strict mode), use the **access-group mode** command. To return to preferred port mode, use the **no** form of this command.

**access-group mode** {**prefer** {**port** | **vlan**} | **merge**}

**no access-group mode** {**prefer** {**port** | **vlan**} | **merge**}

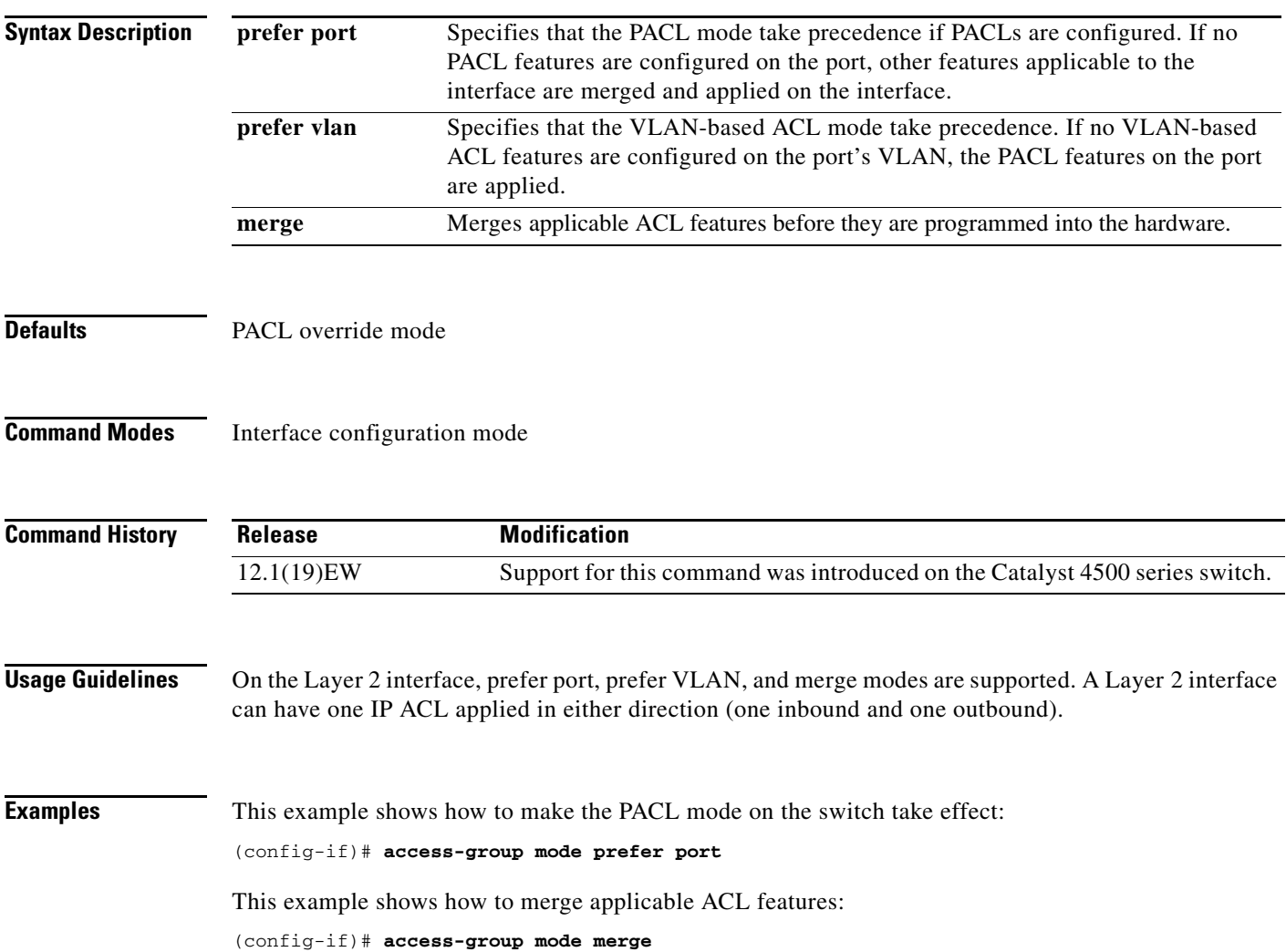

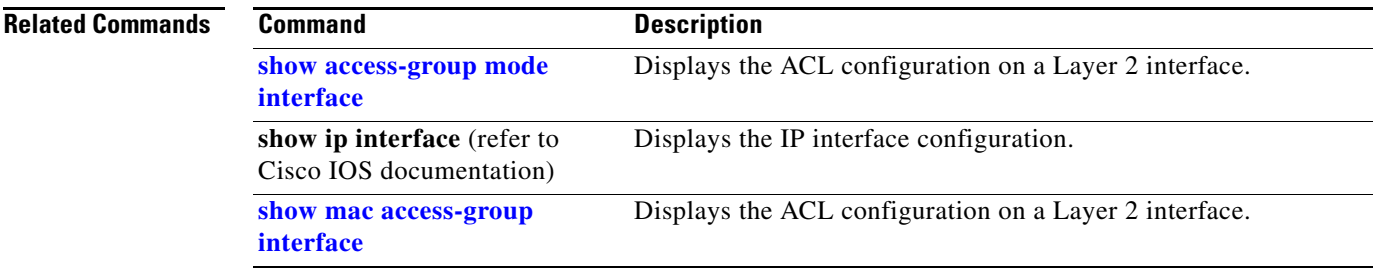

### **access-list hardware capture mode**

To select the mode of capturing control packets, use the **access-list hardware capture mode** command.

**access-list hardware capture mode** {**global** | **vlan**}

```
Syntax Description
Defaults The control packets are globally captured.
Command Modes Global configuration mode 
Command History
Usage Guidelines This command is not supported on the Supervisor Engine 6-E and the Catalyst 4900M chassis.
                    Before configuring the capture mode, it is best to examine and modify your configuration to globally 
                    disable features such as DHCP snooping or IGMP snooping, and instead enable them on specific 
                    VLANs.
                    When changing to path managed mode, be aware that control traffic may be bridged in hardware or 
                    dropped initially until the per-vlan CAM entries are programmed in hardware.
                    You must ensure that any access control configuration on a member port or VLAN does not deny or drop 
                    the control packets from being forwarded to the CPU for the features which are enabled on the VLAN. 
                    If control packets are not permitted then the specific feature does not function.
Examples This example shows how to configure the switch to capture control packets on VLANs that are
                    configured to enable capturing control packets:
                    Switch# configure terminal
                    Enter configuration commands, one per line. End with CNTL/Z.
                    Switch(config)# access-list hardware capture mode vlan
                    Switch(config)# end
                    Switch#
                    This example shows how to configure the switch to capture control packets globally across all VLANs 
                    (using a static ACL):
                    Switch# configure terminal
                    Enter configuration commands, one per line. End with CNTL/Z.
                    Switch(config)# access-list hardware capture mode global
                    Switch(config)# end
                    Switch#
                    global Specifies the capture of control packets globally on all VLANs.
                    vlan Specifies the capture of control packets on a specific VLAN.
                    Release Modification
                    12.2(40)SG Support for this command was introduced on the Catalyst 4500 series switch.
```
This example shows another way to configure the switch to capture control packets globally across all VLANs:

Switch# **configure terminal** Enter configuration commands, one per line. End with CNTL/Z. Switch(config)# **no access-list hardware capture mode vlan** Switch(config)# **end** Switch#

## **access-list hardware entries**

To designate how ACLs are programmed into the switch hardware, use the **access-list hardware entries**  command.

**access-list hardware entries** {**packed** | **scattered**}

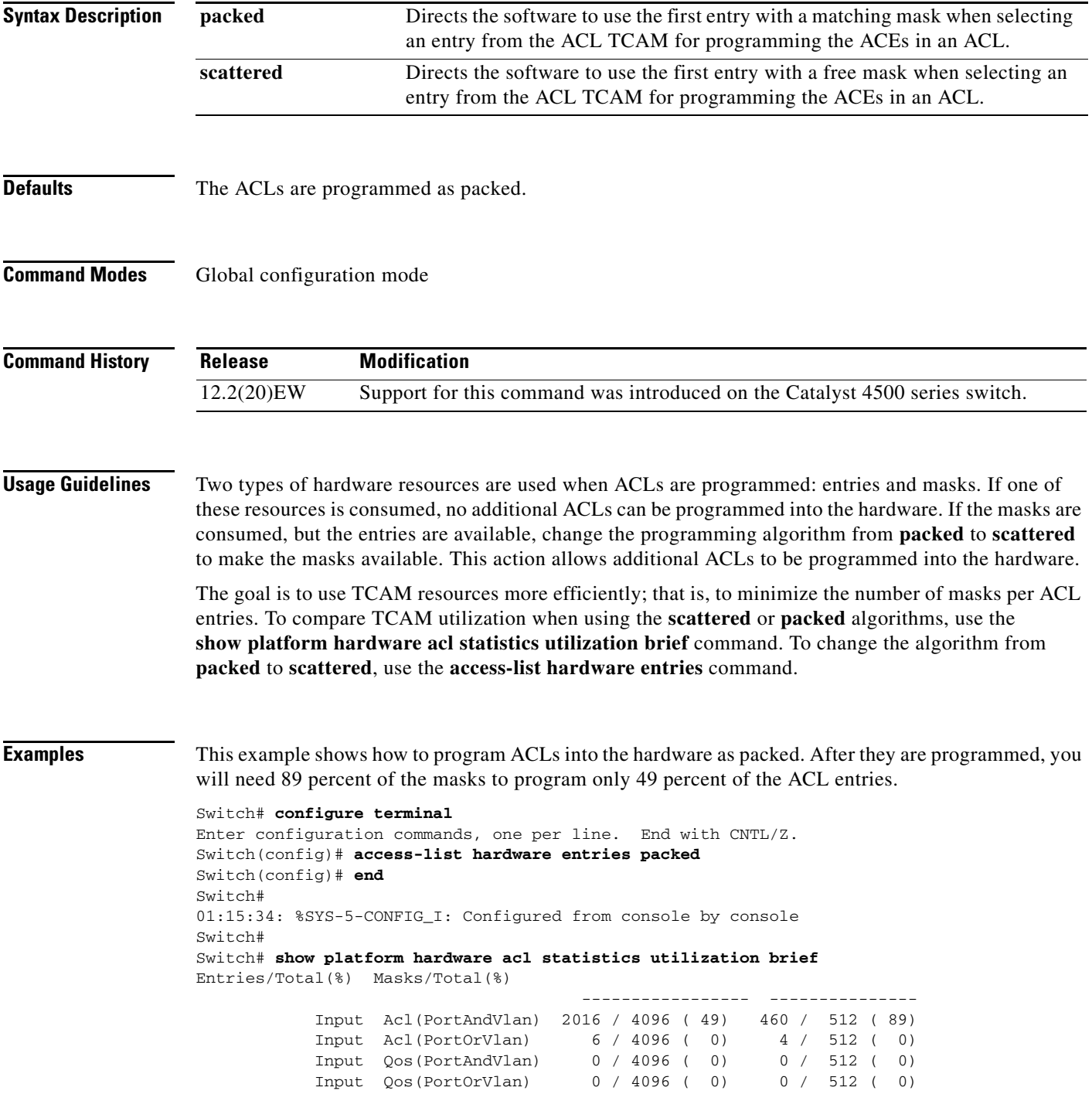

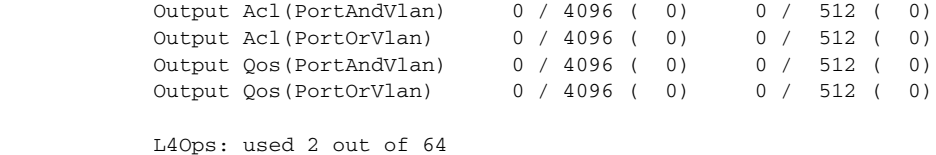

Switch#

This example shows how to reserve space (scatter) between ACL entries in the hardware. The number of masks required to program 49 percent of the entries has decreased to 49 percent.

```
Switch# configure terminal
Enter configuration commands, one per line. End with CNTL/Z.
Switch(config)# access-list hardware entries scattered
Switch(config)# end
Switch#
01:39:37: %SYS-5-CONFIG_I: Configured from console by console
Switch#
Switch# show platform hardware acl statistics utilization brief
Entries/Total(%) Masks/Total(%)
                                            ----------------- ---------------
              Input Acl(PortAndVlan) 2016 / 4096 ( 49) 252 / 512 ( 49)
              Input Acl(PortOrVlan) 6 / 4096 ( 0) 5 / 512 ( 0)
              Input Qos(PortAndVlan) 0 / 4096 ( 0) 0 / 512 ( 0)
              Input Qos(PortOrVlan) 0 / 4096 ( 0) 0 / 512 ( 0)
              Output Acl(PortAndVlan) 0 / 4096 ( 0) 0 / 512 ( 0)
             Output Acl(PortOrVlan) 0 / 4096 (0) 0 / 512 (0)<br>Output Qos(PortAndVlan) 0 / 4096 (0) 0 / 512 (0)<br>Output Qos(PortOrVlan) 0 / 4096 (0) 0 / 512 (0)
             Output Qos(PortAndVlan)  0 / 4096 (0)  0 / 512 (0)<br>Output Qos(PortOrVlan)  0 / 4096 (0)  0 / 512 (0)
             Output Qos(PortOrVlan)
              L4Ops: used 2 out of 64
```
Switch#

## **access-list hardware region**

To modify the balance between TCAM regions in hardware, use the **access-list hardware region**  command.

**access-list hardware region** {**feature** | **qos**} {**input** | **output**} **balance** {*bal-num*}

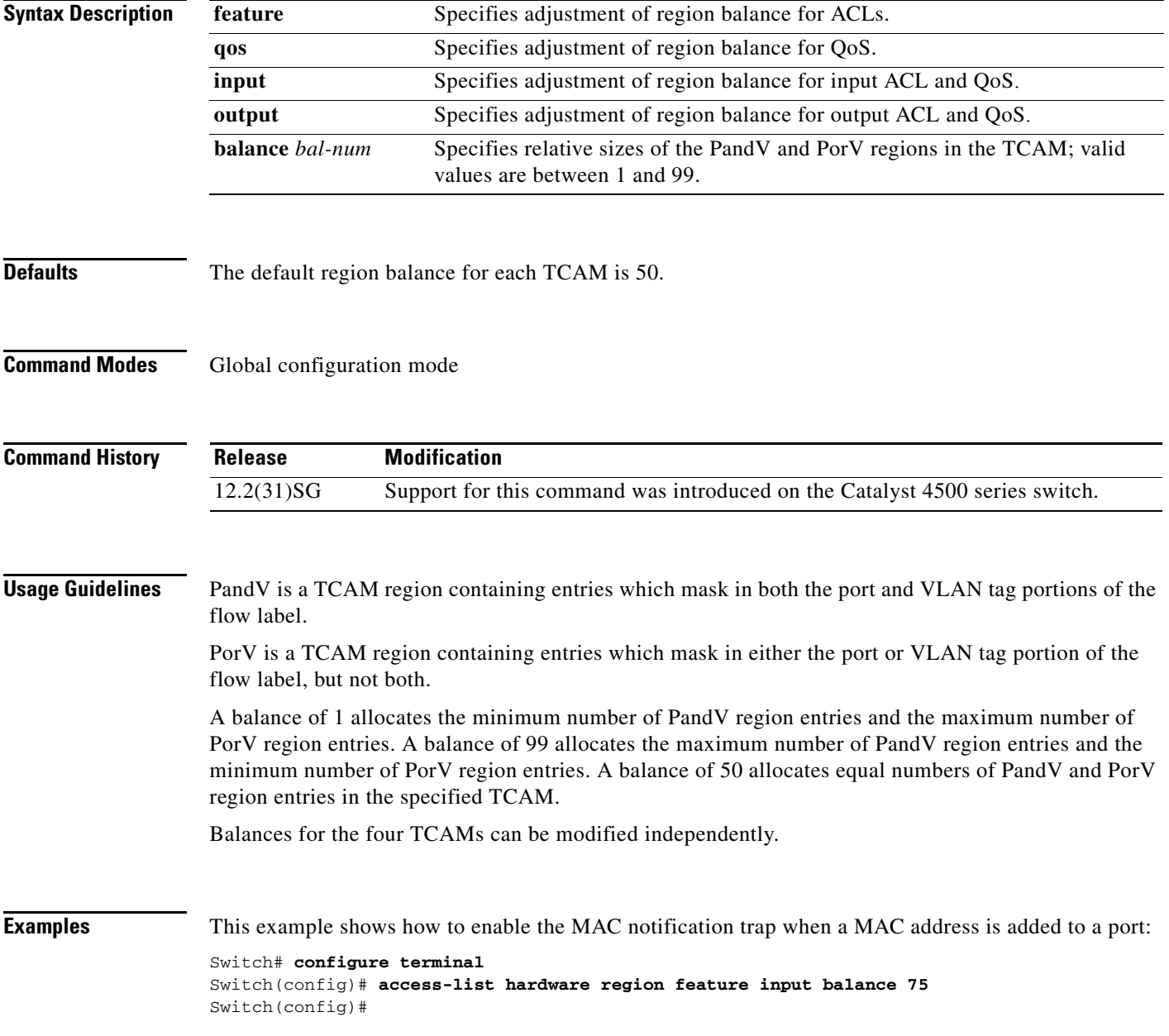

# **action**

To specify an action to be taken when a match occurs in a VACL, use the **action** command. To remove an action clause, use the **no** form of this command.

**action** {**drop** | **forward**}

**no action** {**drop** | **forward**}

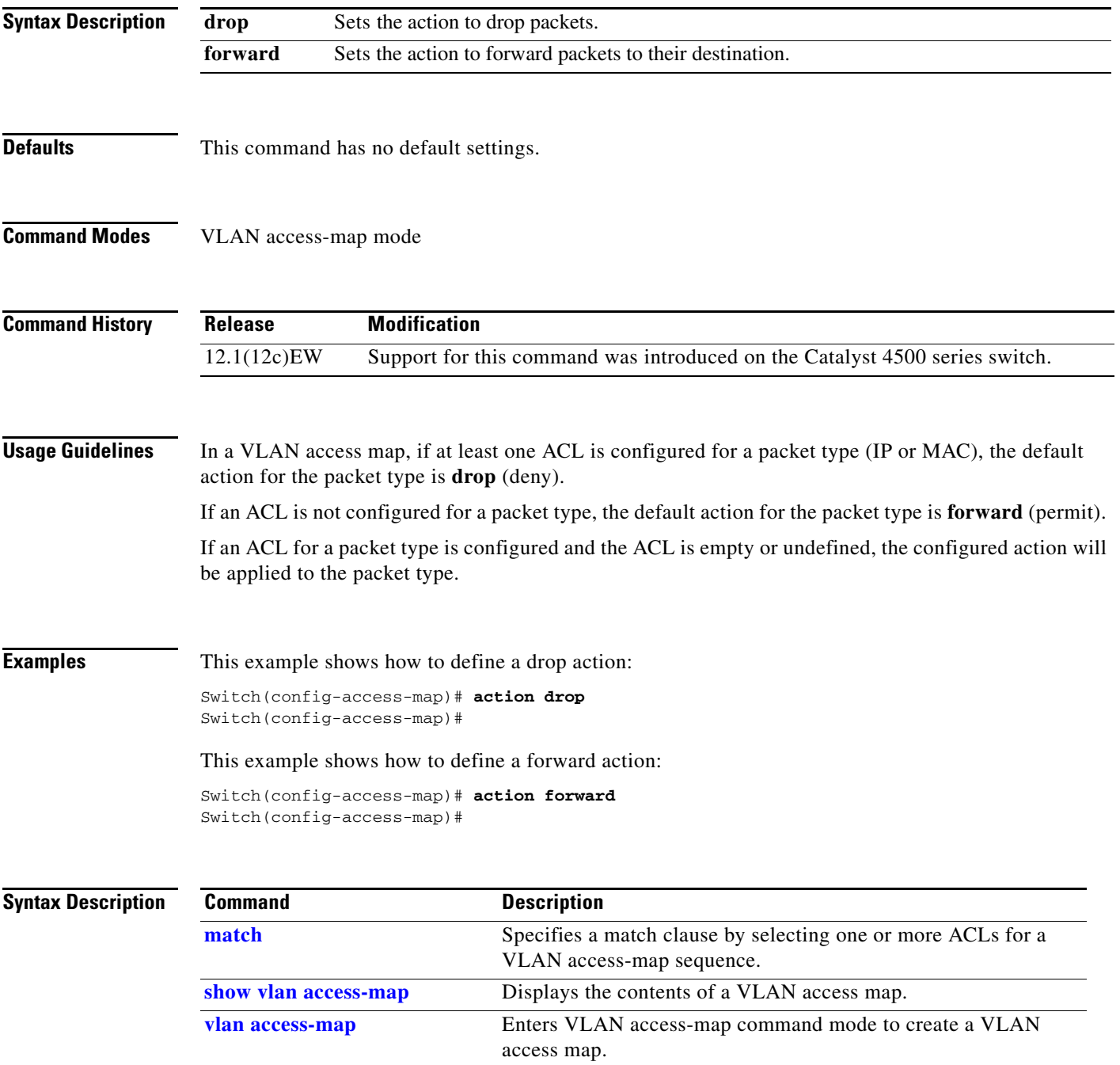

**The Co** 

# **active**

**2-14**

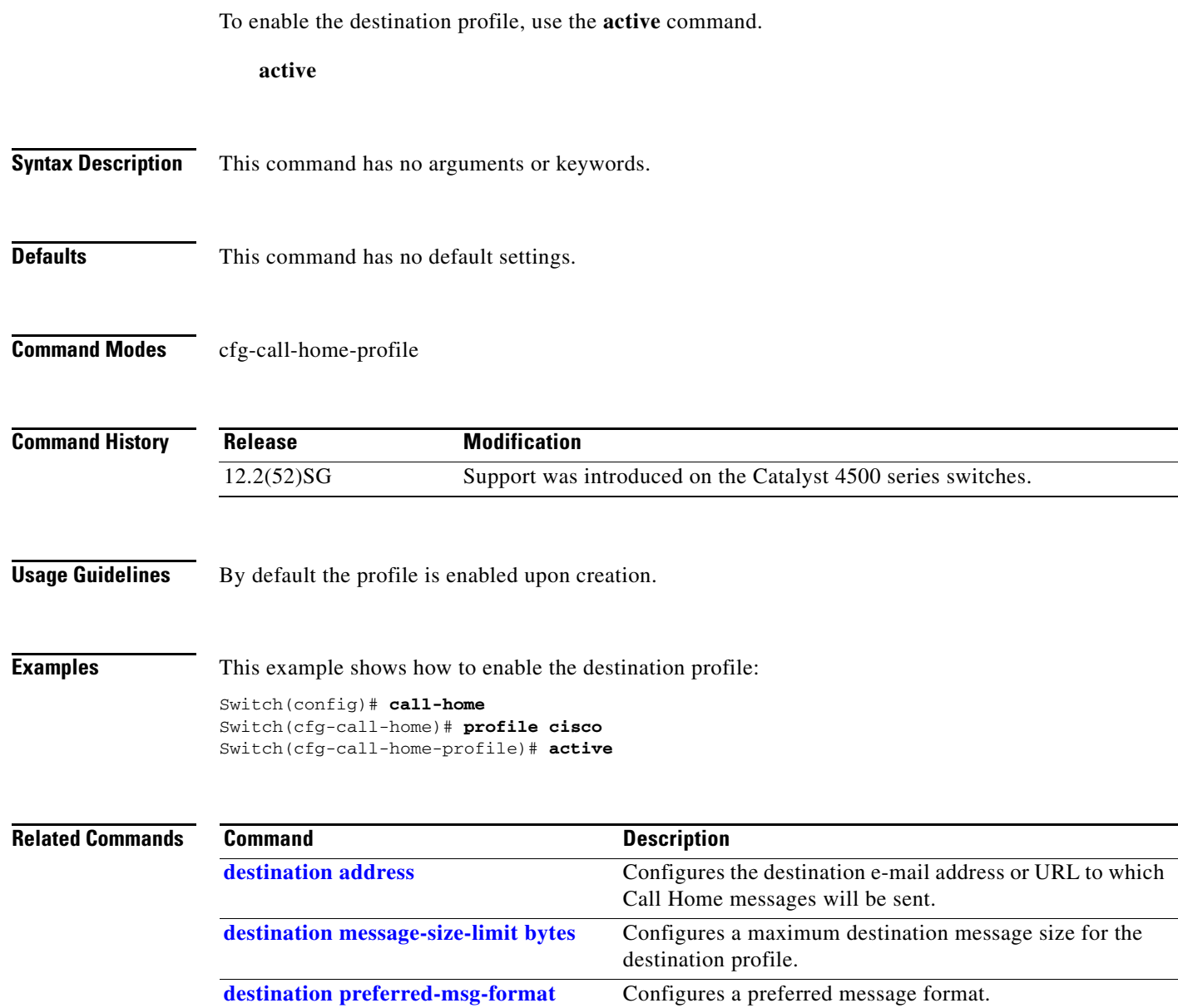

**[destination transport-method](#page-140-0)** Enables the message transport method.

# **apply**

**apply**

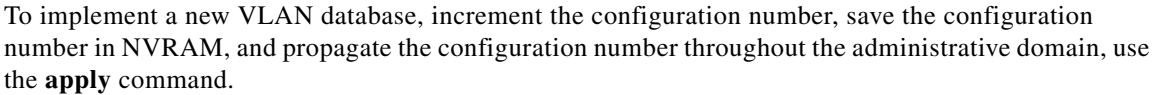

**apply**

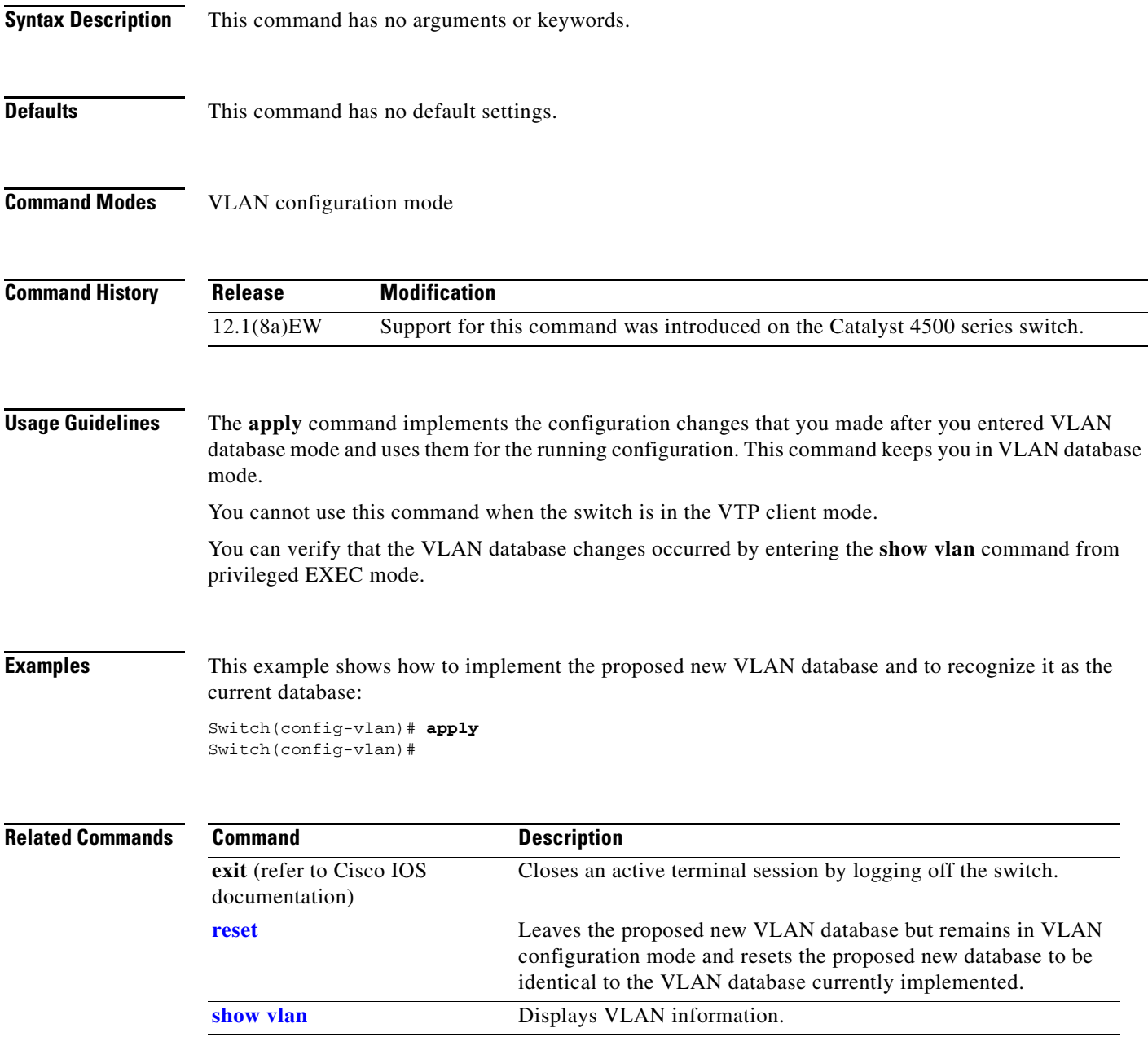

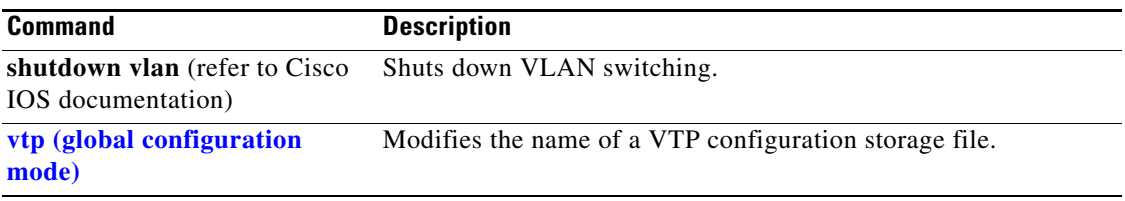

П

# **arp access-list**

To define an ARP access list or add clauses at the end of a predefined list, use the **arp access-list** command.

**arp access-list** *name*

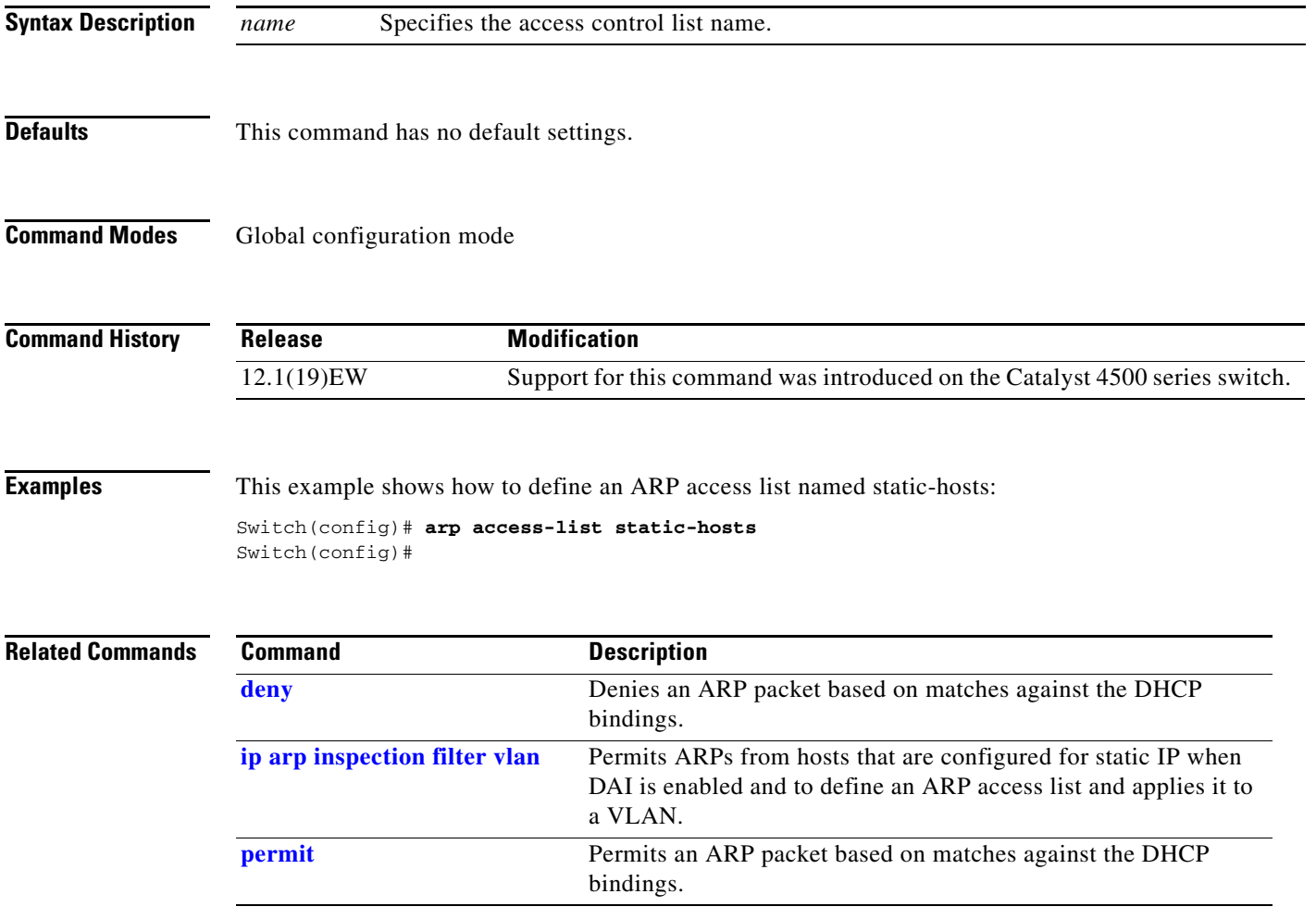

П

## **attach module**

To remotely connect to a specific module, use the **attach module** configuration command.

**attach module** *mod*

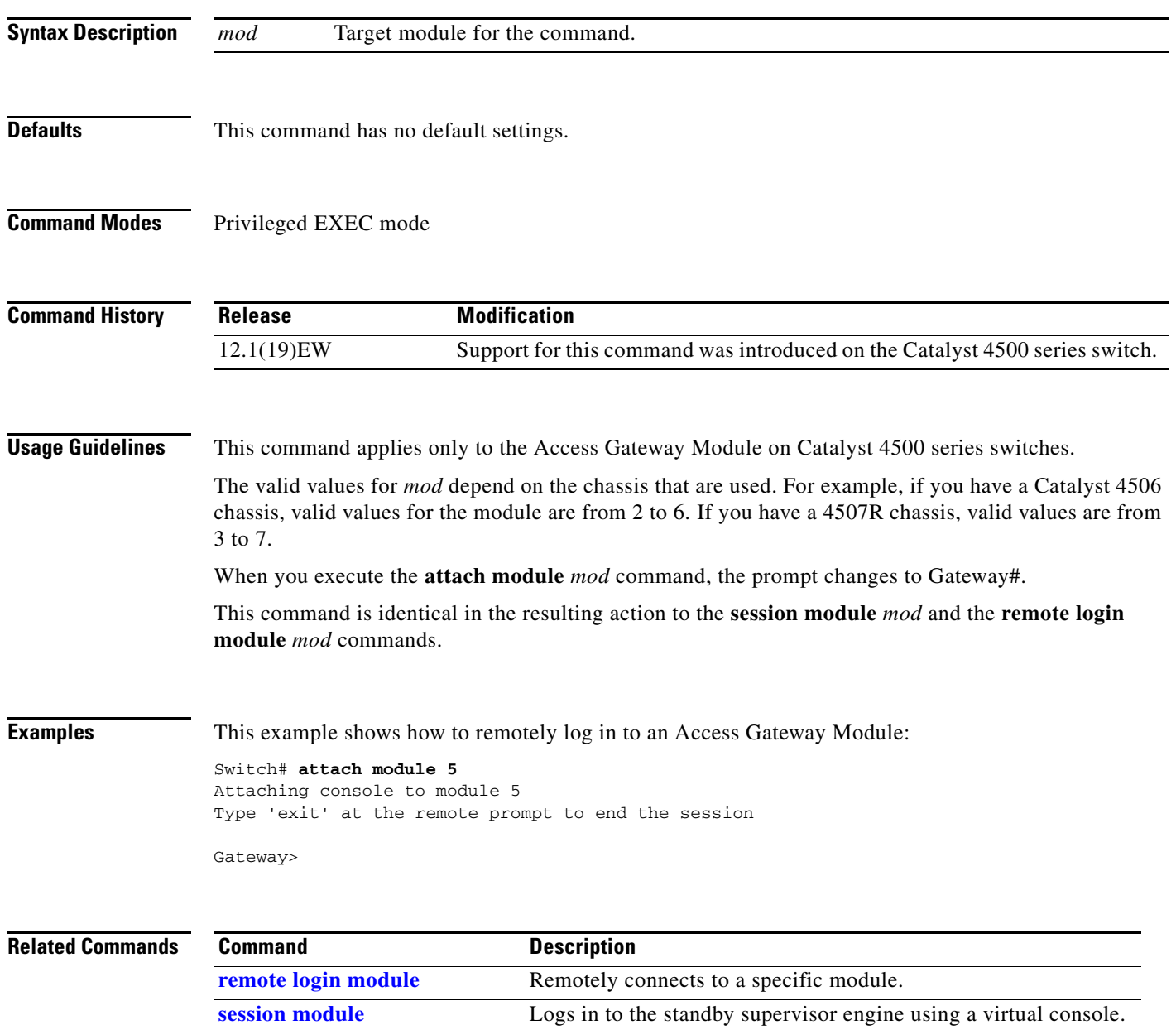

**The Contract of the Contract of the Contract of the Contract of the Contract of the Contract of the Contract of the Contract of the Contract of the Contract of the Contract of the Contract of the Contract of the Contract** 

## **authentication control-direction**

To change the port control to unidirectional or bidirectional, use the **authentication control-direction** command in interface configuration mode. To return to the default setting, use the **no** form of this command.

**authentication control-direction** {**both** | **in**}

**no authentication control-direction**

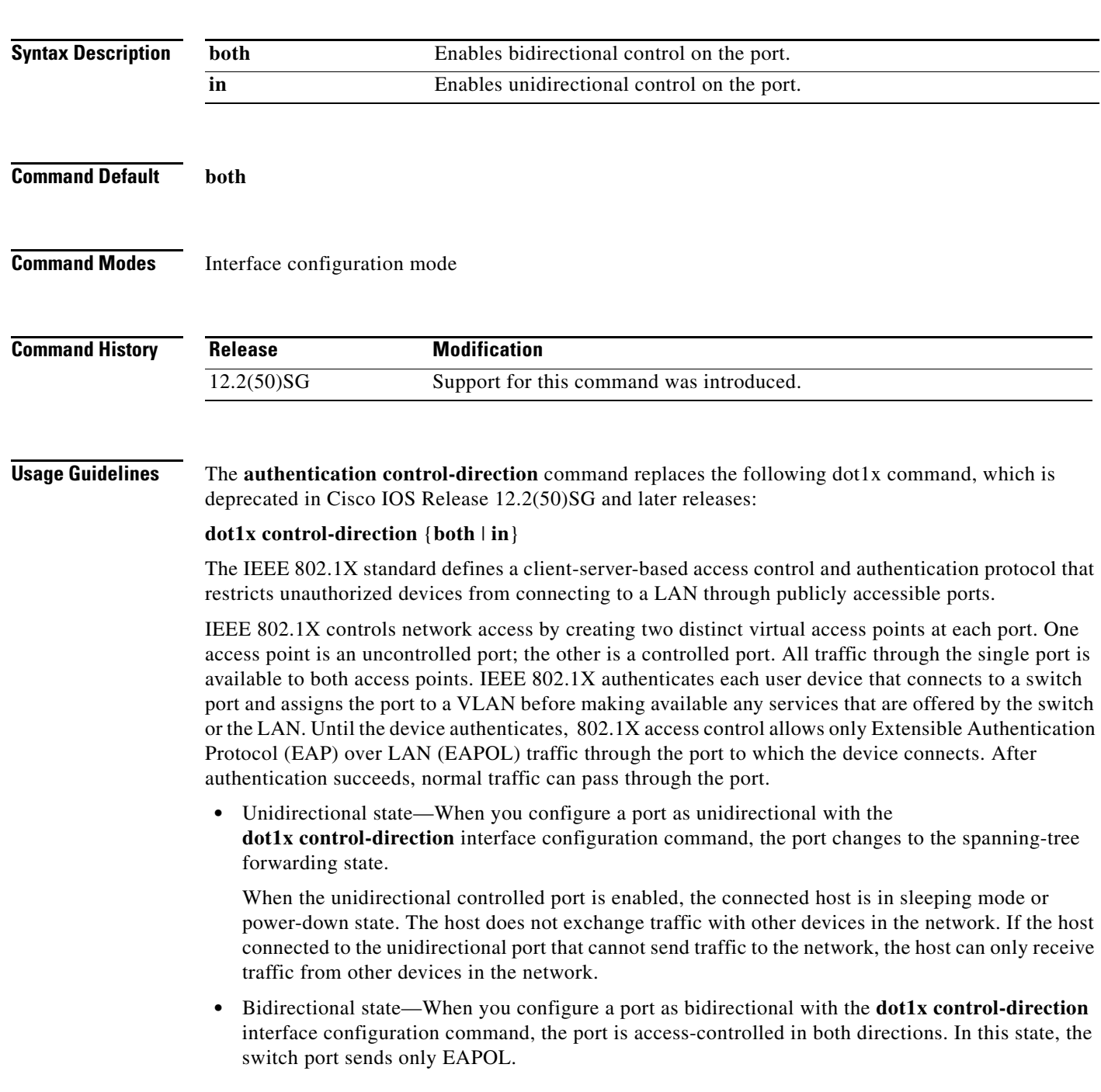

Using the **both** keyword or using the **no** form of this command changes the port to its bidirectional default setting. Setting the port as bidirectional enables 802.1X authentication with Wake-on-LAN (WoL). You can verify your settings by entering the **show authentication** privileged EXEC command. **Examples** The following example shows how to enable unidirectional control: Switch(config-if)# **authentication control-direction in** Switch(config-if)# The following example shows how to enable bidirectional control: Switch(config-if)# **authentication control-direction both** Switch(config-if)# The following example shows how to return to the default settings: Switch(config-if)# **no authentication control-direction** Switch(config-if)#

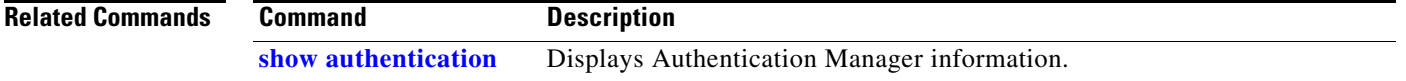

## **authentication critical recovery delay**

To configure the 802.1X critical authentication parameters, use the **authentication critical recovery delay** command in global configuration mode. To return to the default settings, use the **no** form of this command.

**authentication critical recovery delay** *milliseconds* 

**no authentication critical recovery delay**

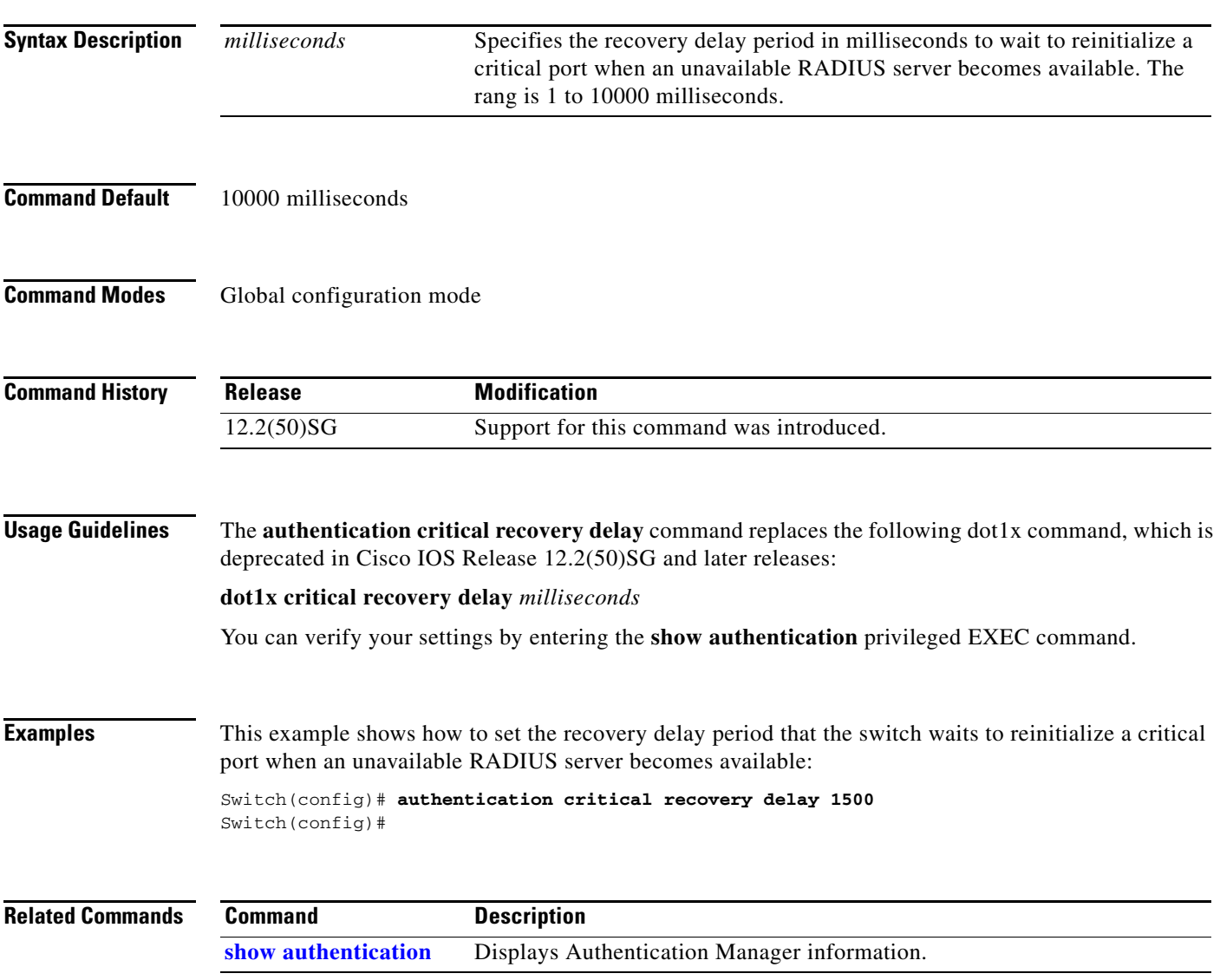

### **authentication event**

To configure the actions for authentication events, use the **authentication event** interface configuration command. To return to the default settings, use the **no** form of this command.

**authentication event fail** [**retry** *count*] **action** [**authorize vlan** *vlan* | **next**-**method**}

**authentication event server** {**alive action reinitialize** | **dead action authorize [vlan** *vlan***]}**

**authentication event no-response action authorize vlan** *vlan***]}**

**no authentication event** {**fail} | {server** {**alive** | **dead**}} | {**no-response**}

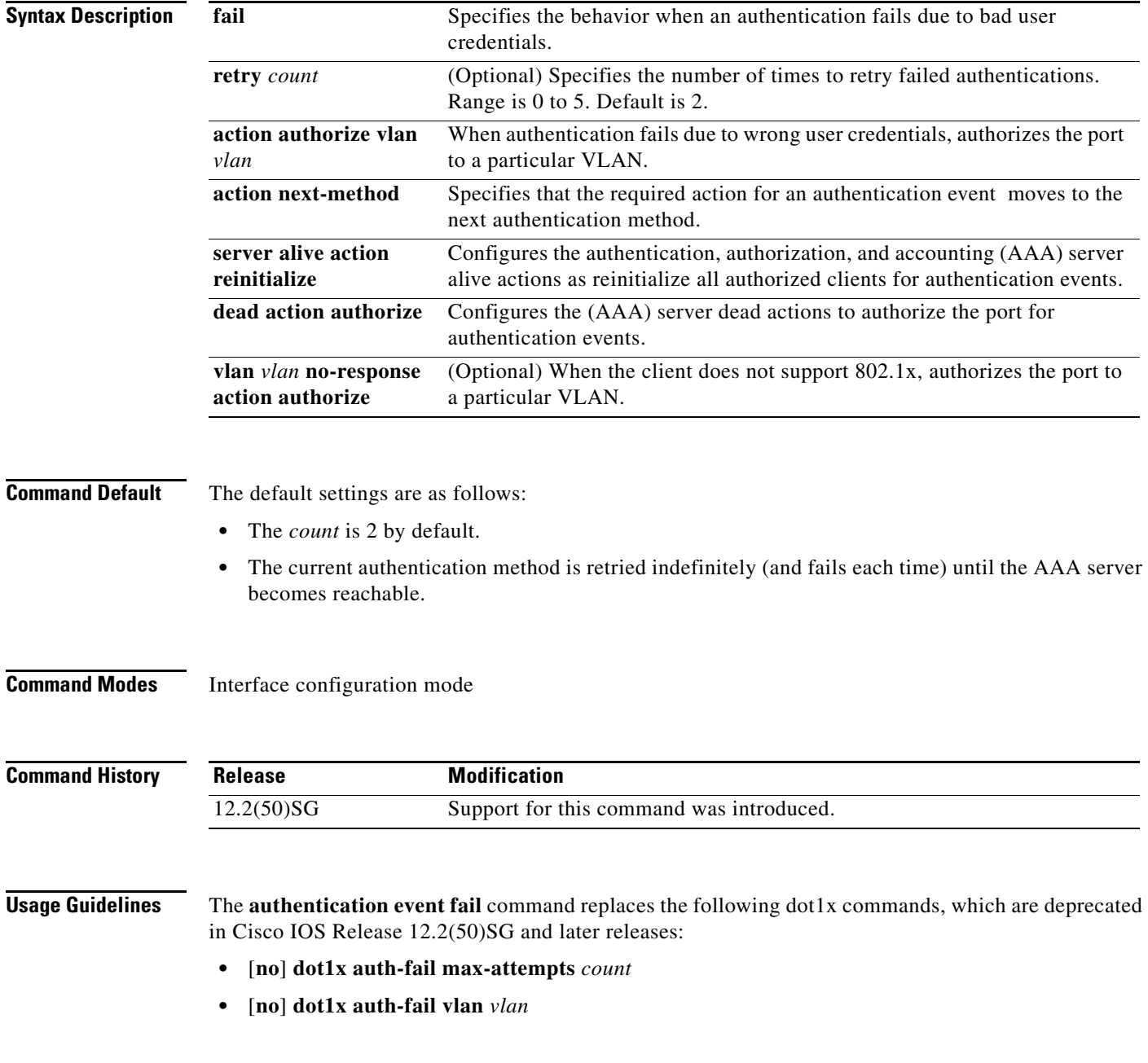

The **authentication event fail** command is supported only for dot1x to signal authentication failures. By default, this type of failure causes the authentication method to be retried. You can configure to either authorize the port in the configured VLAN or failover to the next authentication method. Optionally, you can specify the number of authentication retries before performing this action.

The **authentication event server** command replaces the following dot1x commands, which are deprecated in Cisco IOS Release 12.2(50)SG and later releases:

- **•** [**no**] **dot1x critical**
- **•** [**no**] **dot1x critical vlan** *vlan*
- **•** [**no**] **dot1x critical recover action initialize**

The **authentication event server** command specifies the behavior when the AAA server becomes unreachable, ports are authorized in the specified VLAN.

The **authentication server alive action** command specifies the action to be taken once the AAA server becomes reachable again.

You can verify your settings by entering the **show authentication** privileged EXEC command.

The **authentication event no-response** command replaces the following dot1x command, which is deprecated in Cisco IOS Release 12.2(50)SG and later releases:

**•** [**no**] **dot1x guest-vlan** *vlan*

The **authentication event no-response** command specifies the action to be taken when the client does not support 802.1X.

**Examples** The following example shows how to specify that when an authentication fails due to bad user credentials, the process advances to the next authentication method:

> Switch(config-if)# **authentication event fail action next-method** Switch(config-if)#

The following example shows how to specify the AAA server alive actions as reinitialize all authorized clients for authentication events:

Switch(config-if)# **authentication event server alive action reinitialize** Switch(config-if)#

The following example shows how to specify the AAA server dead actions that authorize the port for authentication events:

Switch(config-if)# **authentication event server dead action authorize** Switch(config-if)#

The following example shows how to specify the conditions when a client doesn't support 802.1X to authorize the port for authentication events:

Switch(config-if)# **authentication event authentication event no-response action authorize vlan 10** Switch(config-if)#

**Related Commands Command Description show authentication** Displays Authentication Manager information.

# **authentication fallback**

To enable WebAuth fallback and to specify the fallback profile to use when failing over to WebAuth, use the **authentication fallback** interface command. To return to the default setting, use the **no** form of this command.

**authentication fallback** *profile*

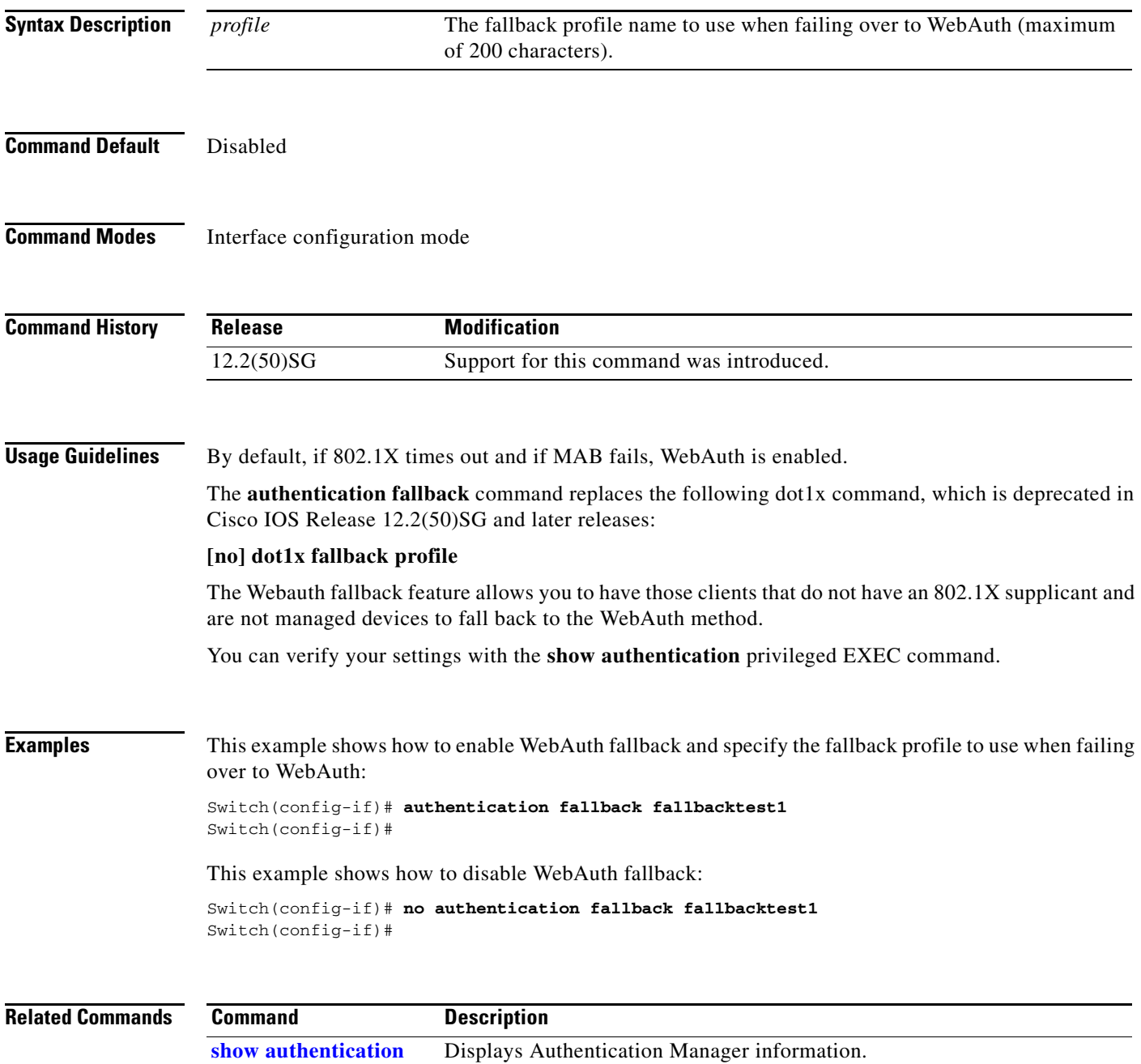

**The Contract of the Contract of the Contract of the Contract of the Contract of the Contract of the Contract of the Contract of the Contract of the Contract of the Contract of the Contract of the Contract of the Contract** 

# **authentication host-mode**

To define the classification of a session that will be used to apply the access-policies in host-mode configuration, use the **authentication host-mode** command in interface configuration mode. To return to the default settings, use the **no** form of this command.

**authentication host-mode** {**single-host** | **multi-auth** | **multi-domain** | **multi-host**} [**open**]

**[no] authentication host-mode** {**single-host** | **multi-auth** | **multi-domain** | **multi-host**} [**open**]

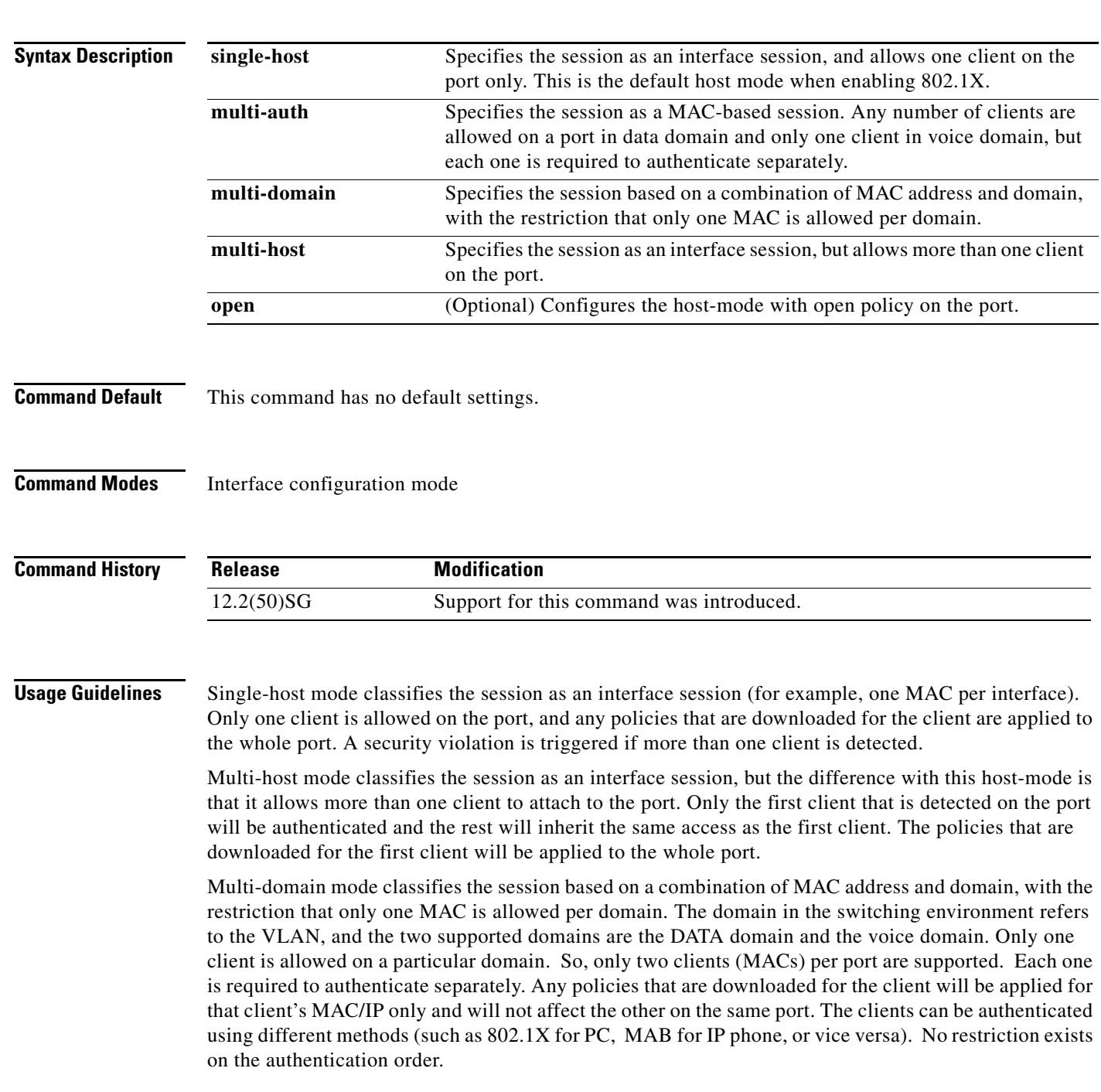

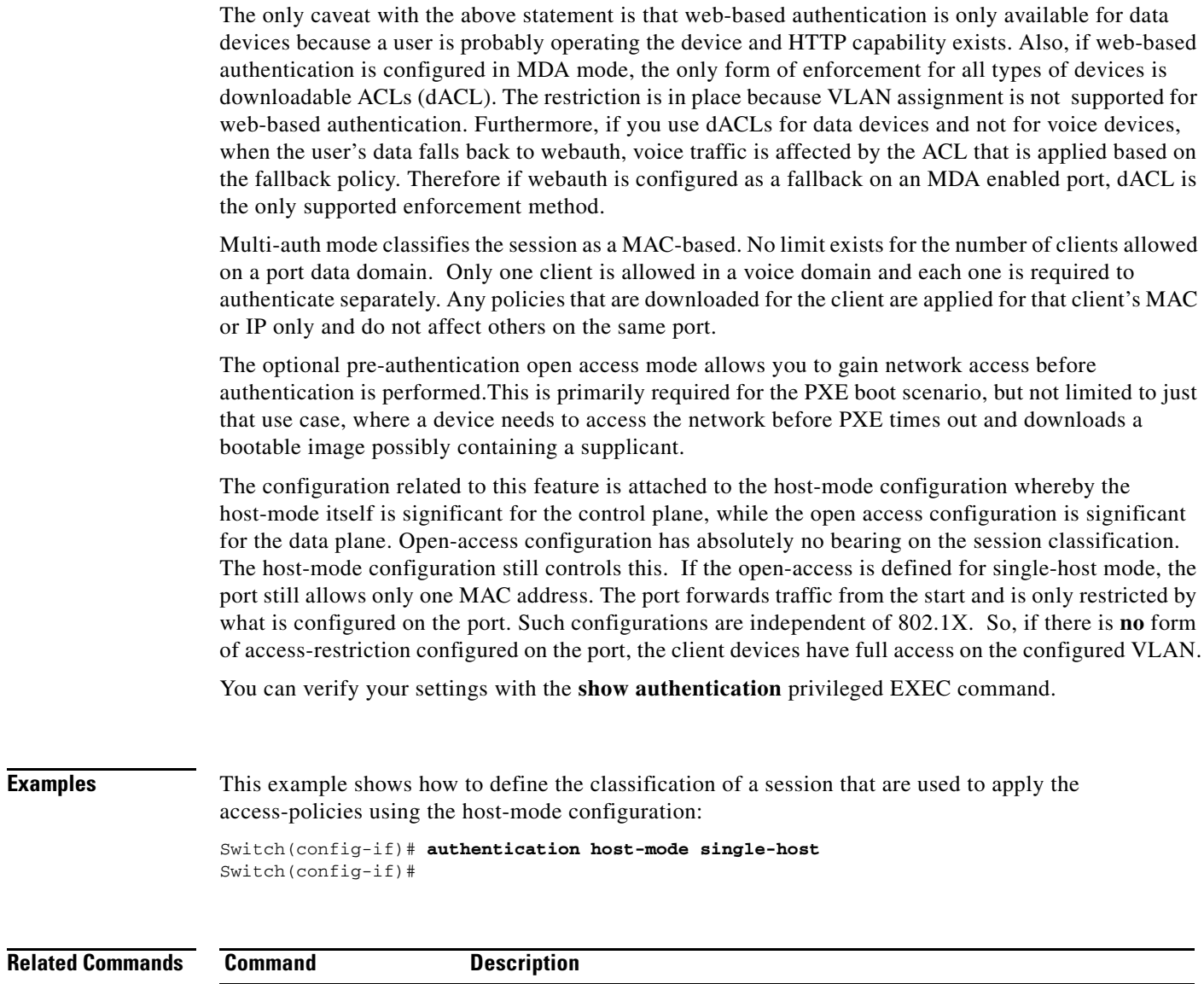

**show authentication** Displays Authentication Manager information.

Г

# **authentication open**

To enable open access on this port, use the **authentication open** command in interface configuration mode. To disable open access on this port, use the **no** form of this command.

### **authentication open**

### **no authentication open**

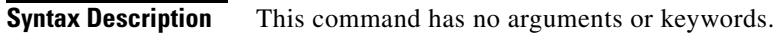

**Command Default** Disabled.

**Command Modes** Interface configuration mode

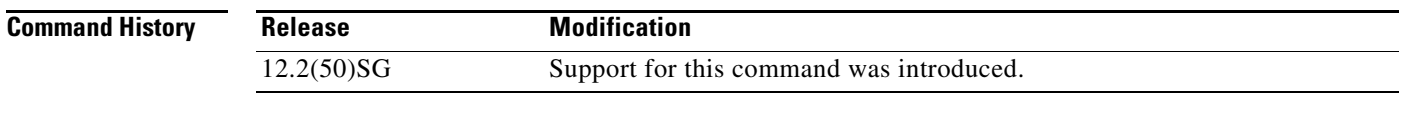

**Usage Guidelines** Open Access allows clients or devices to gain network access before authentication is performed. You can verify your settings with the **show authentication** privileged EXEC command. This command overrides the **authentication host-mode** *session-type* **open** global configuration mode command for the port only.

**Examples** The following example shows how to enable open access to a port: Switch(config-if)# **authentication open** Switch(config-if)#

The following example shows how to enable open access to a port:

Switch(config-if)# **no authentication open** Switch(config-if)#

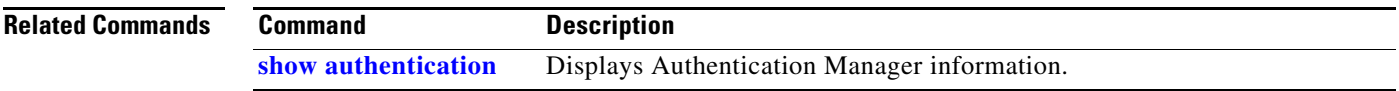

## <span id="page-27-0"></span>**authentication order**

To specify the order in which authentication methods should be attempted for a client on an interface, use the **authentication order** command in interface configuration mode. To return to the default settings, use the **no** form of this command.

**authentication order** *method1* [*method2*] [*method3*]

### **no authentication order**

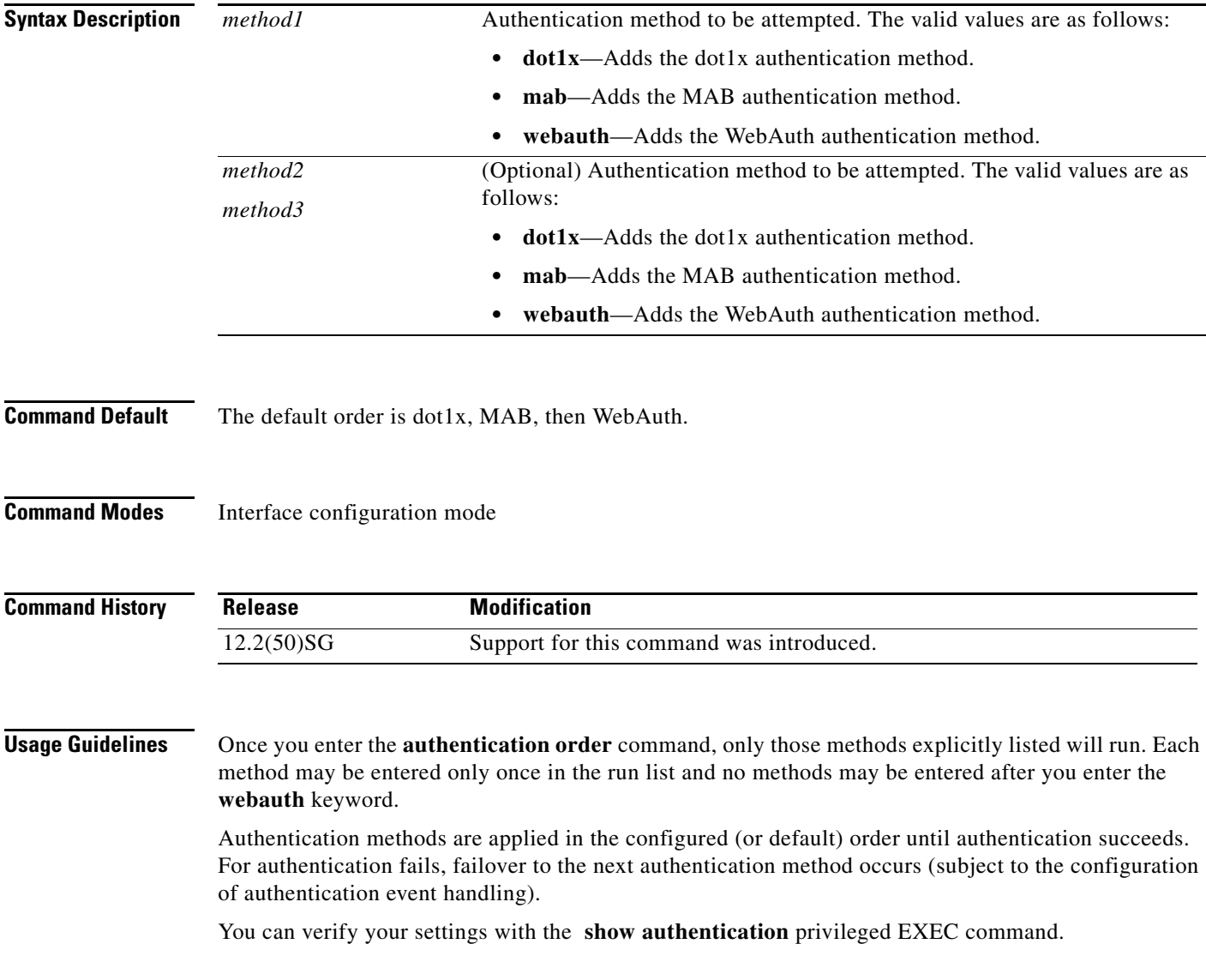

**The Contract of the Contract of the Contract of the Contract of the Contract of the Contract of the Contract of the Contract of the Contract of the Contract of the Contract of the Contract of the Contract of the Contract** 

### **Examples** The following example shows how to specify the order in which authentication methods should be attempted for a client on an interface: Switch(config-if)# **authentication order mab dot1x webauth**

Switch(config-if)#

```
Related Commands Command Description
                 show authentication Displays Authentication Manager information.
```
### **authentication periodic**

To enable reauthentication for this port, use the **authentication periodic** command in interface configuration mode. To disable reauthentication for this port, use the **no** form of this command.

**authentication periodic**

**no authentication periodic**

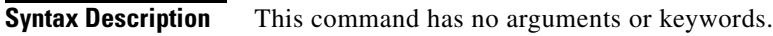

**Command Default** Disabled.

**Command Modes** Interface configuration mode

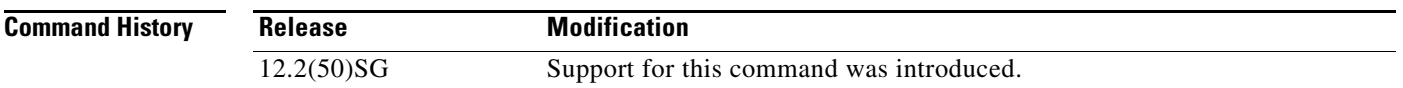

**Usage Guidelines** The **authentication periodic** command replaces the following dot1x command, which is deprecated in Cisco IOS Release 12.2(50)SG and later releases:

### [**no**] **dot1x reauthentication**

The reauthentication period can be set using the **authentication timer** command.

You can verify your settings by entering the **show authentication** privileged EXEC command.

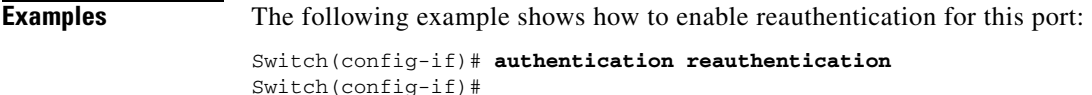

The following example shows how to disable reauthentication for this port:

Switch(config-if)# **no authentication reauthentication** Switch(config-if)#

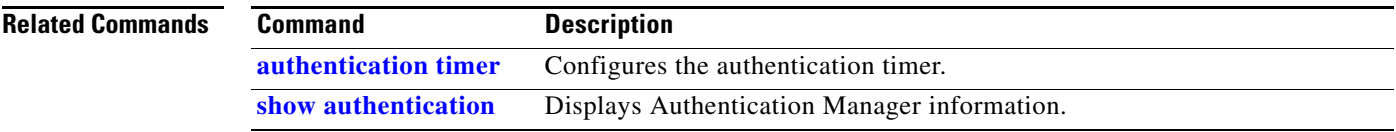

## **authentication port-control**

To configure the port-control value, use the **authentication port-control** command in interface configuration mode. To return to the default setting, use the **no** form of this command.

### **authentication port-control** [**auto** | **force-authorized** | **force-unauthorized**]

**no authentication port-control**

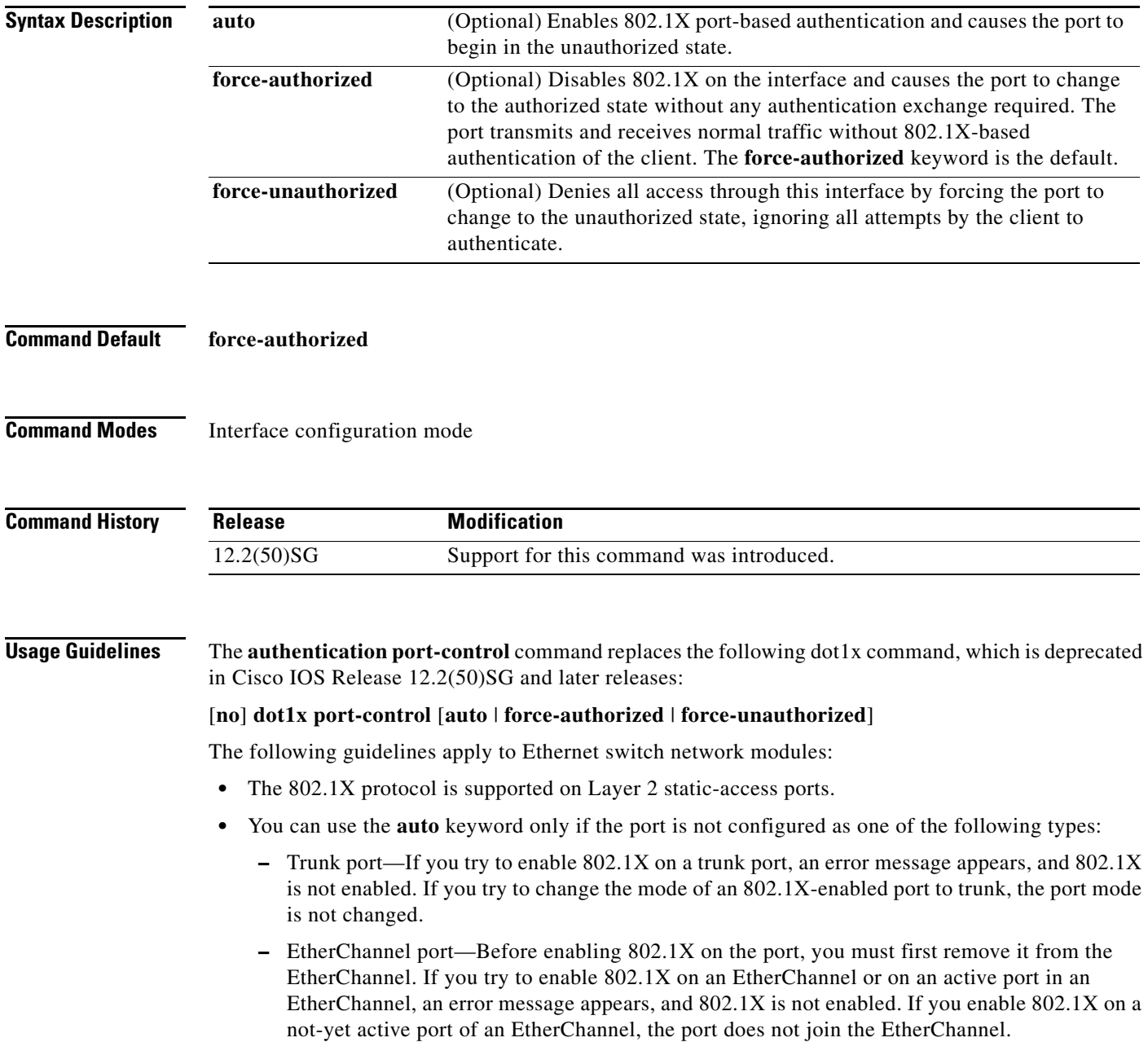

**–** Switch Port Analyzer (SPAN) destination port—You can enable 802.1X on a port that is a SPAN destination port; however, 802.1X is disabled until the port is removed as a SPAN destination. You can enable 802.1X on a SPAN source port.

To globally disable 802.1X on the device, you must disable it on each port. There is no global configuration command for this task.

You can verify your settings with the **show authentication** privileged EXEC command.

The **auto** keyword allows you to send and receive only Extensible Authentication Protocol over LAN (EAPOL) frames through the port. The authentication process begins when the link state of the port transitions from down to up or when an EAPOL-start frame is received. The system requests the identity of the client and begins relaying authentication messages between the client and the authentication server. Each client attempting to access the network is uniquely identified by the system through the client's MAC address.

### **Examples** The following example shows that the authentication status of the client PC will be determined by the authentication process:

Switch(config-if)# **authentication port-control auto** Switch(config-if)#

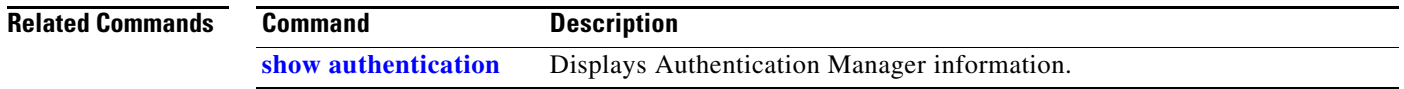

# **authentication priority**

To specify the priority of authentication methods on an interface, use the **authentication priority** command in interface configuration mode. To return to the default settings, use the **no** form of this command.

**authentication priority** *method1* [*method2*] [*method3*]

### **no authentication priority**

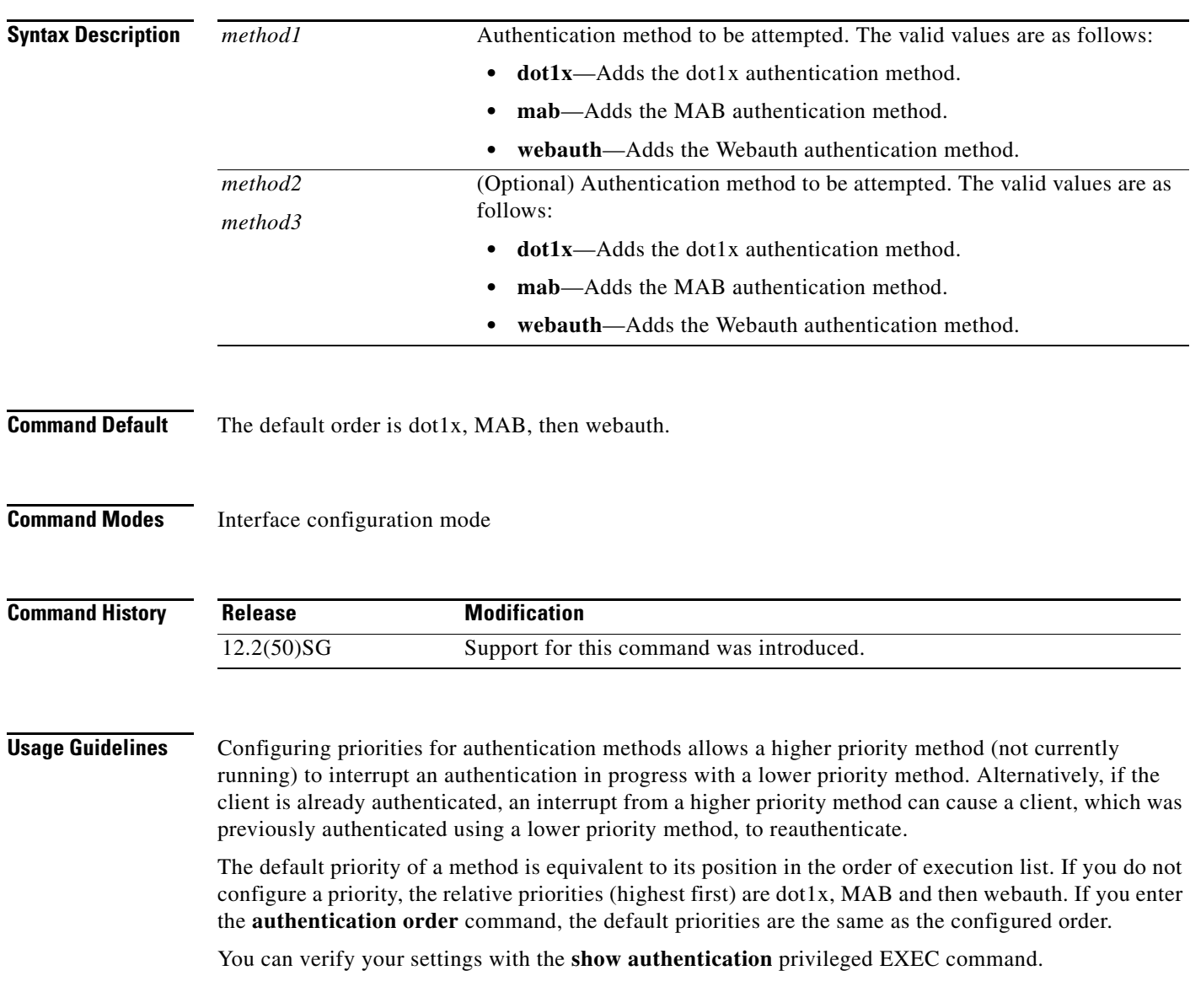

**Examples** The following example shows how to specify the priority in which authentication methods should be attempted for a client on an interface:

> Switch(config-if)# **authentication priority mab dot1x webauth** Switch(config-if)#

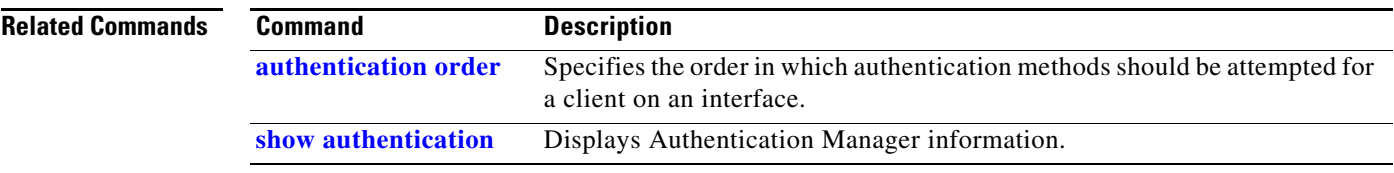

# <span id="page-34-0"></span>**authentication timer**

To configure the authentication timer, use the **authentication timer** command in interface configuration mode. To return to the default settings, use the **no** form of this command.

**authentication timer** {{**inactivity** *value*} | {**reauthenticate** {**server** | *value*}} | {**restart** *value*}}

**no authentication timer** {{**inactivity** *value*} | {**reauthenticate** *value*} | {**restart** *value*}}

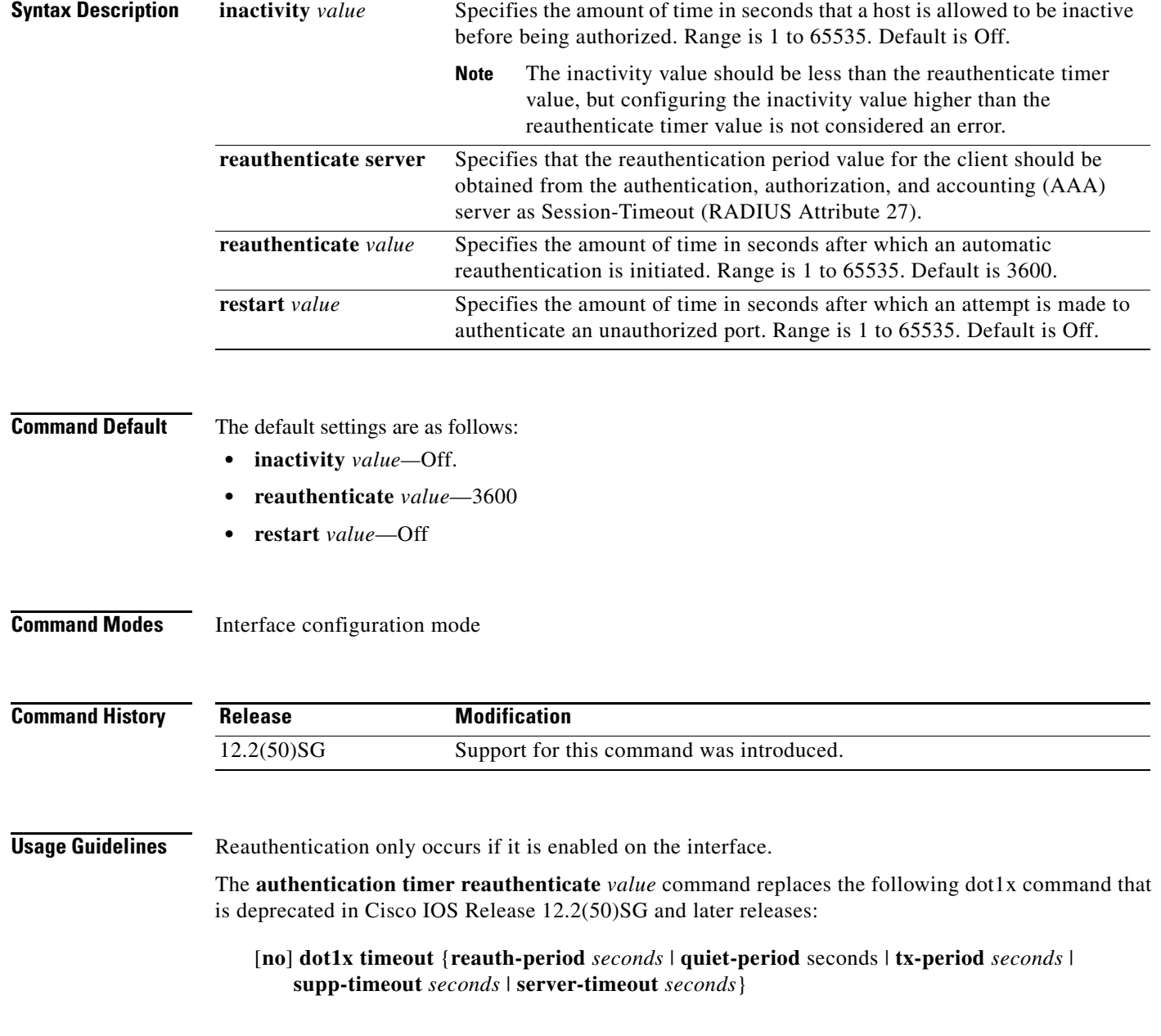

**The Co** 

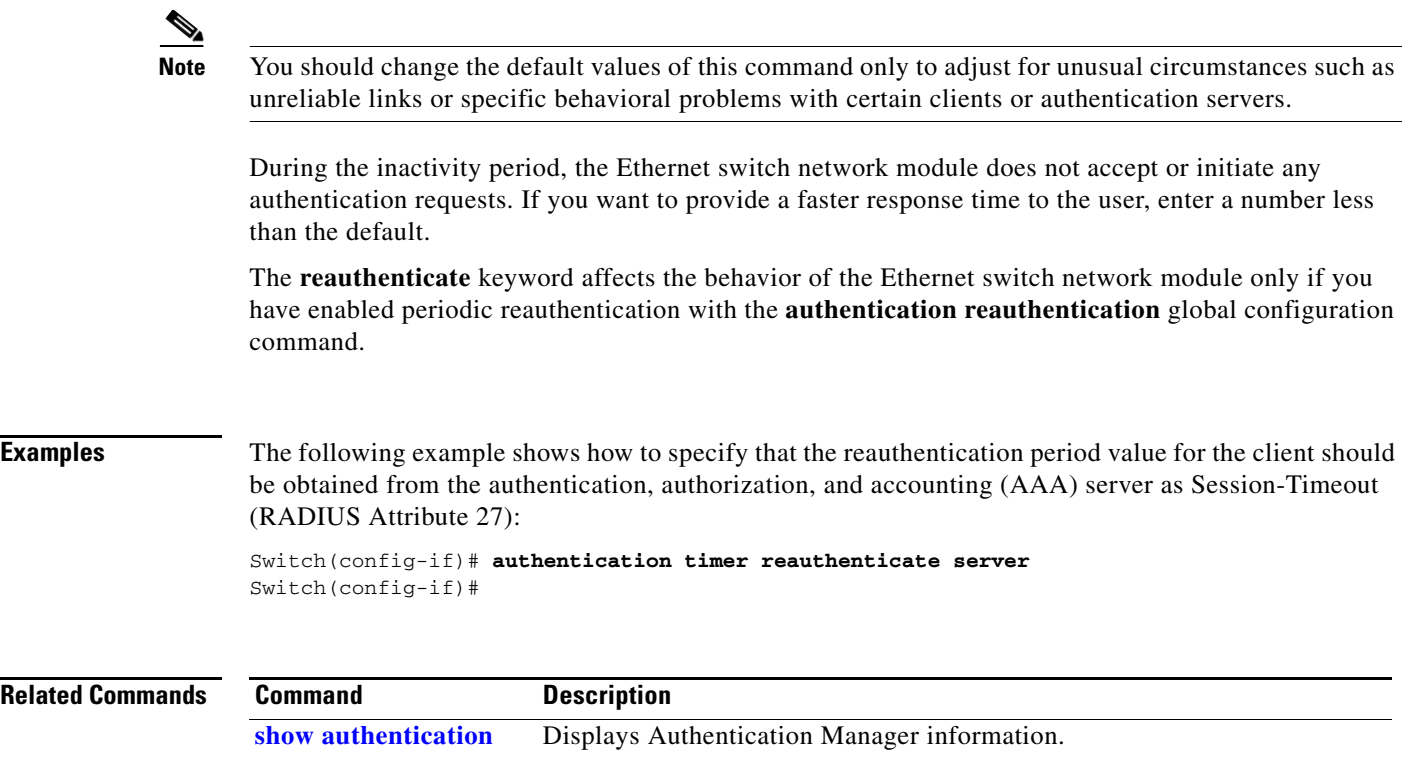

 $\blacksquare$
a ka

#### **auto qos voip**

To automatically configure quality of service (auto-QoS) for voice over IP (VoIP) within a QoS domain, use the **auto qos voip** interface configuration command. To change the auto-QoS configuration settings to the standard QoS defaults, use the **no** form of this command.

**auto qos voip** {**cisco-phone** | **trust**}

**no auto qos voip** {**cisco-phone** | **trust**}

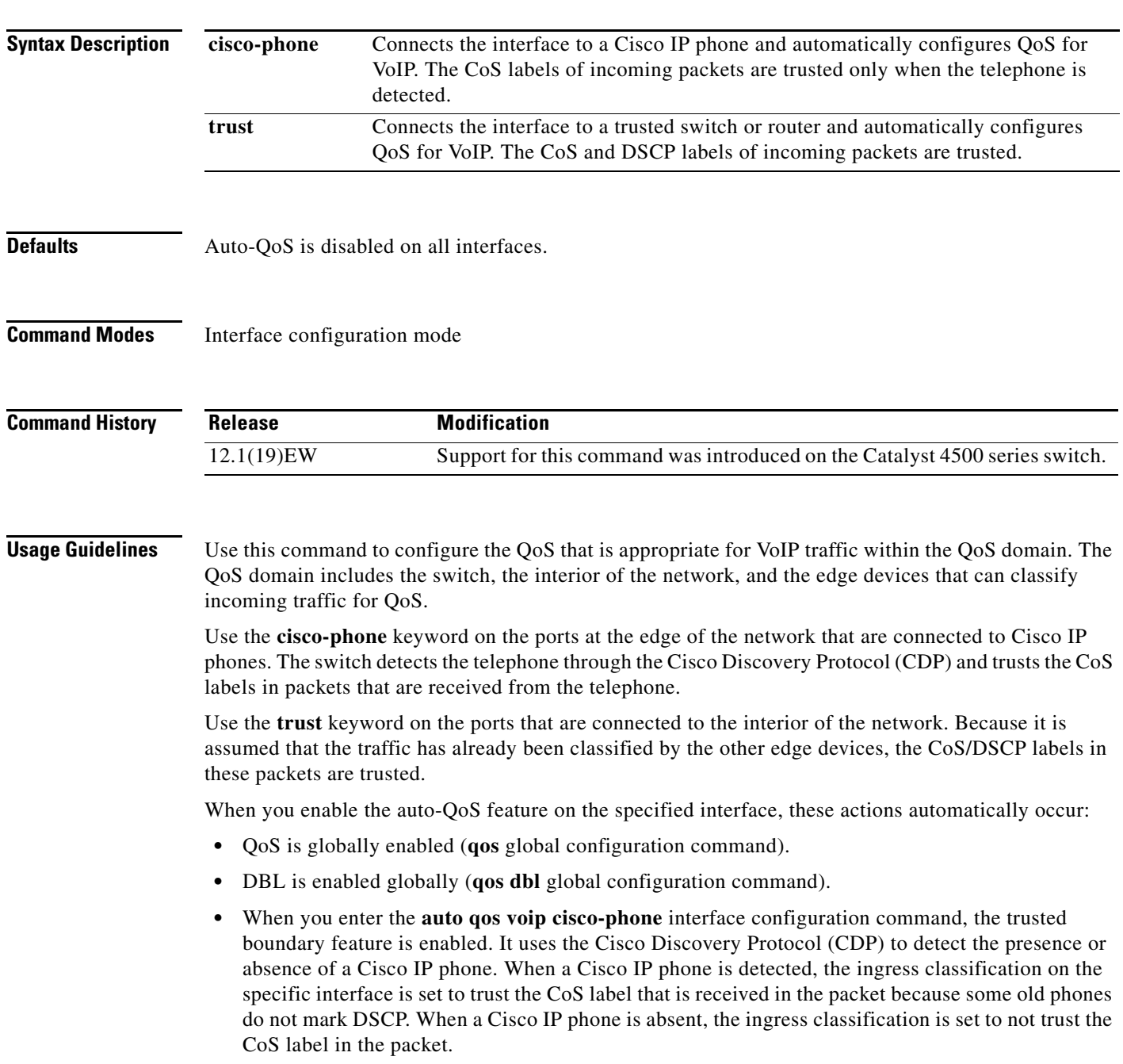

• When you enter the **auto gos voip trust** interface configuration command, the ingress classification on the specified interface is set to trust the CoS label that is received in the packet if the specified interface is configured as Layer 2 (and is set to trust DSCP if the interface is configured as Layer 3).

You can enable auto-QoS on static, dynamic-access, voice VLAN access, and trunk ports.

To display the QoS configuration that is automatically generated when auto-QoS is enabled, enable debugging before you enable auto-QoS. Use the **debug auto qos** privileged EXEC command to enable auto-QoS debugging.

To disable auto-QoS on an interface, use the **no auto qos voip** interface configuration command. When you enter this command, the switch enables standard QoS and changes the auto-QoS settings to the standard QoS default settings for that interface. This action will not change any global configuration performed by auto-QoS; the global configuration remains the same.

**Examples** This example shows how to enable auto-QoS and to trust the CoS and DSCP labels that are received in the incoming packets when the switch or router that is connected to Gigabit Ethernet interface 1/1 is a trusted device:

```
Switch(config)# interface gigabitethernet1/1
Switch(config-if)# auto qos voip trust
```
This example shows how to enable auto-QoS and to trust the CoS labels that are received in incoming packets when the device connected to Fast Ethernet interface 2/1 is detected as a Cisco IP phone:

```
Switch(config)# interface fastethernet2/1
Switch(config-if)# auto qos voip cisco-phone
```
This example shows how to display the QoS configuration that is automatically generated when auto-QoS is enabled on an interface on Supervisor Engines other than a Supervisor Engine 6-E:

```
Switch# debug auto qos
AutoQoS debugging is on
Switch# configure terminal
Enter configuration commands, one per line. End with CNTL/Z.
Switch(config)# interface gigabitethernet1/1
Switch(config-if)# auto qos voip trust
Switch(config-if)#
00:00:56:qos
00:00:57:qos map cos 3 to dscp 26
00:00:57:qos map cos 5 to dscp 46
00:00:58:qos map dscp 32 to tx-queue 1
00:00:58:qos dbl
00:01:00:policy-map autoqos-voip-policy
00:01:00: class class-default
00:01:00: dbl
00:01:00:interface GigabitEthernet1/1
00:01:00: qos trust cos
00:01:00: tx-queue 3
00:01:00: priority high
00:01:00: shape percent 33
00:01:00: service-policy output autoqos-voip-policy
Switchconfig-if)# interface gigabitethernet1/1
Switch(config-if)# auto qos voip cisco-phone
Switch(config-if)#
00:00:55:qos
00:00:56:qos map cos 3 to dscp 26
00:00:57:qos map cos 5 to dscp 46
00:00:58:qos map dscp 32 to tx-queue 1
00:00:58:qos dbl
00:00:59:policy-map autoqos-voip-policy
```

```
00:00:59: class class-default
00:00:59: dbl
00:00:59:interface GigabitEthernet1/1
00:00:59: qos trust device cisco-phone
00:00:59: qos trust cos
00:00:59: tx-queue 3
00:00:59: priority high
00:00:59: shape percent 33
00:00:59: bandwidth percent 33
00:00:59: service-policy output autoqos-voip-policy
```
This example shows how to display the QoS configuration that is automatically generated when auto-QoS is enabled on an interface on a Supervisor Engine 6-E:

```
Switch#configure terminal
Enter configuration commands, one per line. End with CNTL/Z.
Switch(config)#interface gigabitethernet3/10
Switch(config-if)#auto qos voip trust
Switch(config-if)#
1d03h: service-policy input AutoQos-VoIP-Input-Cos-Policy
1d03h: service-policy output AutoQos-VoIP-Output-Policy 
Switch(config-if)#intface gigabitethernet3/11
Switch(config-if)#auto qos voip
cisco-phone 
Switch(config-if)#
1d03h: qos trust device cisco-phone
1d03h: service-policy input AutoQos-VoIP-Input-Cos-Policy
1d03h: service-policy output AutoQos-VoIP-Output-Policy 
Switch(config-if)#end
Switch#
```
You can verify your settings by entering the **show auto qos interface** command.

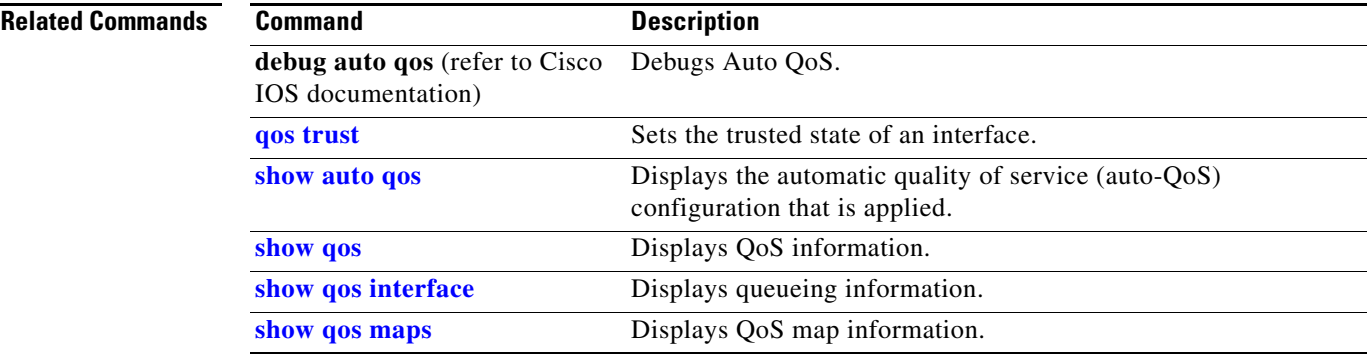

#### **auto-sync**

To enable automatic synchronization of the configuration files in NVRAM, use the **auto-sync** command. To disable automatic synchronization, use the **no** form of this command.

**auto-sync** {**startup-config** | **config-register** | **bootvar** | **standard**}

**no auto-sync** {**startup-config** | **config-register** | **bootvar** | **standard**}

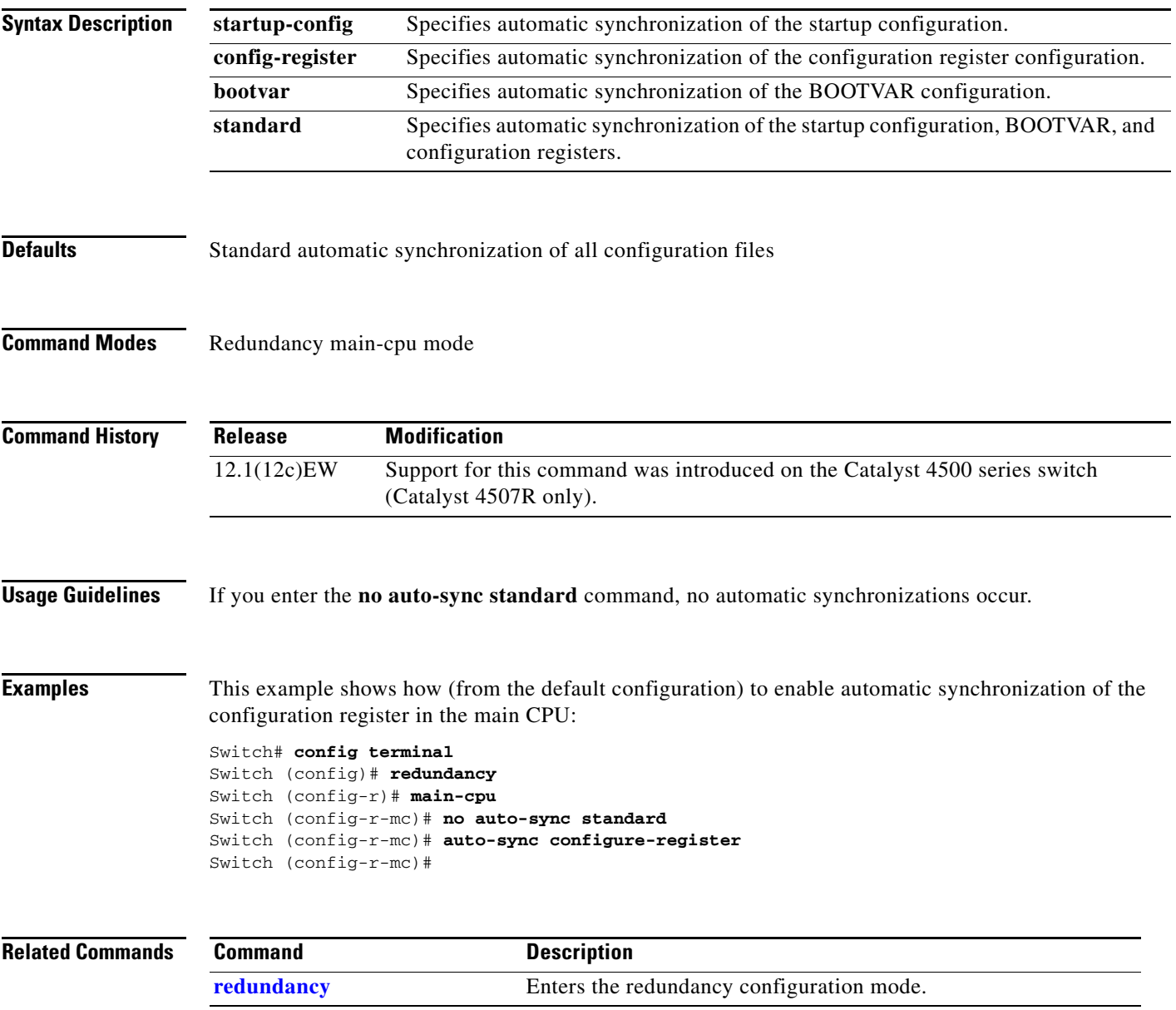

**The College** 

## <span id="page-40-0"></span>**bandwidth**

To specify or modify the minimum bandwidth provided to a class belonging to a policy map attached to a physical port, use the **bandwidth** policy-map class command. To return to the default setting, use the **no** form of this command.

**bandwidth** {*bandwidth-kbps* | **percent** *percent* | **remaining percent** *percent*}

#### **no bandwidth**

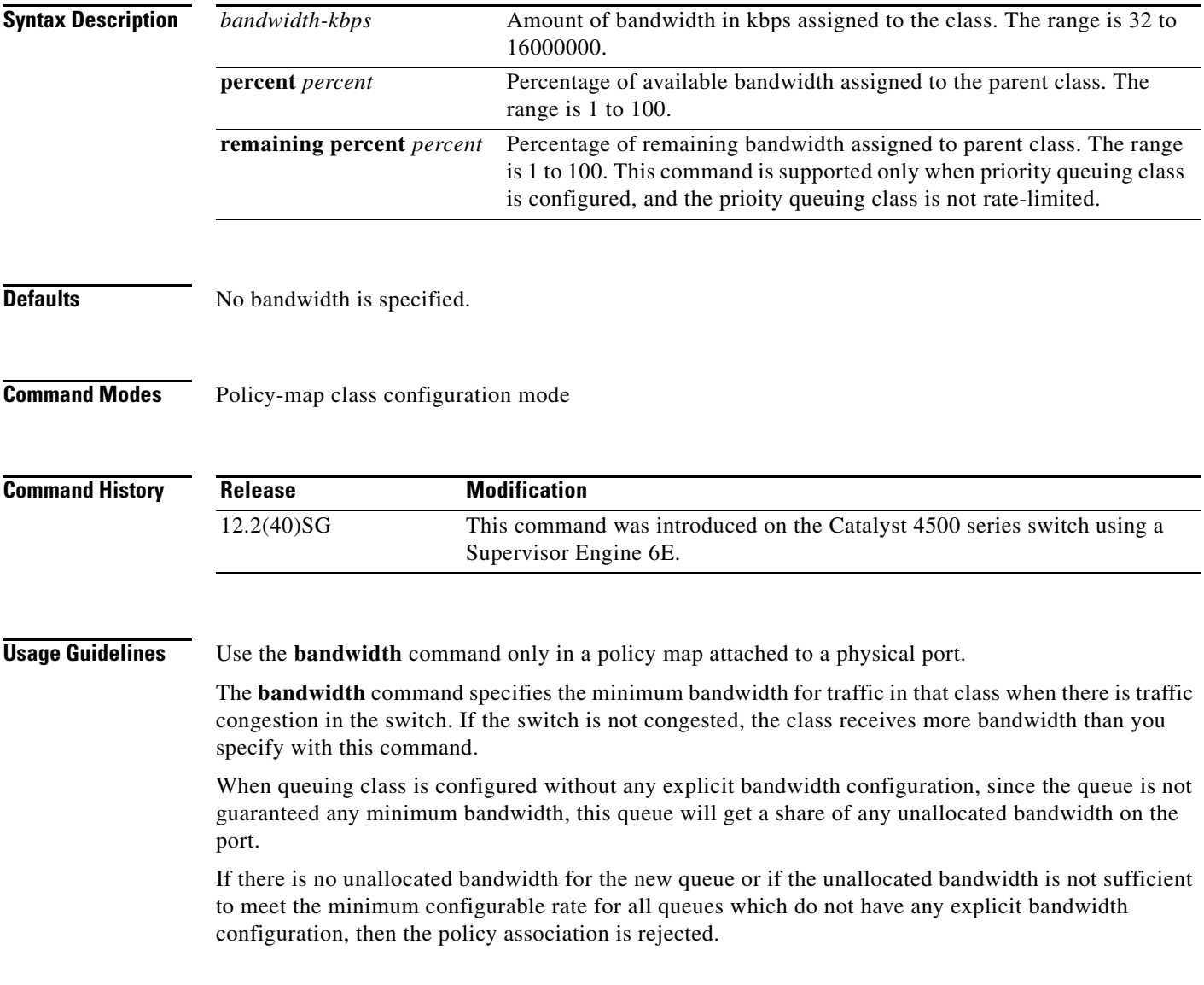

These restrictions apply to the **bandwidth** command: • If the **percent** keyword is used, the sum of the class bandwidth percentages within a single policy map cannot exceed 100 percent. Percentage calculations are based on the bandwidth available on the port. • The amount of bandwidth configured should be large enough to accommodate Layer 2 overhead. **•** A policy map can have all the class bandwidths specified in either kbps or in percentages, but not a mix of both. **Examples** This example shows how to set the minimum bandwidth to 2000 kbps for a class called *silver-class*. The class already exists in the switch configuration. Switch# **configure terminal** Enter configuration commands, one per line. End with CNTL/Z. Switch(config)# **policy-map polmap6**  Switch(config-pmap)# **class silver-class** Switch(config-pmap-c)# **bandwidth 2000** Switch(config-pmap-c)# **end** This example shows how to guarantee 30 percent of the bandwidth for *class1* and 25 percent of the bandwidth for *class2* when CBWFQ is configured. A policy map with two classes is created and is then attached to a physical port. Switch# **configure terminal** Enter configuration commands, one per line. End with CNTL/Z. Switch(config)# **policy-map policy1**  Switch(config-pmap)# **class class1**  Switch(config-pmap-c)# **bandwidth percent 50**  Switch(config-pmap-c)# **exit**  Switch(config-pmap)# **class class2**  Switch(config-pmap-c)# **bandwidth percent 25**  Switch(config-pmap-c)# **exit**  Switch(config-pmap)# **end**  Switch(config)# **interface gigabitethernet1/1** Switch(config-if)# **service-policy input policy1**  Switch(config-if)# **end**  This example shows how bandwidth is guaranteed if low-latency queueing (LLQ) and bandwidth are configured. In this example, LLQ is enabled in a class called voice1.

```
Switch# configure terminal
```

```
Enter configuration commands, one per line. End with CNTL/Z.
Switch(config)# policy-map policy1 
Switch(config-pmap)# class class1 
Switch(config-pmap-c)# bandwidth remaining percent 50 
Switch(config-pmap-c)# exit 
Switch(config-pmap)# class class2 
Switch(config-pmap-c)# bandwidth remaining percent 25 
Switch(config-pmap-c)# exit 
Switch(config-pmap)# class voice1 
Switch(config-pmap-c)# priority
Switch(config-pmap-c)# exit
Switch(config-pmap)# end
Switch(config)# interface gigabitethernet1/1
Switch(config-if)# service-policy output policy1 
Switch(config-if)# end
```
You can verify your settings by entering the **show policy-map** privileged EXEC command.

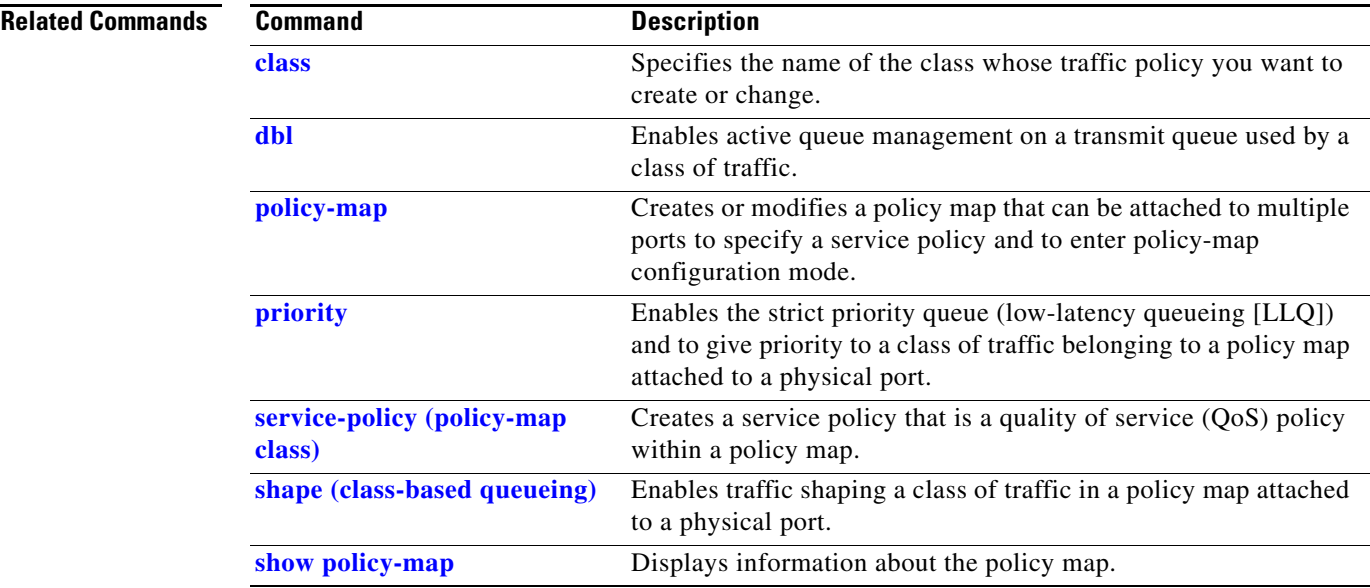

### <span id="page-43-0"></span>**call-home (global configuration)**

To enter call home configuration submode, use the **call-home** command in global configuration mode.

**call-home**

- **Syntax Description** This command has no arguments or keywords.
- **Command Default** This command has no default settings.
- **Command Modes** Global configuration mode

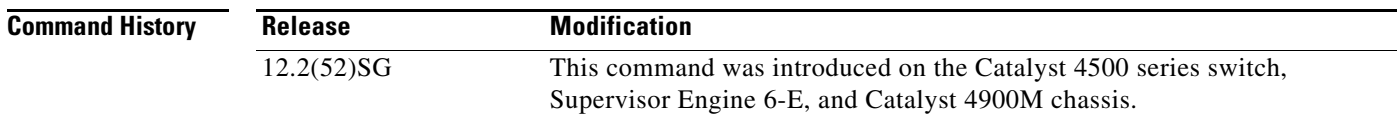

**Usage Guidelines** Once you enter the **call-home** command, the prompt changes to Switch (cfg-call-home)#, and you have access to the call home configuration commands as follows:

- **• alert-group**—Enables or disables an alert group. See the **alert-group** command.
- **• contact**-**email-addr** *email-address*—Assigns the system contact's e-mail address. You can enter up to 128 alphanumeric characters in e-mail address format with no spaces.
- **• contract-id** *alphanumeric*—Specifies the customer contract identification for Cisco AutoNotification. You can enter up to 64 alphanumeric characters. If you include spaces, you must enclose your entry in quotes ("").
- **• copy profile** *source-profile target-profile*—Creates a new destination profile (*target-profile*) with the same configuration settings as the existing profile (*source-profile*).
- **• customer-id** *name*—Provides customer identification for Cisco AutoNotify. You can enter up to 256 alphanumeric characters. If you include spaces, you must enclose your entry in quotes (" ").
- **• default**—Sets a command to its defaults.
- **• exit**—Exits call home configuration mode and returns to global configuration mode.
- **• mail-server** {*ipv4-address | name*} **priority** *priority*—Assigns the customer's e-mail server address and relative priority. You can enter an IP address or a fully qualified domain name (FQDN), and assign a priority from 1 (highest) to 100 (lowest).

You can define backup e-mail servers by repeating the **mail-server** command and entering different **priority** numbers.

- **• no**—Negates a command or set its defaults.
- **• phone-number +***phone-number*—Specifies the phone number of the contact person. The *phone-number* value must begin with a plus (+) prefix, and may contain only dashes (-) and numbers. You can enter up to 16 characters. If you include spaces, you must enclose your entry in quotes ("").
- **• profile** *name*—Enters call-home profile configuration mode. See the **profile** command.
- **• rate-limit** *threshold*—Configures the call-home message rate-limit threshold; valid values are from 1 to 60 messages per minute.
- **• sender** {**from** | **reply-to**} *email-address*—Specifies the call-home message sender's e-mail addresses. You can enter up to 128 alphanumeric characters in e-mail address format with no spaces.
- **• site-id** *alphanumeric*—Specifies the site identification for Cisco AutoNotify. You can enter up to 256 alphanumeric characters. If you include spaces, you must enclose your entry in quotes (" ").
- **• street-address** *street-address*—Specifies the street address for the RMA part shipments. You can enter up to 256 alphanumeric characters. If you include spaces, you must enclose your entry in quotes ("").
- **• vrf**—Specifies the VPN routing or forwarding instance name; limited to 32 characters.

**Examples** This example show how to configure the contact information:

```
Switch# configure terminal
Enter configuration commands, one per line. End with CNTL/Z.
Switch(config)# call-home
Switch(cfg-call-home)# contact-email-addr username@example.com
Switch(cfg-call-home)# phone-number +1-800-555-4567
Switch(cfg-call-home)# street-address "1234 Picaboo Street, Any city, Any state, 12345"
Switch(cfg-call-home)# customer-id Customer1234
Switch(cfg-call-home)# site-id Site1ManhattanNY
Switch(cfg-call-home)# contract-id Company1234
Switch(cfg-call-home)# exit
Switch(config)#
```
This example shows how to configure the call-home message rate-limit threshold:

```
Switch(config)# call-home
Switch(cfg-call-home)# rate-limit 50
```
This example shows how to set the call-home message rate-limit threshold to the default setting:

```
Switch(config)# call-home
Switch(cfg-call-home)# default rate-limit
```
This example shows how to create a new destination profile with the same configuration settings as an existing profile:

```
Switch(config)# call-home
Switch(cfg-call-home)# copy profile profile1 profile1a
```
This example shows how to configure the general e-mail parameters, including a primary and secondary e-mail server:

```
Switch# configure terminal
Enter configuration commands, one per line. End with CNTL/Z.
Switch(config)# call-home
Switch(cfg-call-home)# mail-server smtp.example.com priority 1
Switch(cfg-call-home)# mail-server 192.168.0.1 priority 2
Switch(cfg-call-home)# sender from username@example.com
Switch(cfg-call-home)# sender reply-to username@example.com
Switch(cfg-call-home)# exit
Switch(config)#
```
Н

**The Co** 

This example shows how to specify MgmtVrf as the vrf name where the call-home email message is forwarded:

Switch(cfg-call-home)# **vrf MgmtVrf**

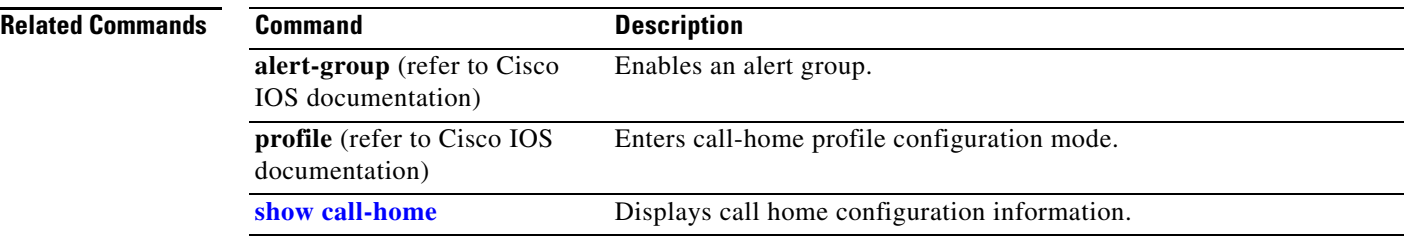

**OL-22251-01**

# **call-home request**

To submit information about your system to Cisco for report and analysis information from the Cisco Output Interpreter tool, use the **call-home request** command in privileged EXEC mode. An analysis report is sent by Cisco to a configured contact e-mail address.

**call-home request** {**output-analysis "***show-command***"** | **config-sanity** | **bugs-list** | **command-reference** | **product-advisory**} [**profile** *name*] [**ccoid** *user-id*]

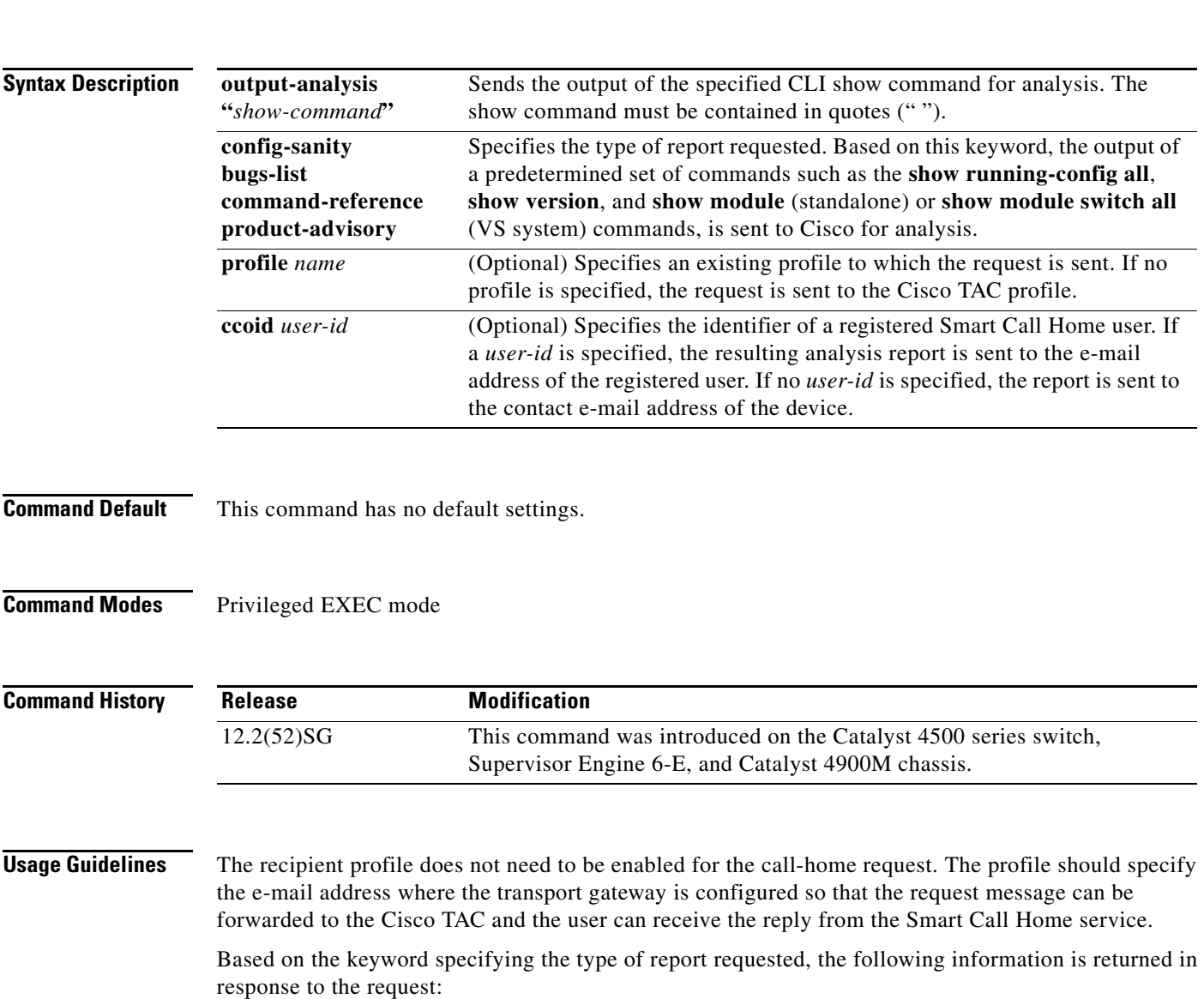

- **• config-sanity**—Information on best practices as related to the current running configuration.
- **bugs-list—Known bugs in the running version and in the currently applied features.**
- **• command-reference**—Reference links to all commands in the running configuration.
- **• product-advisory**—Product Security Incident Response Team (PSIRT) notices, End of Life (EOL) or End of Sales (EOS) notices, or field notices (FN) that may affect devices in your network.

#### **Examples** This example shows a request for analysis of a user-specified show command: Switch# **call-home request output-analysis "show diagnostic result module all" profile TG**

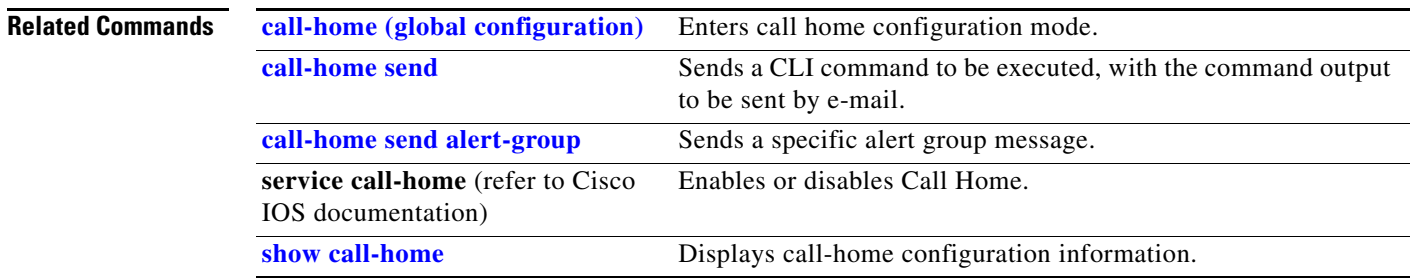

## <span id="page-48-0"></span>**call-home send**

To execute a CLI command and e-mail the command output, use the **call-home send** command in privileged EXEC mode.

**call-home send "***cli-command***"** {**email** *email-addr* [**service-number** *SR*] | **service-number** *SR*}

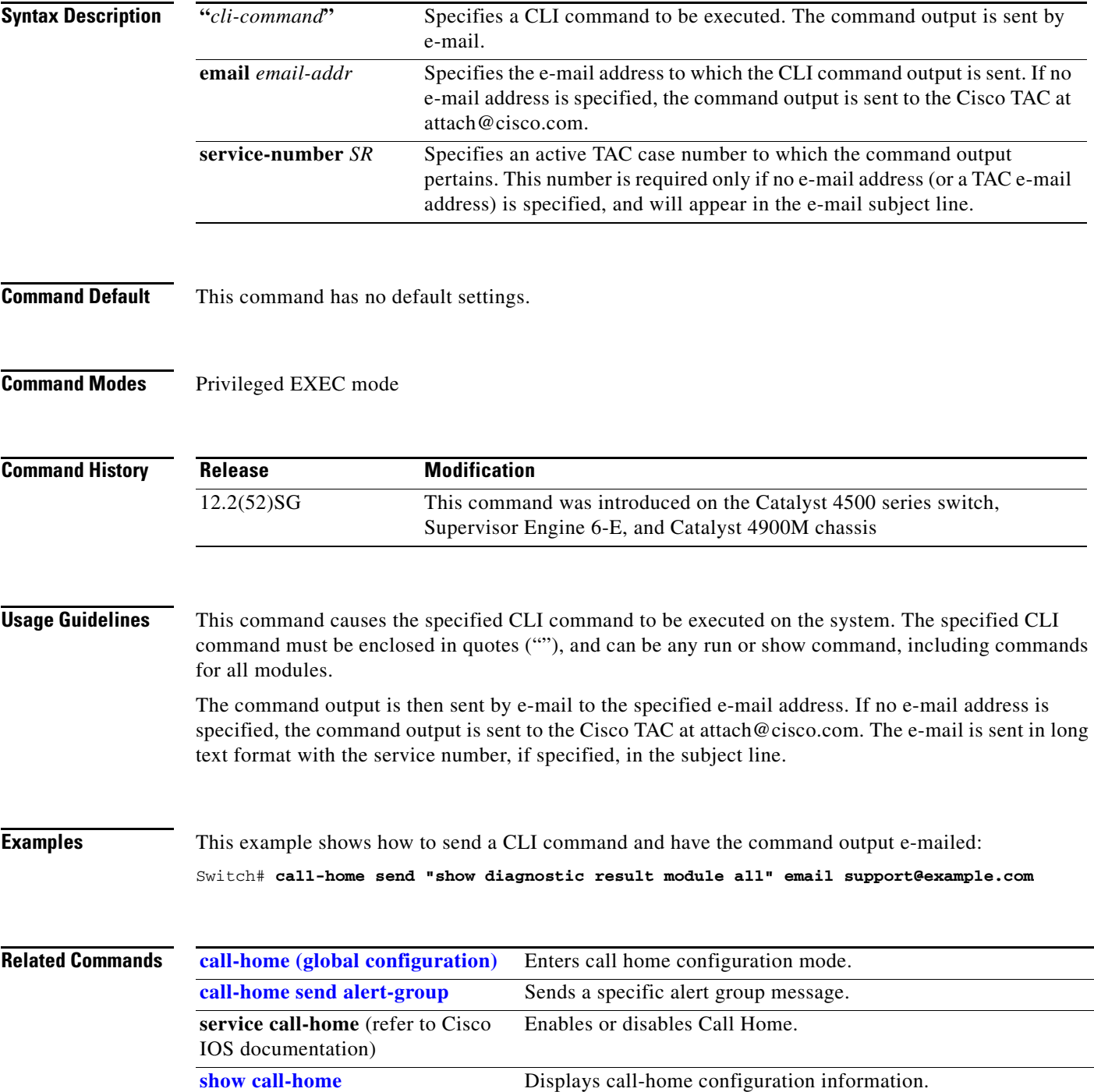

# <span id="page-49-0"></span>**call-home send alert-group**

To send a specific alert group message, use the **call-home send alert-group** command in privileged EXEC mode.

**call-home send alert-group** {**configuration** | **diagnostic module** *number* | **inventory**} [**profile** *profile-name*]

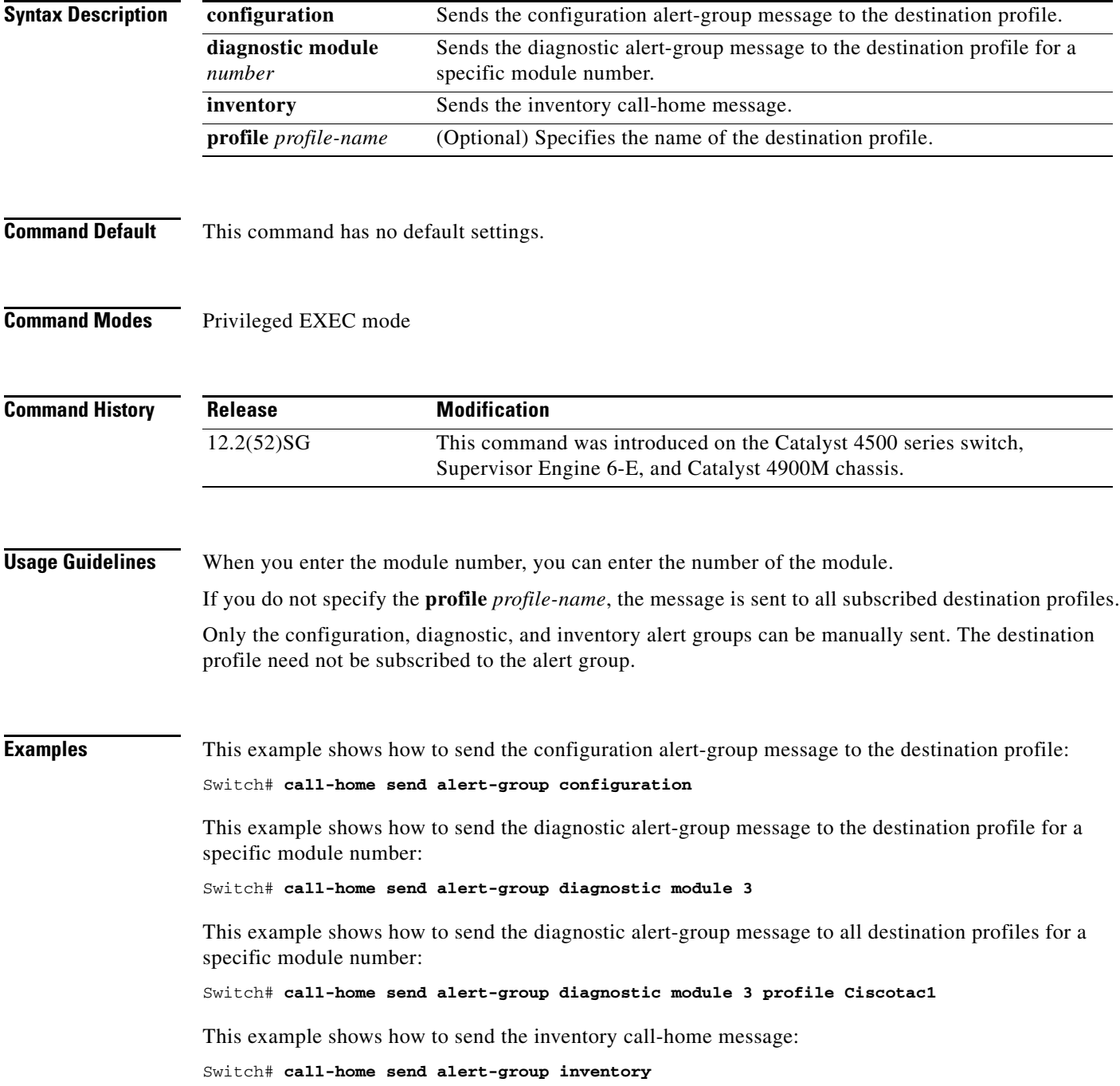

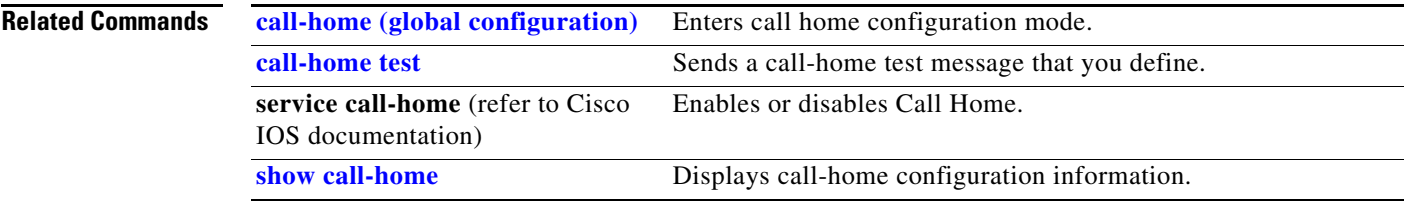

### <span id="page-51-0"></span>**call-home test**

To manually send a Call Home test message, use the **call-home test** command in privileged EXEC mode.

**call-home test** [**"***test-message***"**] **profile** *profile-nam*e

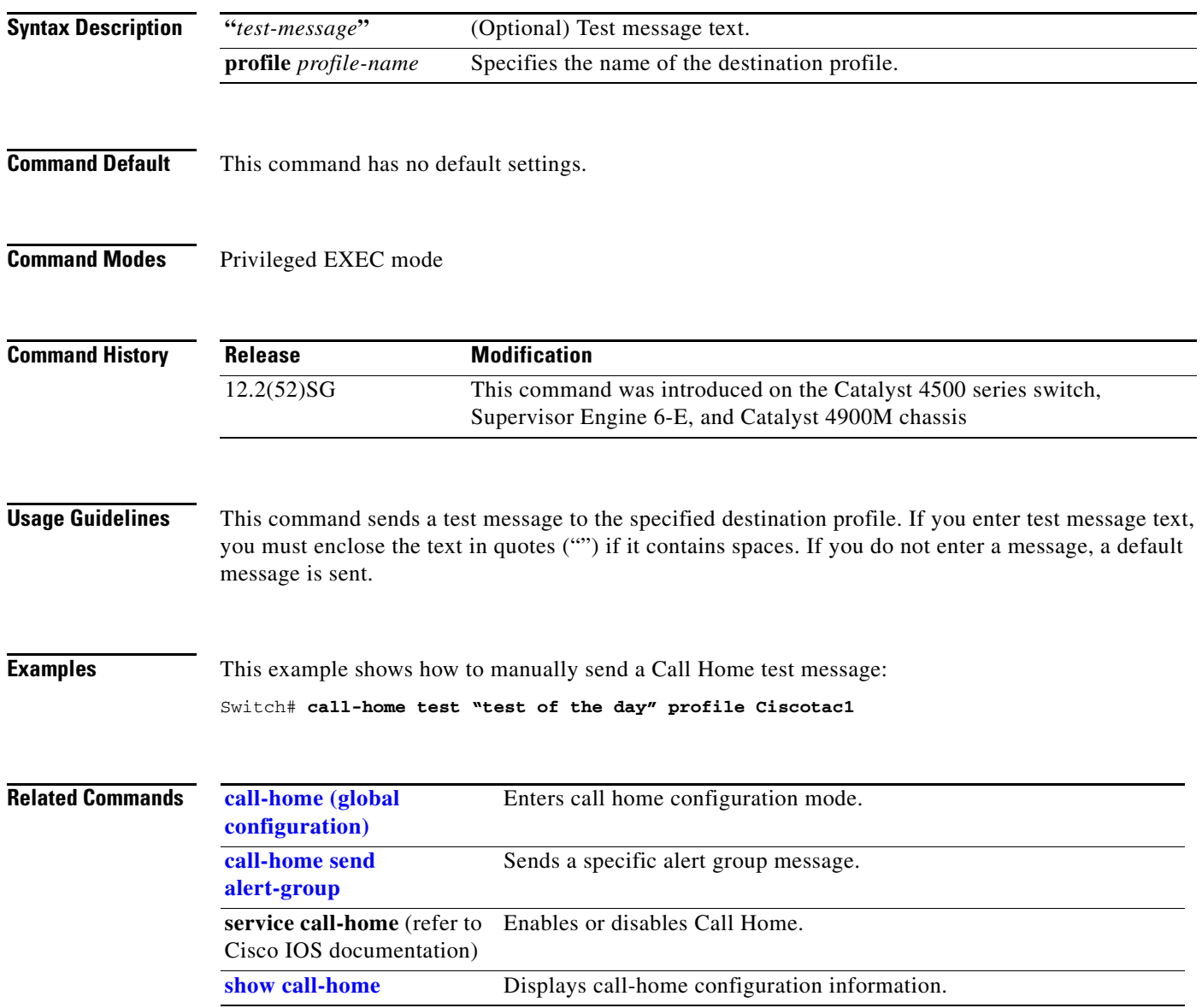

a ka

## <span id="page-52-0"></span>**channel-group**

To assign and configure an EtherChannel interface to an EtherChannel group, use the **channel-group** command. To remove a channel group configuration from an interface, use the **no** form of this command.

**channel-group** *number* **mode** {**active** | **on** | **auto** [**non-silent**]} | {**passive** | **desirable** [**non-silent**]}

**no channel-group**

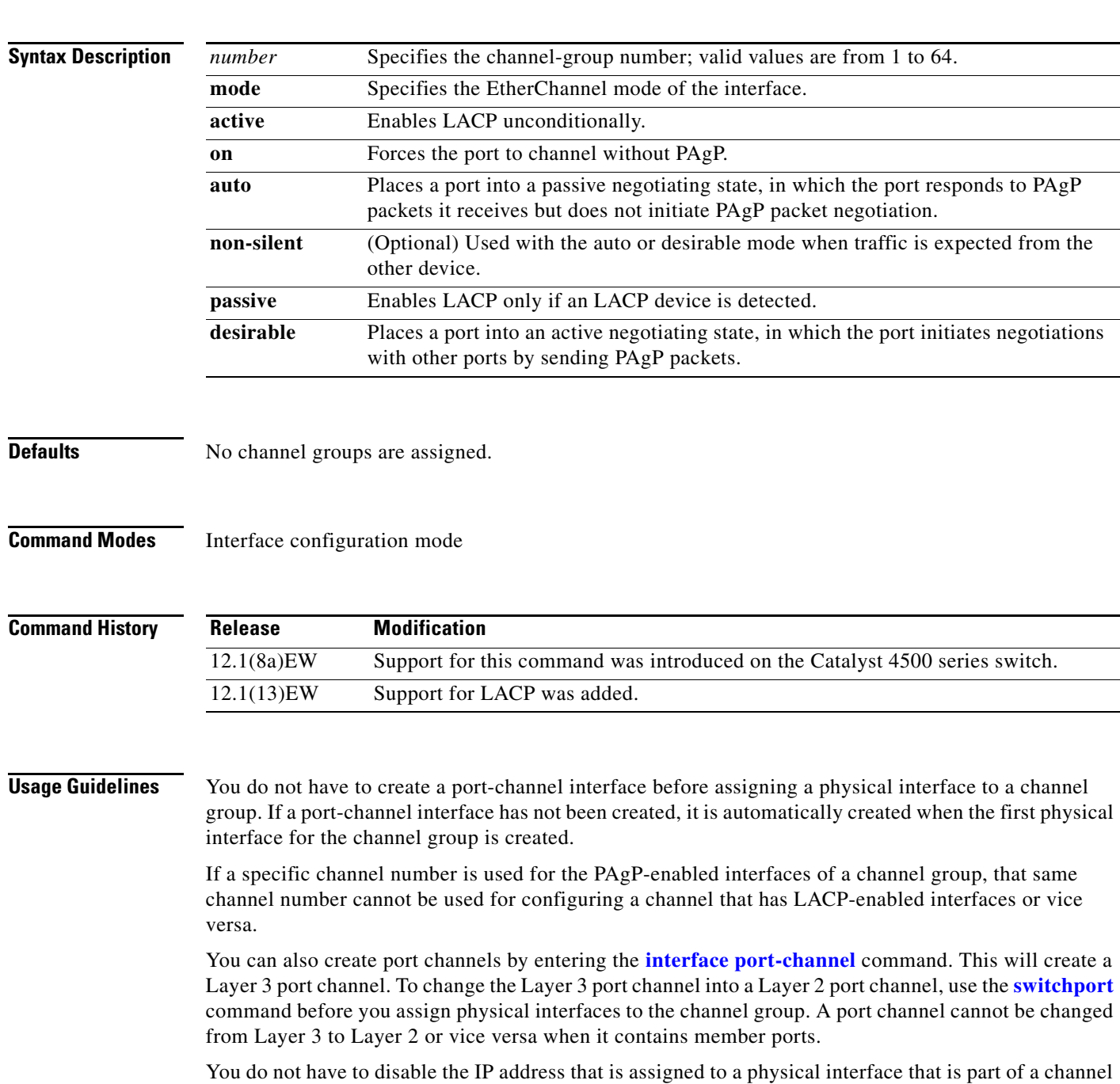

group, but we recommend that you do so.

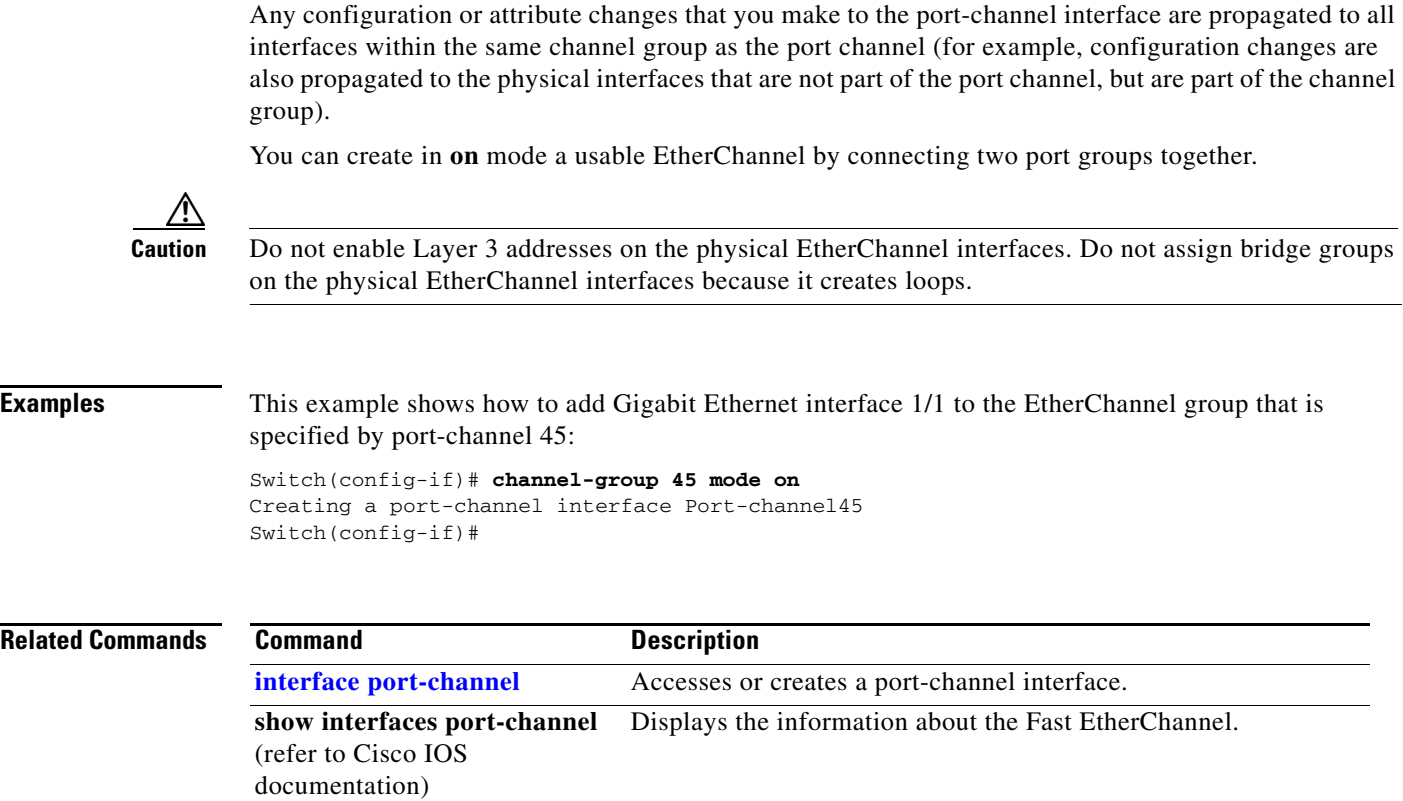

П

# **channel-protocol**

To enable LACP or PAgP on an interface, use the **channel-protocol** command. To disable the protocols, use the **no** form of this command.

**channel-protocol** {**lacp** | **pagp**}

**no channel-protocol** {**lacp** | **pagp**}

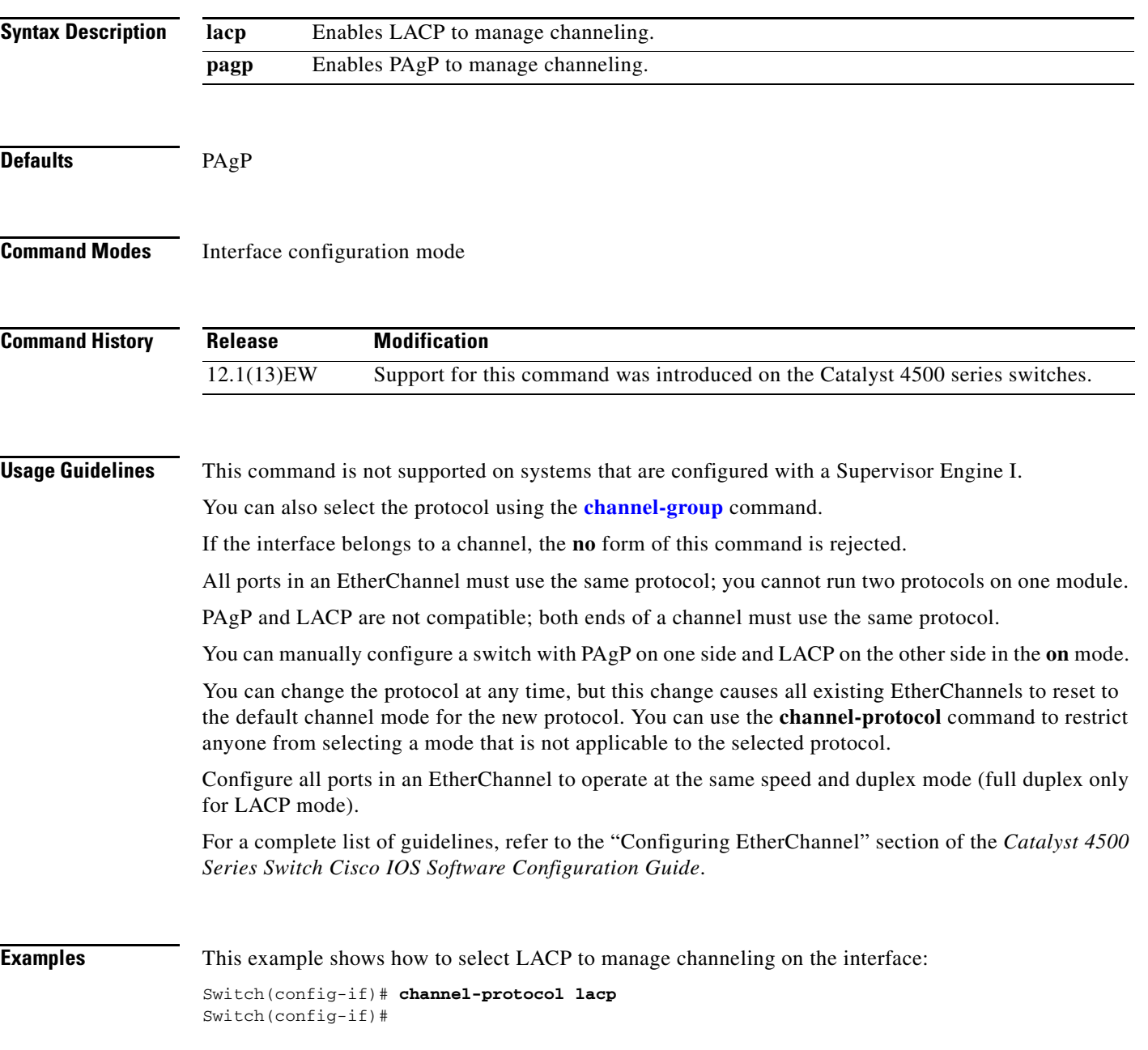

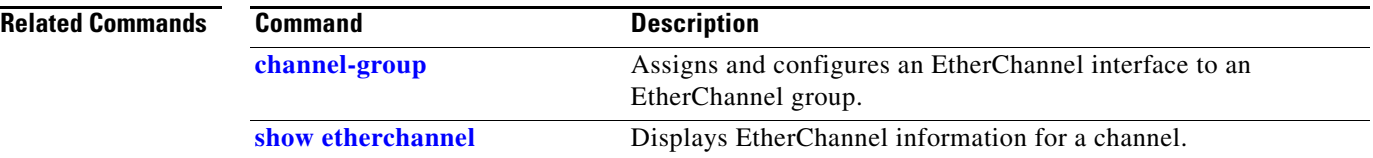

П

### <span id="page-56-0"></span>**class**

To specify the name of the class whose traffic policy you want to create or change, use the **class** policy-map configuration command. To delete an existing class from a policy map, use the **no** form of this command.

**class** *class-name*

**no class** *class-name*

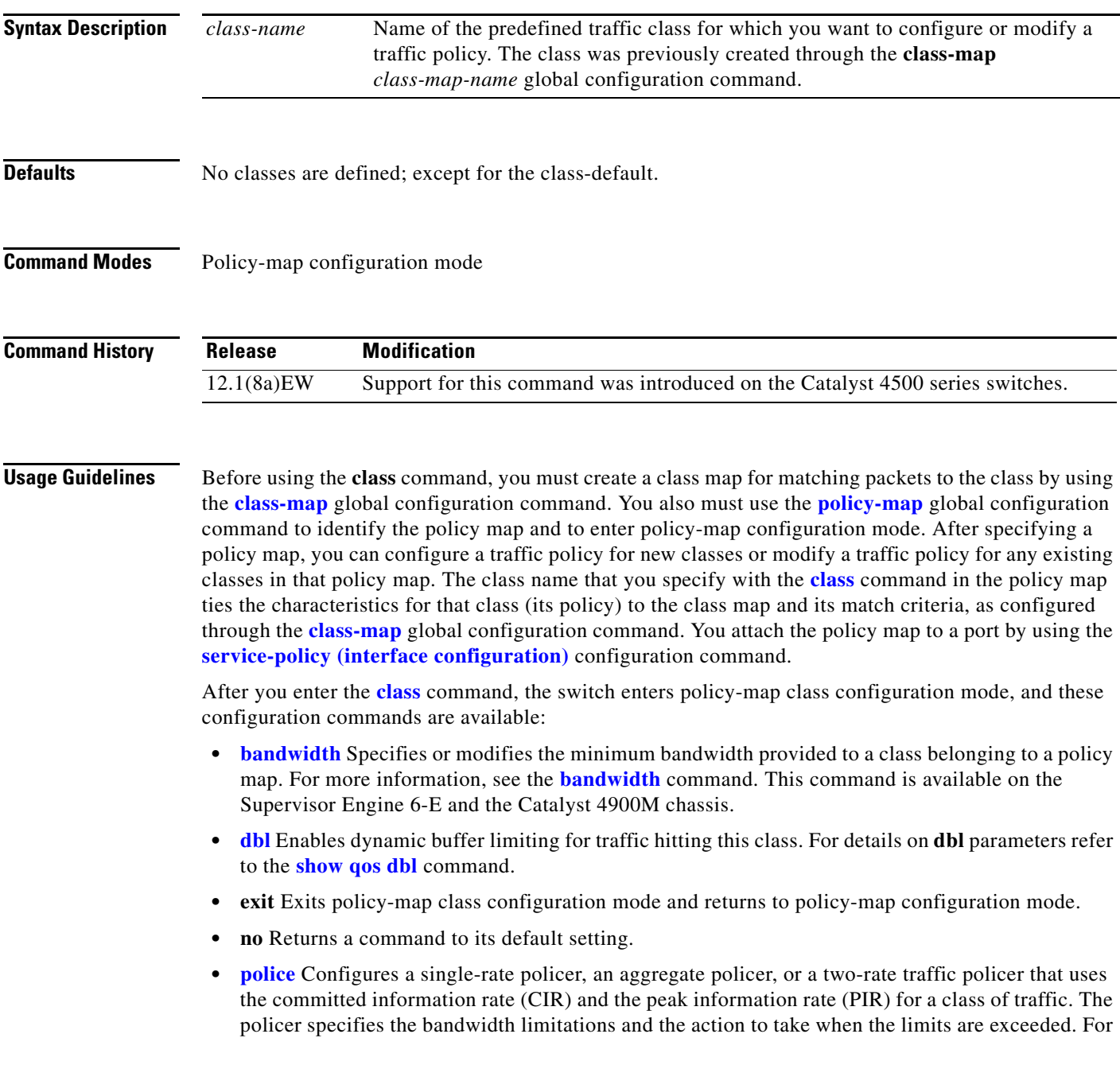

more information, see the **police** command. For more information about the two-rate policer, see the **police (two rates)** and the **police (percent)** command. The two-rate traffic policer is supported on a Supervisor Engine 6-E and the Catalyst 4900M chassis.

- **• priority** Enables the strict priority queue for a class of traffic. For more information, see the **priority** command. This command is supported on the Supervisor Engine 6-E and the Catalyst 4900M chassis.
- **• service-policy (policy-map class)** Creates a service policy as a quality of service (QoS) policy within a policy map (called a hierarchical service policy). For more information, see the **service-policy (policy-map class)** command. This command is effective only in a hierarchical policy map attached to an interface.
- **• set** Classifies IP traffic by setting a class of service (CoS), a Differentiated Services Code Point (DSCP) or IP-precedence in the packet. For more information, see the **set** command.
- **shape (class-based queueing)** Sets the token bucket committed information rate (CIR) in a policy map. For more information, see the **shape (class-based queueing)** command. This command is supported on the Supervisor Engine 6-E and the Catalyst 4900M chassis.
- **• trust** Defines a trust state for a traffic class. For more information, see the **trust** command. This command is not supported on the Supervisor Engine 6-E and the Catalyst 4900M chassis.

The switch supports up to 256 classes, including the default class, in a policy map. Packets that fail to meet any of the matching criteria are classified as members of the default traffic class. You configure the default traffic class by specifying **class-default** as the class name in the **[class](#page-56-0)** policy-map class configuration command. You can manipulate the default traffic class (for example, set policies to police or to shape it) just like any other traffic class, but you cannot delete it.

To return to policy-map configuration mode, use the **exit** command. To return to privileged EXEC mode, use the **end** command.

**Examples** This example shows how to create a policy map called policy1. When attached to an ingress port, the policy matches all the inbound traffic defined in class1, sets the IP DSCP to 10, and polices the traffic at an average rate of 1 Mbps and bursts of 20 KB. Traffic exceeding the profile is marked down to a Traffic exceeding the profile is marked down to a DSCP value obtained from the policed-DSCP map and then sent.

```
Switch# configure terminal
Switch(config)# class-map class1
Switch(config-cmap)# exit
Switch(config)# policy-map policy1
Switch(config-pmap)# class class1
Switch(config-pmap-c)# set ip dscp 10
Switch(config-pmap-c)# police 1000000 20000 exceed-action policed-dscp-transmit
Switch(config-pmap-c)# exit
Switch(config-pmap)# exit
Switch(config)# interface fastethernet1/0/4
Switch(config-if)# service-policy input policy1
Switch#
```
You can verify your settings by entering the **show policy-map** privileged EXEC command.

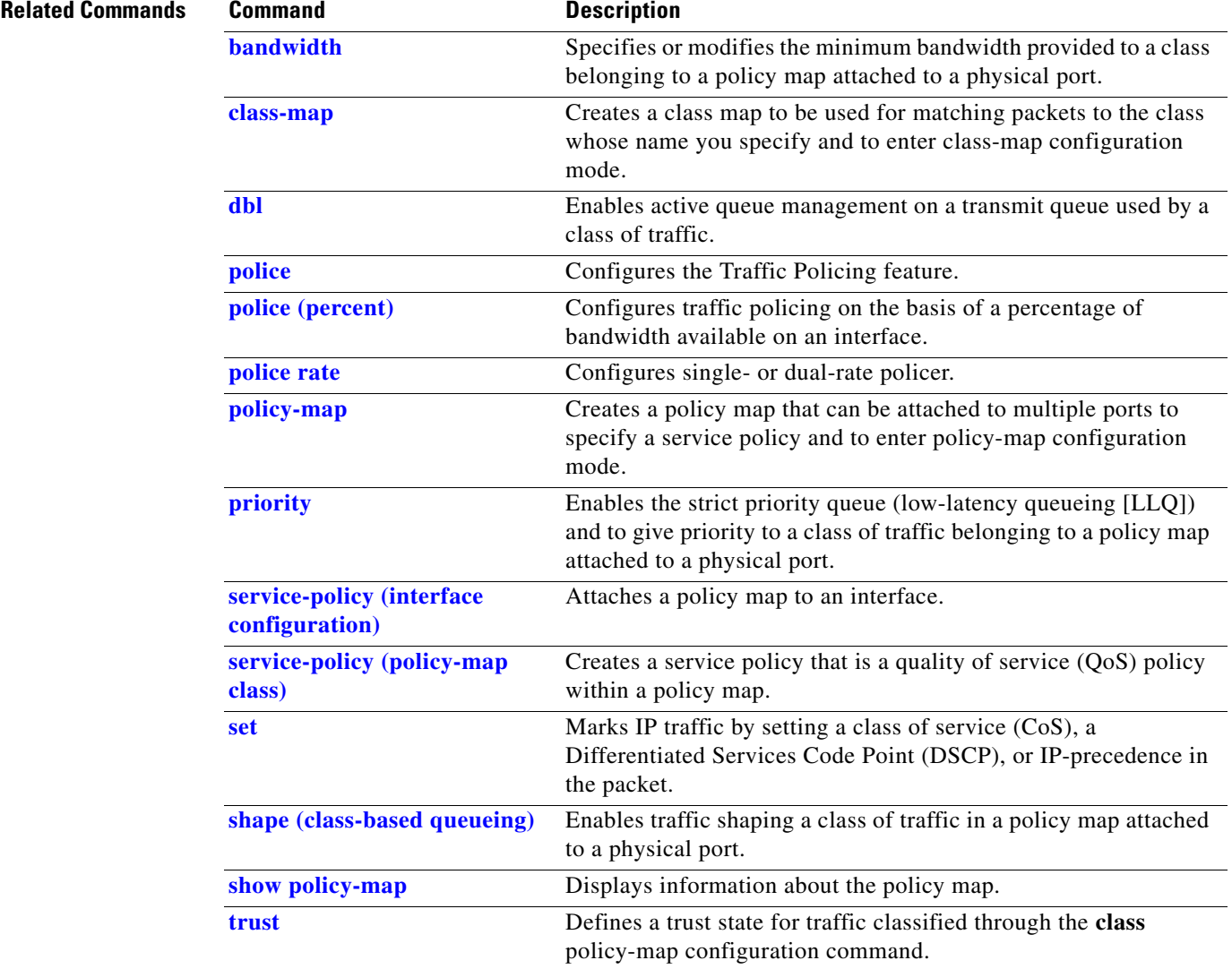

#### **class-map**

To create a class map to be used for matching packets to the class whose name you specify and to enter class-map configuration mode, use the **class-map** global configuration command. To delete an existing class map and to return to global configuration mode, use the **no** form of this command.

**class-map** [**match-all** | **match-any**] *class-map-name*

**no class-map** [**match-all** | **match-any**] *class-map-name*

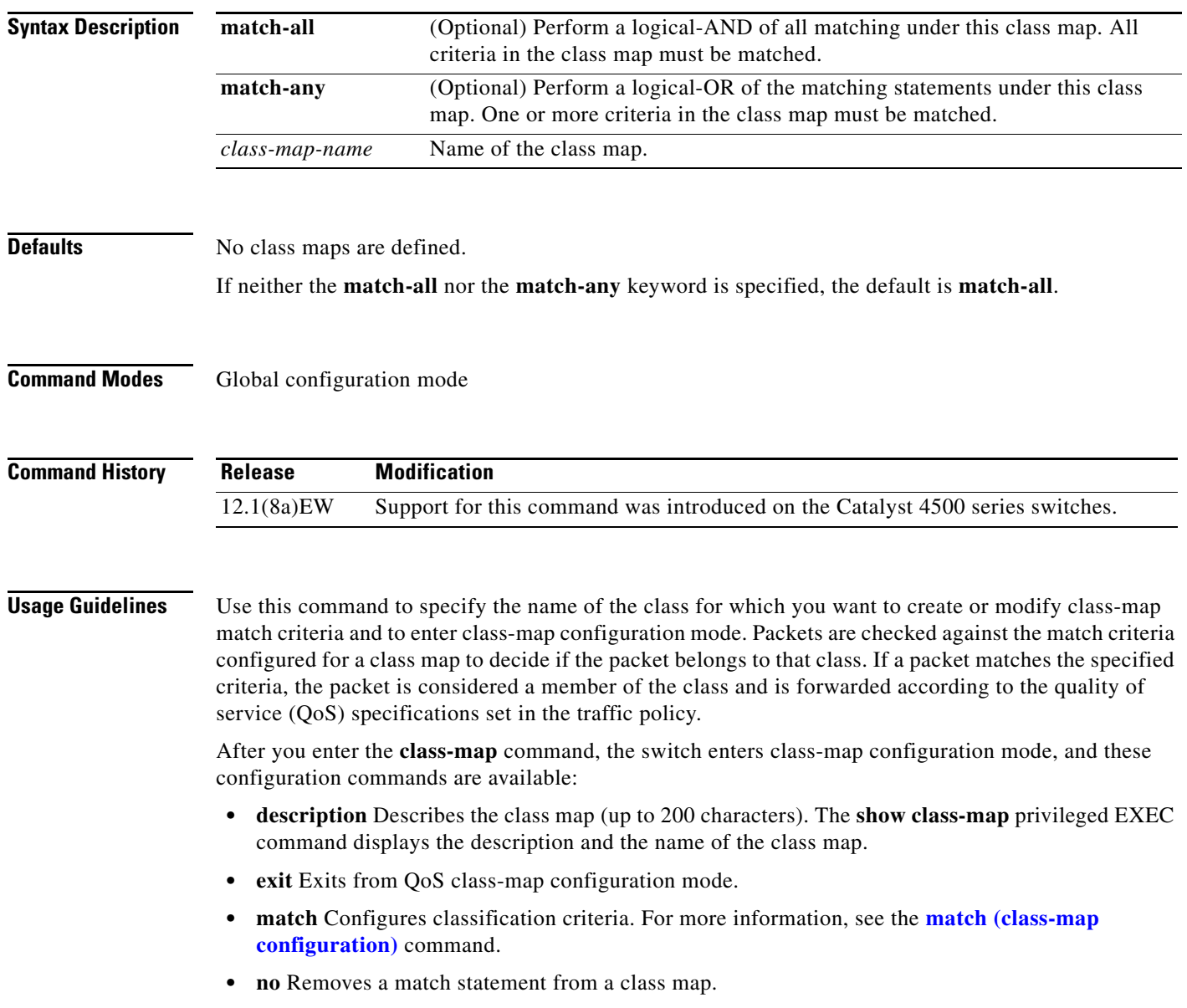

**The Second** 

**Examples** This example shows how to configure the class map called class1 with one match criterion, which is an access list called 103:

```
Switch# configure terminal
Switch(config)# access-list 103 permit any any dscp 10
Switch(config)# class-map class1
Switch(config-cmap)# match access-group 103
Switch(config-cmap)# exit
Switch#
```
This example shows how to delete the class1 class map:

```
Switch# configure terminal
Switch(config)# no class-map class1
Switch#
```
You can verify your settings by entering the **show class-map** privileged EXEC command.

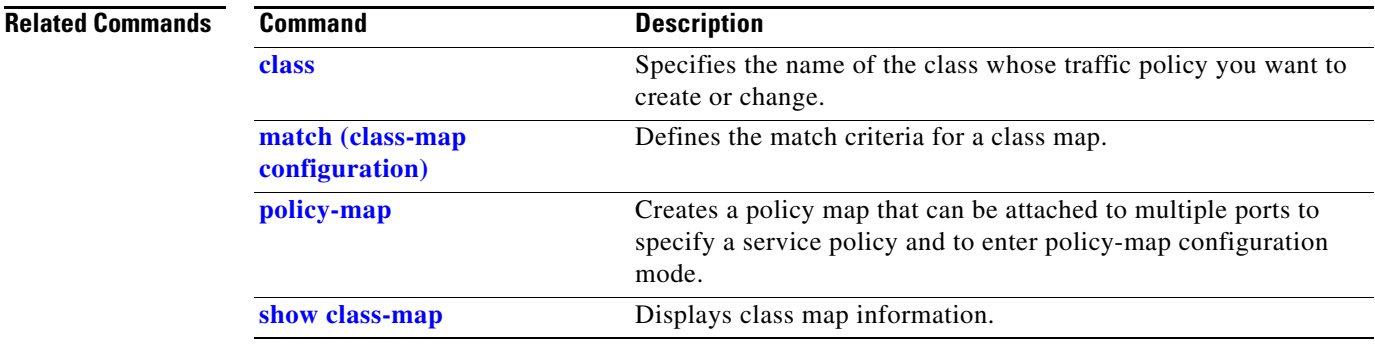

#### **clear counters**

To clear the interface counters, use the **clear counters** command.

**clear counters** [{**FastEthernet** *interface\_number*} | {**GigabitEthernet** *interface\_number*} | {**null** *interface\_number*} | {**port-channel** *number*} | {**vlan** *vlan\_id*}]

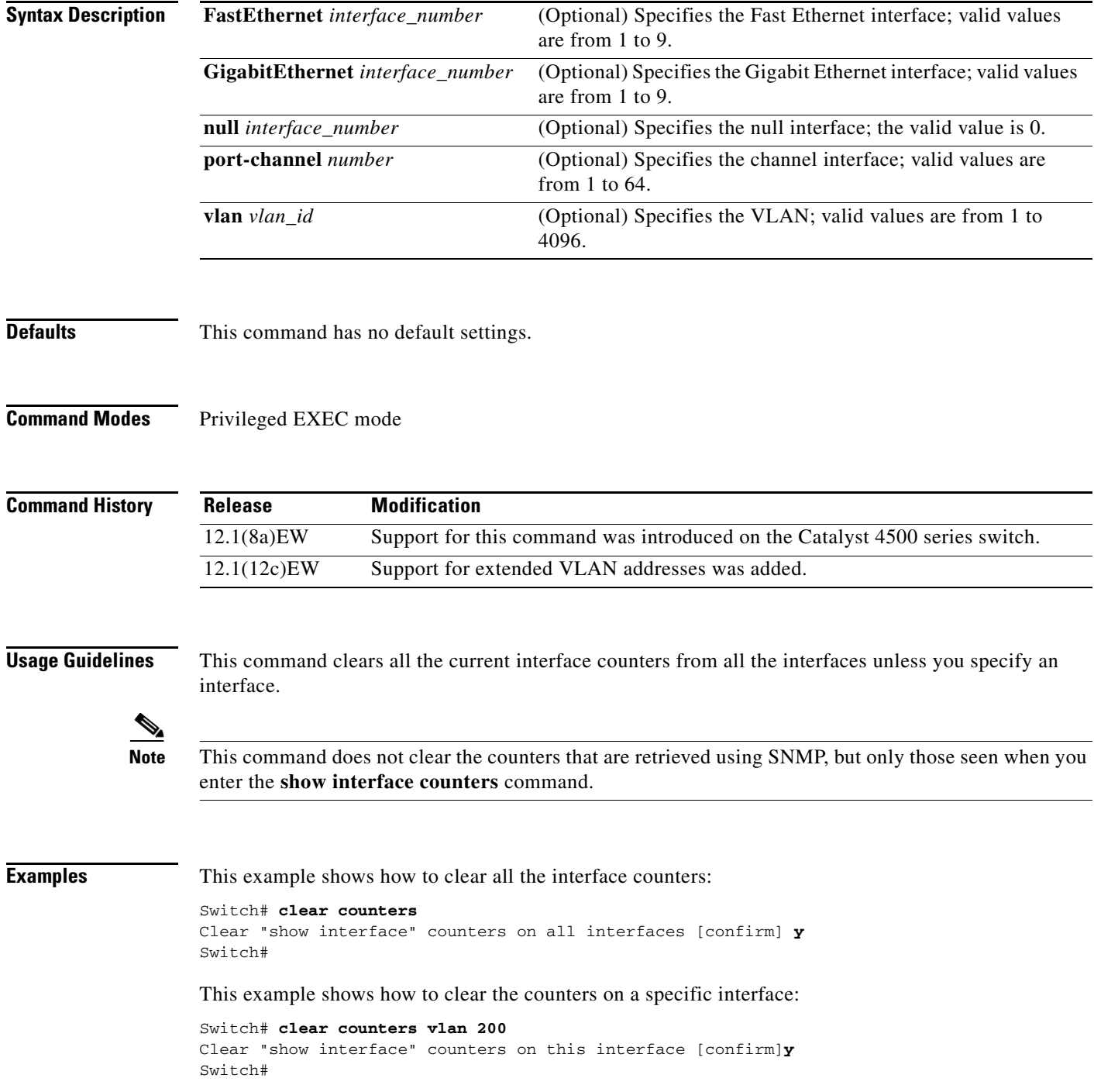

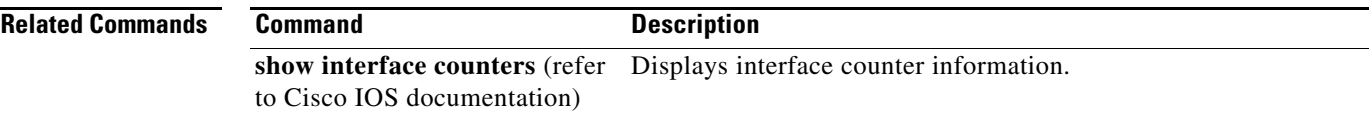

# **clear energywise neighbors**

Use the **clear energywise neighbors** privileged EXEC command to delete the EnergyWise neighbor tables.

**clear energywise neighbors**

- **Syntax Description** This command has no arguments or keywords.
- **Defaults** No default is defined.

**Command Modes** Privileged EXEC

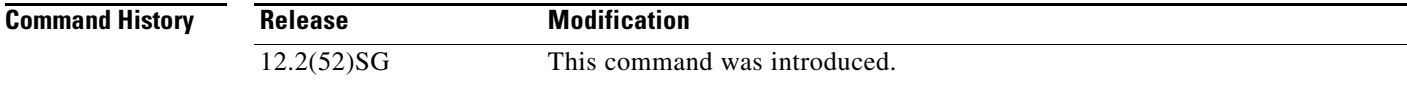

**Examples** This example shows how to delete the neighbor tables:

Switch# **clear energywise neighbors** Cleared all non static energywise neighbors

You can verify that the tables were deleted by entering the **show energywise neighbors** privileged EXEC command.

 $\mathscr{P}$ 

**Note** The **clear energywise neighbors** command clears all discovered neighbors.

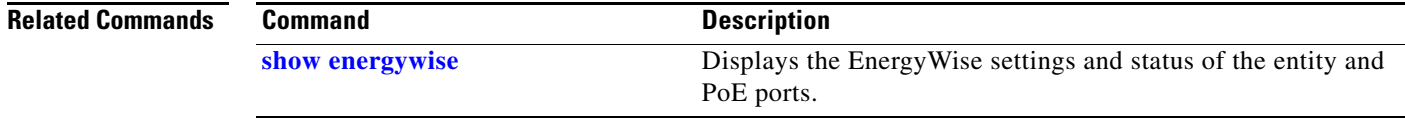

**The College** 

# **clear errdisable**

To re-enable error-disabled VLANs on an interface, use the **clear errdisable** command.

**clear errdisable interface** {*name*} **vlan** [*range*]

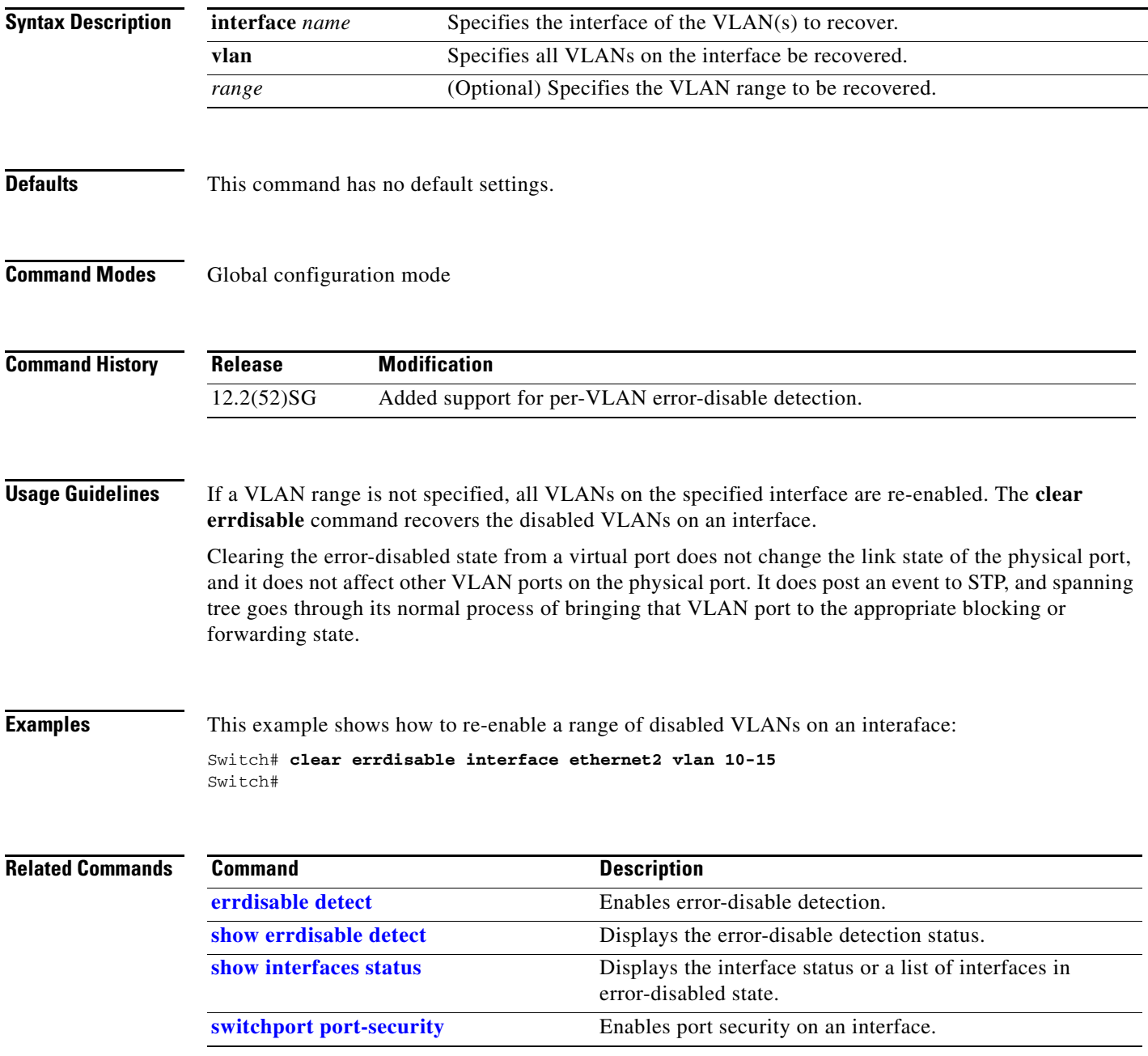

п

# **clear hw-module slot password**

To clear the password on an intelligent line module, use the **clear hw-module slot password** command.

**clear hw-module slot** *slot\_num* **password** 

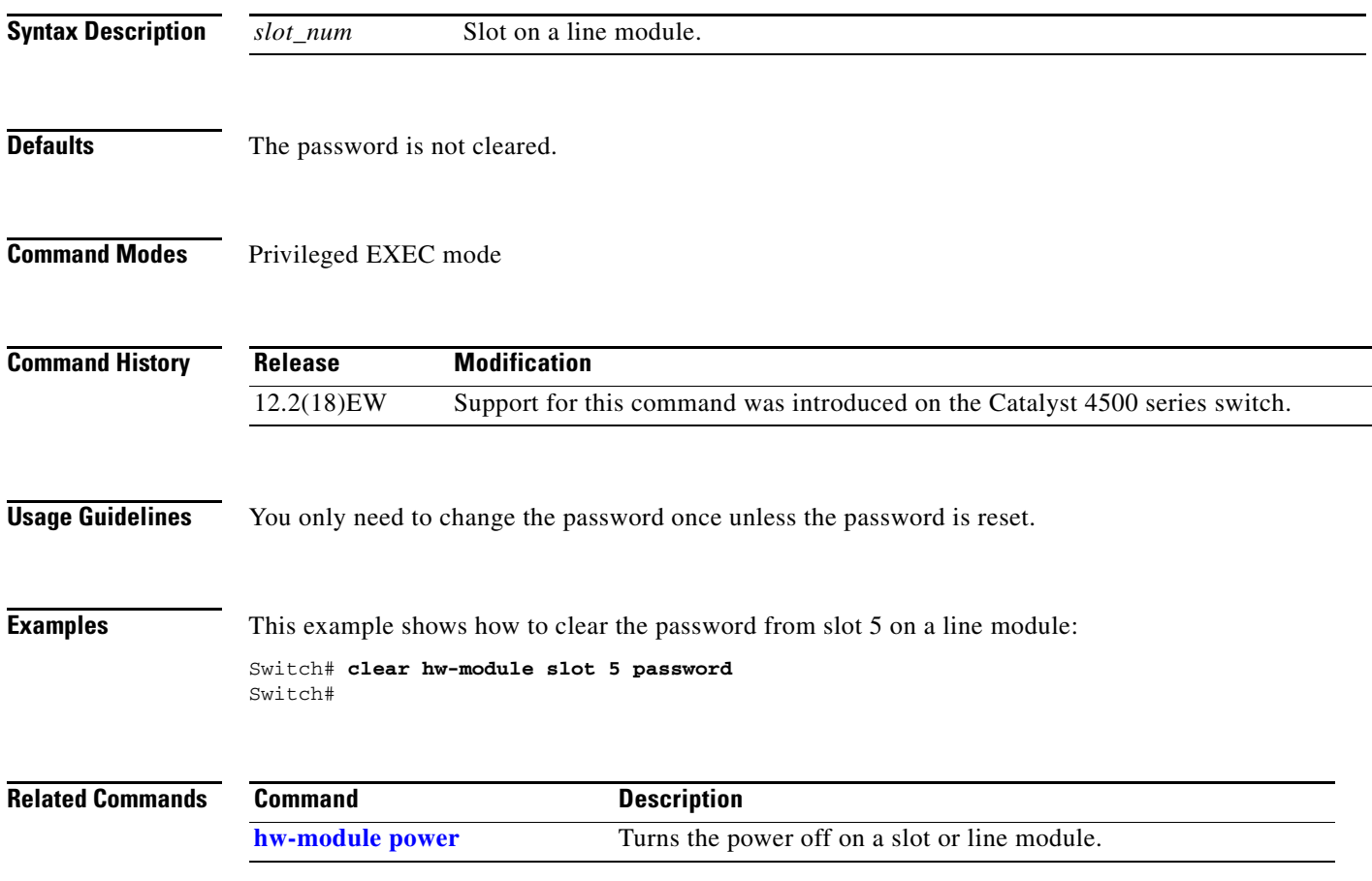

## **clear interface gigabitethernet**

To clear the hardware logic from a Gigabit Ethernet IEEE 802.3z interface, use the **clear interface gigabitethernet** command.

```
\frac{\sqrt{2}}{2}
```
**Note** On a Catalyst 4500 series switch, this command does not increment **interface resets** as displayed with the **show interface gigabitethernet mod/port** command.

**clear interface gigabitethernet** *mod/port*

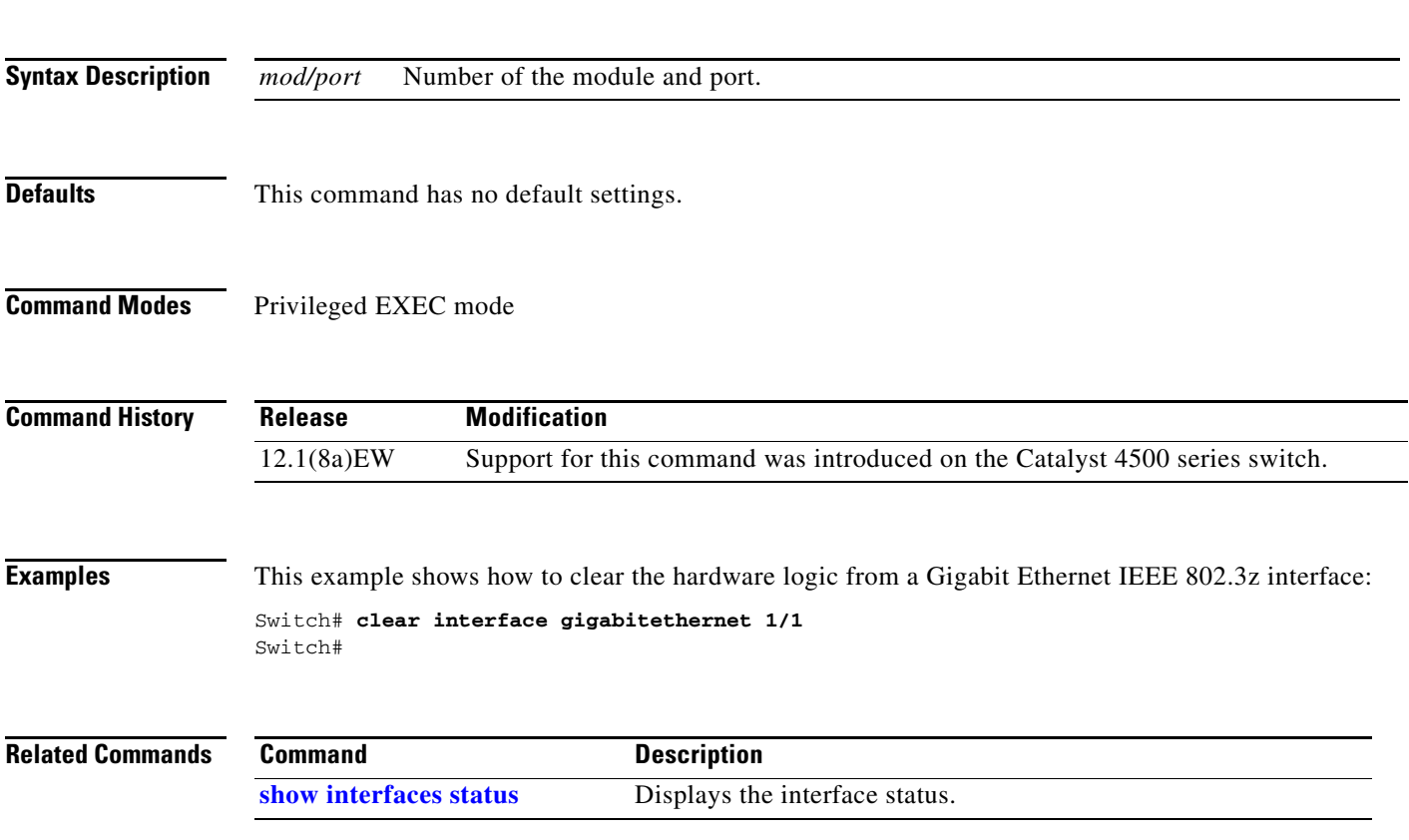

# **clear interface vlan**

To clear the hardware logic from a VLAN, use the **clear interface vlan** command.

**clear interface vlan** *number*

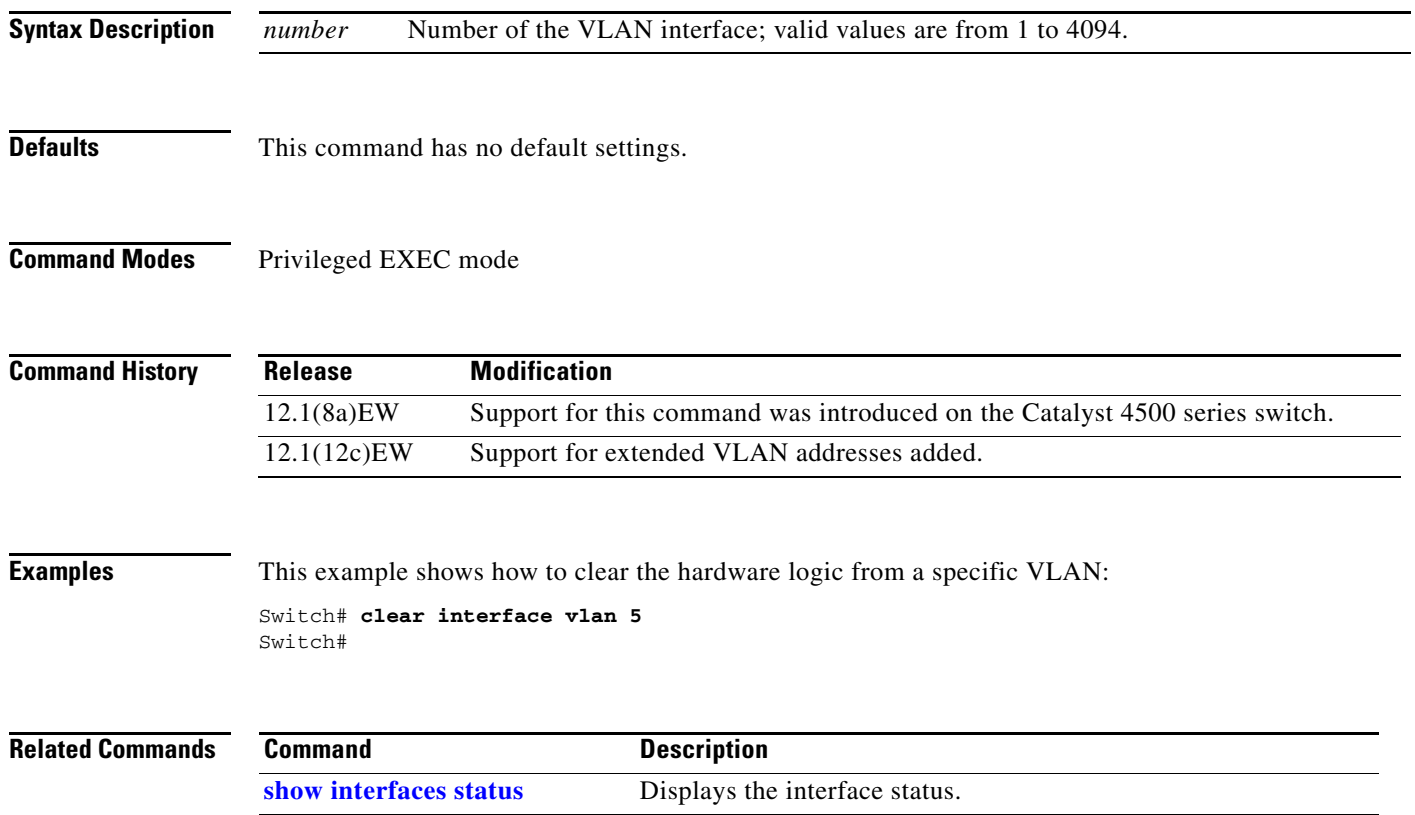

# **clear ip access-template**

To clear the statistical information in access lists, use the **clear ip access-template** command.

**clear ip access-template** *access-list*

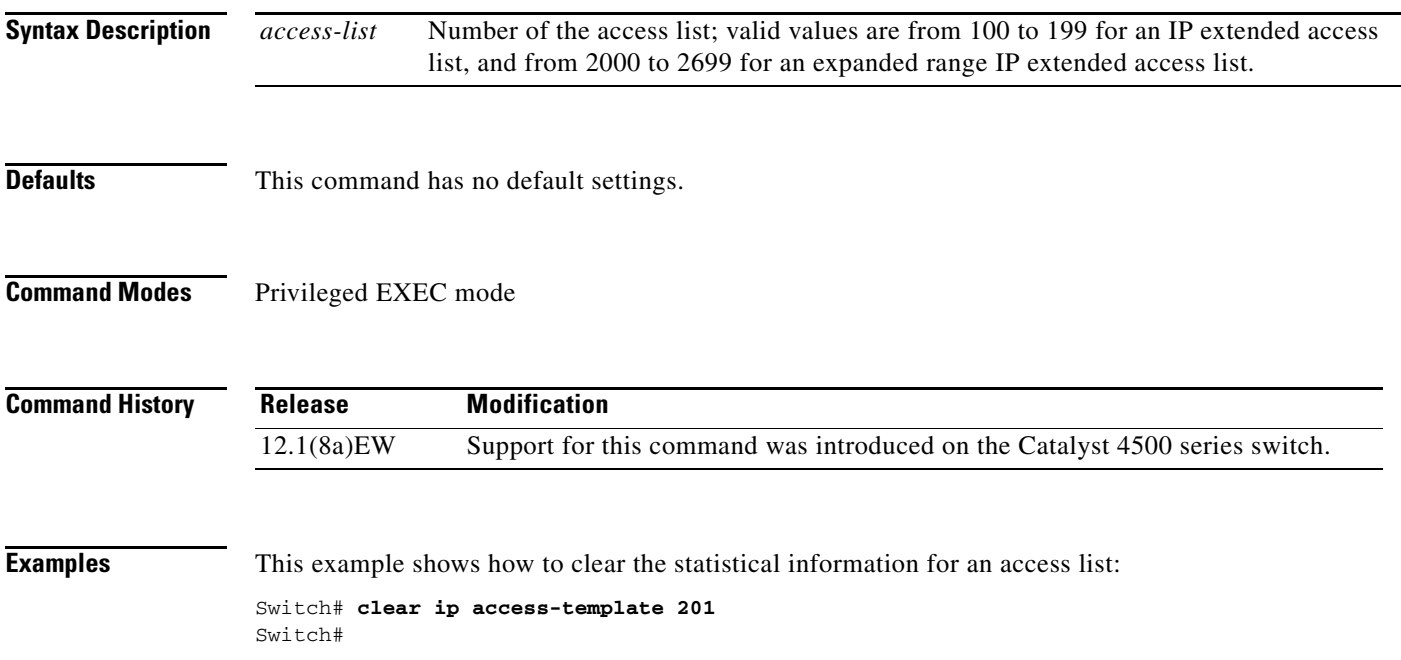

#### <span id="page-69-0"></span>**clear ip arp inspection log**

To clear the status of the log buffer, use the **clear ip arp inspection log** command.

**clear ip arp inspection log** 

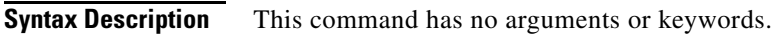

- **Defaults** This command has no default settings.
- **Command Modes** Privileged EXEC mode

**Command History Release Modification** 12.1(19)EW Support for this command was introduced on the Catalyst 4500 series switch.

**Examples** This example shows how to clear the contents of the log buffer: Switch# **clear ip arp inspection log** Switch#

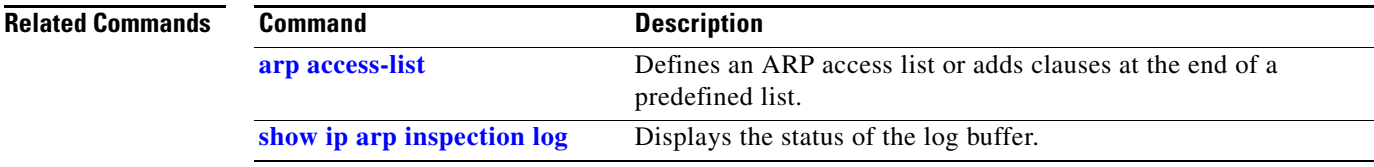

## **clear ip arp inspection statistics**

To clear the dynamic ARP inspection statistics, use the **clear ip arp inspection statistics** command.

**clear ip arp inspection statistics** [**vlan** *vlan-range*]

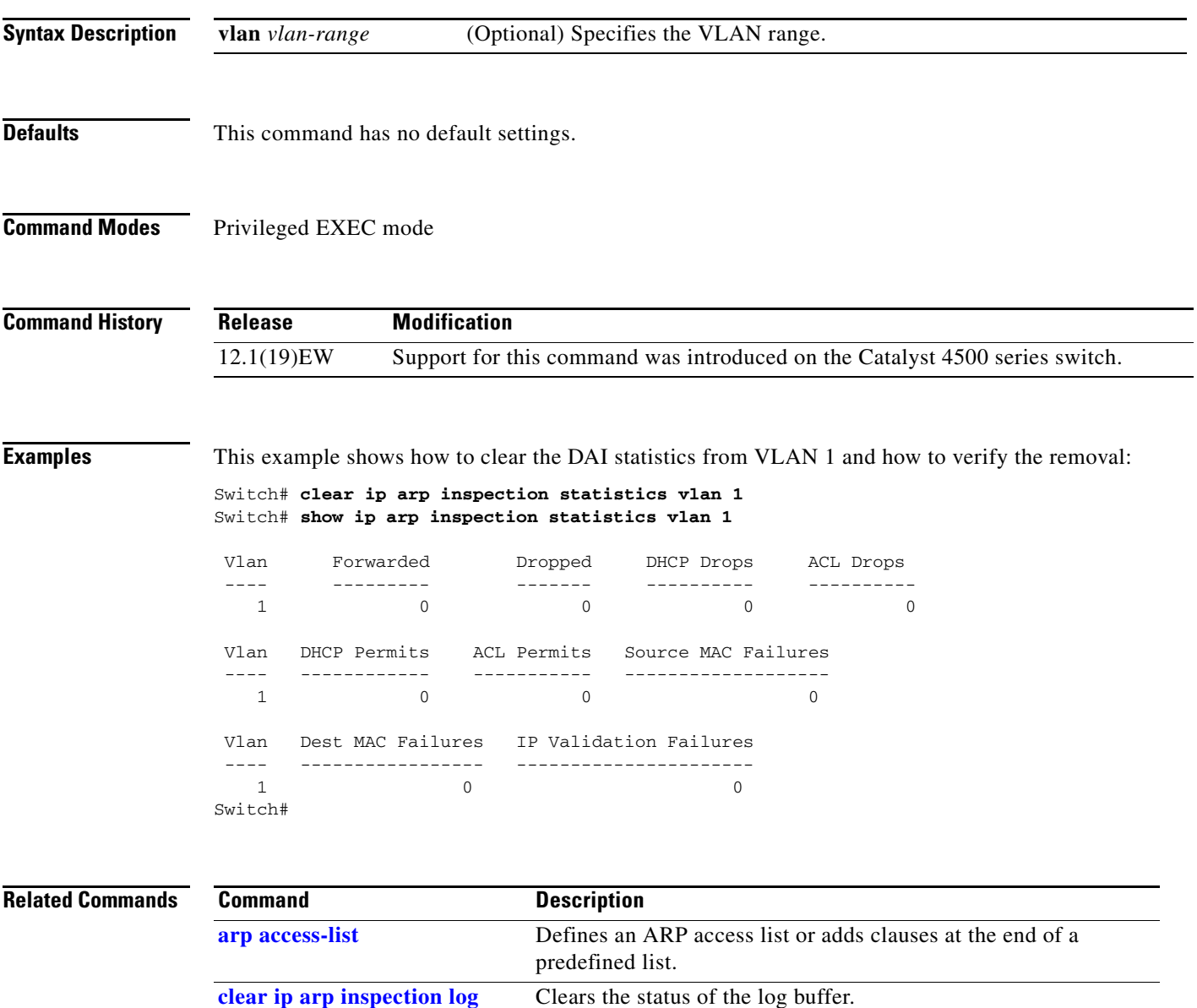

**show ip arp inspection log** Displays the status of the log buffer.

# **clear ip dhcp snooping binding**

To clear the DHCP snooping binding, use the **clear ip dhcp snooping binding** command.

**clear ip dhcp snooping binding** [**\***] [*ip-address*] [**vlan** *vlan\_num*] [**interface** *interface\_num*]

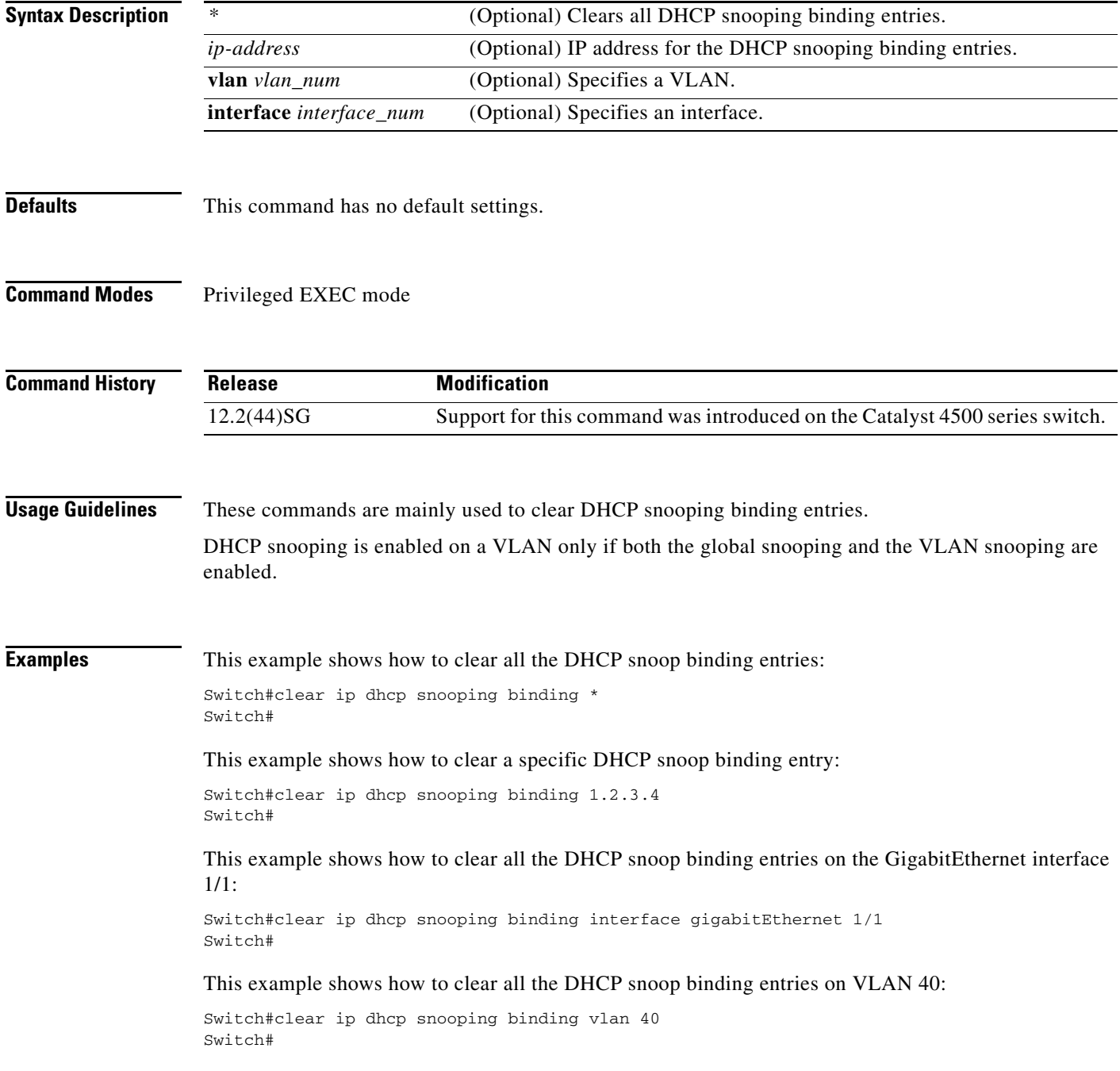
#### **Related Commands**

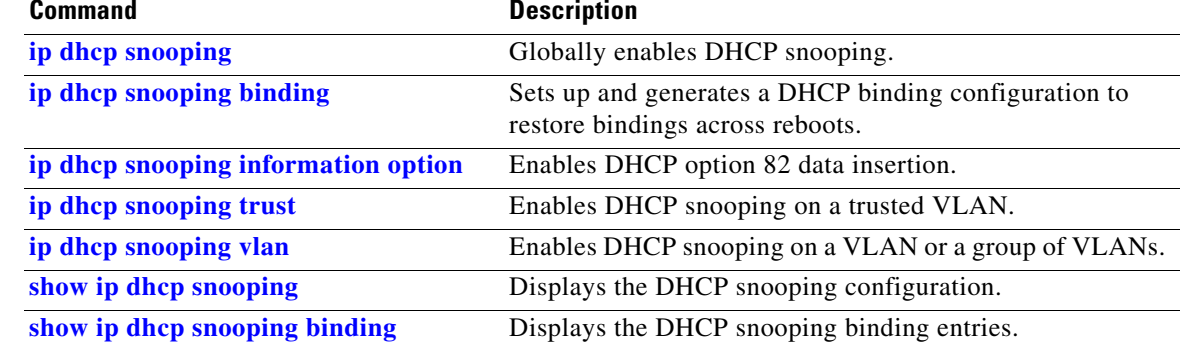

 $\blacksquare$ 

# **clear ip dhcp snooping database**

To clear the DHCP binding database, use the **clear ip dhcp snooping database** command.

**clear ip dhcp snooping database**

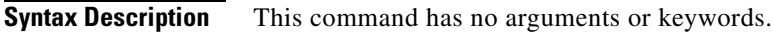

- **Defaults** This command has no default settings.
- **Command Modes** Privileged EXEC mode

**Command History Release Modification** 12.1(19)EW Support for this command was introduced on the Catalyst 4500 series switch.

#### **Examples** This example shows how to clear the DHCP binding database: Switch# **clear ip dhcp snooping database** Switch#

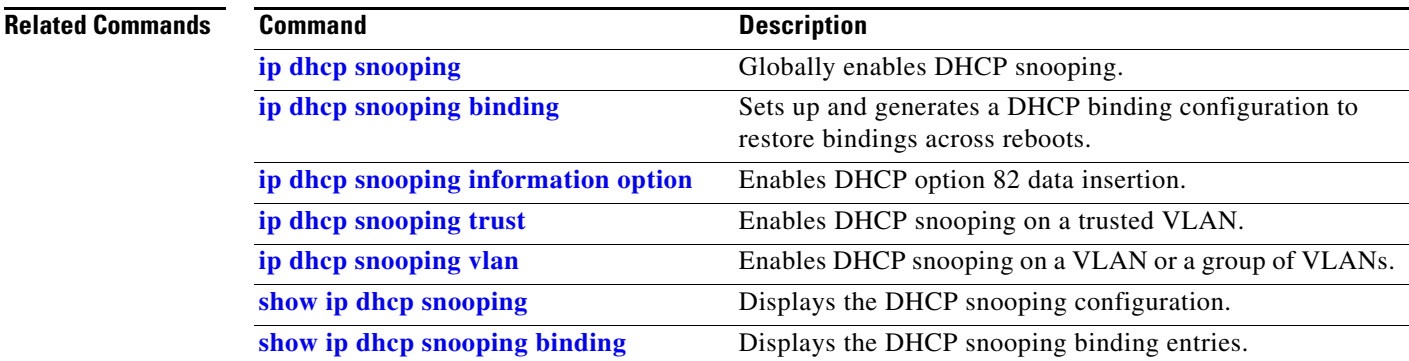

### **clear ip dhcp snooping database statistics**

To clear the DHCP binding database statistics, use the **clear ip dhcp snooping database statistics** command.

**clear ip dhcp snooping database statistics**

| <b>Syntax Description</b> |  | This command has no arguments or keywords. |  |
|---------------------------|--|--------------------------------------------|--|
|---------------------------|--|--------------------------------------------|--|

**Defaults** This command has no default settings.

**Command Modes** Privileged EXEC mode

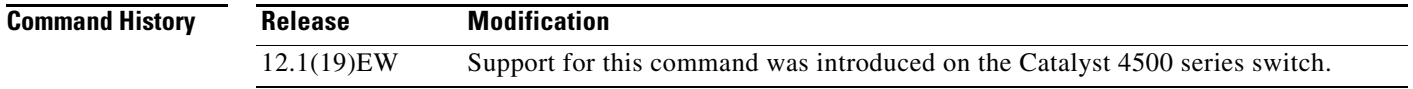

**Examples** This example shows how to clear the DHCP binding database:

Switch# **clear ip dhcp snooping database statistics** Switch#

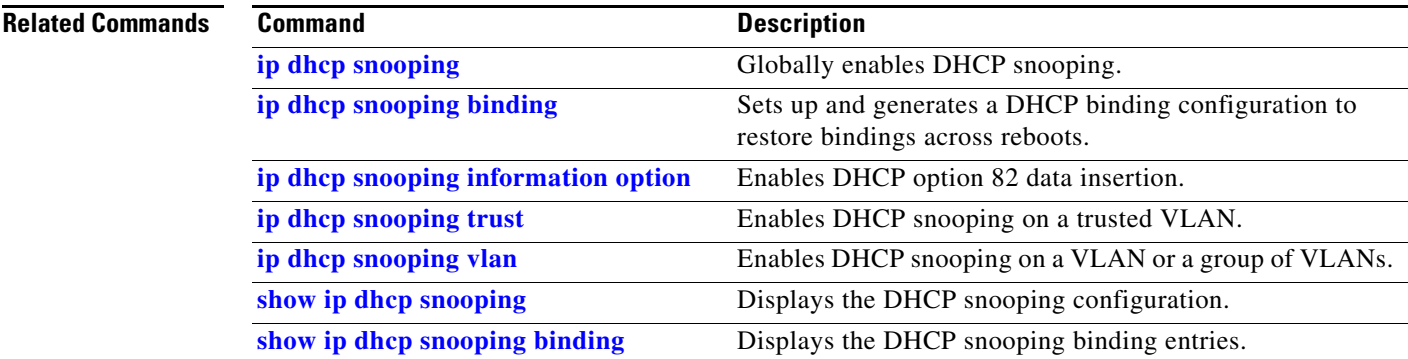

## **clear ip igmp group**

To delete the IGMP group cache entries, use the **clear ip igmp group** command.

**clear ip igmp group** [{**fastethernet** *mod/port*} | {**GigabitEthernet** *mod/port*} | {*host\_name* | *group\_address*} {**Loopback** *interface\_number*} | {**null** *interface\_number*} | {**port-channel** *number*} | {**vlan** *vlan\_id*}]

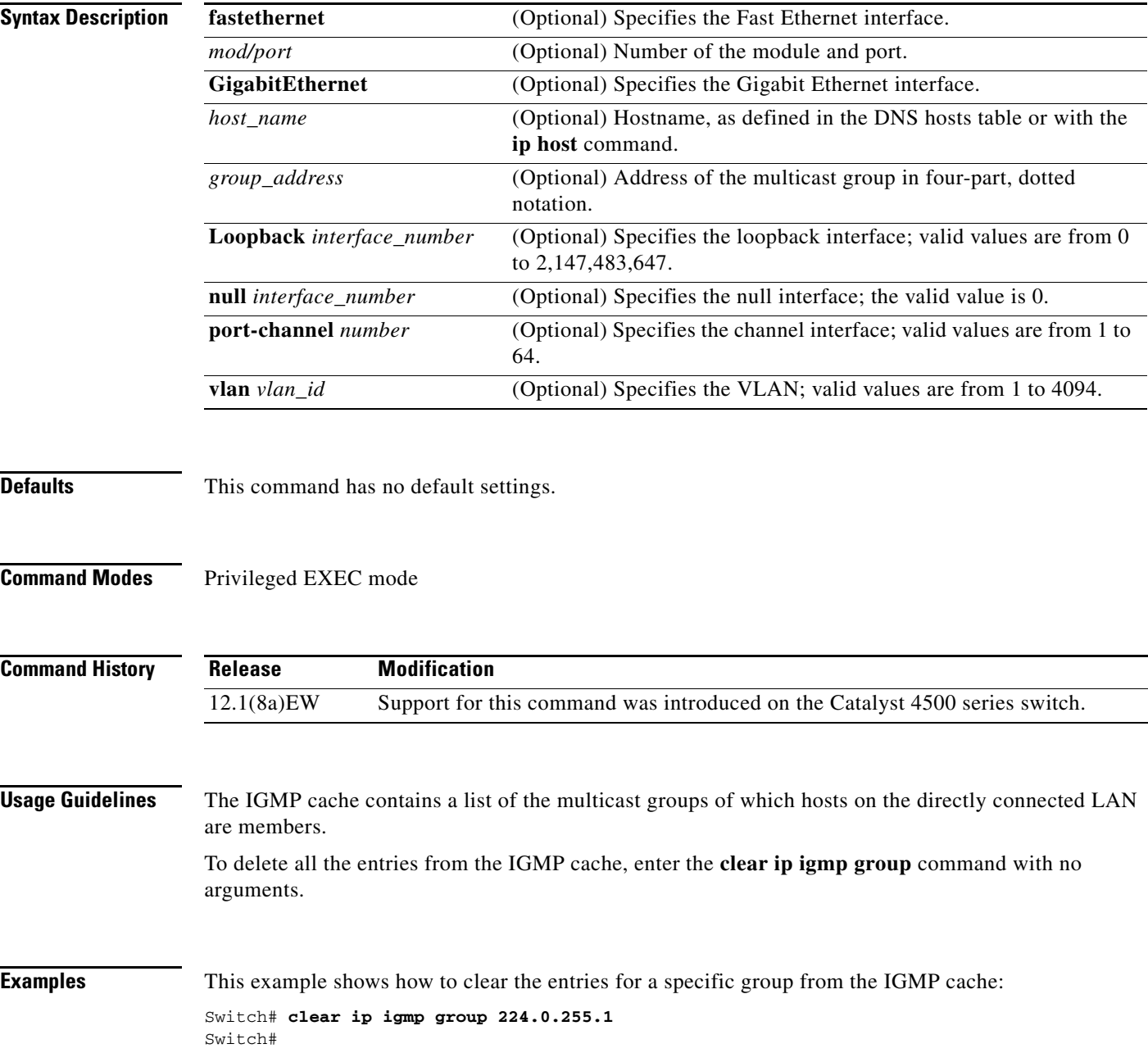

This example shows how to clear the IGMP group cache entries from a specific interface:

Switch# **clear ip igmp group gigabitethernet 2/2** Switch#

#### **Related Commands**

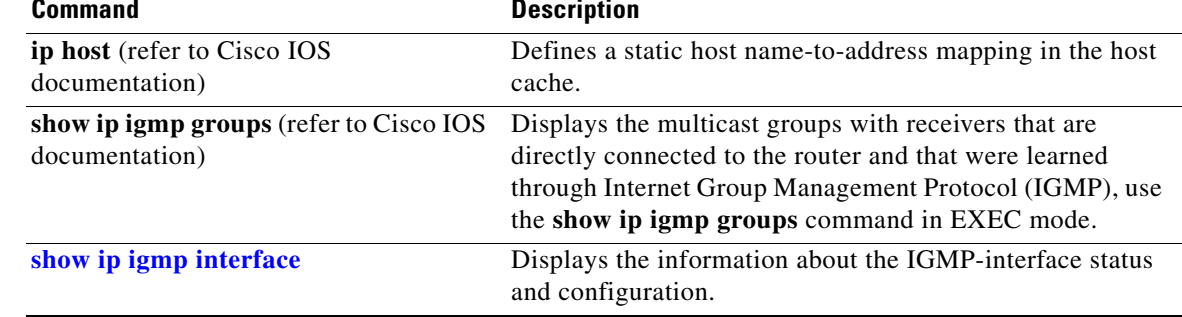

П

# **clear ip igmp snooping membership**

To clear the explicit host-tracking database, use the **clear ip igmp snooping membership** command.

**clear ip igmp snooping** membership [vlan *vlan\_id*]

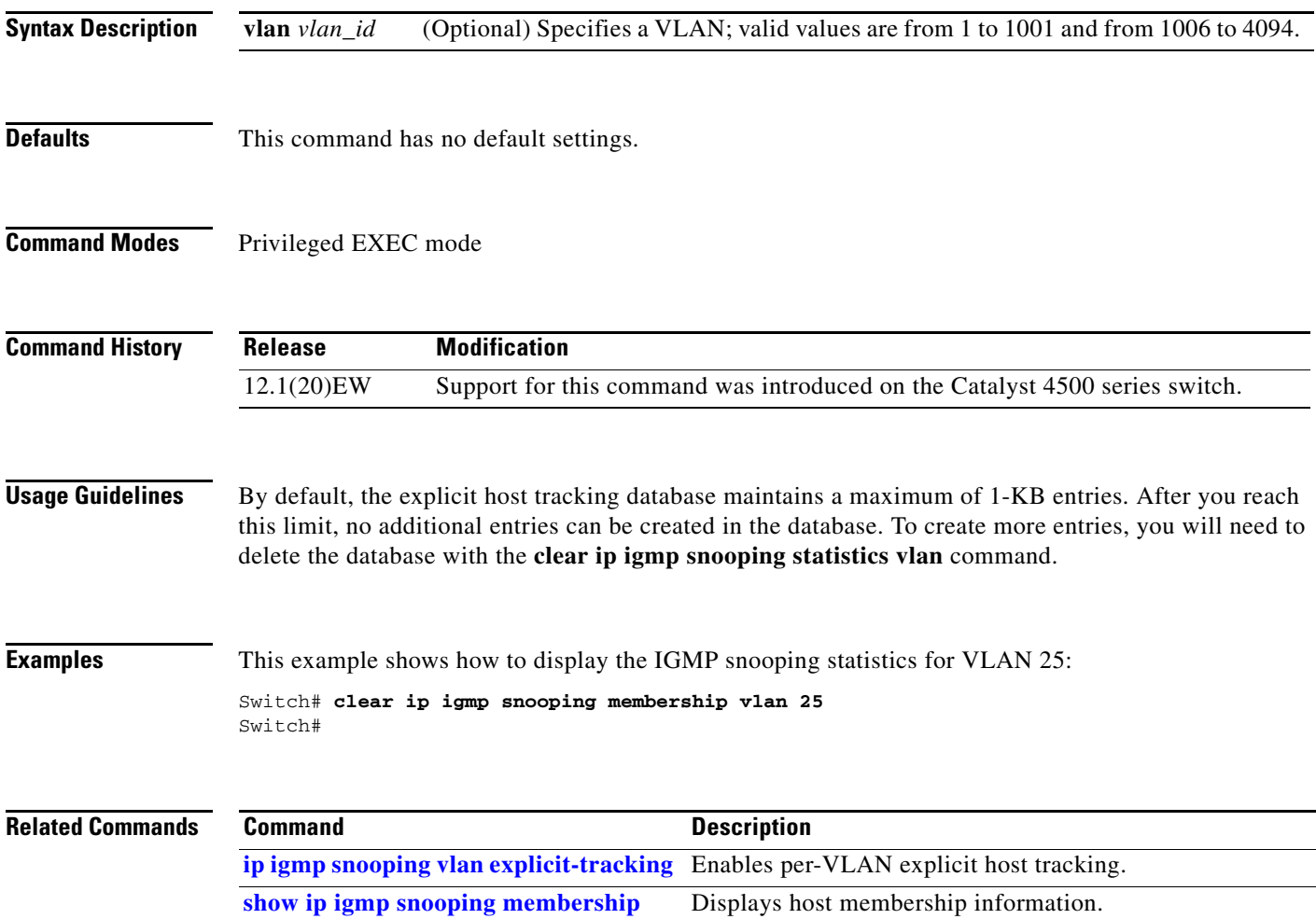

# **clear ip mfib counters**

To clear the global MFIB counters and the counters for all active MFIB routes, use the **clear ip mfib counters** command.

#### **clear ip mfib counters**

**Syntax Description** This command has no arguments or keywords.

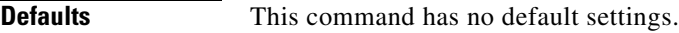

**Command Modes** Privileged EXEC mode

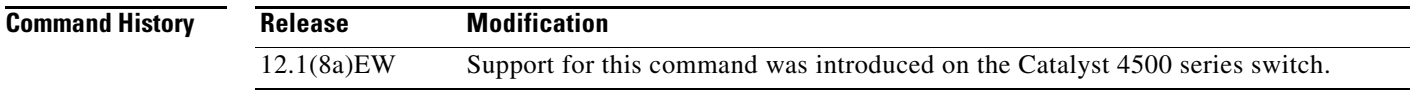

**Examples** This example shows how to clear all the active MFIB routes and global counters:

Switch# **clear ip mfib counters** Switch#

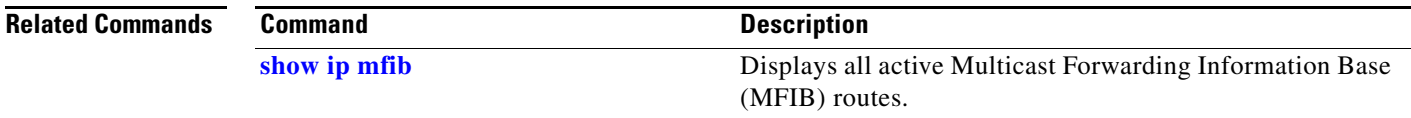

# **clear ip mfib fastdrop**

To clear all the MFIB fast-drop entries, use the **clear ip mfib fastdrop** command.

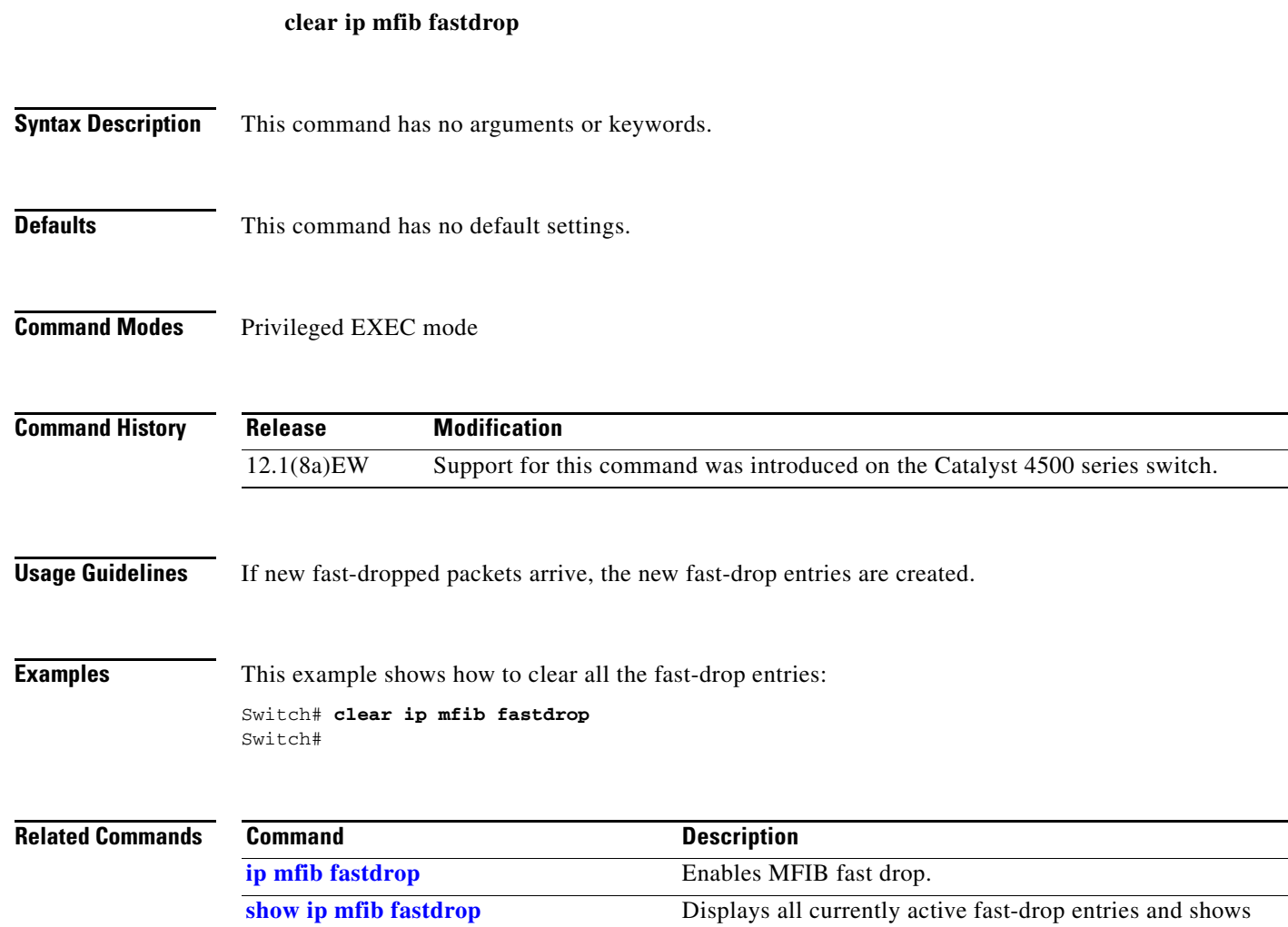

whether fast drop is enabled.

# **clear lacp counters**

To clear the statistics for all the interfaces belonging to a specific channel group, use the **clear lacp counters** command.

**clear lacp** [*channel-group*] **counters**

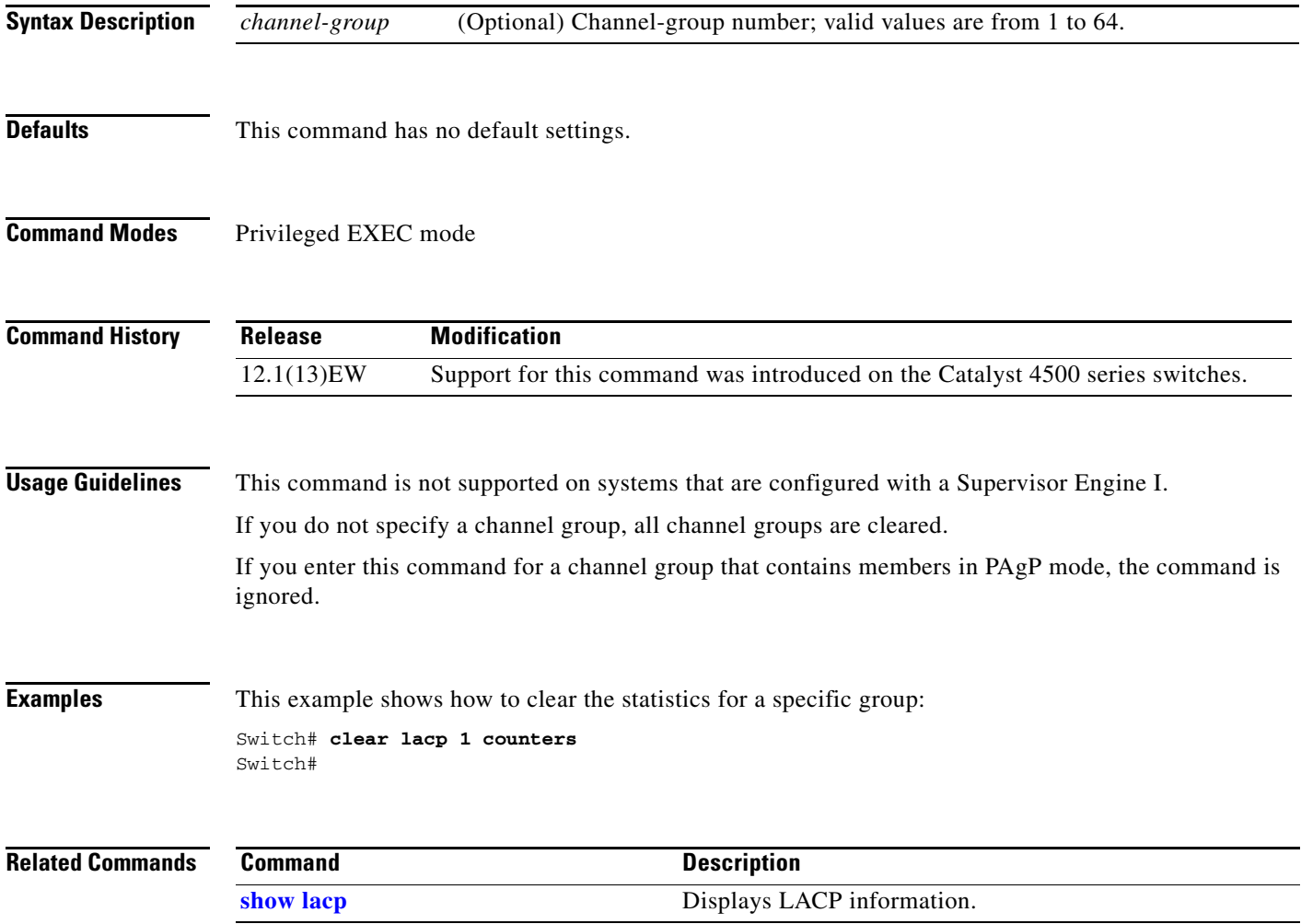

### **clear mac-address-table**

To clear the global counter entries from the Layer 2 MAC address table, use the **clear mac-address-table** command.

**clear mac-address-table {dynamic** [{**address** *mac\_addr*} | {**interface** *interface*}] [**vlan** *vlan\_id*] | **notification**}

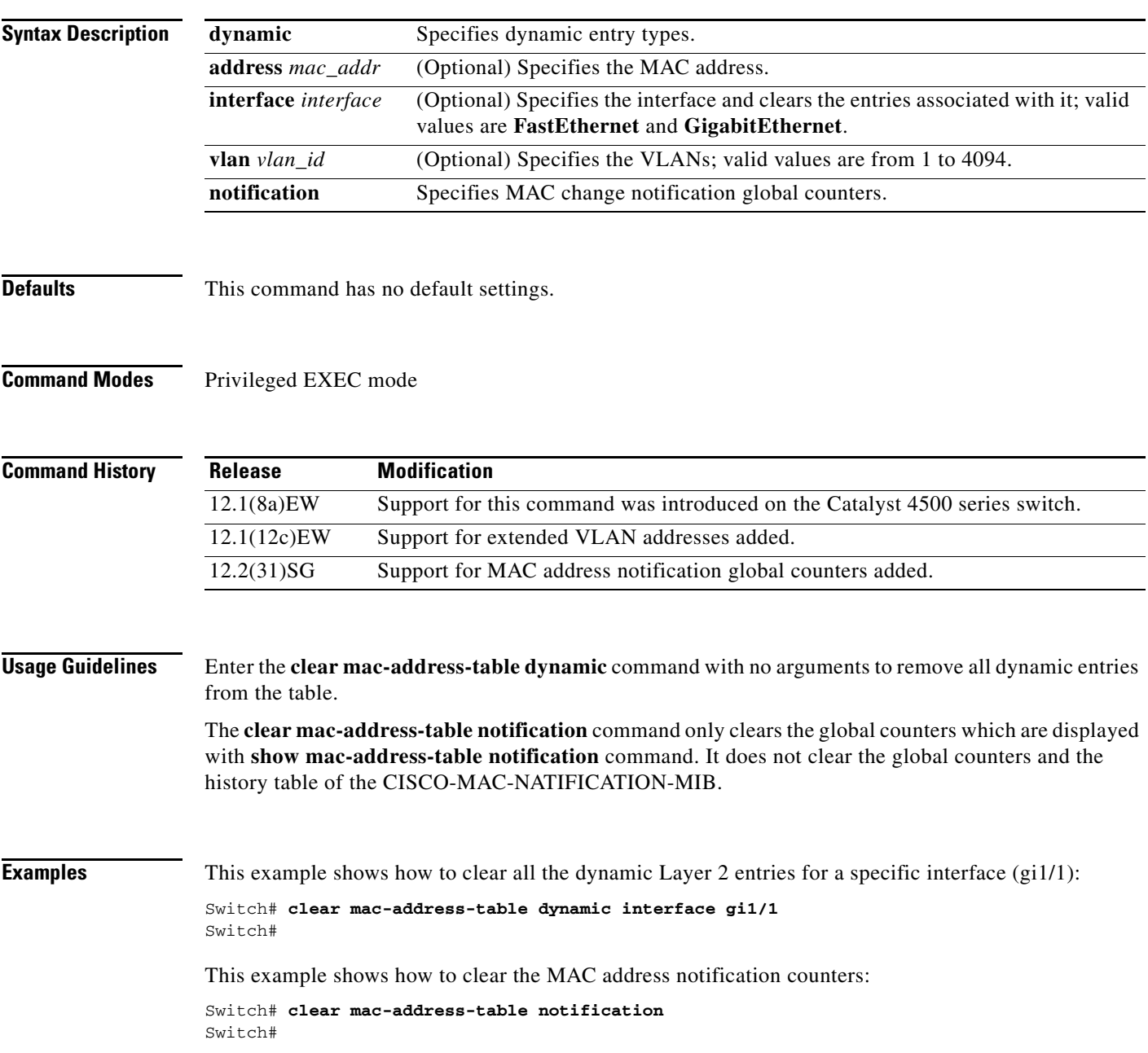

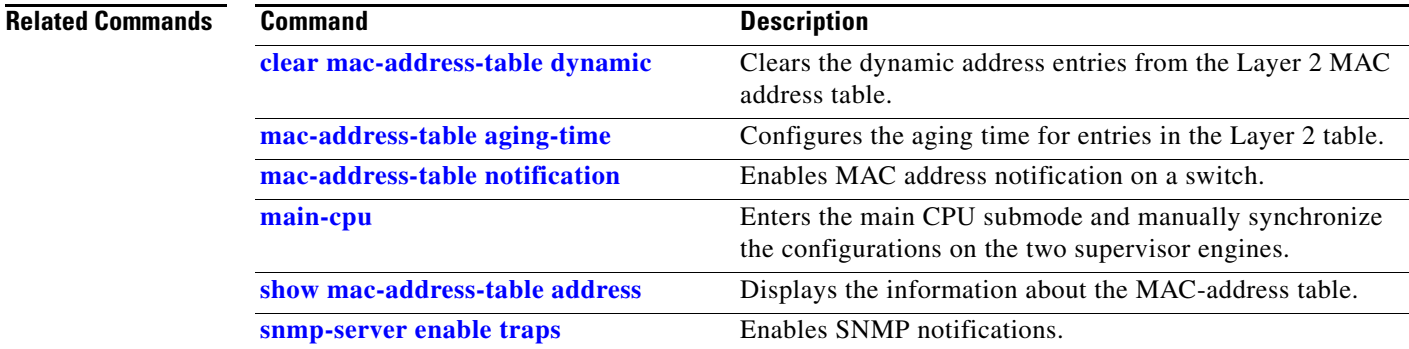

 $\blacksquare$ 

## <span id="page-83-0"></span>**clear mac-address-table dynamic**

To clear the dynamic address entries from the Layer 2 MAC address table, use the **clear mac-address-table dynamic** command.

**clear mac-address-table dynamic** [{**address** *mac\_addr*} | {**interface** *interface*}] [**vlan** *vlan\_id*]

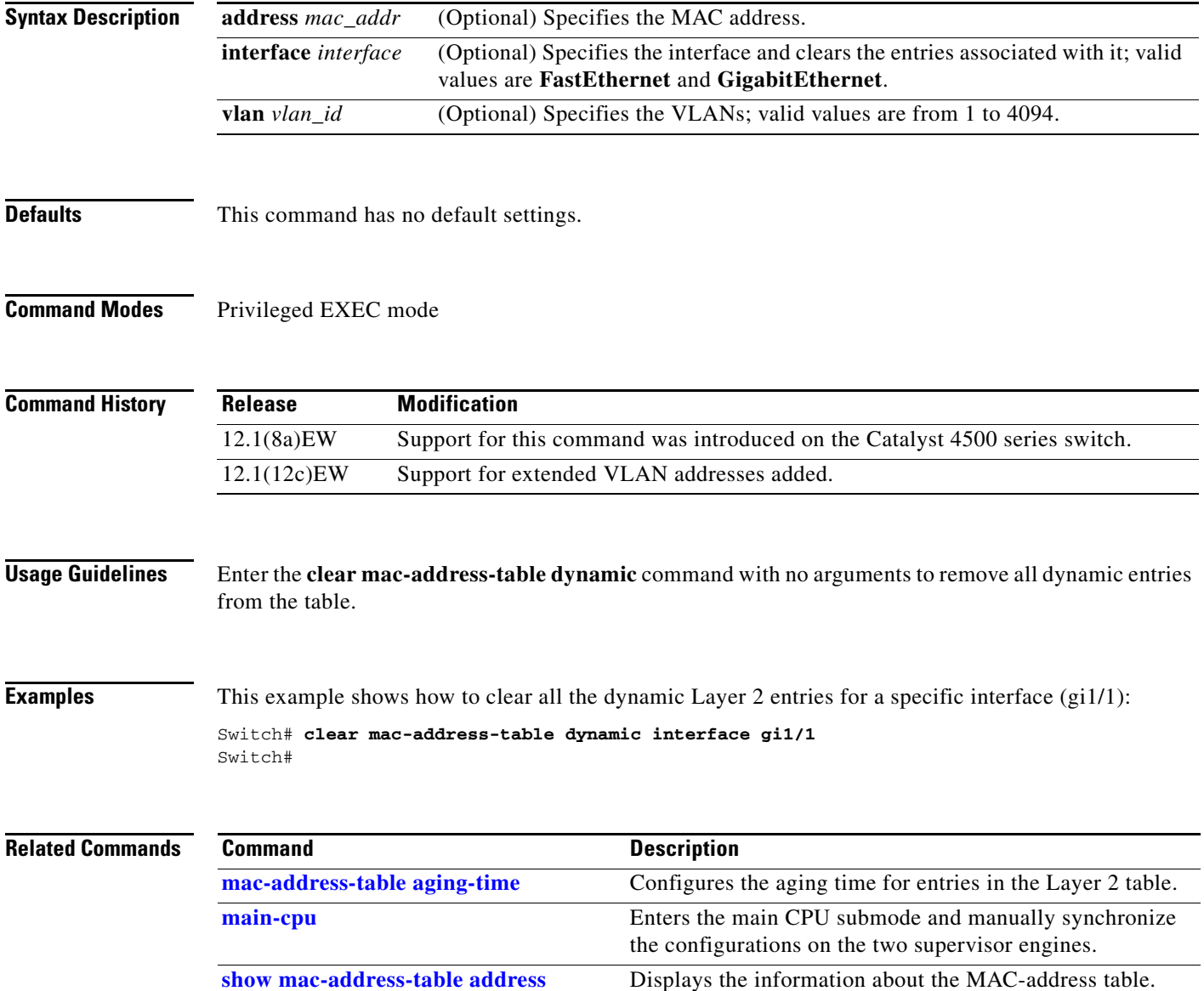

a pro

# **clear pagp**

To clear the port-channel information, use the **clear pagp** command.

**clear pagp** {*group-number* | **counters**}

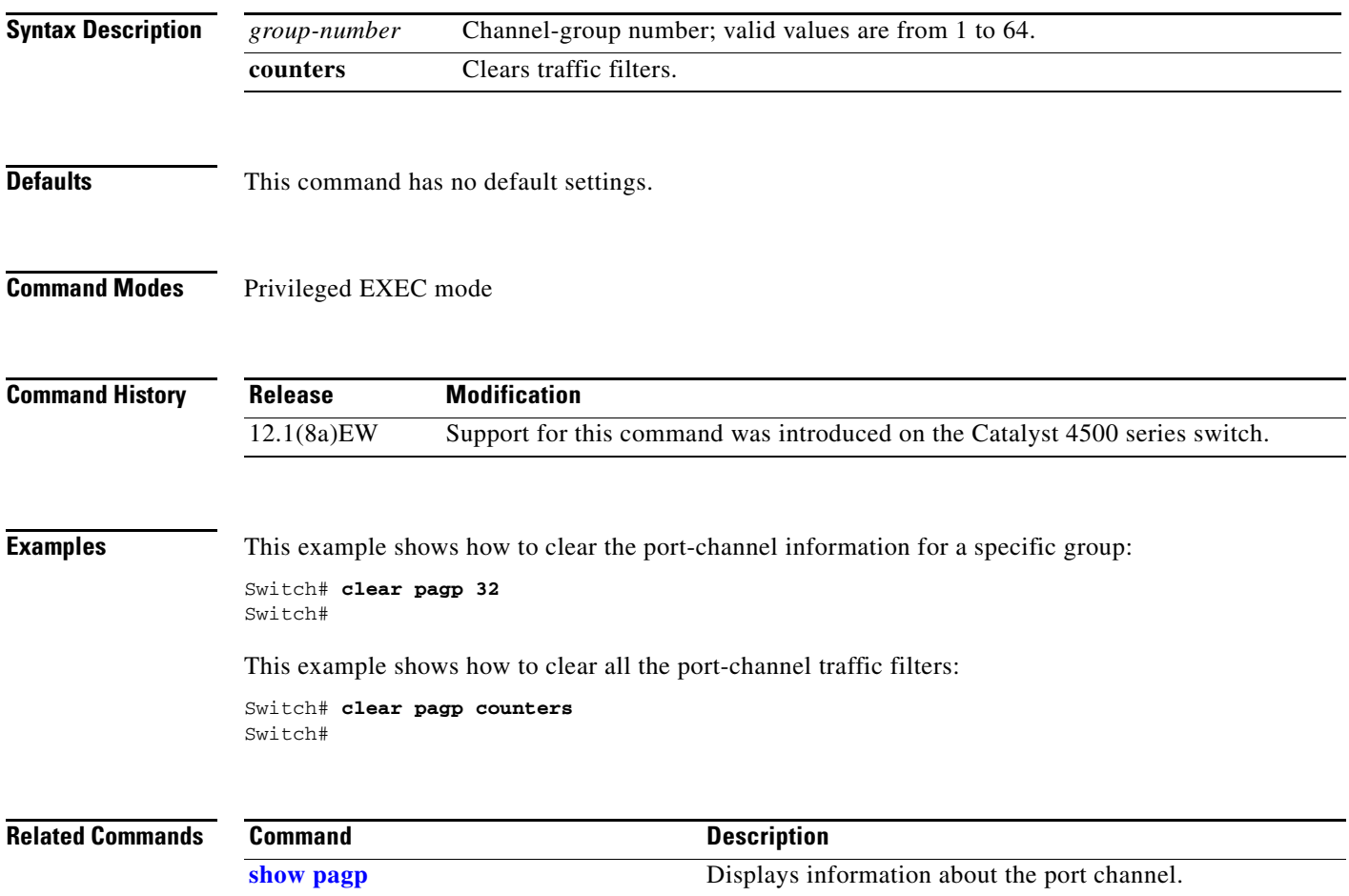

### **clear port-security**

To delete all configured secure addresses or a specific dynamic or sticky secure address on an interface from the MAC address table, use the **clear port-security** command.

**clear port-security dynamic** [**address** *mac-addr* [**vlan** *vlan-id*]] | [**interface** *interface-id*] [**vlan access** | **voice**]

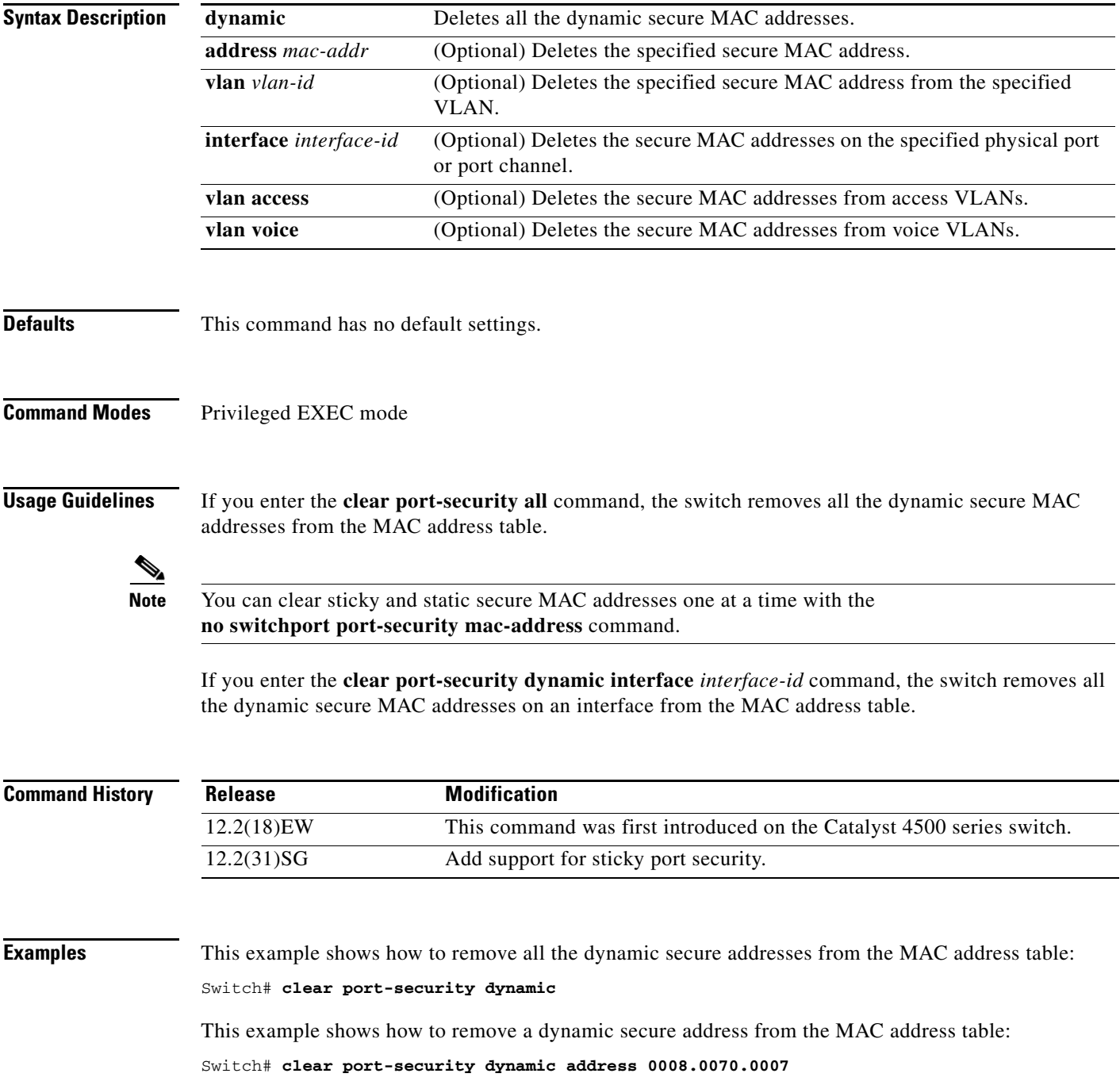

This example shows how to remove all the dynamic secure addresses learned on a specific interface: Switch# **clear port-security dynamic interface gigabitethernet0/1**

You can verify that the information was deleted by entering the **show port-security** command.

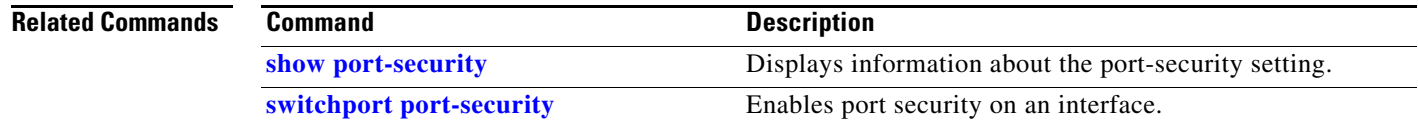

### **clear qos**

To clear the global and per-interface aggregate QoS counters, use the **clear qos** command.

**clear qos** [**aggregate-policer** [*name*] | **interface** {{**fastethernet** | **GigabitEthernet**} {*mod/interface*}} | **vlan** {*vlan\_num*} | **port-channel** {*number*}]

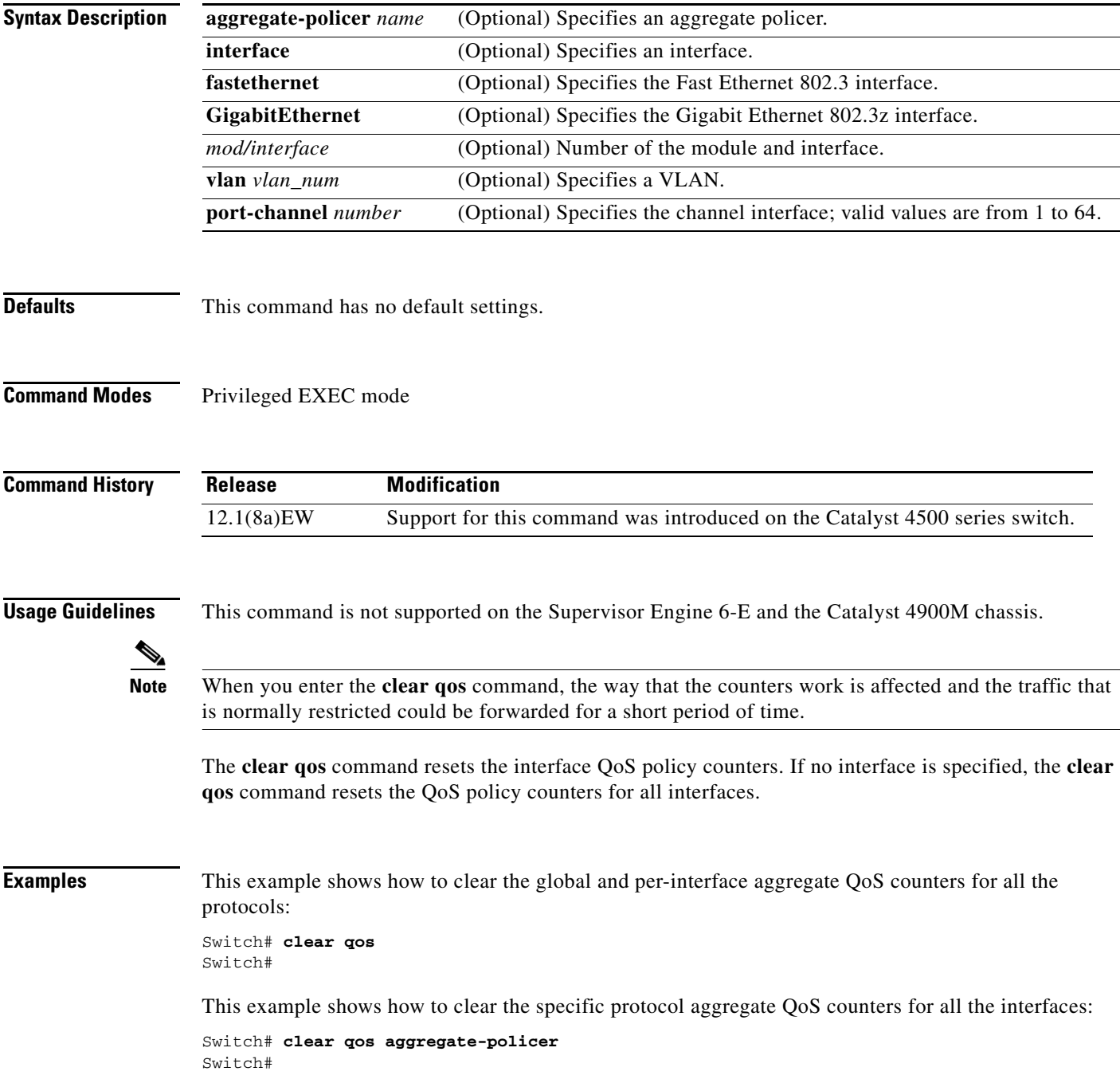

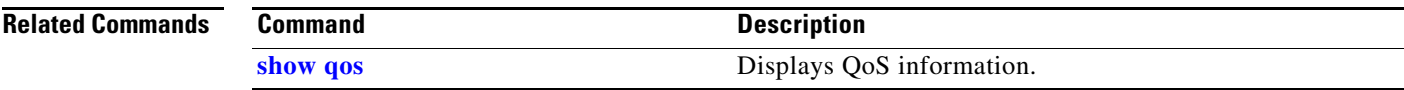

### **clear vlan counters**

To clear the software-cached counter values to start from zero again for a specified VLAN or all existing VLANs, use the **clear vlan counters** command.

**clear vlan** [*vlan-id*] **counters**

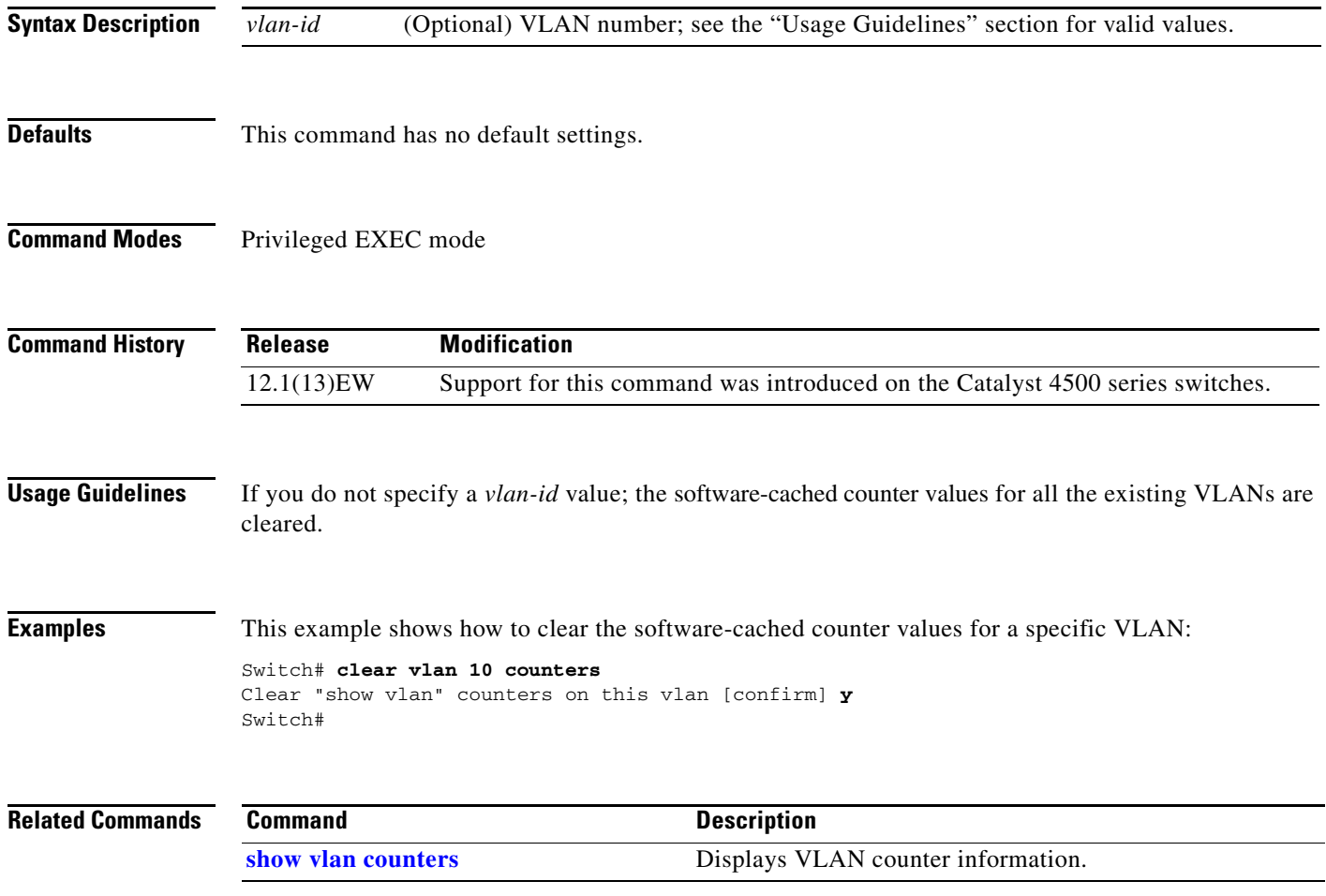

### **clear vmps statistics**

To clear the VMPS statistics, use the **clear vmps statistics** command.

#### **clear vmps statistics**

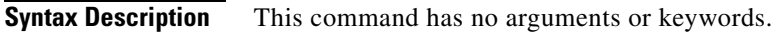

- **Defaults** This command has no default settings.
- **Command Modes** Privileged EXEC mode

**Command History Release Modification** 12.1(13)EW Support for this command was introduced on the Catalyst 4500 series switches.

**Examples** This example shows how to clear the VMPS statistics: Switch# **clear vmps statistics** Switch#

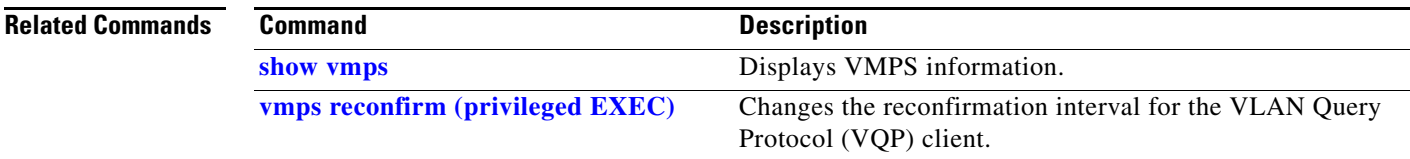

**The Co** 

## **control-plane**

To enter control-plane configuration mode, which allows users to associate or modify attributes or parameters (such as a service policy) that are associated with the control plane of the device, use the **control-plane** command.

#### **control-plane**

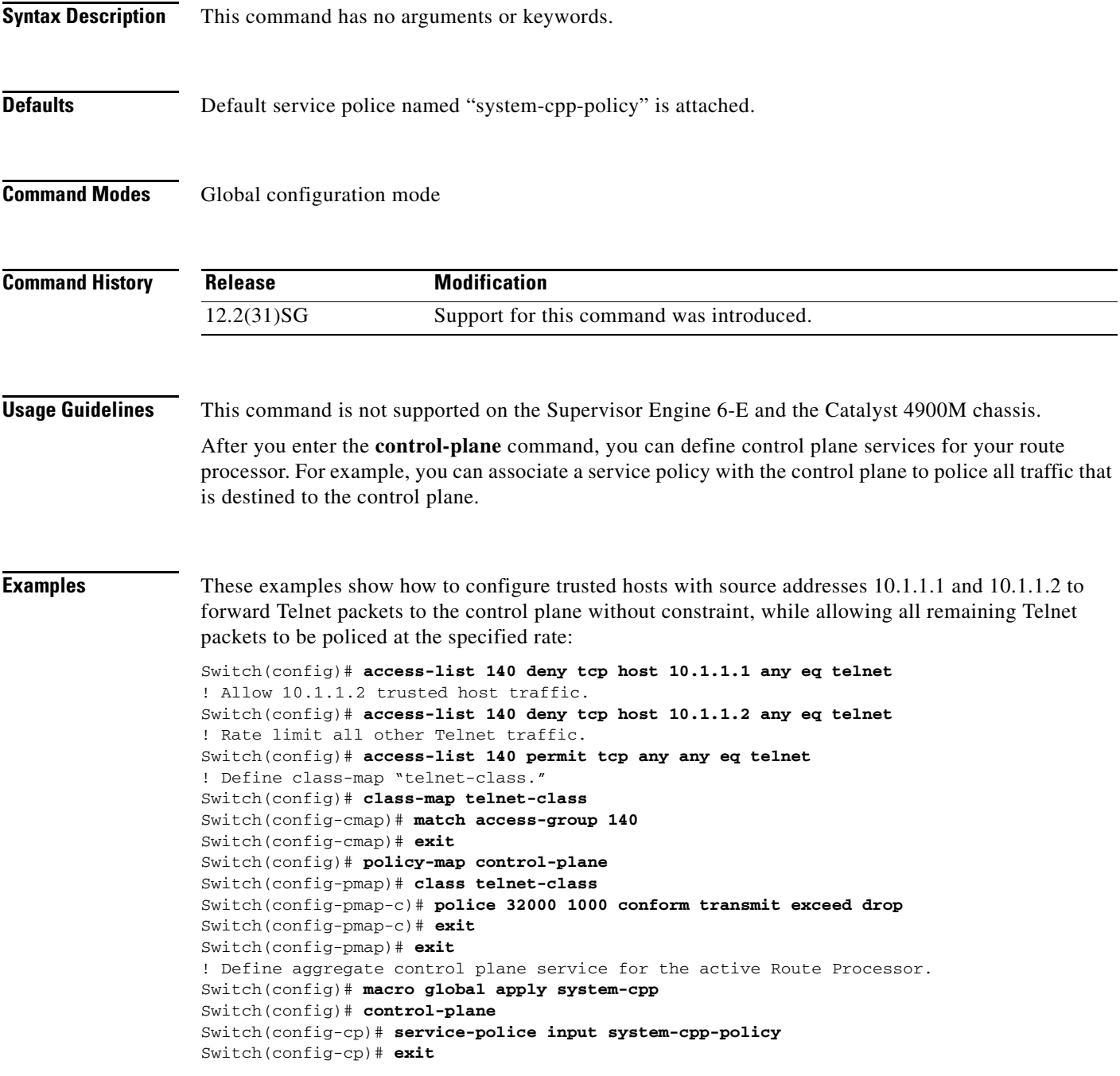

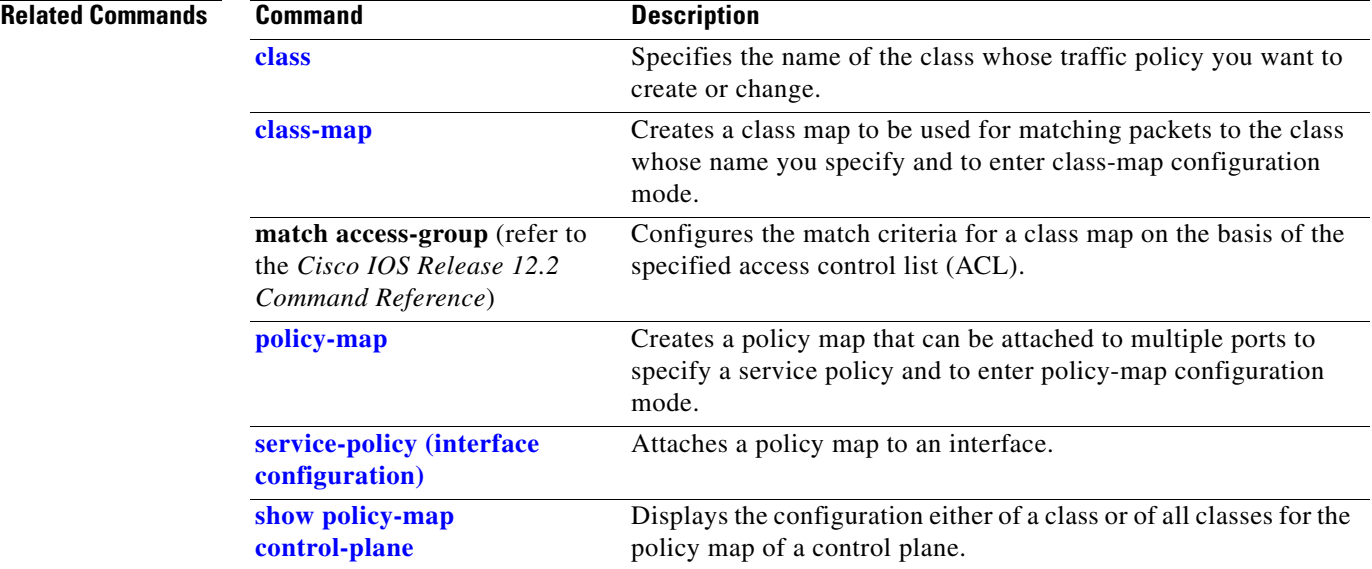

### **counter**

To assign a counter set to a switch port, use the **counter** command. To remove a counter assignment, use the **no** form of this command.

**counter**

**no counter**

- **Syntax Description** This command has no arguments or keywords.
- **Defaults** This command has no default setting.
- **Command Modes** Interface configuration mode

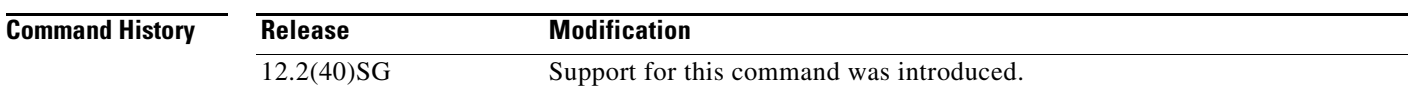

**Usage Guidelines** This command is supported on the Supervisor Engine 6-E and the Catalyst 4900M chassis.

The total number of switch ports that can have transmit and receive counters is 4096.

When a Layer 3 port with counter assigned is changed to a Layer 2 port or removed, the hardware counters are freed. This action is similar to entering the **no counter** command.

**Examples** This example shows how to assign a counter set to a switch port: Switch# **configure terminal** Enter configuration commands, one per line. End with CNTL/Z. Switch(config)# **interface vlan 20** Switch(config-if)# **counter** Switch(config-if)# **end** Switch#

# **dbl**

 $\mathbf{I}$ 

To enable active queue management on a transmit queue used by a class of traffic, use the **dbl** command. Use the **no** form of this command to return to the default setting.

**dbl**

**no dbl**

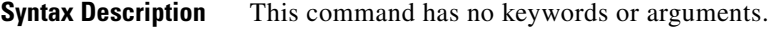

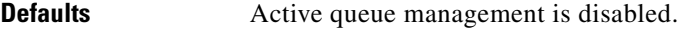

**Command Modes** Policy-map class configuration

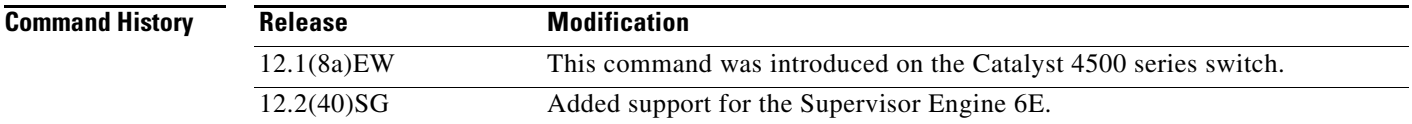

**Usage Guidelines** The semantics of the DBL configuration is similar to the (W)RED algorithm. The **dbl** command can operate alone on class-default; otherwise, it requires you to configure the **bandwidth** or **shape** commands on the class.

**Examples** This example shows how to enable dbl action in a class: Switch# **configure terminal** Enter configuration commands, one per line. End with CNTL/Z. Switch(config)# **policy-map policy1** Switch(config-pmap)# **class class1** Switch(config-pmap-c)# **dbl** Switch(config-pmap-c)# **exit**

Switch(config-pmap)# **exit** Switch(config)# **interface gigabitethernet 1/1** Switch(config-if)# **service-policy output policy1** Switch(config-if)# **end**

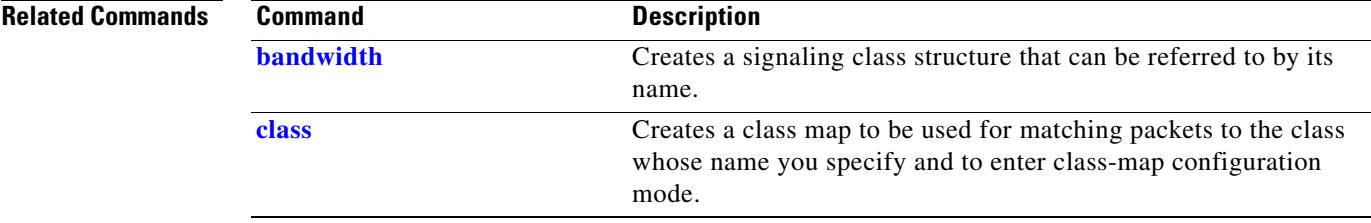

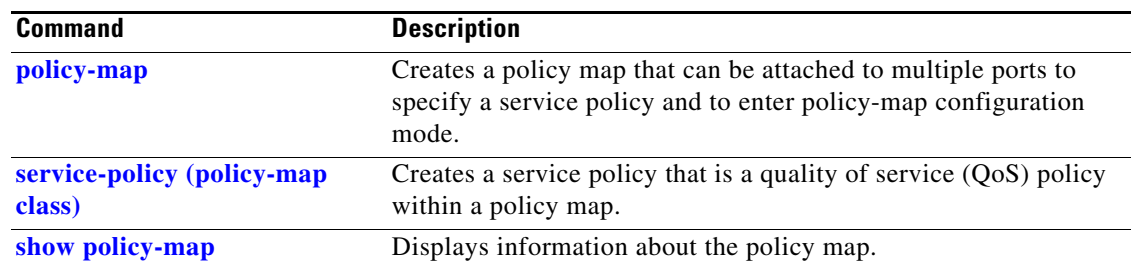

П

## **debug adjacency**

To display information about the adjacency debugging, use the **debug adjacency** command. To disable debugging output, use the **no** form of this command.

**debug adjacency** [**ipc**]

**no debug adjacency**

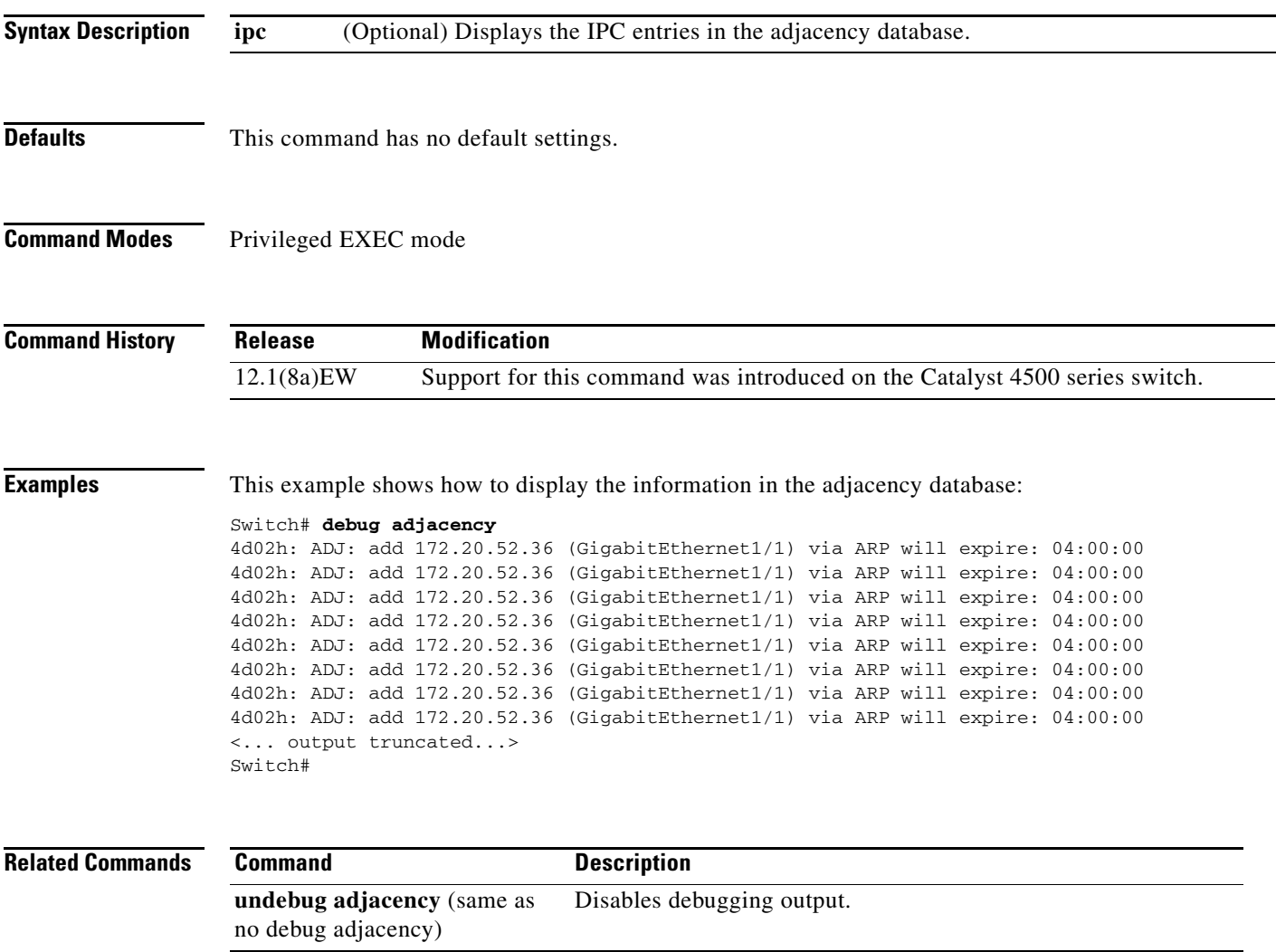

### **debug backup**

To debug the backup events, use the **debug backup** command. To disable the debugging output, use the **no** form of this command.

**debug backup**

**no debug backup**

- **Syntax Description** This command has no arguments or keywords.
- **Defaults** This command has no default settings.
- **Command Modes** Privileged EXEC mode

**Command History Release Modification** 12.1(8a)EW Support for this command was introduced on the Catalyst 4500 series switch.

**Examples** This example shows how to debug the backup events:

Switch# **debug backup** Backup events debugging is on Switch#

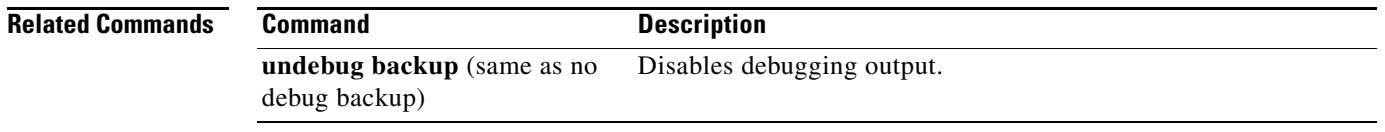

### <span id="page-98-0"></span>**debug condition interface**

To limit the debugging output of interface-related activities, use the **debug condition interface** command. To disable the debugging output, use the **no** form of this command.

**debug condition interface** {**fastethernet** *mod/port* | **GigabitEthernet** *mod/port* | **null** *interface\_num* | **port-channel** *interface-num* | **vlan** *vlan\_id*}

**no debug condition interface** {**fastethernet** *mod/port* | **GigabitEthernet** *mod/port* | **null** *interface\_num* | **port-channel** *interface-num |* **vlan** *vlan\_id*}

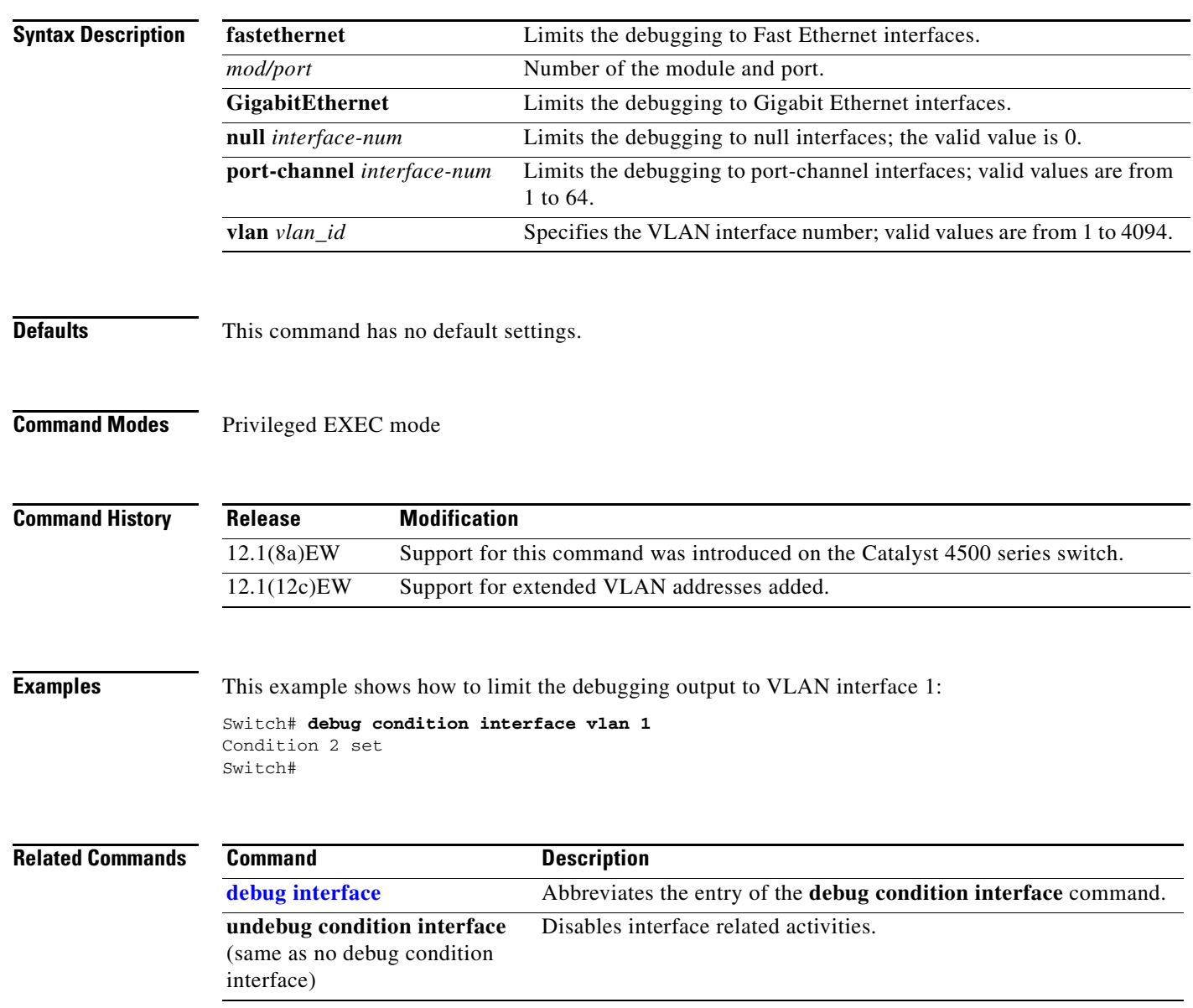

### **debug condition standby**

To limit the debugging output for the standby state changes, use the **debug condition standby** command. To disable the debugging output, use the **no** form of this command.

**debug condition standby** {**fastethernet** *mod/port* | **GigabitEthernet** *mod/port* | **port-channel** *interface-num* | **vlan** *vlan\_id group-number*}

**no debug condition standby** {**fastethernet** *mod/port* | **GigabitEthernet** *mod/port* | **port-channel** *interface-num* | **vlan** *vlan\_id group-number*}

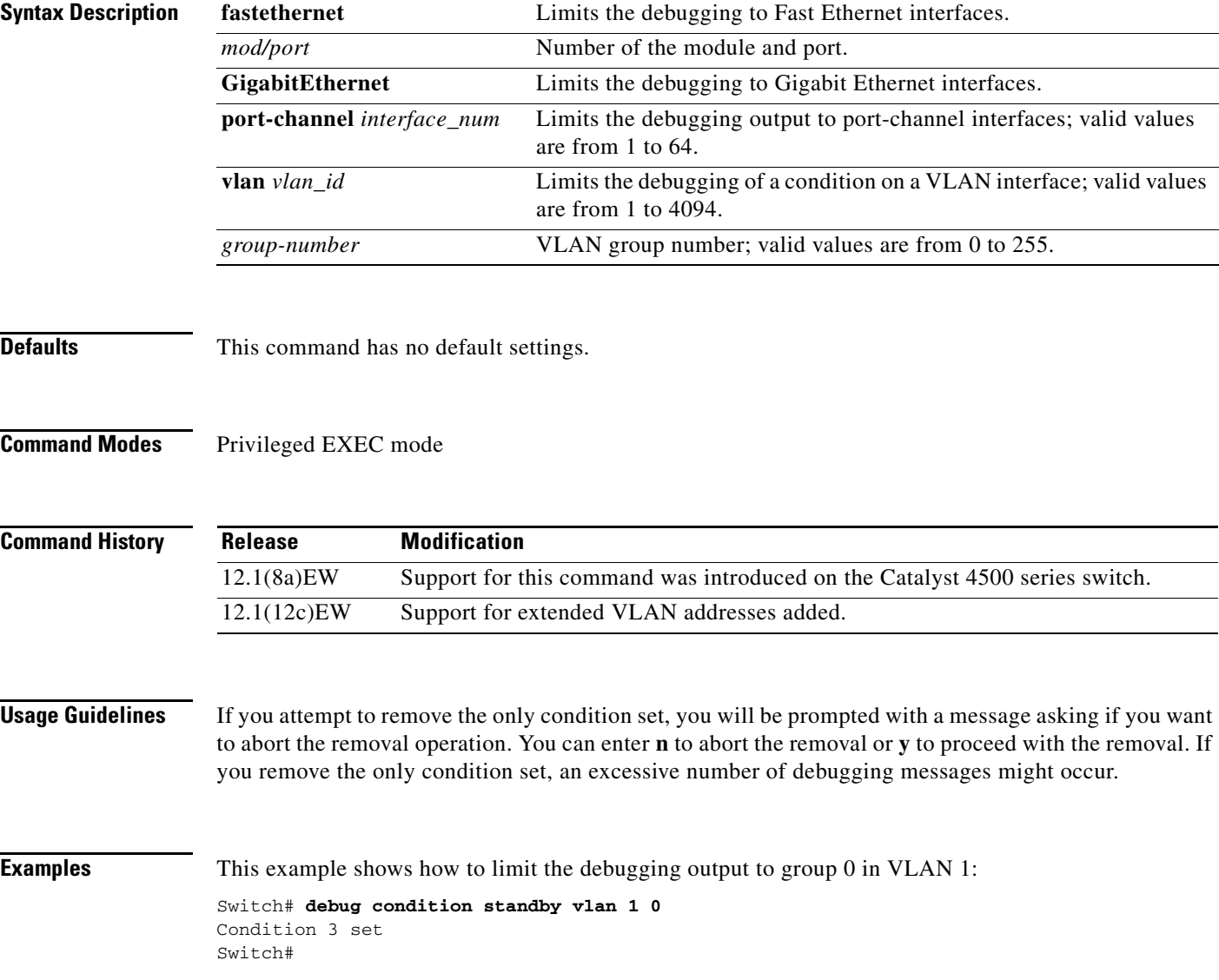

This example shows the display if you try to turn off the last standby debug condition:

```
Switch# no debug condition standby vlan 1 0
This condition is the last standby condition set.
Removing all conditions may cause a flood of debugging
messages to result, unless specific debugging flags
are first removed.
Proceed with removal? [yes/no]: n
% Operation aborted 
Switch#
```
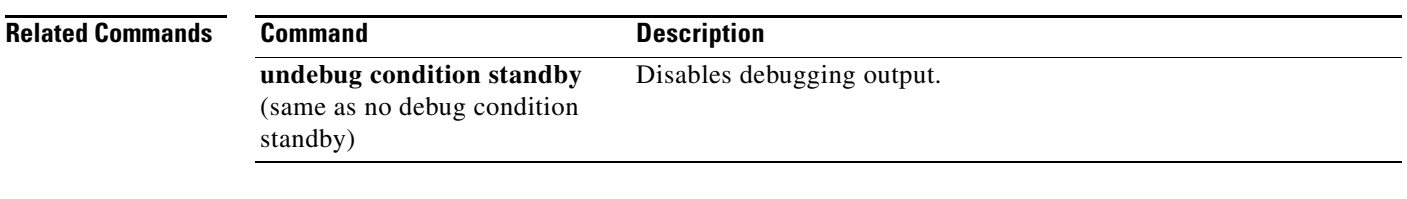

## **debug condition vlan**

To limit the VLAN debugging output for a specific VLAN, use the **debug condition vlan** command. To disable the debugging output, use the **no** form of this command.

**debug condition vlan** {*vlan\_id*}

**no debug condition vlan** {*vlan\_id*}

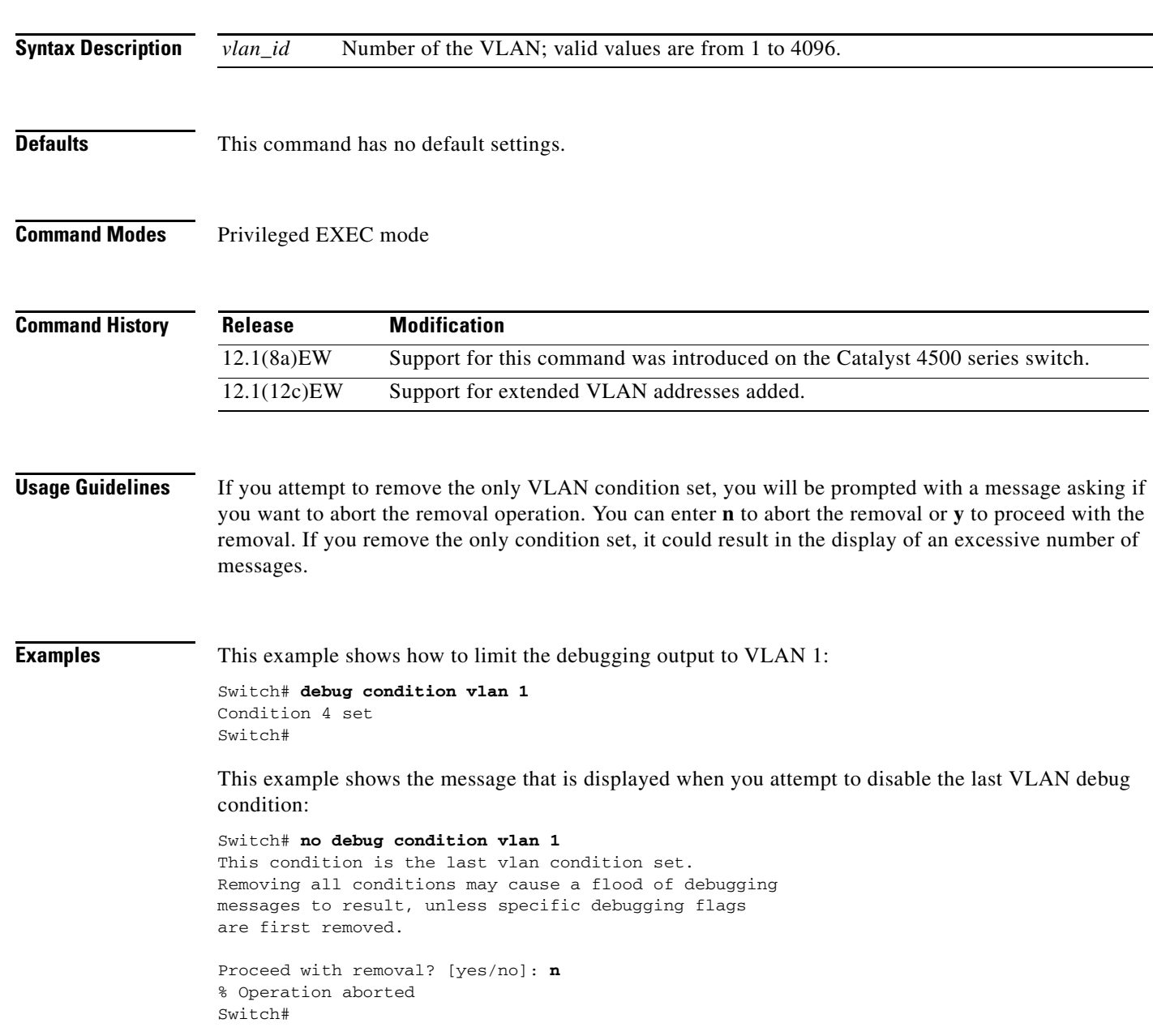

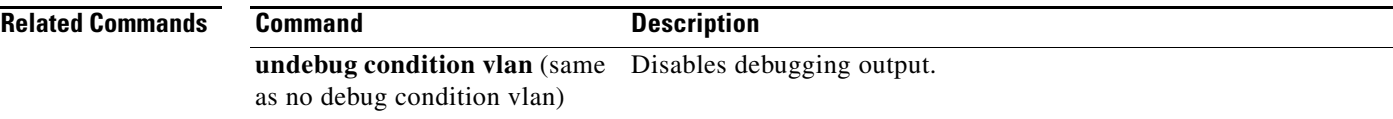

 $\blacksquare$ 

### **debug dot1x**

To enable the debugging for the 802.1X feature, use the **debug dot1x** command. To disable the debugging output, use the **no** form of this command.

**debug dot1x** {**all** | **errors** | **events** | **packets** | **registry** | **state-machine**}

**no debug dot1x** {**all** | **errors** | **events** | **packets** | **registry** | **state-machine**}

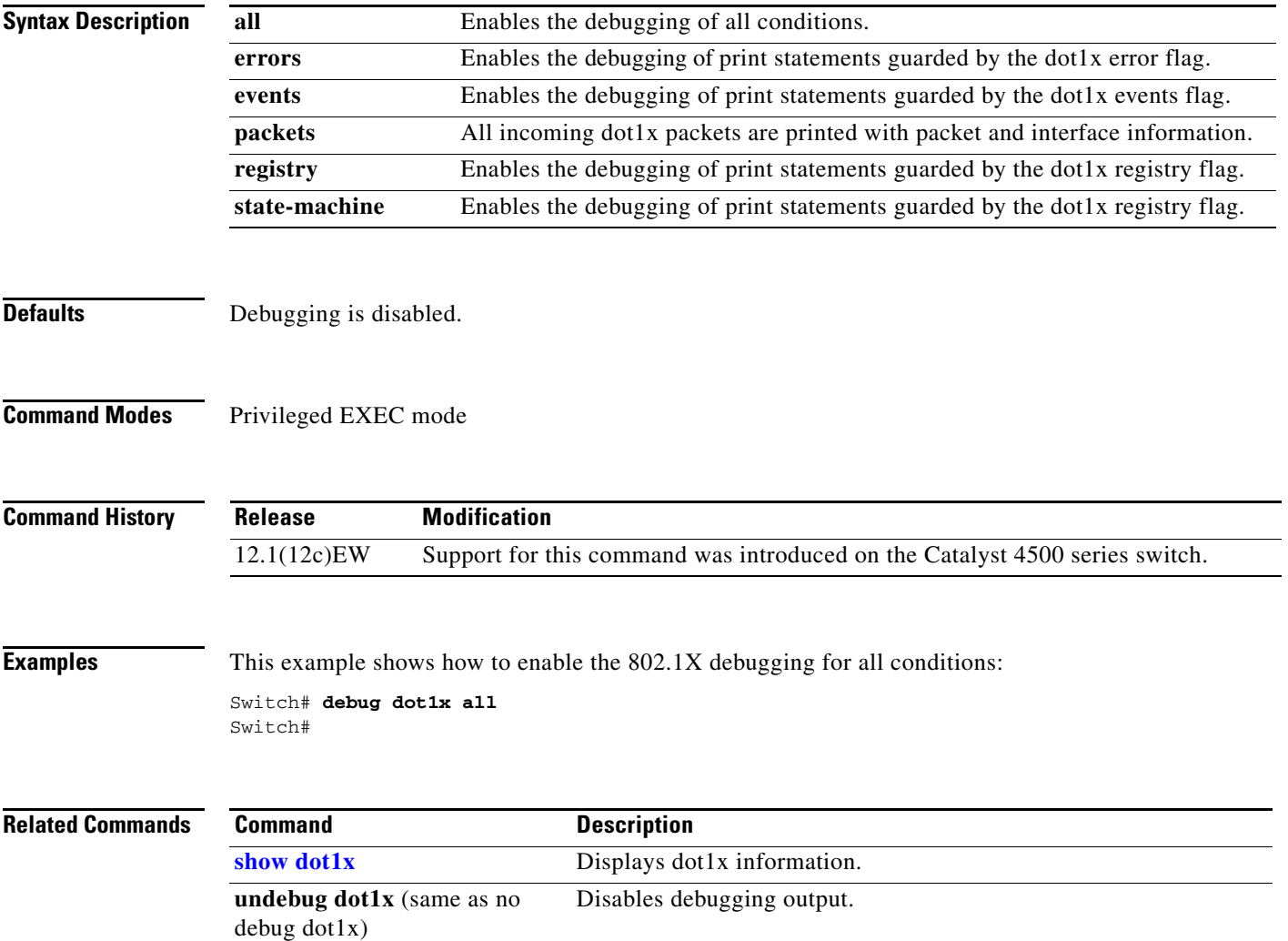

**2-105**

# **debug etherchnl**

To debug EtherChannel, use the **debug etherchnl** command. To disable the debugging output, use the **no** form of this command.

**debug etherchnl** [**all** | **detail** | **error** | **event** | **idb** | **linecard**]

**no debug etherchnl**

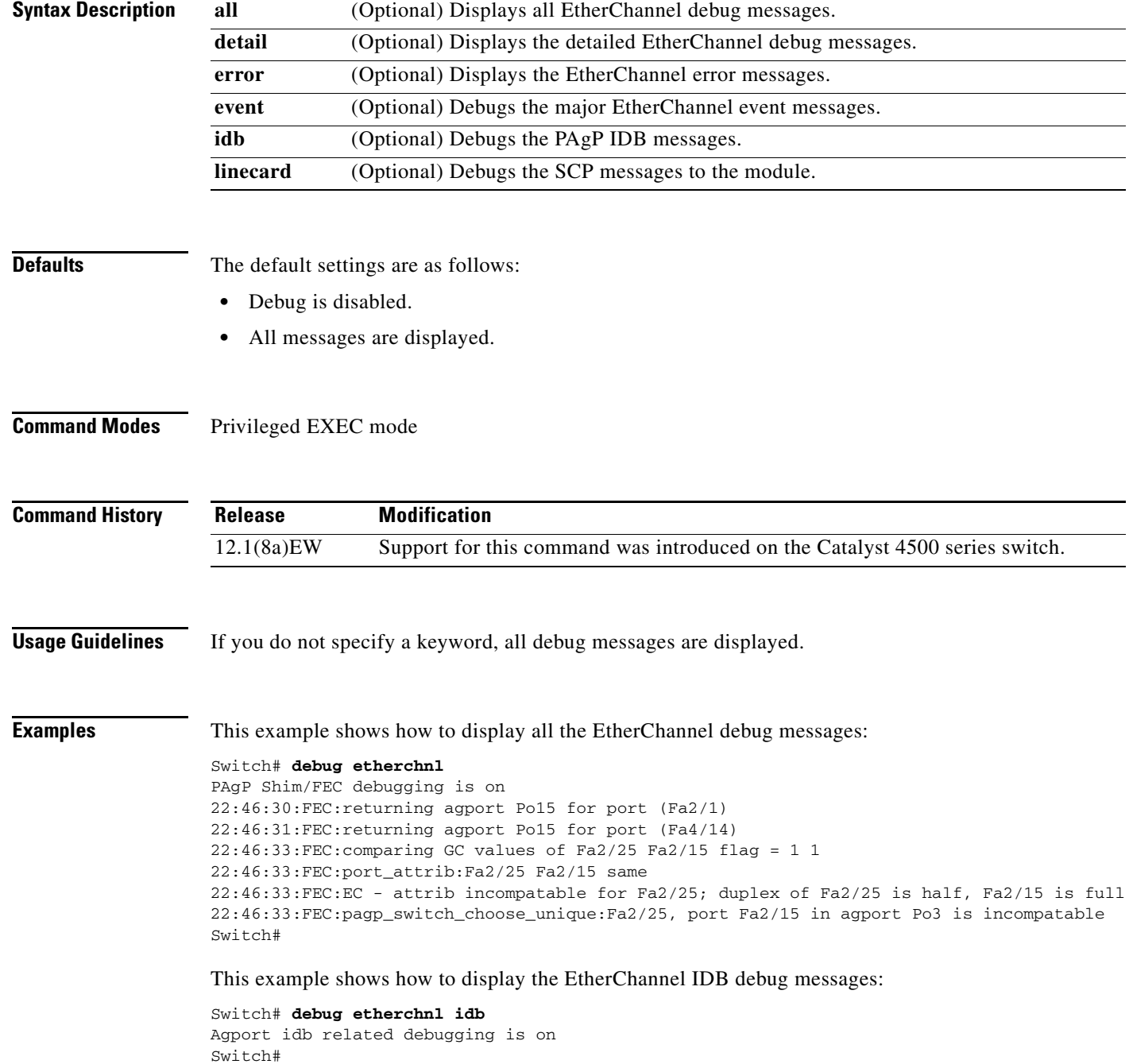

This example shows how to disable the debugging:

Switch# **no debug etherchnl** Switch#

### **Related Commands Command Command Description**

**undebug etherchnl** (same as no Disables debugging output.debug etherchnl)

### **debug interface**

a ka

## <span id="page-106-0"></span>**debug interface**

To abbreviate the entry of the **debug condition interface** command, use the **debug interface** command. To disable debugging output, use the **no** form of this command.

**debug interface** {**FastEthernet** *mod/port* | **GigabitEthernet** *mod/port* | **null** | **port-channel** *interface-num* | **vlan** *vlan\_id*}

**no debug interface** {**FastEthernet** *mod/port* | **GigabitEthernet** *mod/port* | **null** | **port-channel** *interface-num* | **vlan** *vlan\_id*}

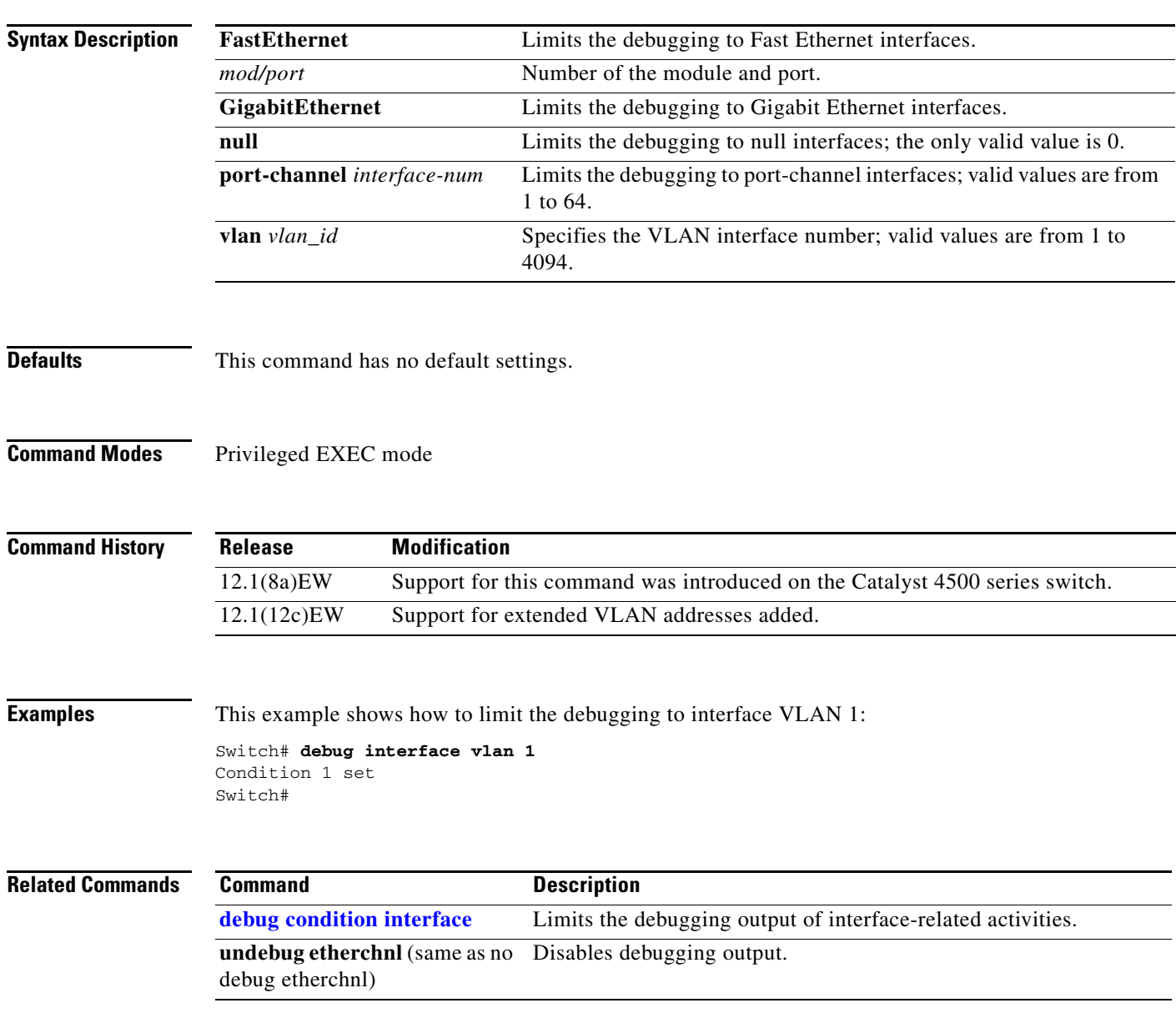

## **debug ipc**

To debug the IPC activity, use the **debug ipc** command. To disable the debugging output, use the **no** form of this command.

**debug ipc** {**all** | **errors** | **events** | **headers** | **packets** | **ports** | **seats**}

**no debug ipc** {**all** | **errors** | **events** | **headers** | **packets** | **ports** | **seats**}

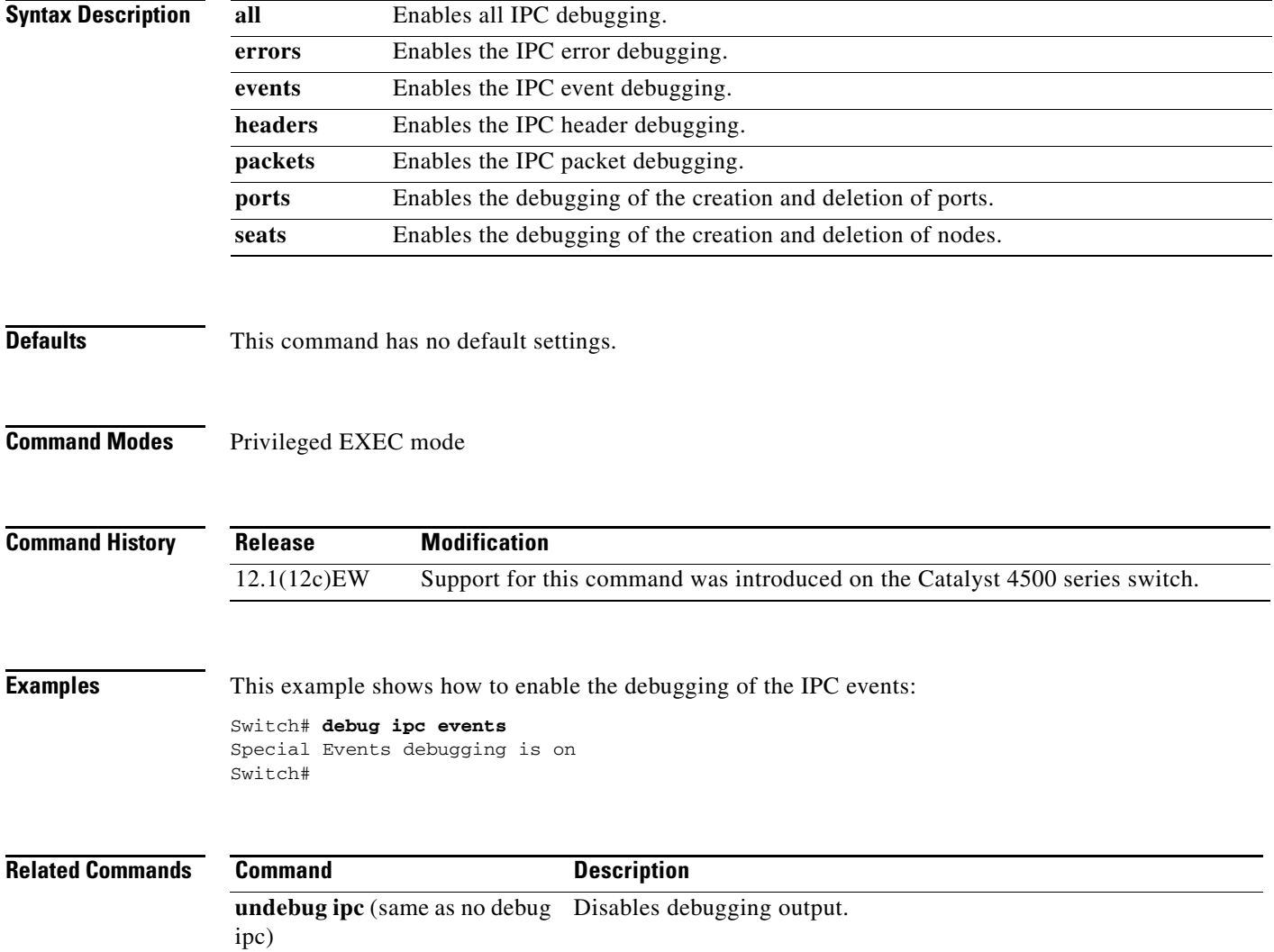
# <span id="page-108-0"></span>**debug ip dhcp snooping event**

To debug the DHCP snooping events, use the **debug ip dhcp snooping event** command. To disable debugging output, use the **no** form of this command.

**debug ip dhcp snooping event**

**no debug ip dhcp snooping event**

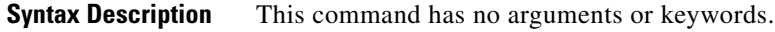

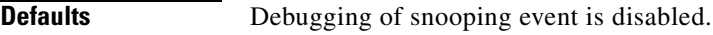

**Command Modes** Privileged EXEC mode

**Command History Release Modification** 12.1(12c)EW Support for this command was introduced on the Catalyst 4500 series switch.

**Examples** This example shows how to enable the debugging for the DHCP snooping events: Switch# **debug ip dhcp snooping event** Switch# This example shows how to disable the debugging for the DHCP snooping events: Switch# **no debug ip dhcp snooping event** Switch#

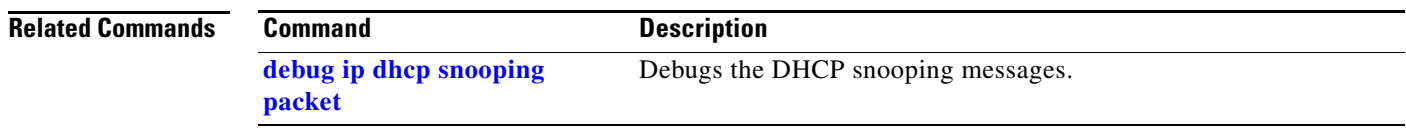

### <span id="page-109-0"></span>**debug ip dhcp snooping packet**

To debug the DHCP snooping messages, use the **debug ip dhcp snooping packet** command. To disable the debugging output, use the **no** form of this command.

**debug ip dhcp snooping packet**

**no debug ip dhcp snooping packet**

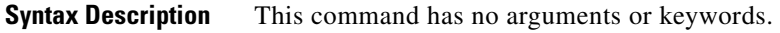

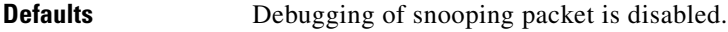

**Command Modes** Privileged EXEC mode

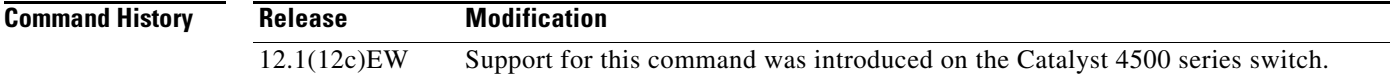

**Examples** This example shows how to enable the debugging for the DHCP snooping packets: Switch# **debug ip dhcp snooping packet** Switch# This example shows how to disable the debugging for the DHCP snooping packets: Switch# **no debug ip dhcp snooping packet** Switch#

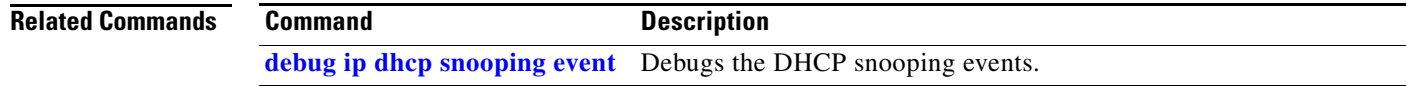

# **debug ip verify source packet**

To debug the IP source guard messages, use the **debug ip verify source packet** command. To disable the debugging output, use the **no** form of this command.

**debug ip verify source packet**

**no debug ip verify source packet**

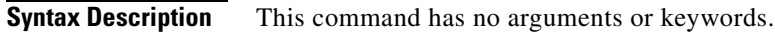

**Defaults** Debugging of snooping security packets is disabled.

**Command Modes** Privileged EXEC mode

**Command History Release Modification** 12.1(12c)EW Support for this command was introduced on the Catalyst 4500 series switch.

**Examples** This example shows how to enable debugging for the IP source guard:

Switch# **debug ip verify source packet** Switch#

This example shows how to disable debugging for the IP source guard:

Switch# **no debug ip verify source packet** Switch#

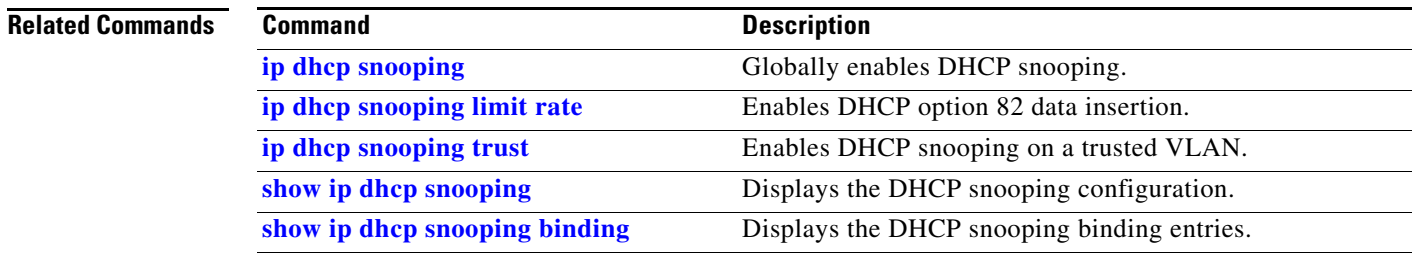

# **debug lacp**

To debug the LACP activity, use the **debug lacp** command. To disable the debugging output, use the **no** form of this command.

**debug lacp** [**all** | **event** | **fsm** | **misc** | **packet**]

**no debug lacp**

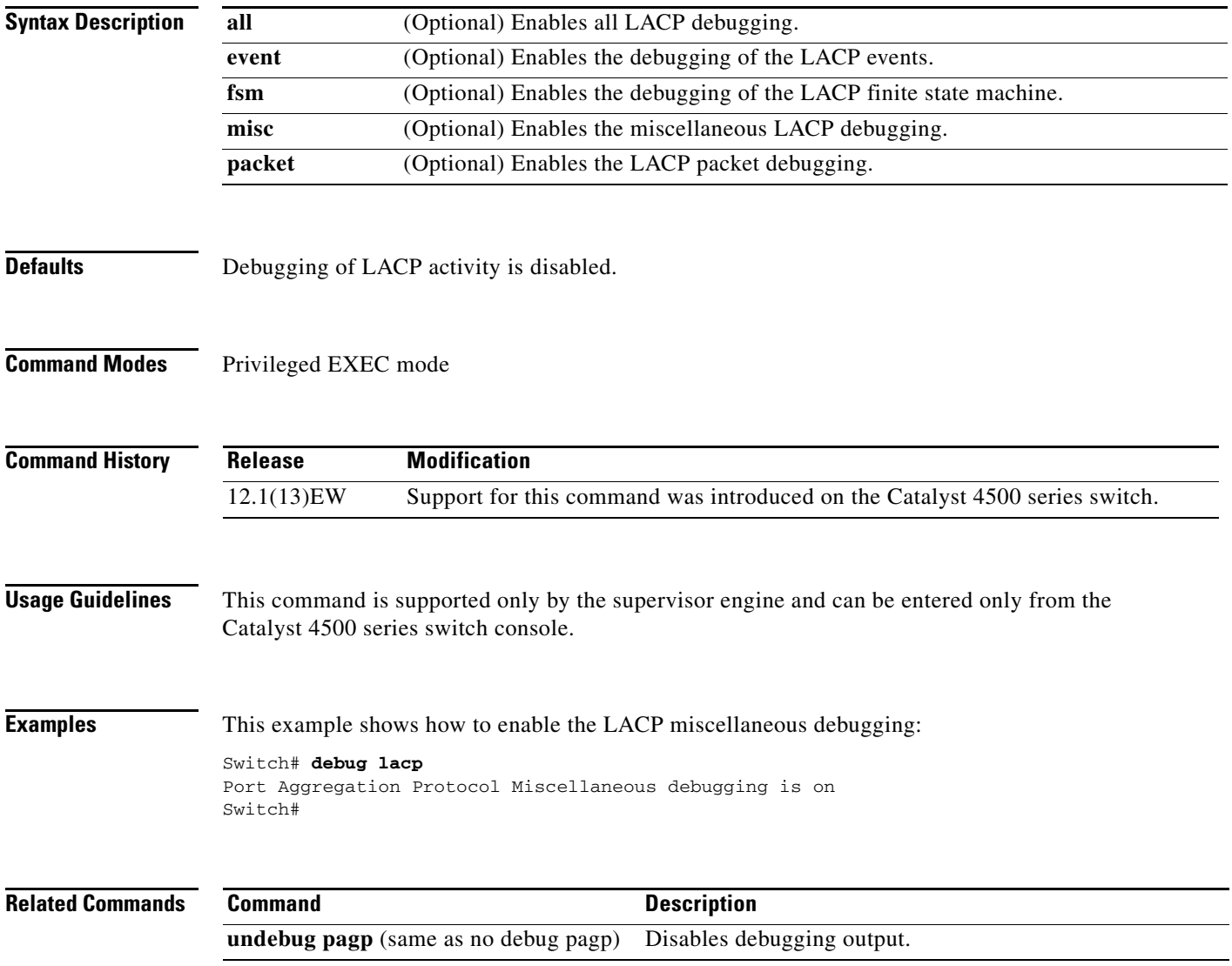

a ka

#### **debug monitor**

To display the monitoring activity, use the **debug monitor** command. To disable the debugging output, use the **no** form of this command.

**debug monitor** {**all** | **errors** | **idb-update** | **list** | **notifications** | **platform** | **requests**}

**no debug monitor** {**all** | **errors** | **idb-update** | **list** | **notifications** | **platform** | **requests**}

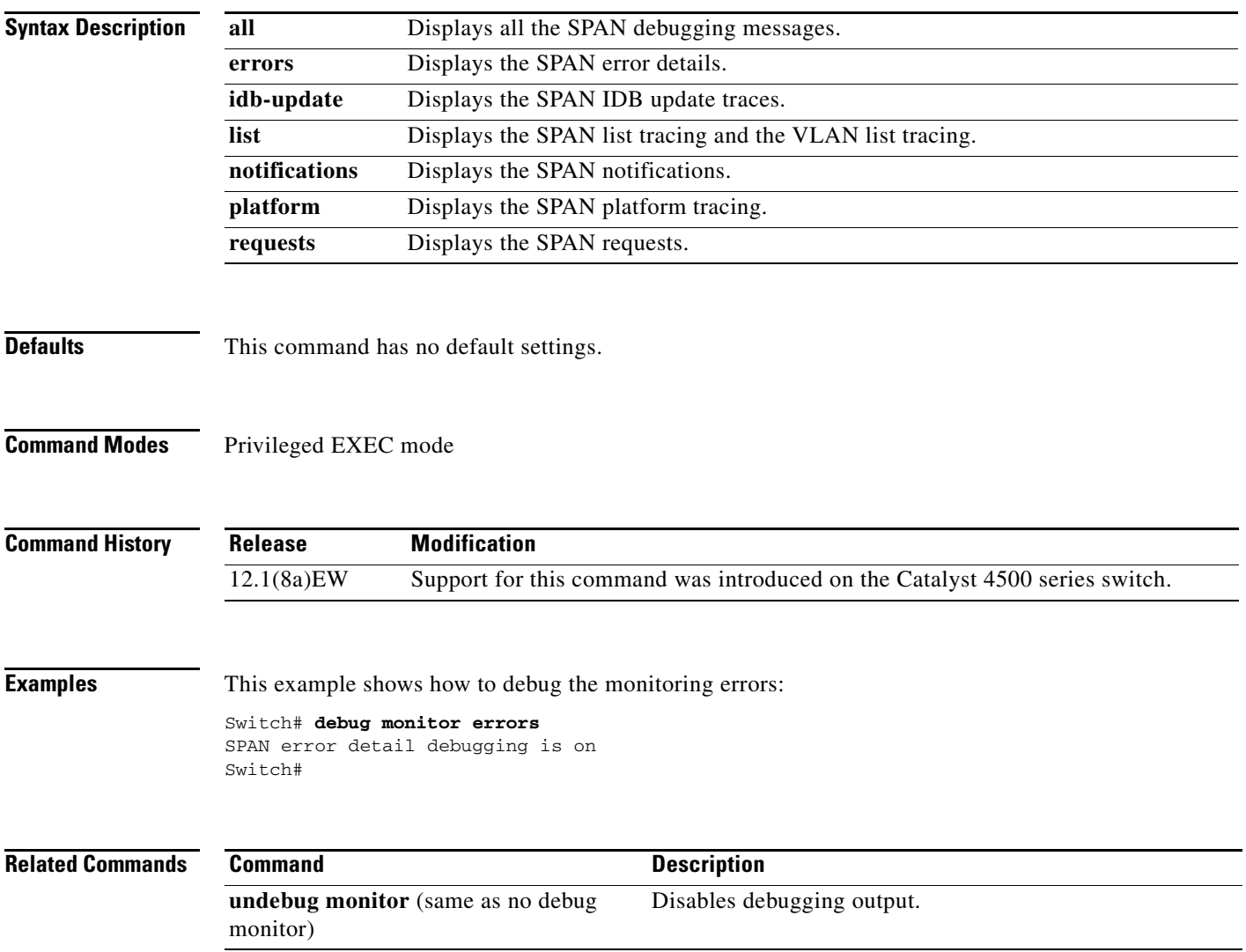

#### **debug nvram**

To debug the NVRAM activity, use the **debug nvram** command. To disable the debugging output, use the **no** form of this command.

**debug nvram**

**no debug nvram**

- **Syntax Description** This command has no arguments or keywords.
- **Defaults** This command has no default settings.
- **Command Modes** Privileged EXEC mode

**Command History Release Modification** 12.1(8a)EW Support for this command was introduced on the Catalyst 4500 series switch.

**Examples** This example shows how to debug NVRAM:

Switch# **debug nvram** NVRAM behavior debugging is on Switch#

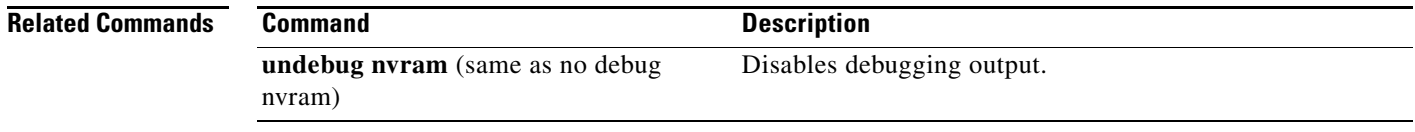

#### **debug pagp**

# **debug pagp**

To debug the PAgP activity, use the **debug pagp** command. To disable the debugging output, use the **no** form of this command.

**debug pagp** [**all** | **dual-active** | **event** | **fsm** | **misc** | **packet**]

**no debug pagp**

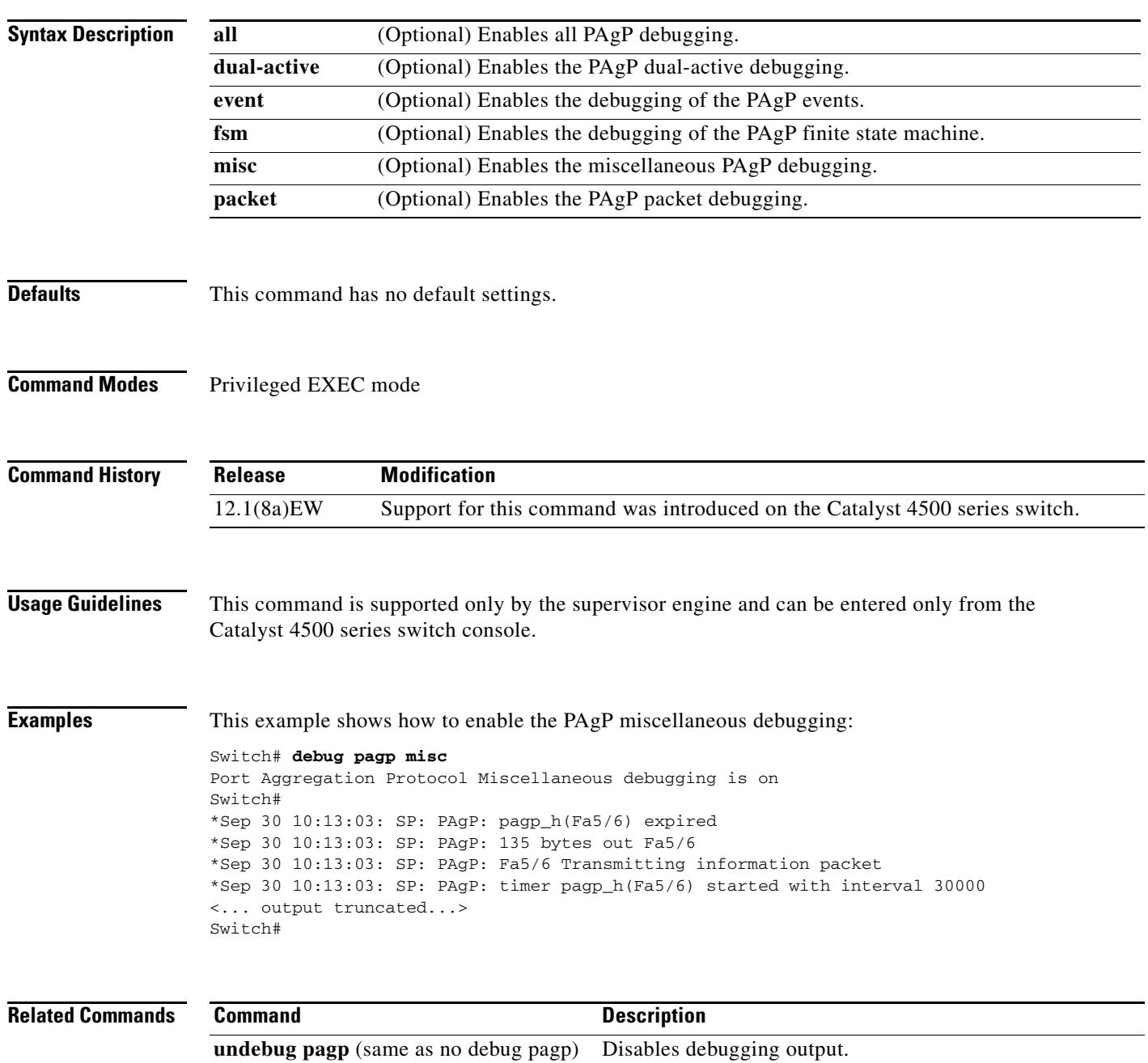

#### **debug platform packet protocol lacp**

To debug the LACP protocol packets, use the **debug platform packet protocol lacp** command. To disable the debugging output, use the **no** form of this command.

**debug platform packet protocol lacp** [**receive** | **transmit** | **vlan**]

**no debug platform packet protocol lacp** [**receive** | **transmit** | **vlan**]

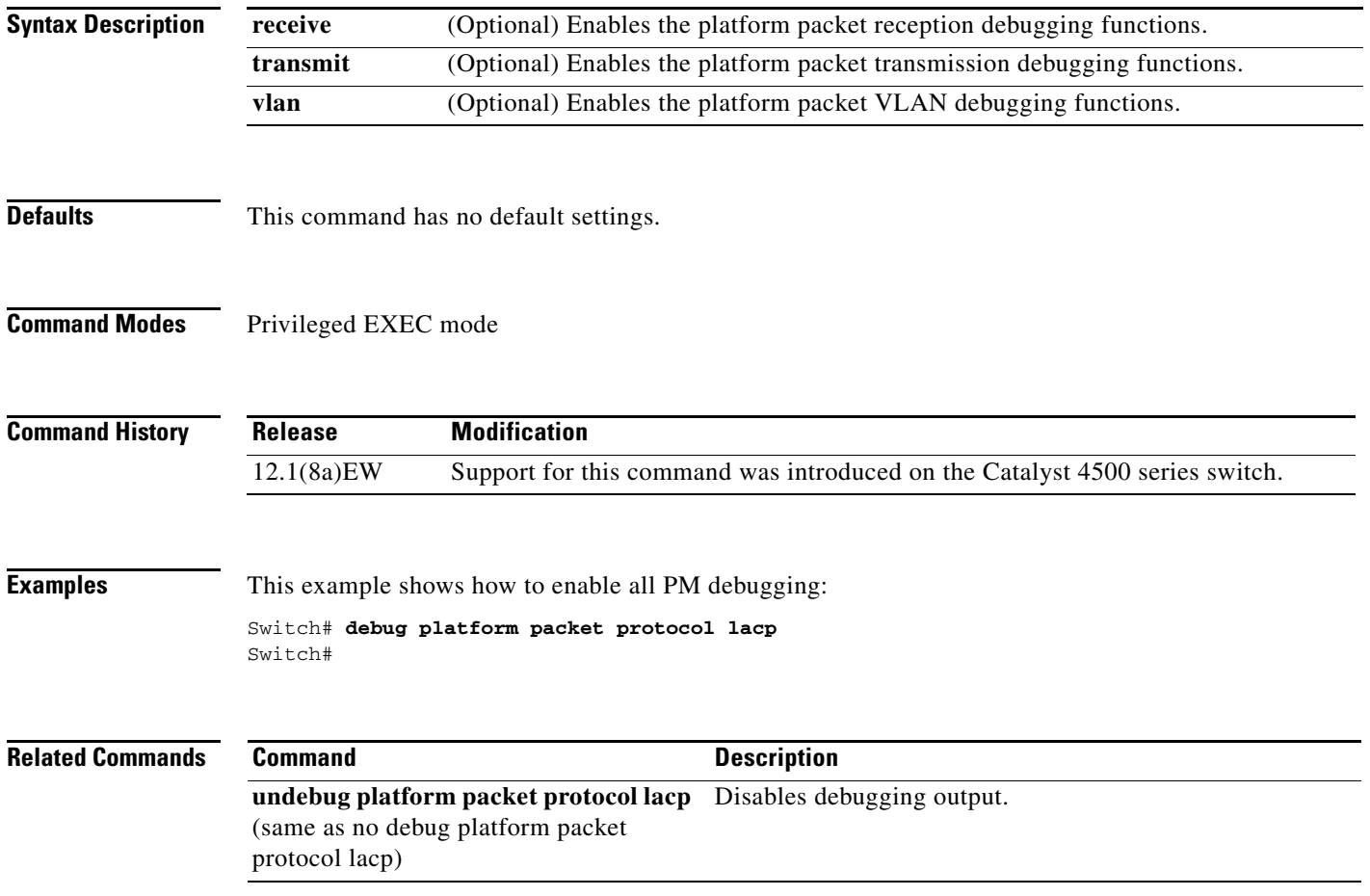

**2-117**

# **debug platform packet protocol pagp**

To debug the PAgP protocol packets, use the **debug platform packet protocol pagp** command. To disable the debugging output, use the **no** form of this command.

**debug platform packet protocol pagp** [**receive** | **transmit** | **vlan**]

**no debug platform packet protocol pagp** [**receive** | **transmit** | **vlan**]

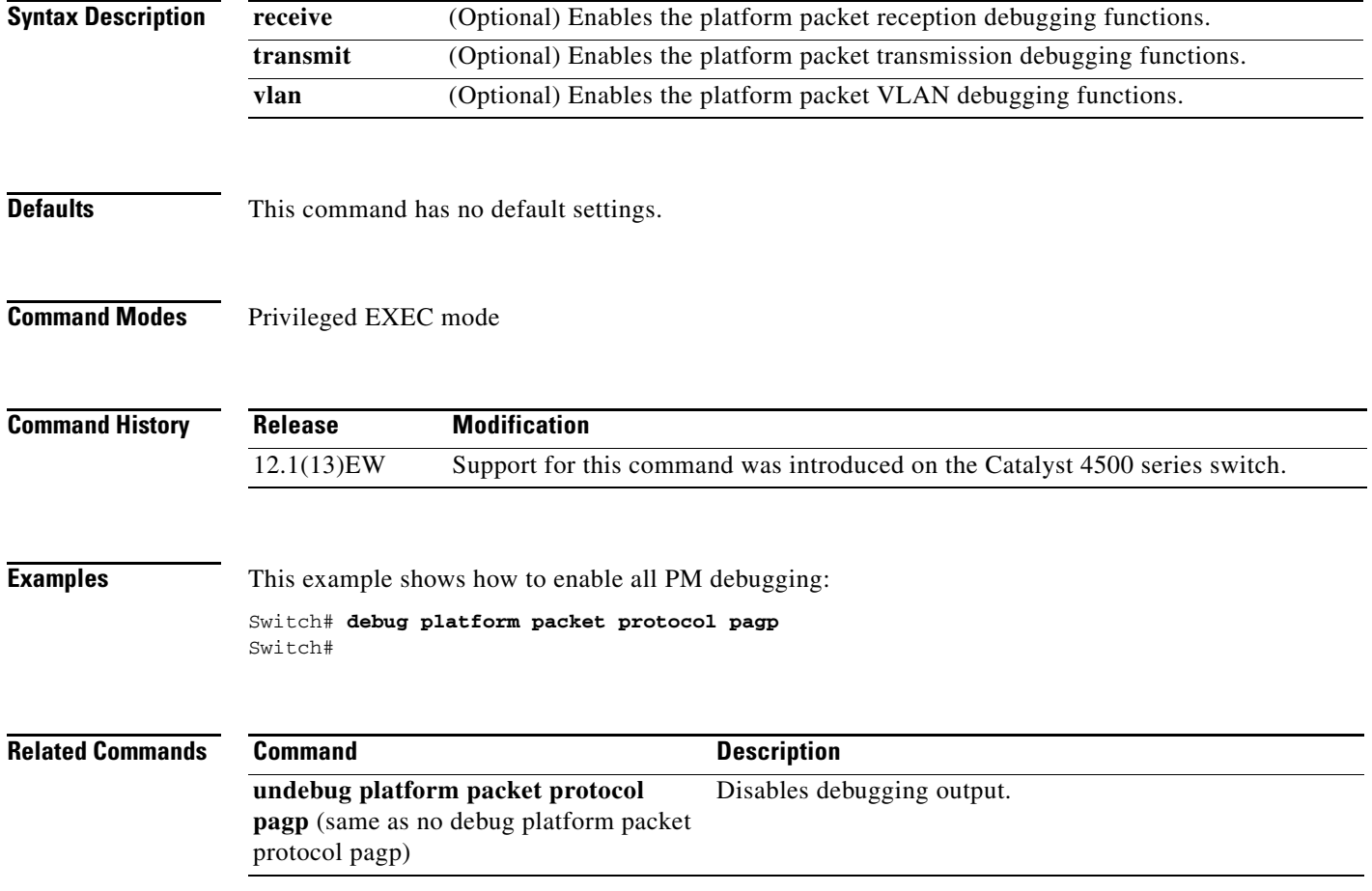

## **debug pm**

To debug the port manager (PM) activity, use the **debug pm** command. To disable the debugging output, use the **no** form of this command.

- **debug pm** {**all** | **card** | **cookies** | **etherchnl** | **messages** | **port** | **registry** | **scp** | **sm** | **span** | **split** | **vlan** | **vp**}
- **no debug pm** {**all** | **card** | **cookies** | **etherchnl** | **messages** | **port** | **registry** | **scp** | **sm** | **span** | **split | vlan** | **vp**}

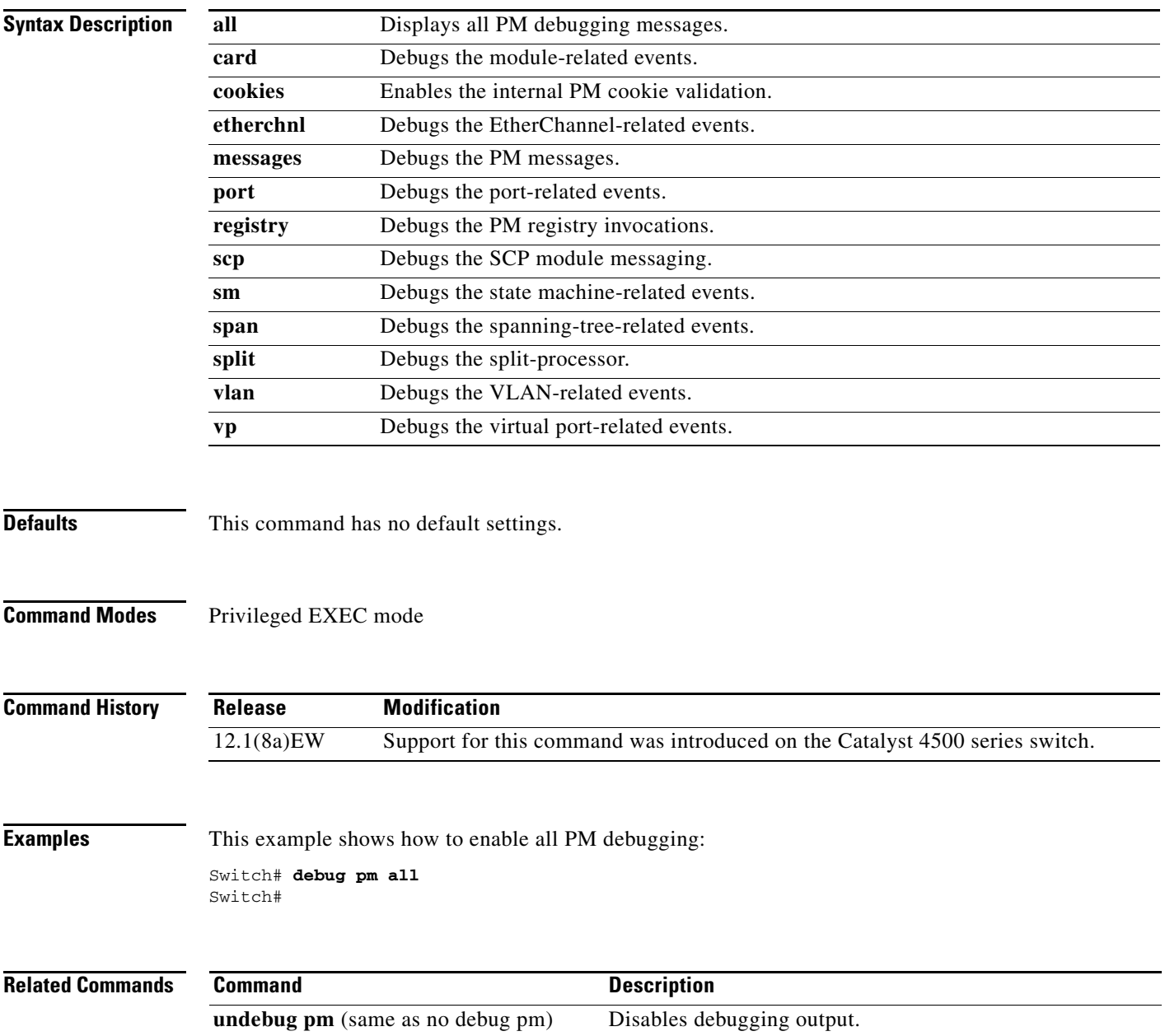

## **debug port-security**

To debug port security, use the **debug port-security** command. To disable the debugging output, use the **no** form of this command.

**debug port-security**

**no debug port-security**

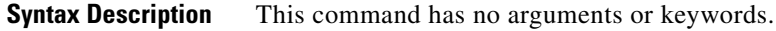

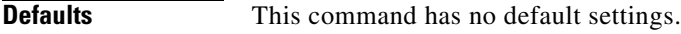

**Command Modes** Privileged EXEC mode

**Command History Release Modification** 12.1(13)EW Support for this command was introduced on the Catalyst 4500 series switch.

**Examples** This example shows how to enable all PM debugging: Switch# **debug port-security** Switch#

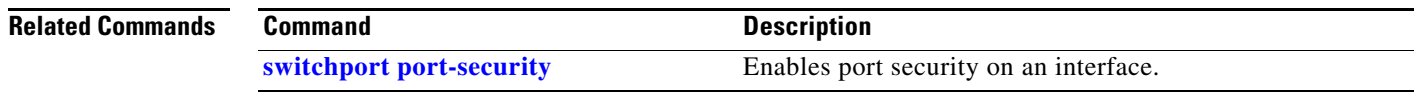

## **debug redundancy**

To debug the supervisor engine redundancy, use the **debug redundancy** command. To disable the debugging output, use the **no** form of this command.

**debug redundancy** {**errors | fsm | kpa | msg | progression | status | timer**}

**no debug redundancy**

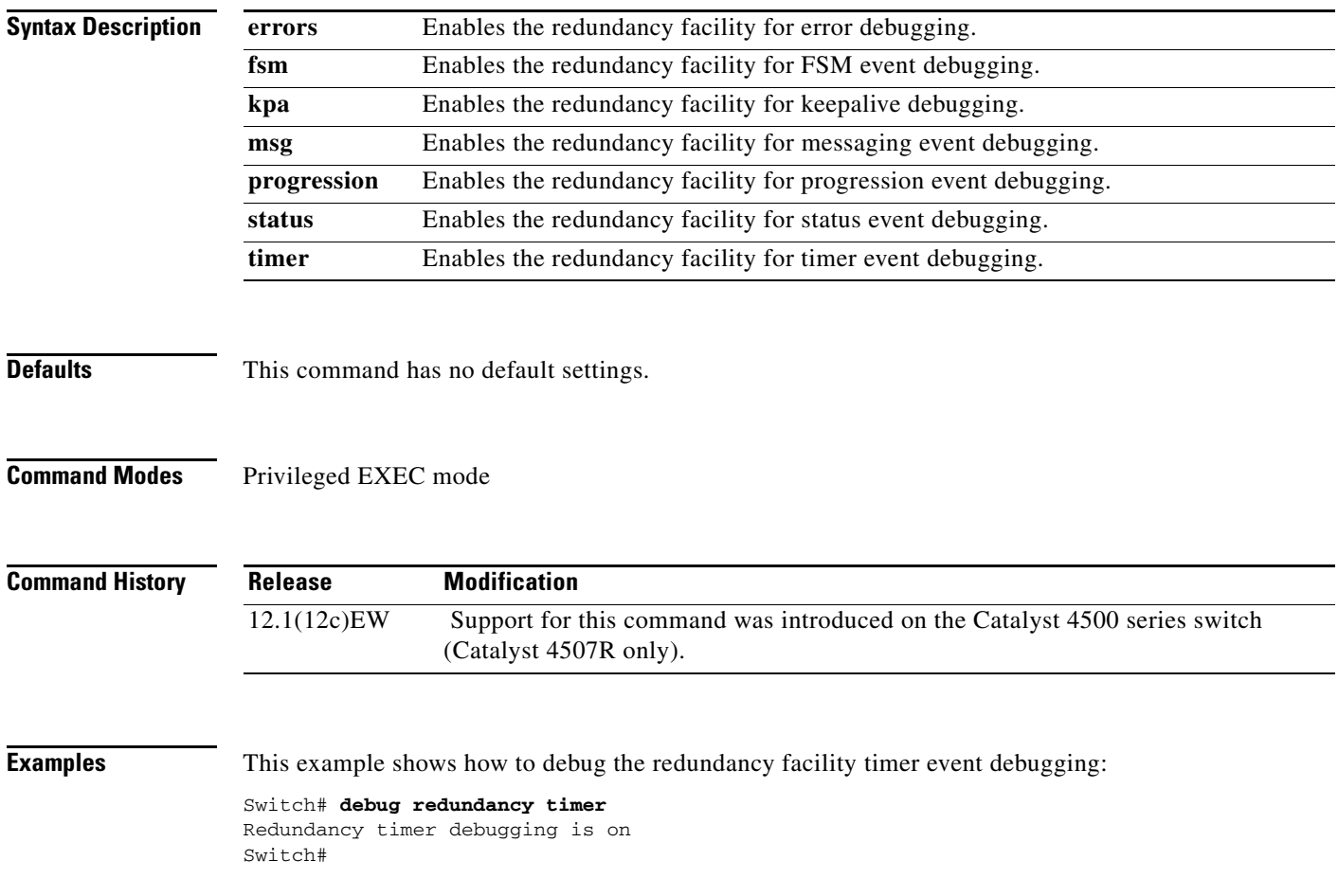

# **debug spanning-tree**

To debug the spanning tree activities, use the **debug spanning-tree** command. To disable the debugging output, use the **no** form of this command.

**debug spanning-tree** {**all** | **backbonefast** | **bpdu** | **bpdu-opt** | **etherchannel** | **config** | **events** | **exceptions** | **general** | **ha** | **mstp** | **pvst+** | **root** | **snmp** | **switch** | **synchronization** | **uplinkfast**}

**no debug spanning-tree** {**all** | **bpdu** | **bpdu-opt** | **etherchannel** | **config** | **events** | **exceptions** | **general** | **mst** | **pvst+** | **root** | **snmp**}

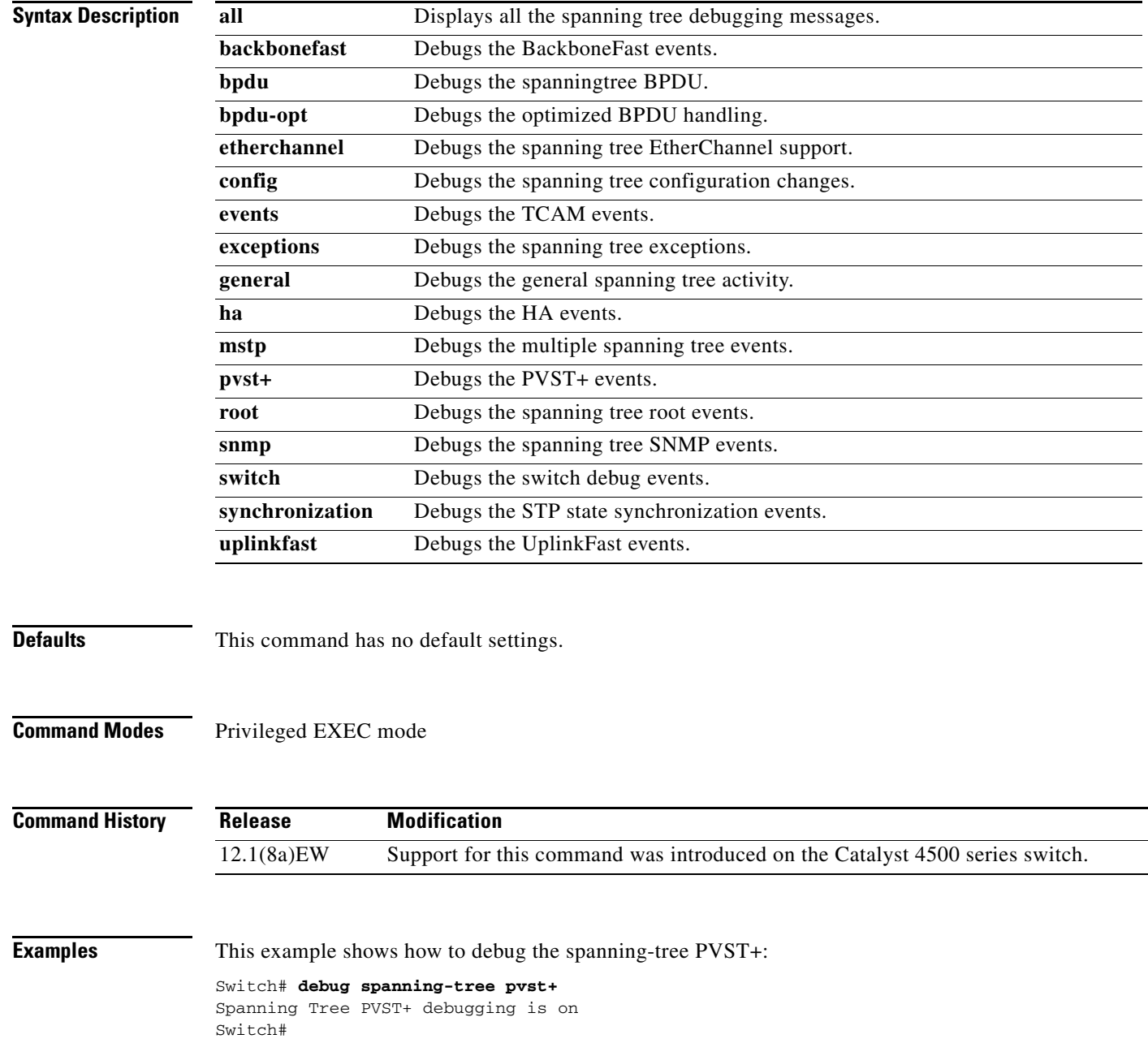

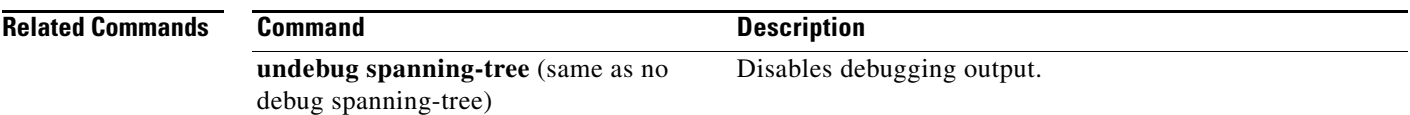

П

# **debug spanning-tree backbonefast**

To enable debugging of the spanning tree BackboneFast events, use the **debug spanning-tree backbonefast** command. To disable the debugging output, use the **no** form of this command.

**debug spanning-tree backbonefast** [**detail** | **exceptions**]

**no debug spanning-tree backbonefast** 

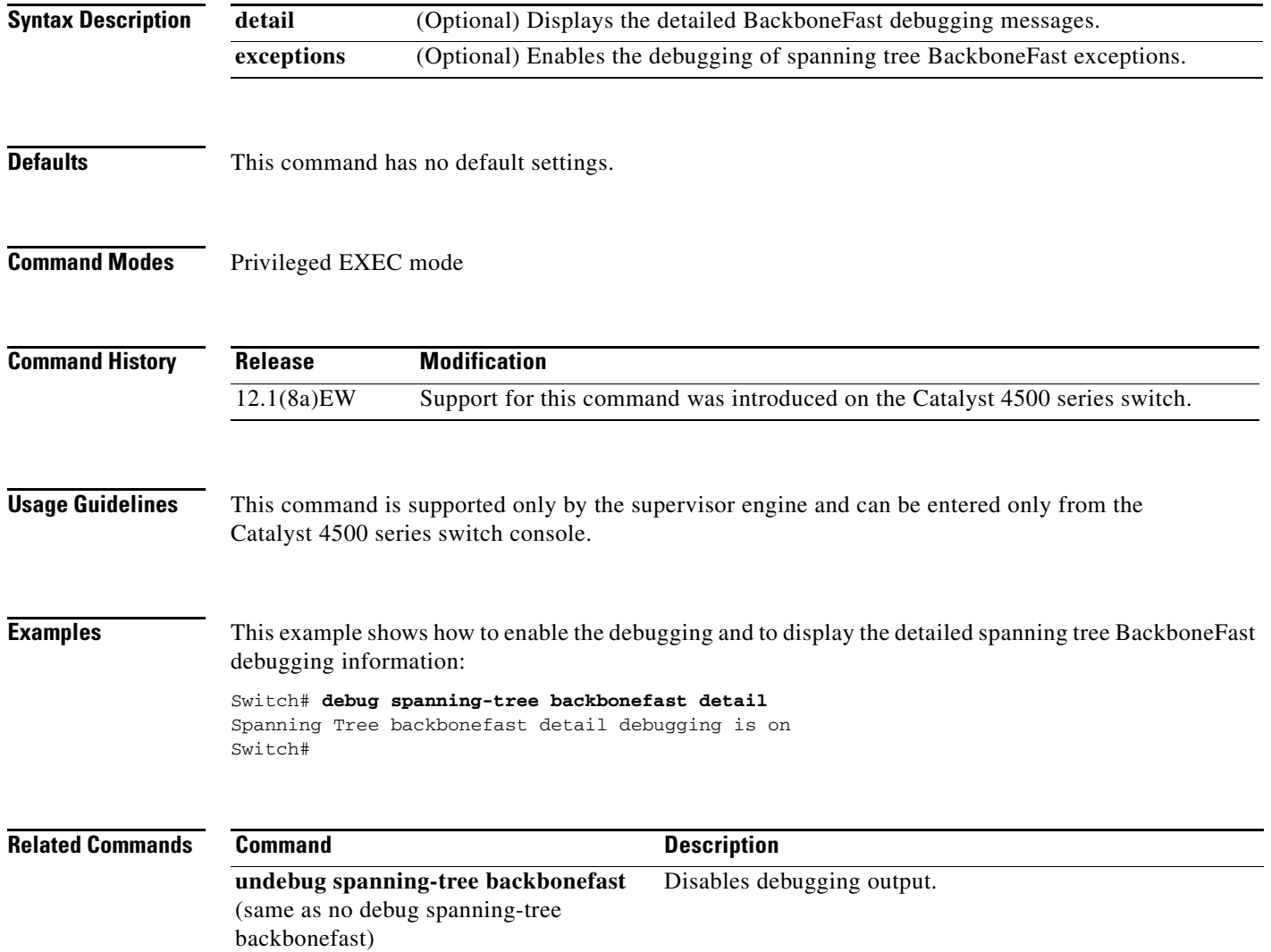

#### **debug spanning-tree switch**

To enable the switch shim debugging, use the **debug spanning-tree switch** command. To disable the debugging output, use the **no** form of this command.

**no debug spanning-tree switch** {**all** | **errors** | **general** | **pm** | **rx** {**decode** | **errors** | **interrupt** | **process**} | **state** | **tx** [**decode**]}

| <b>Syntax Description</b><br><b>Defaults</b> | all                                   | Displays all the spanning-tree switch shim debugging messages.                                   |
|----------------------------------------------|---------------------------------------|--------------------------------------------------------------------------------------------------|
|                                              | errors                                | Enables the debugging of switch shim errors or exceptions.                                       |
|                                              | general                               | Enables the debugging of general events.                                                         |
|                                              | pm                                    | Enables the debugging of port manager events.                                                    |
|                                              | rx                                    | Displays the received BPDU-handling debugging messages.                                          |
|                                              | decode                                | Enables the debugging of the decode-received packets of the spanning-tree switch<br>shim.        |
|                                              | errors                                | Enables the debugging of the receive errors of the spanning-tree switch shim.                    |
|                                              | interrupt                             | Enables the shim ISR receive BPDU debugging on the spanning-tree switch.                         |
|                                              | process                               | Enables the process receive BPDU debugging on the spanning-tree switch.                          |
|                                              | state                                 | Enables the debugging of the state changes on the spanning-tree port.                            |
|                                              | tx                                    | Enables the transmit BPDU debugging on the spanning-tree switch shim.                            |
|                                              | decode                                | (Optional) Enables the decode-transmitted packets debugging on the spanning-tree<br>switch shim. |
|                                              | This command has no default settings. |                                                                                                  |
| <b>Command Modes</b>                         | Privileged EXEC mode                  |                                                                                                  |
| <b>Command History</b>                       | <b>Release</b>                        | <b>Modification</b>                                                                              |
|                                              | 12.1(8a)EW                            | Support for this command was introduced on the Catalyst 4500 series switch.                      |
|                                              |                                       |                                                                                                  |
| <b>Usage Guidelines</b>                      | console.                              | This command is supported only by the supervisor engine and can be entered only from the switch  |

**debug spanning-tree switch** {**all** | **errors** | **general** | **pm** | **rx** {**decode** | **errors** | **interrupt** | **process**} | **state** | **tx** [**decode**]}

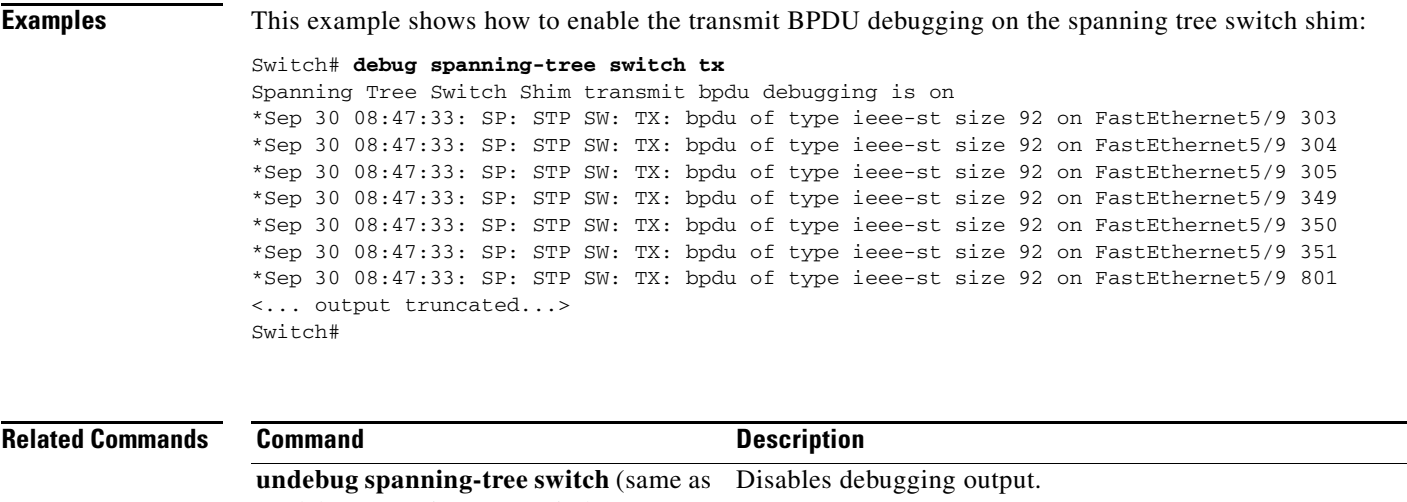

no debug spanning-tree switch)

 $\blacksquare$ 

# **debug spanning-tree uplinkfast**

To enable the debugging of the spanning-tree UplinkFast events, use the **debug spanning-tree uplinkfast** command. To disable the debugging output, use the **no** form of this command.

**debug spanning-tree uplinkfast** [**exceptions**]

**no debug spanning-tree uplinkfast** 

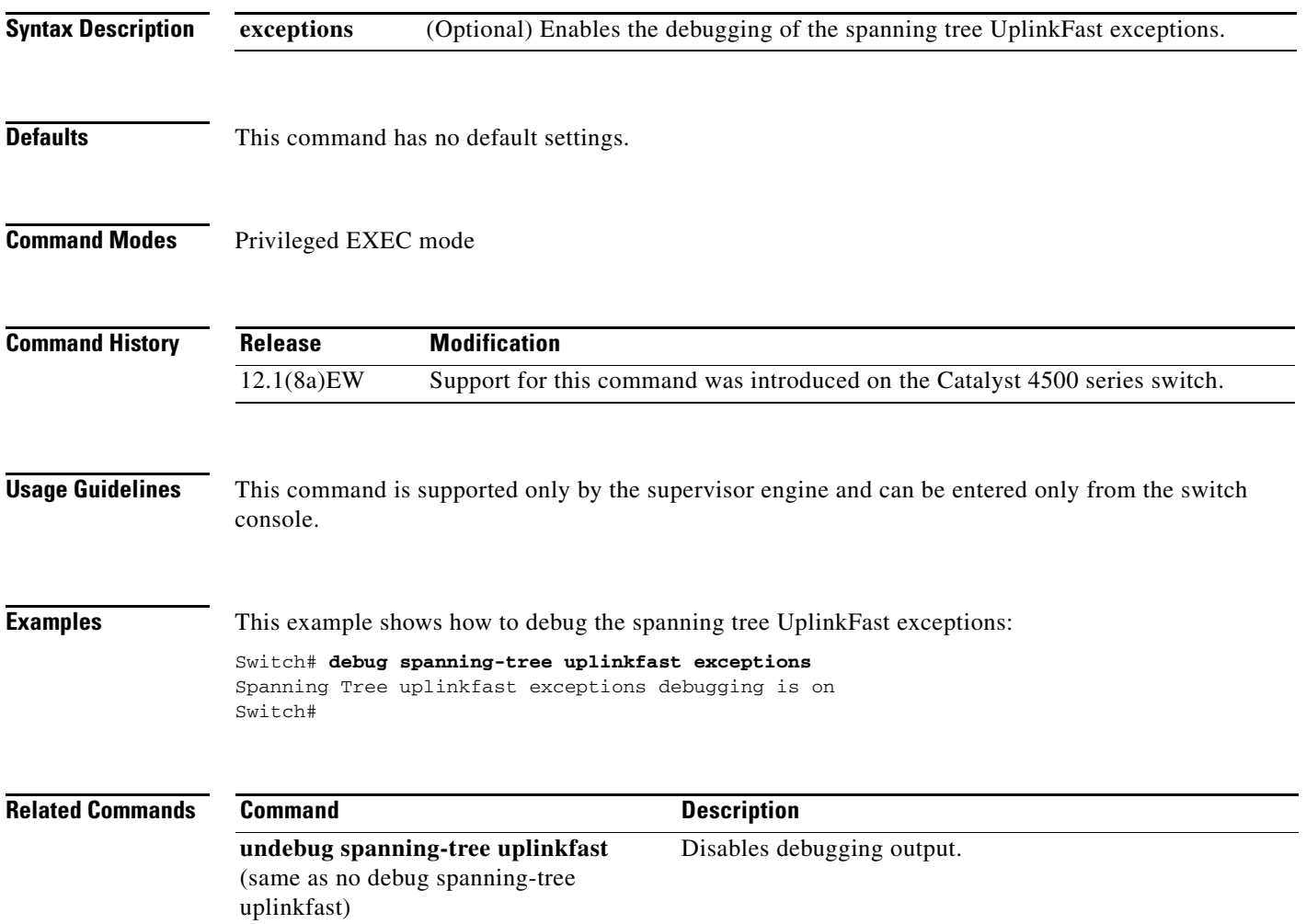

# **debug sw-vlan**

To debug the VLAN manager activities, use the **debug sw-vlan** command. To disable the debugging output, use the **no** form of this command.

**debug sw-vlan** {**badpmcookies** | **events** | **management** | **packets** | **registries**}

**no debug sw-vlan** {**badpmcookies** | **events** | **management** | **packets** | **registries**}

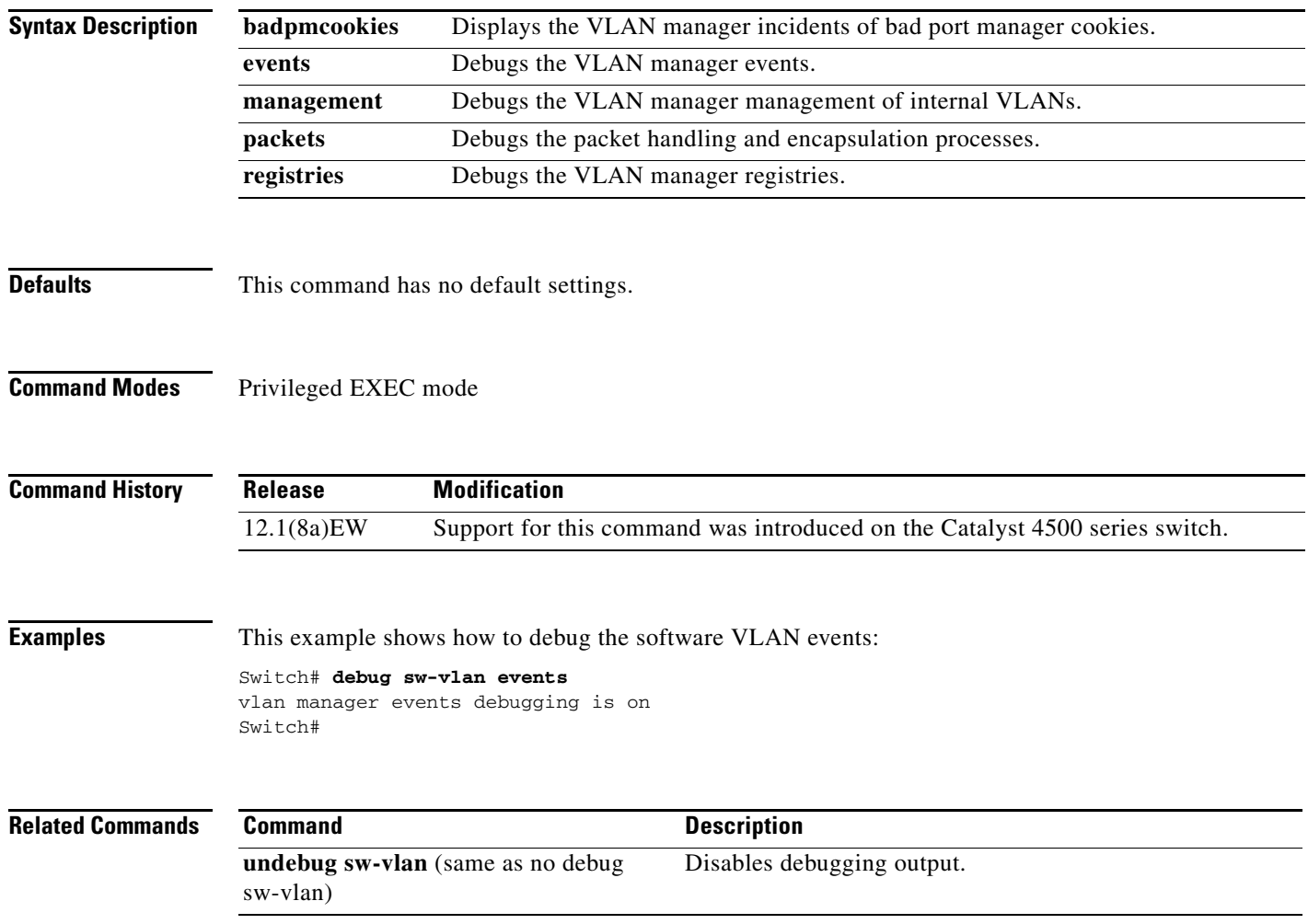

#### **debug sw-vlan ifs**

To enable the VLAN manager Cisco IOS file system (IFS) error tests, use the **debug sw-vlan ifs**  command. To disable the debugging output, use the **no** form of this command.

**debug sw-vlan ifs** {**open** {**read** | **write**} | **read** {**1** | **2** | **3** | **4**} | **write**}

**no debug sw-vlan ifs** {**open** {**read** | **write**} | **read** {**1** | **2** | **3** | **4**} | **write**}

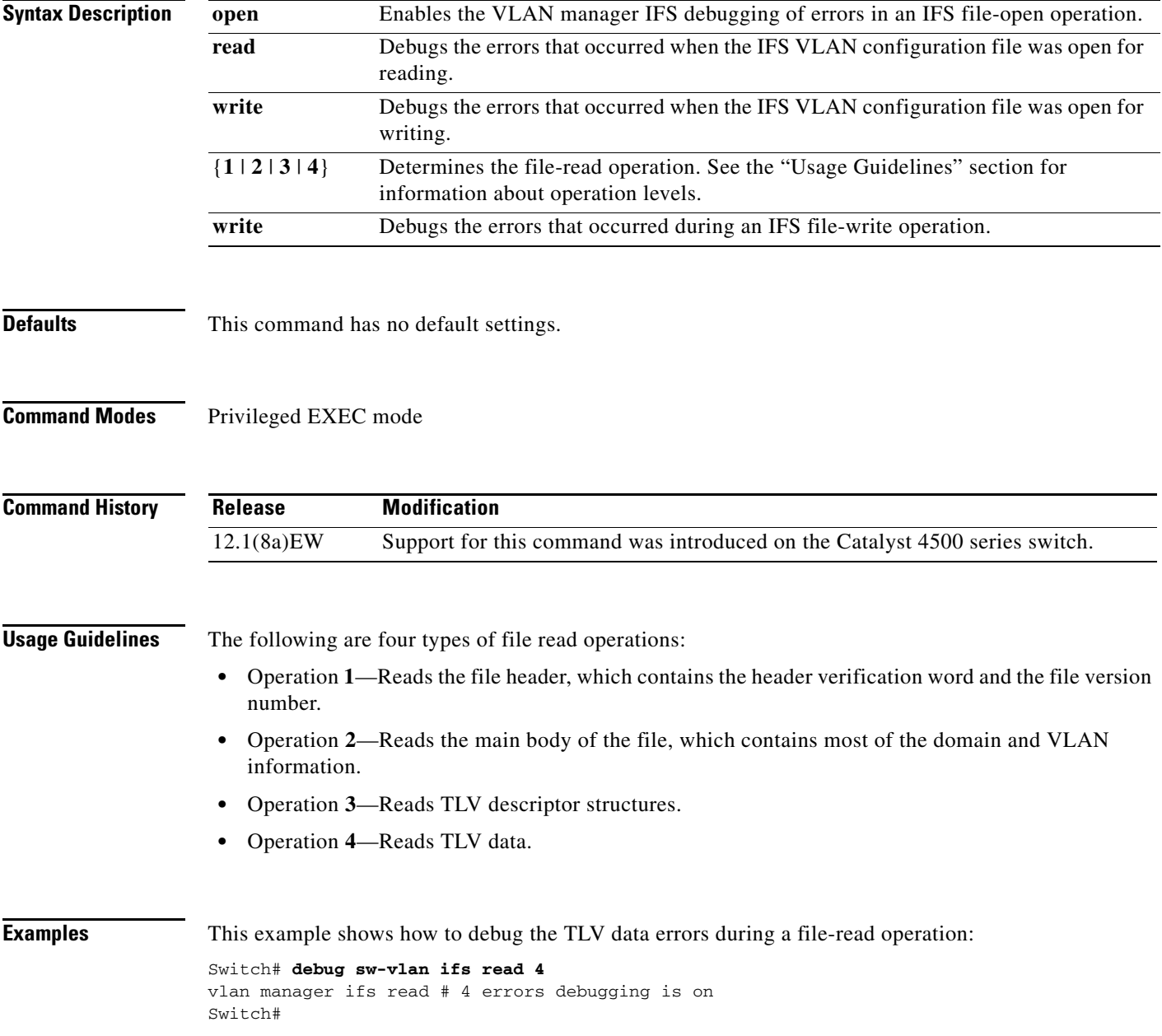

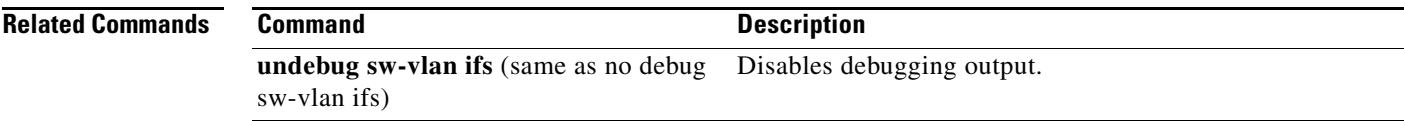

 $\blacksquare$ 

#### **debug sw-vlan notification**

To enable the debugging of the messages that trace the activation and deactivation of the ISL VLAN IDs, use the **debug sw-vlan notification** command. To disable the debugging output, use the **no** form of this command.

**debug sw-vlan notification** {**accfwdchange** | **allowedvlancfgchange** | **fwdchange | linkchange** | **modechange** | **pruningcfgchange** | **statechange**}

**no debug sw-vlan notification** {**accfwdchange** | **allowedvlancfgchange** | **fwdchange** | **linkchange** | **modechange** | **pruningcfgchange** | **statechange**}

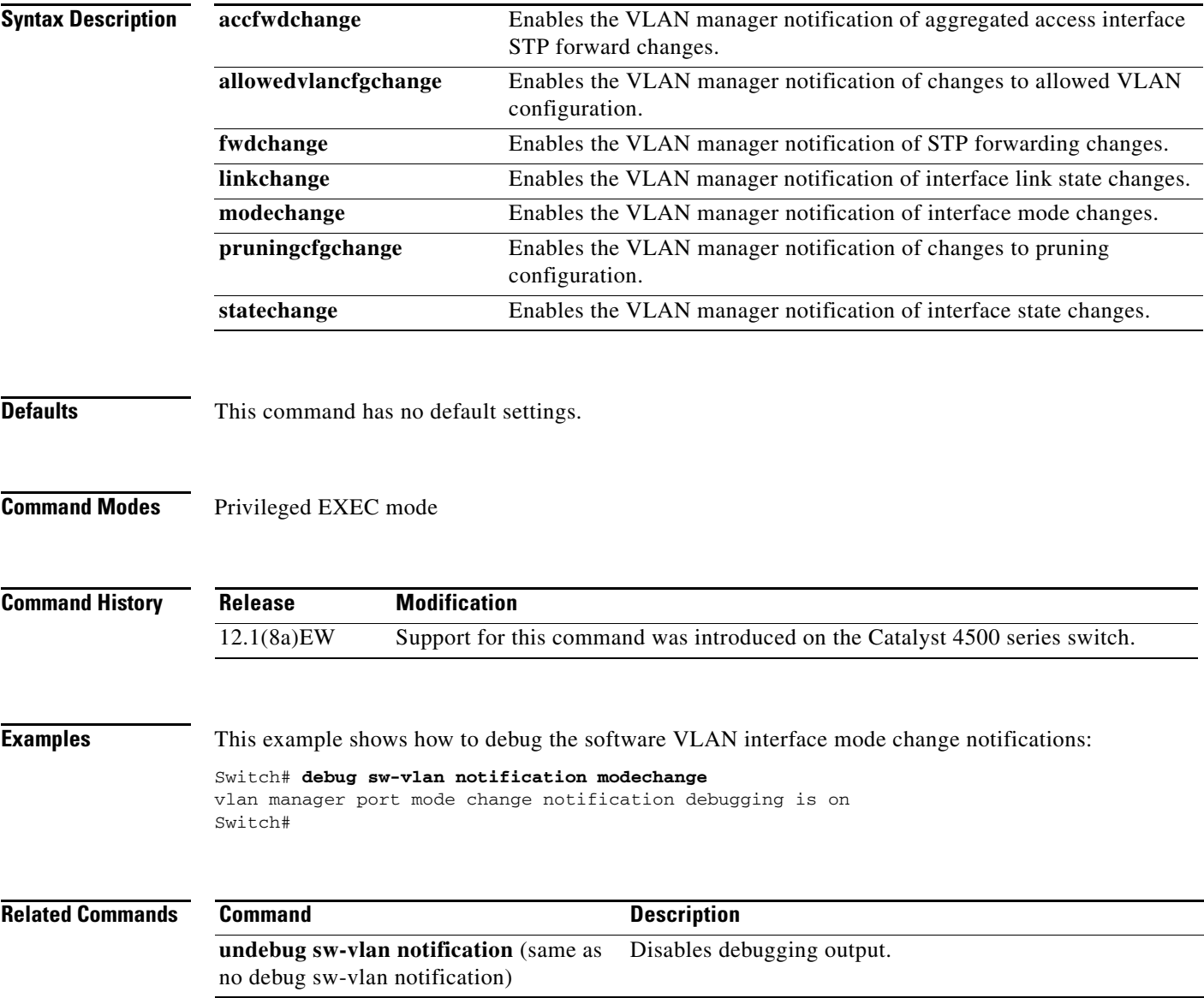

# **debug sw-vlan vtp**

To enable the debugging of messages to be generated by the VTP protocol code, use the **debug sw-vlan vtp** command. To disable the debugging output, use the **no** form of this command.

**debug sw-vlan vtp** {**events** | **packets** | **pruning** [**packets** | **xmit**] | **xmit**}

**no debug sw-vlan vtp** {**events** | **packets** | **pruning** [**packets** | **xmit**] | **xmit**}

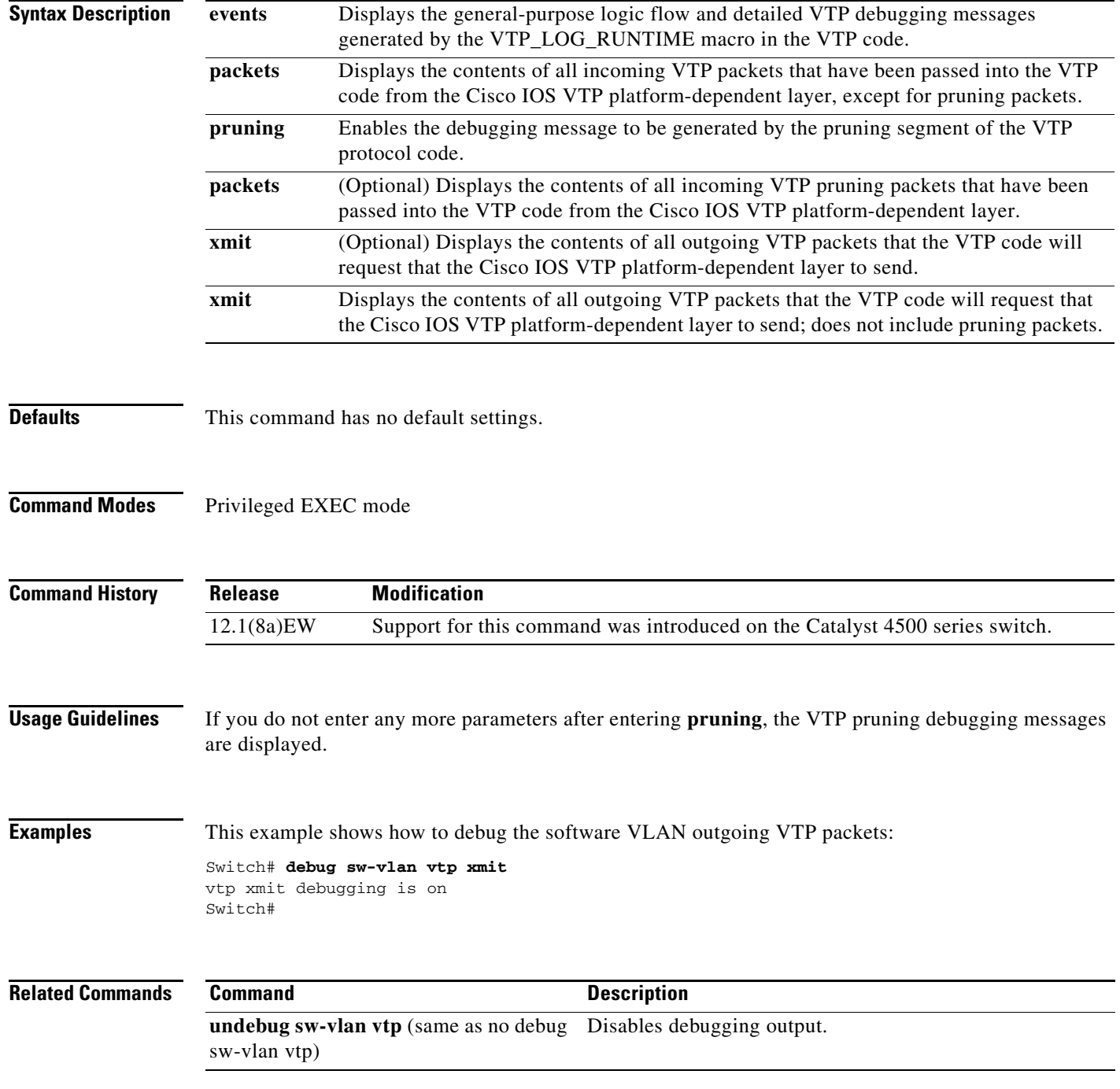

## **debug udld**

To enable the debugging of UDLD activity, use the **debug udld** command. To disable the debugging output, use the **no** form of this command.

**debug udld** {**events** | **packets** | **registries**}

**no debug udld** {**events** | **packets** | **registries**}

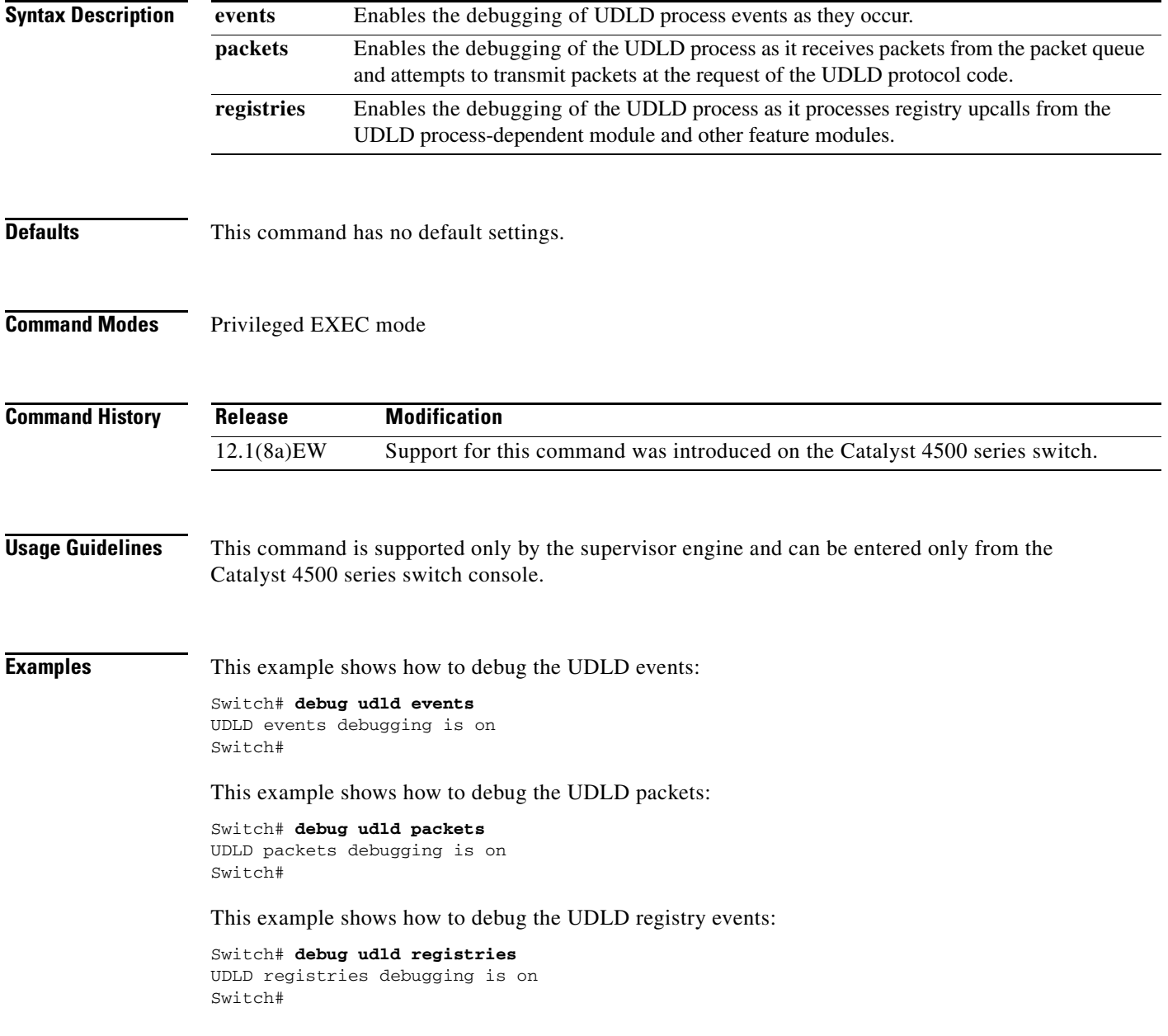

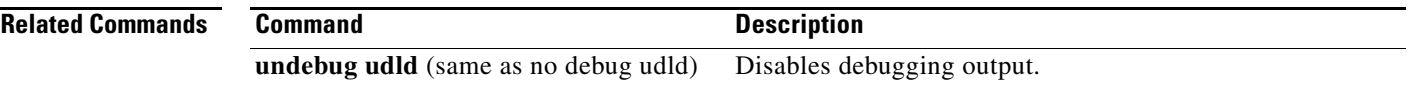

 $\blacksquare$ 

#### **debug vqpc**

To debug the VLAN Query Protocol (VQP), use the **debug vqpc** command. To disable the debugging output, use the **no** form of this command.

**debug vqpc** [**all** | **cli** | **events** | **learn** | **packet**]

**no debug vqpc** [**all** | **cli** | **events** | **learn** | **packet**]

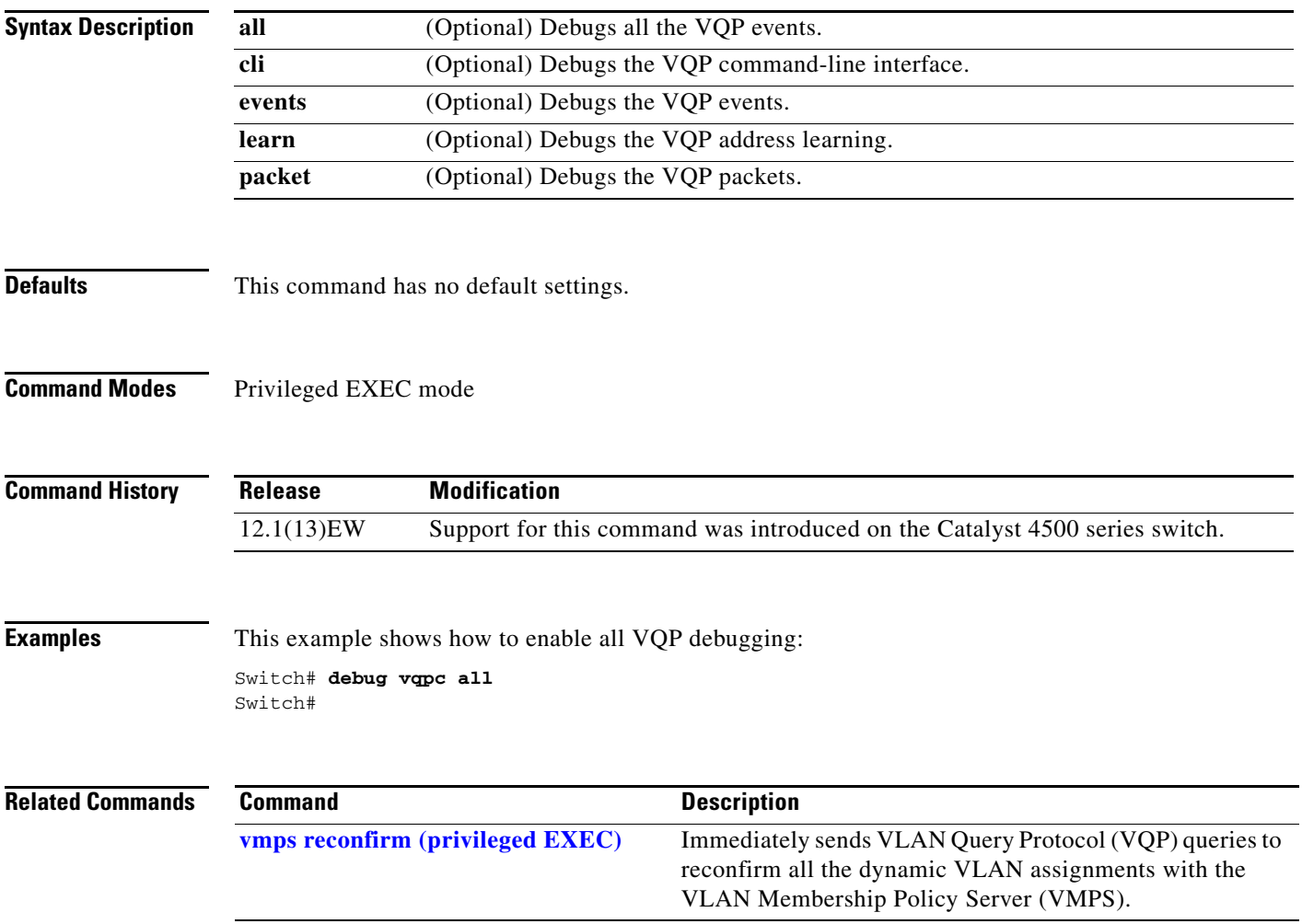

# **define interface-range**

To create a macro of interfaces, use the **define interface-range** command.

 **define interface-range** *macro-name interface-range*

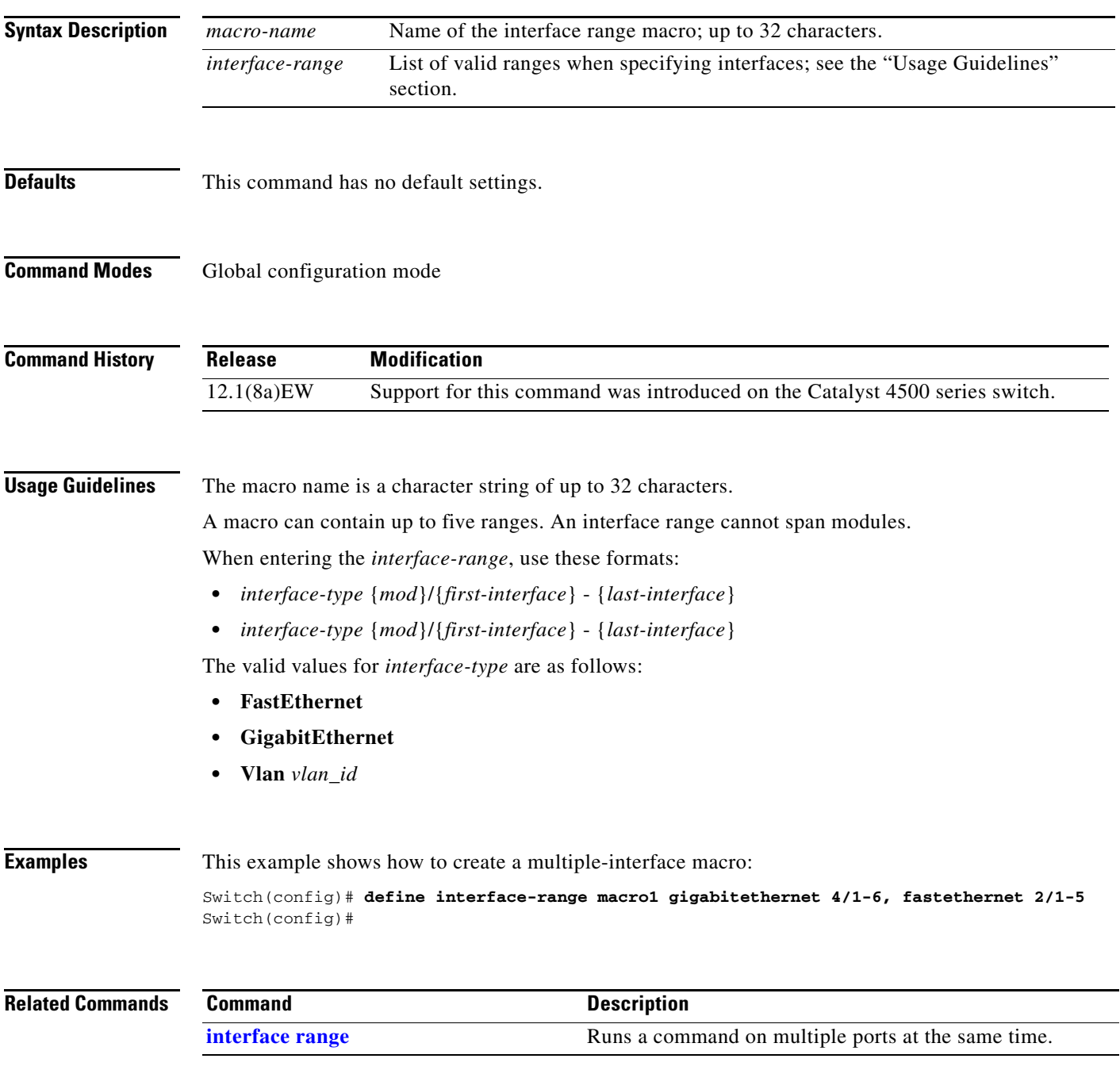

# **deny**

To deny an ARP packet based on matches against the DHCP bindings, use the **deny** command. To remove the specified ACEs from the access list, use the **no** form of this command.

- **deny** {[**request**] **ip** {**any | host** *sender-ip* **|** *sender-ip sender-ip-mask*} **mac** {**any | host** *sender-mac* **|** *sender-mac sender-mac-mask*} **| response ip** {**any | host** *sender-ip* **|** *sender-ip sender-ip-mask*} [{**any | host** *target-ip* **|** *target-ip target-ip-mask*}] **mac** {**any | host** *sender-mac* **|** *sender-mac sender-mac-mask*} [{**any | host** *target-mac* **|** *target-mac target-mac-mask*}]} [**log**]
- **no deny** {[**request**] **ip** {**any | host** *sender-ip* **|** *sender-ip sender-ip-mask*} **mac** {**any | host**  *sender-mac* **|** *sender-mac sender-mac-mask*} **| response ip** {**any | host** *sender-ip* **|** *sender-ip sender-ip-mask*} [{**any | host** *target-ip* **|** *target-ip target-ip-mask*}] **mac** {**any | host** *sender-mac* **|** *sender-mac sender-mac-mask*} [{**any | host** *target-mac* **|** *target-mac target-mac-mask*}]} [**log**]

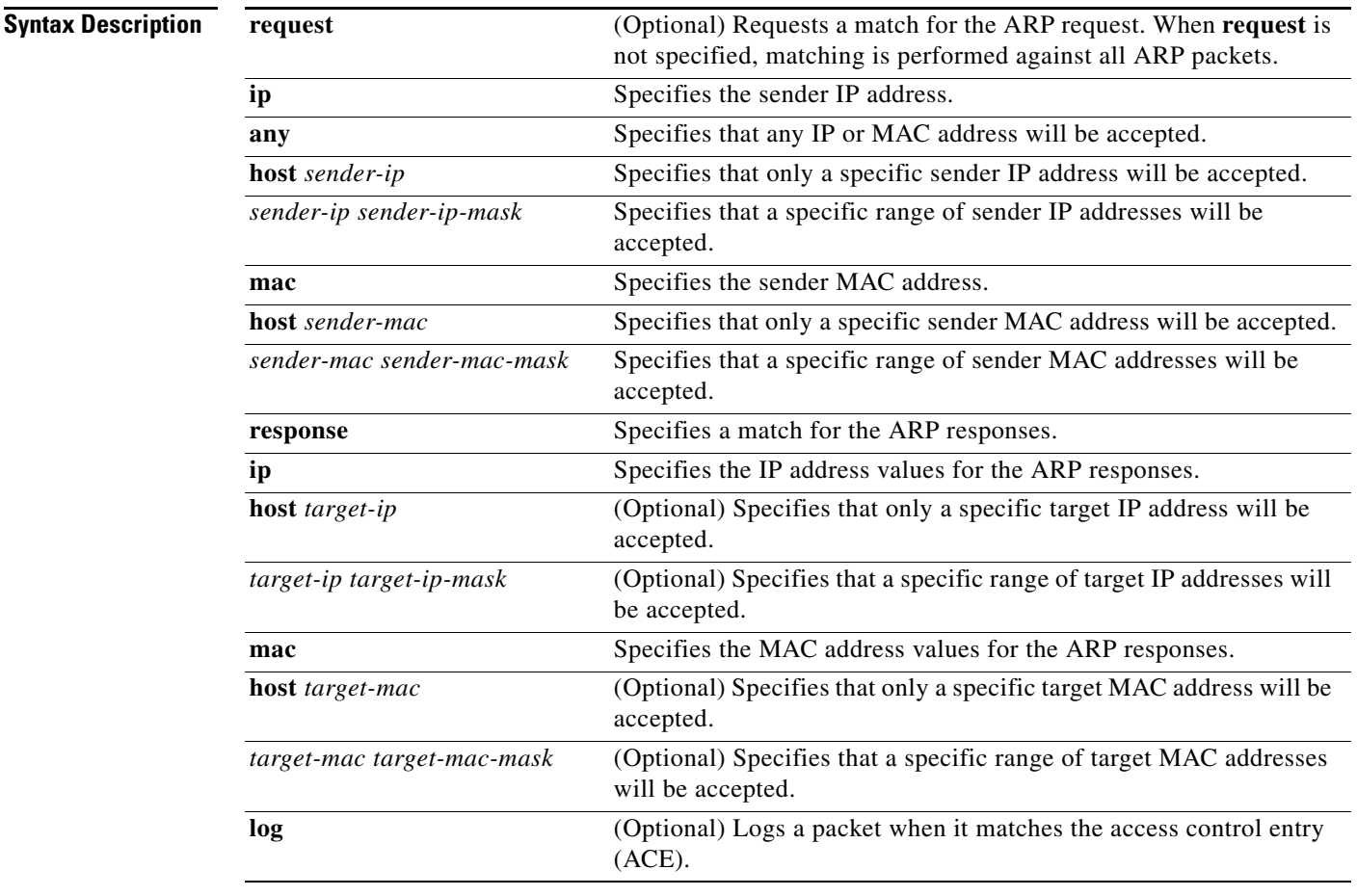

**Defaults** At the end of the ARP access list, there is an implicit **deny ip any mac any** command.

#### **Command Modes** arp-nacl configuration mode

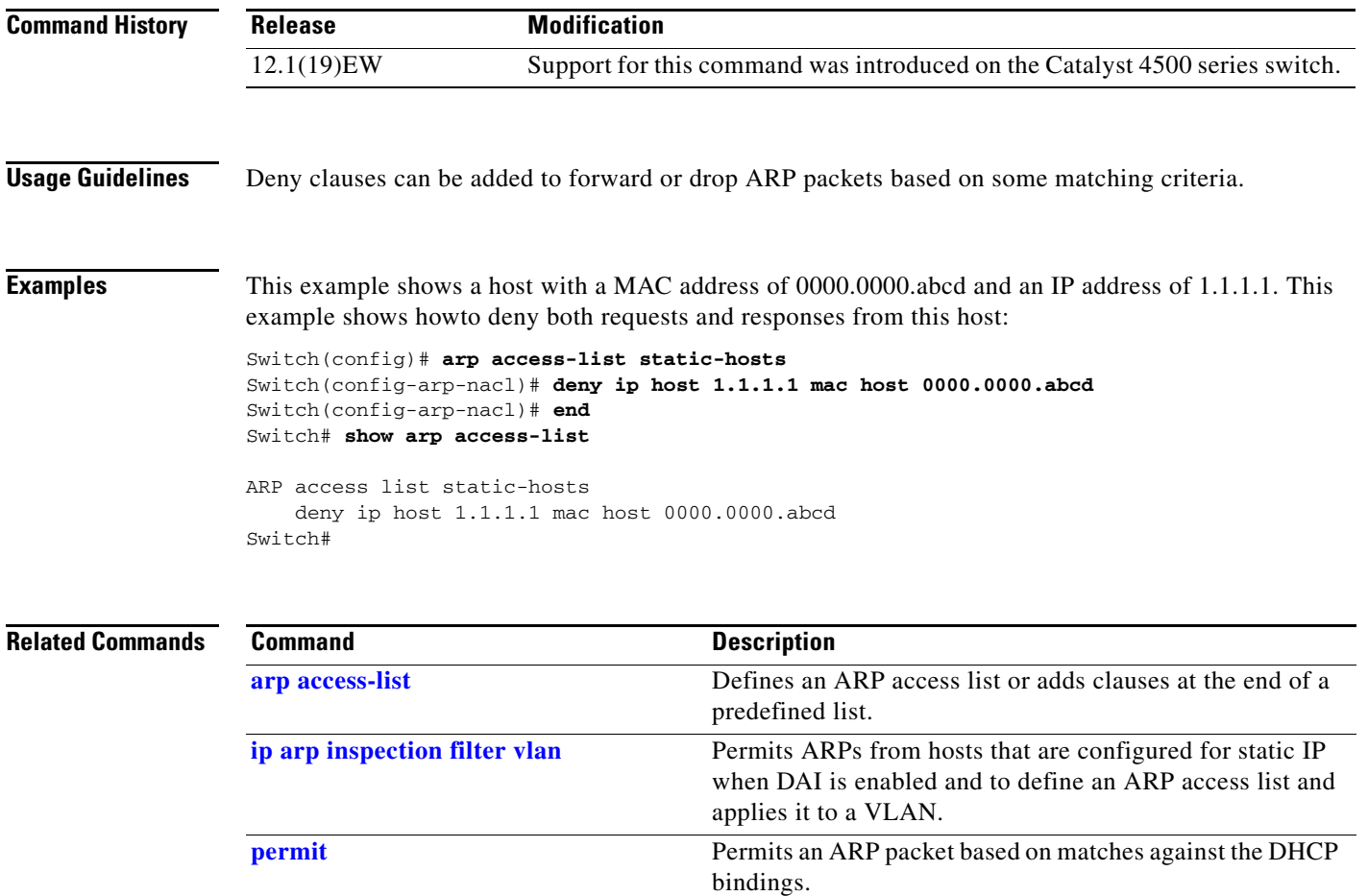

## <span id="page-137-0"></span>**destination address**

To configure the destination e-mail address or URL to which Call Home messages will be sent, use the **destination address** command.

**destination address** {**email** *email-address* | **http** *url*}

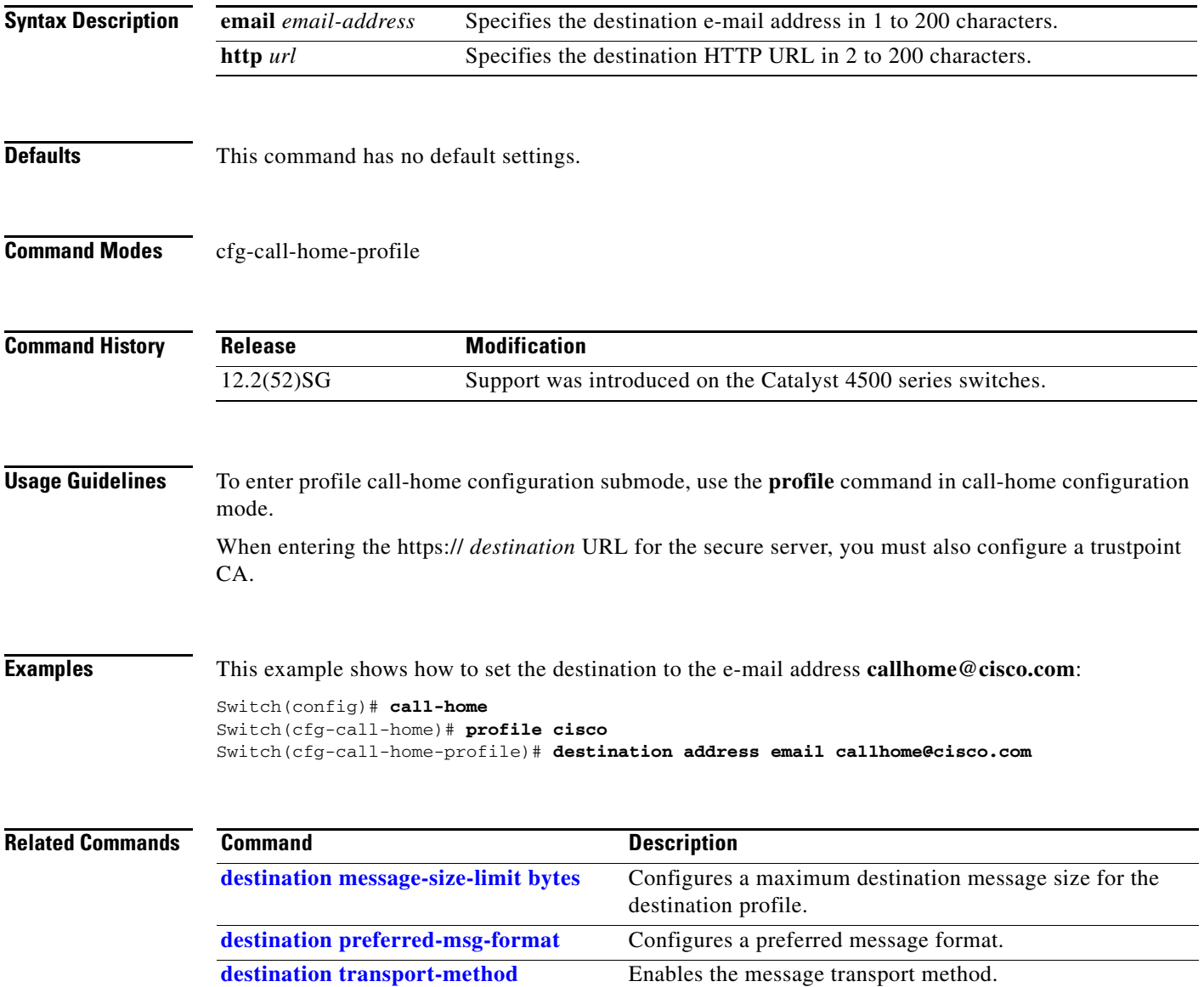

# <span id="page-138-0"></span>**destination message-size-limit bytes**

To configure a maximum destination message size for the destination profile, use the **destination message-size-limit bytes** command.

**destination message-size-limit bytes**

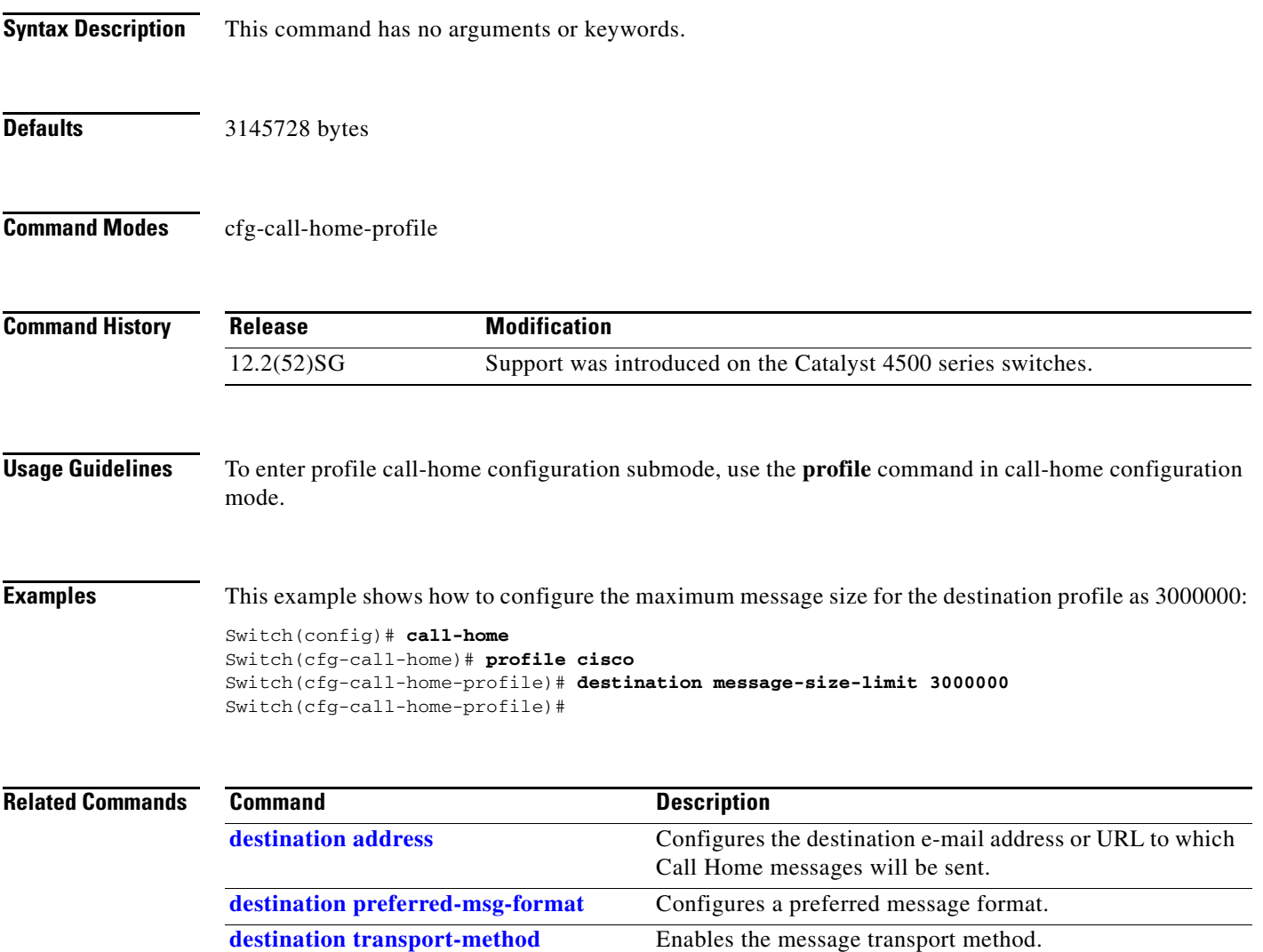

# <span id="page-139-0"></span>**destination preferred-msg-format**

To configure a preferred message format, use the **destination preferred-msg-format** command.

**destination preferred-msg-format** {**long-text** | **short-text** | **xml**}

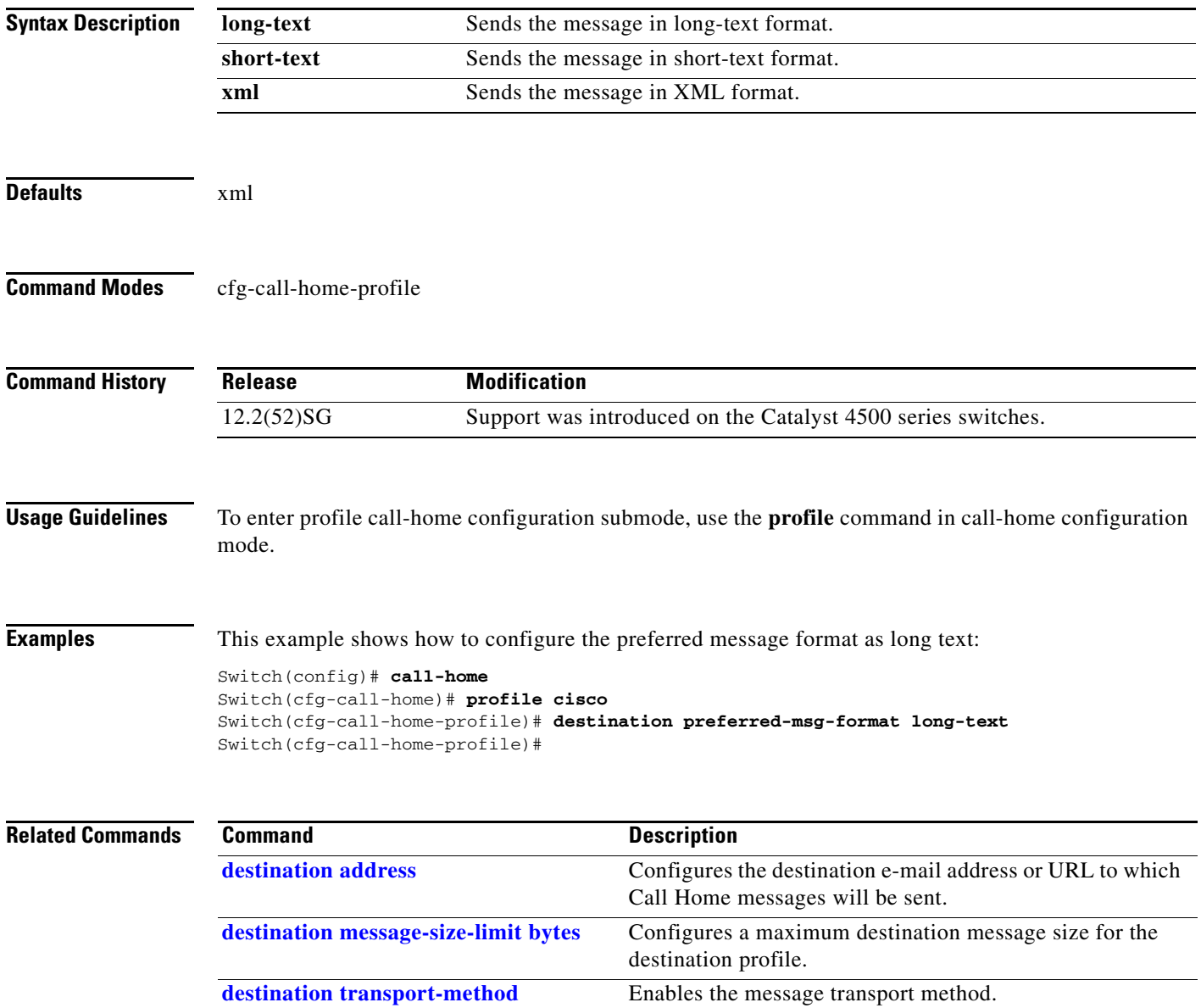

# <span id="page-140-0"></span>**destination transport-method**

To enable the message transport method, use the **destination transport-method** command.

**destination transport-method** {**email** | **http**}

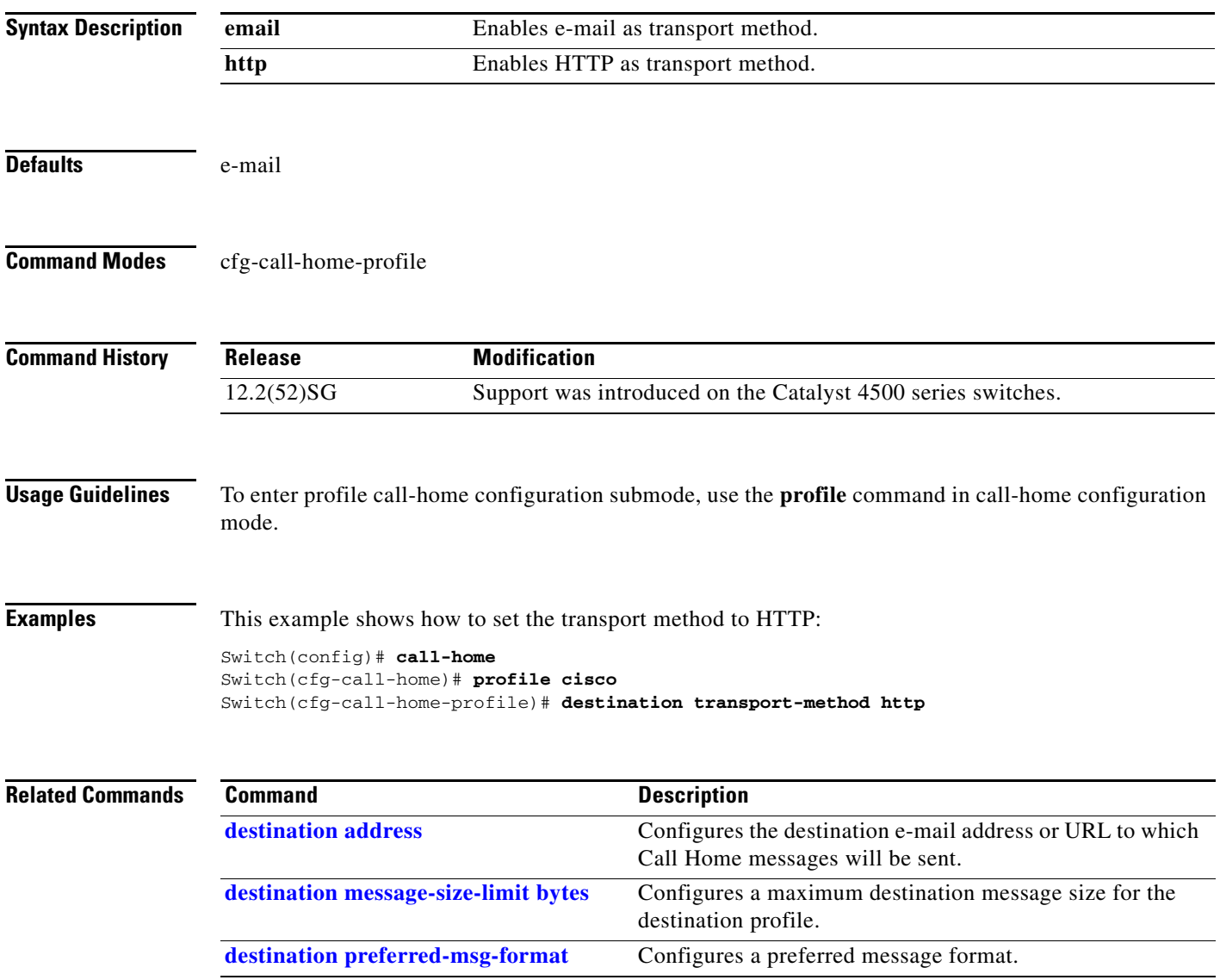

#### **diagnostic fpga soft-error recover aggressive**

To configure the SEU behavior, use the **diagnostic fpga soft-error recover aggressive** command. To return to the default setting, use the **no** form of this command.

**diagnostic fpga soft-error recover aggressive**

**no diagnostic fpga soft-error recover aggressive**

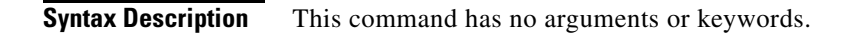

**Defaults** The default behavior of a non-redundant switch or a switch that is not in SSO mode is to log a console message every hour until the supervisor engine resets. This command changes this behavior so that the supervisor engine reloads immediately. The default behavior of a supervisor engine when the switch is in SSO mode is to reload immediately because the reload has minimal impact on traffic.

#### **Command Modes** Global config mode

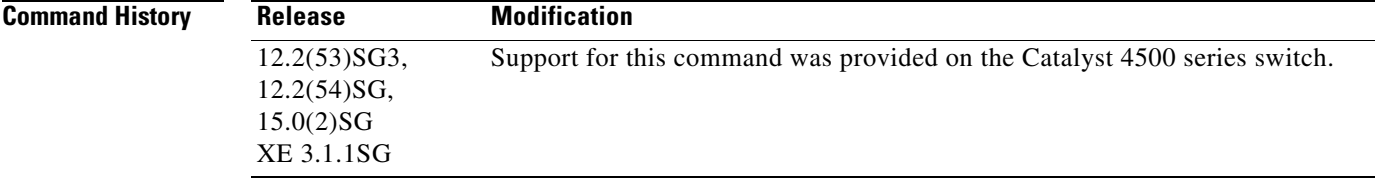

**Usage Guidelines** The **no** form of the command accepts neither conservative nor aggressive keywords.

SEU events on the system FPGAs result in a potentially unstable switch. The only recovery is to reload the affected supervisor engine. However, SEU events may be harmless, so you might want to delay the reload until a maintenance window, to avoid impacting users. Alternatively, you might want to force an immediate reload to avoid an instance where the switch crashes or drops traffic because of the SEU.

#### **Examples** This example shows how to configure the SEU behavior as aggressive:

Switch(config)# **diagnostic fpga soft-error recover aggressive**

This example shows how to revert to the default behavior:

Switch(config)# **no diagnositc fpga soft-error recover aggressive**

# **diagnostic monitor action**

To direct the action of the switch when it detects a packet memory failure, use the **diagnostic monitor action** command.

**diagnostic monitor action** [**conservative** | **normal** | **aggressive**]

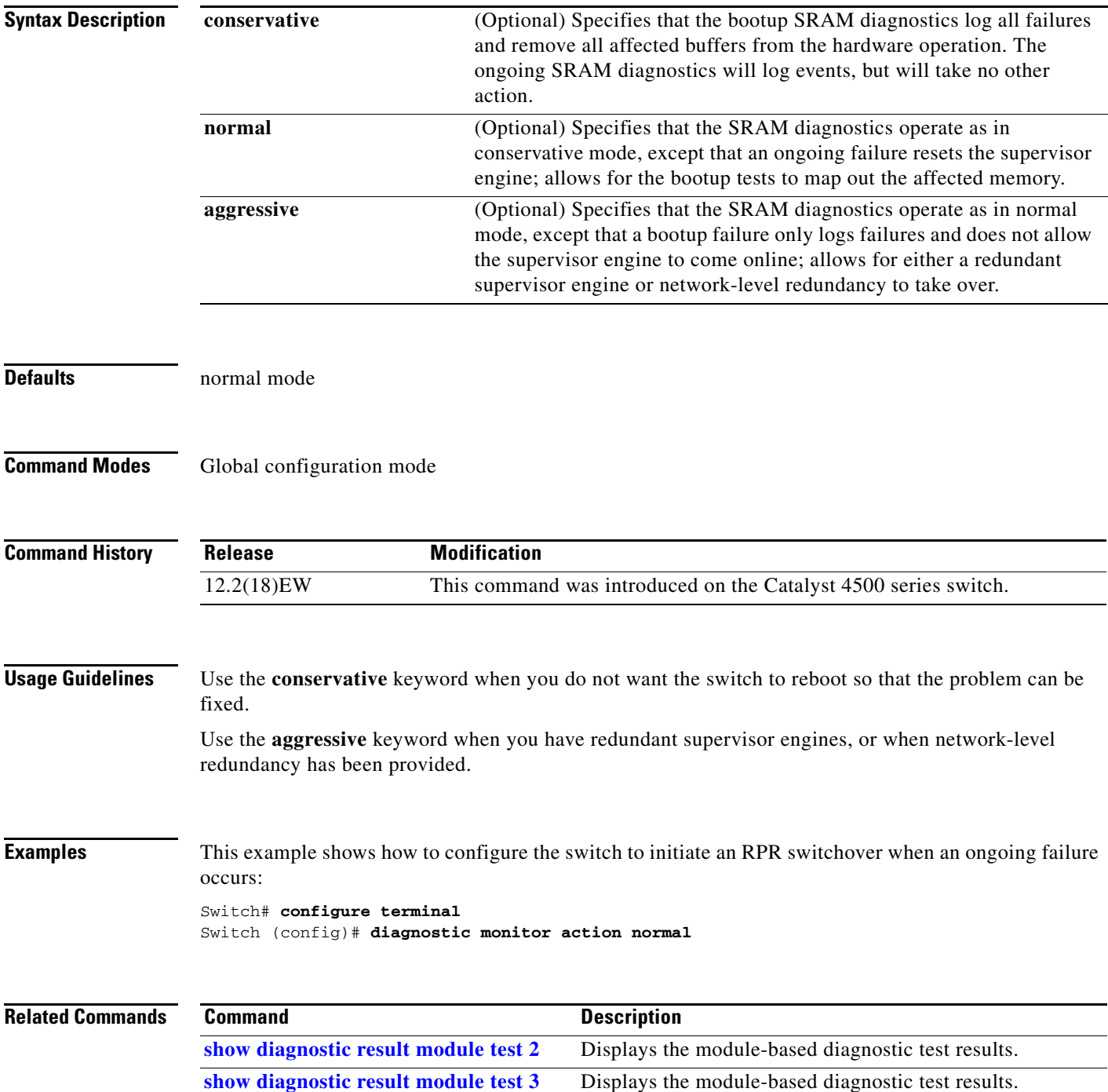

# **diagnostic start**

To run the specified diagnostic test, use the **diagnostic start** command.

**diagnostic start** {**module** *num*} {**test** *test-id*} [**port** *num*]

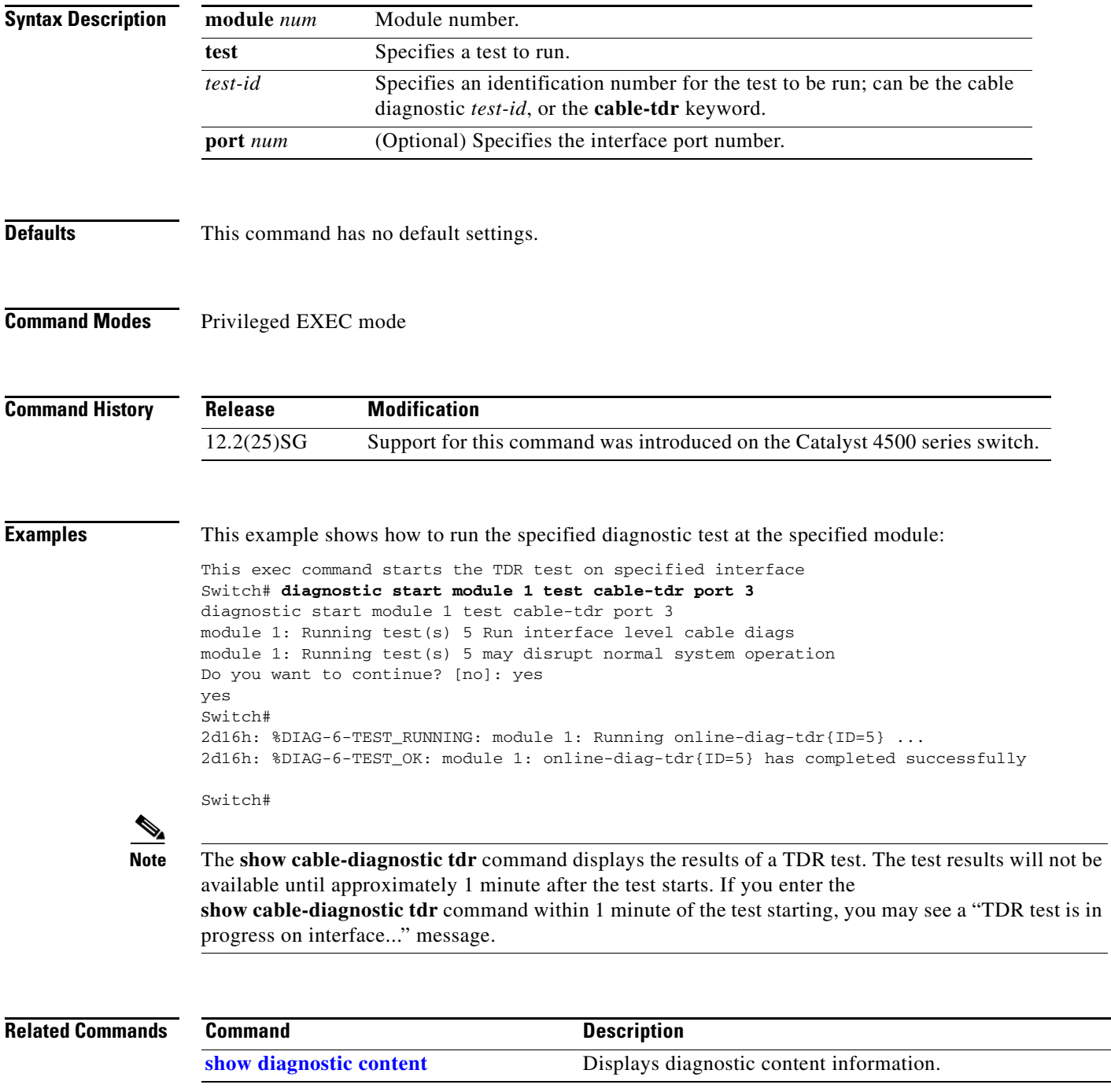
# **dot1x auth-fail max-attempts**

To configure the max number of attempts before a port is moved to the auth-fail VLAN, use the **dot1x auth-fail max-attempts** command. To return to the default setting, use the **no** form of this command.

**dot1x auth-fail max-attempts** *max-attempts*

**no dot1x auth-fail max-attempts** *max-attempts*

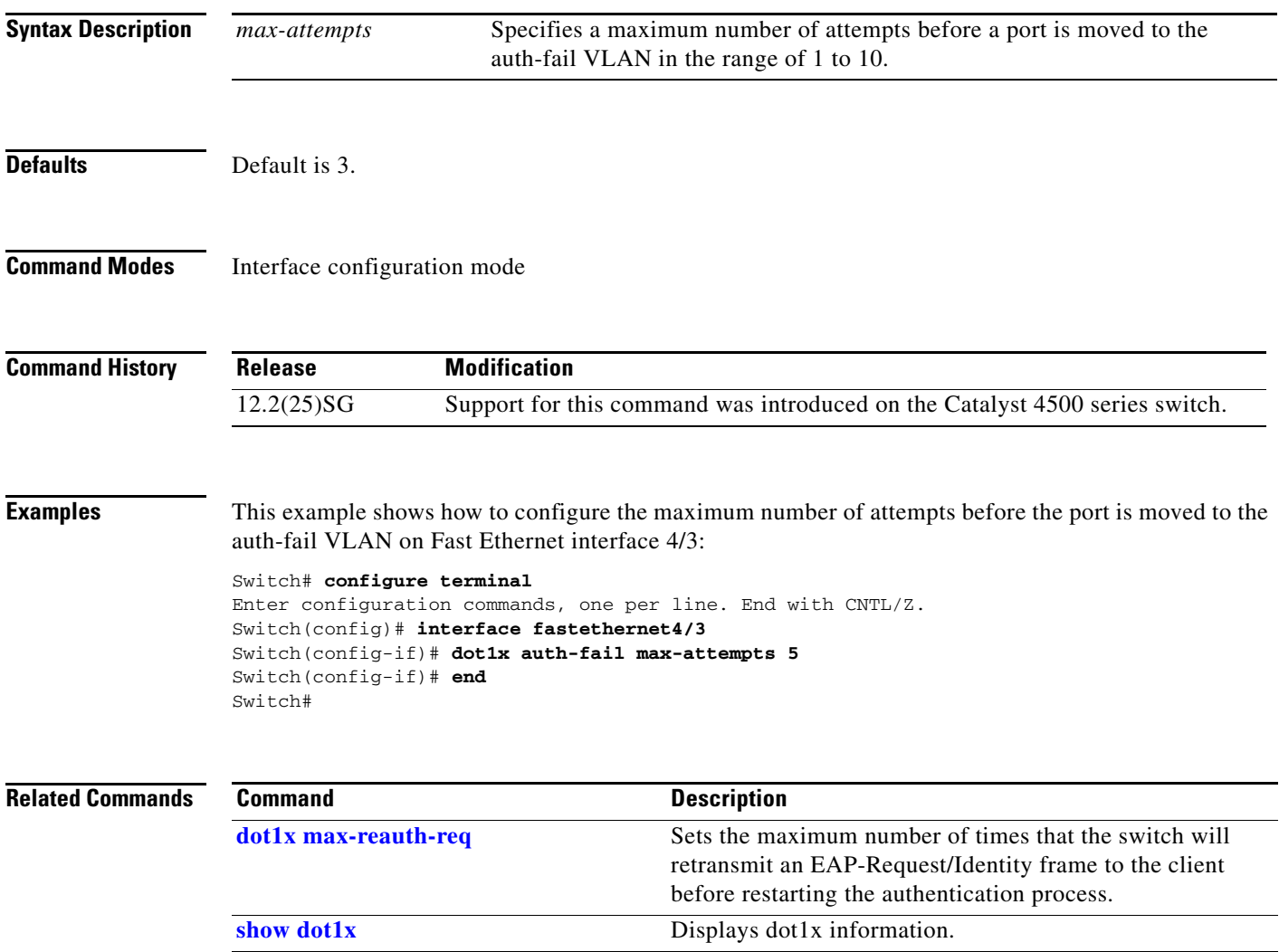

# **dot1x auth-fail vlan**

To enable the auth-fail VLAN on a port, use the **dot1x auth-fail vlan** command. To return to the default setting, use the **no** form of this command.

**dot1x auth-fail vlan** *vlan-id*

**no dot1x auth-fail vlan** *vlan-id*

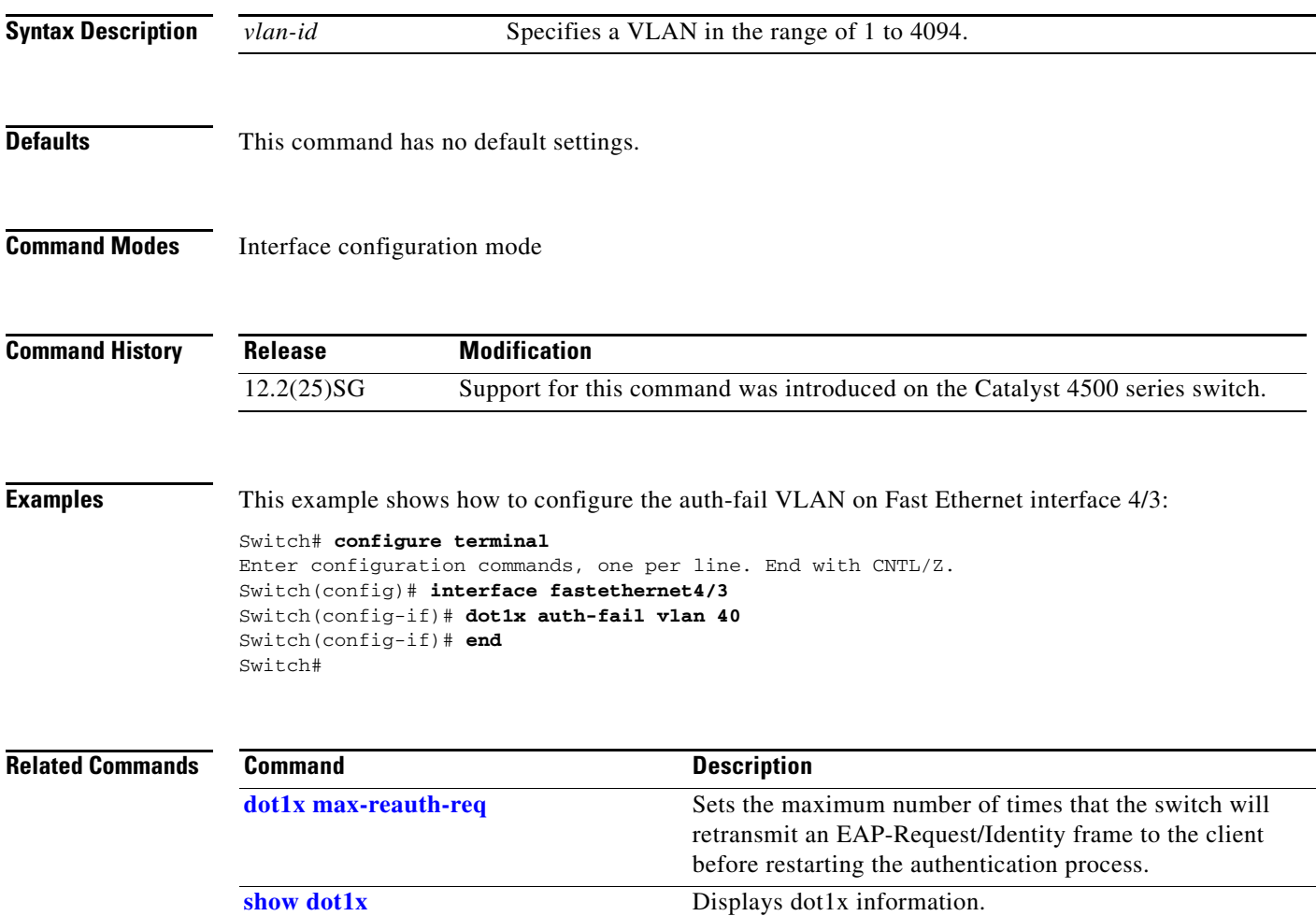

**OL-22251-01**

**The Contract of the Contract of the Contract of the Contract of the Contract of the Contract of the Contract of the Contract of the Contract of the Contract of the Contract of the Contract of the Contract of the Contract** 

# **dot1x control-direction**

To enable unidirectional port control on a per-port basis on a switch, use the **dot1x control-direction**  command. Use the **no** form of this command to disable unidirectional port control.

**dot1x control-direction** [**in** | **both**]

**no dot1x control-direction**

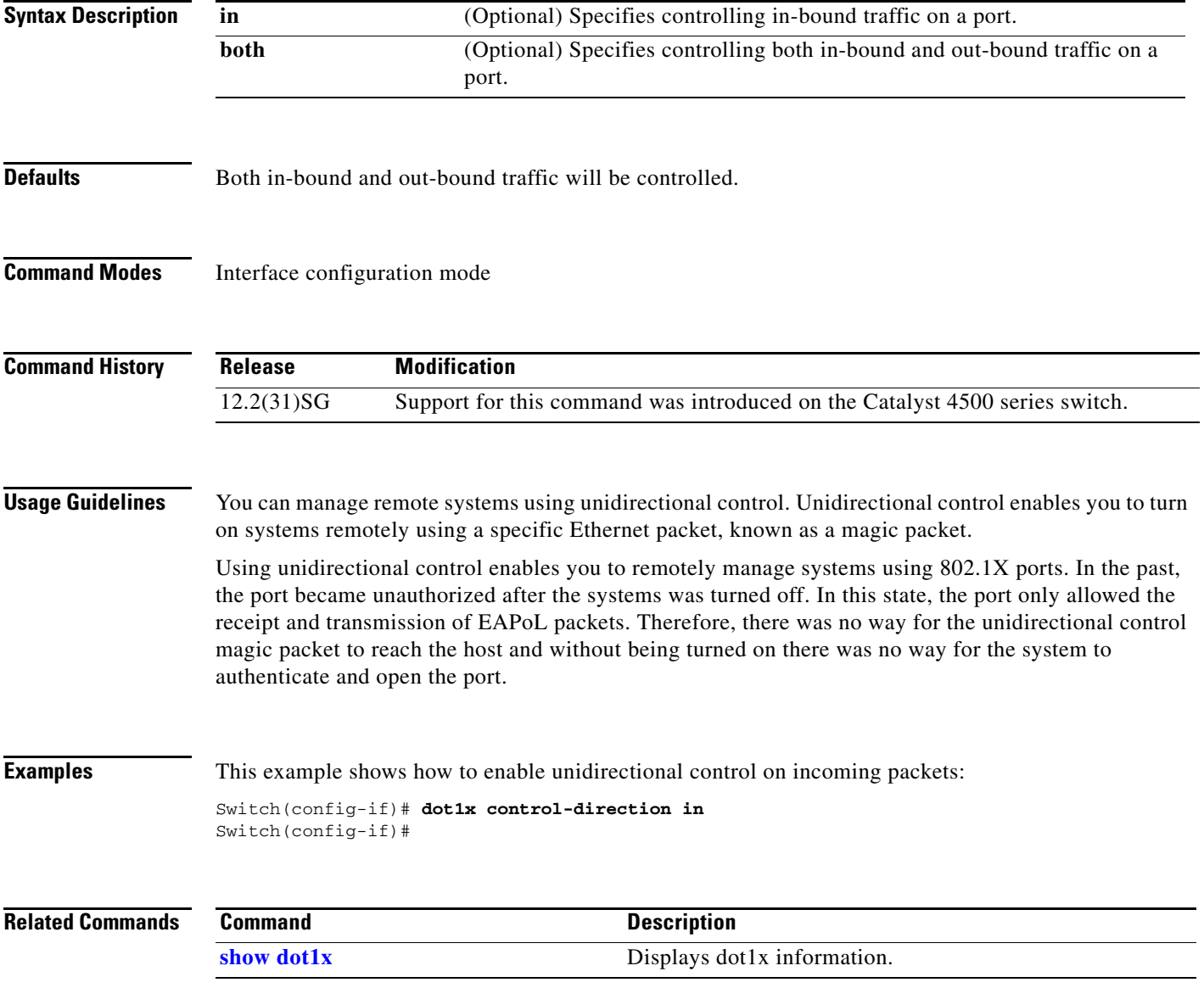

## <span id="page-147-0"></span>**dot1x critical**

To enable the 802.1X critical authentication on a port, use the **dot1x critical** command. To return to the default setting, use the **no** form of this command.

**dot1x critical**

**no dot1x critical**

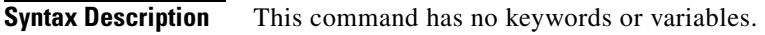

- **Defaults** Critical authentication is disabled.
- **Command Modes** Interface configuration mode

**Command History Release Modification** 12.2(31)SG Support for this command was introduced on the Catalyst 4500 series switch.

**Examples** This example shows how to enable 802.1x critical authentication:

Switch(config-if)# **dot1x critical** Switch(config-if)#

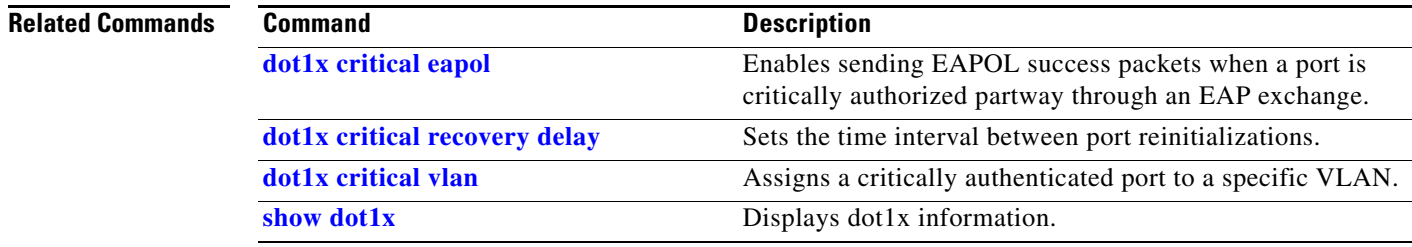

# <span id="page-148-0"></span>**dot1x critical eapol**

To enable sending EAPOL success packets when a port is critically authorized partway through an EAP exchange, use the **dot1x critical eapol** command. To return to the default setting, use the **no** form of this command.

**dot1x critical eapol** 

**no dot1x critical eapol**

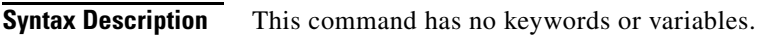

- **Defaults** The default is to not send EAPOL success packets.
- **Command Modes** Global configuration mode

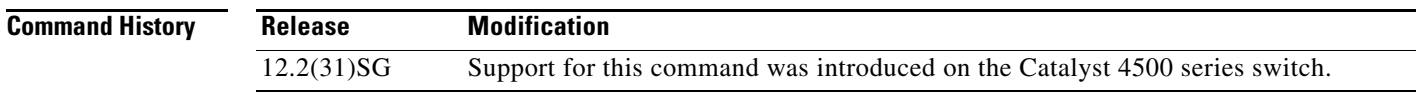

**Examples** This example shows how to enable sending EAPOL success packets:

Switch(config-if)# **dot1x critical eapol** Switch(config-if)#

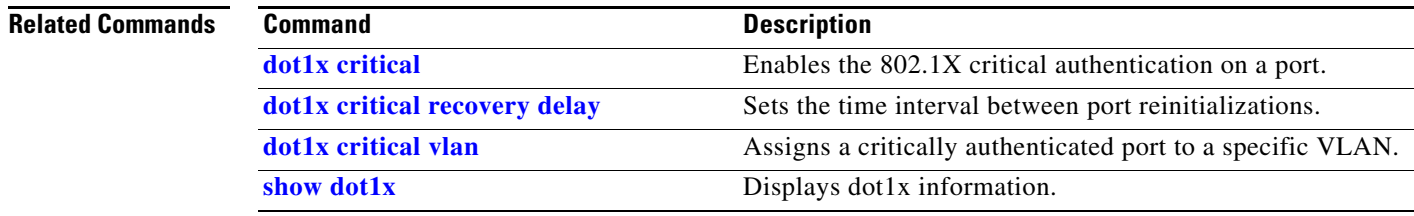

**2-149**

# <span id="page-149-0"></span>**dot1x critical recovery delay**

To set the time interval between port reinitializations, use the **dot1x critical recovery delay** command. To return to the default setting, use the **no** form of this command.

**dot1x critical recovery delay** *delay-time*

**no dot1x critical recovery delay**

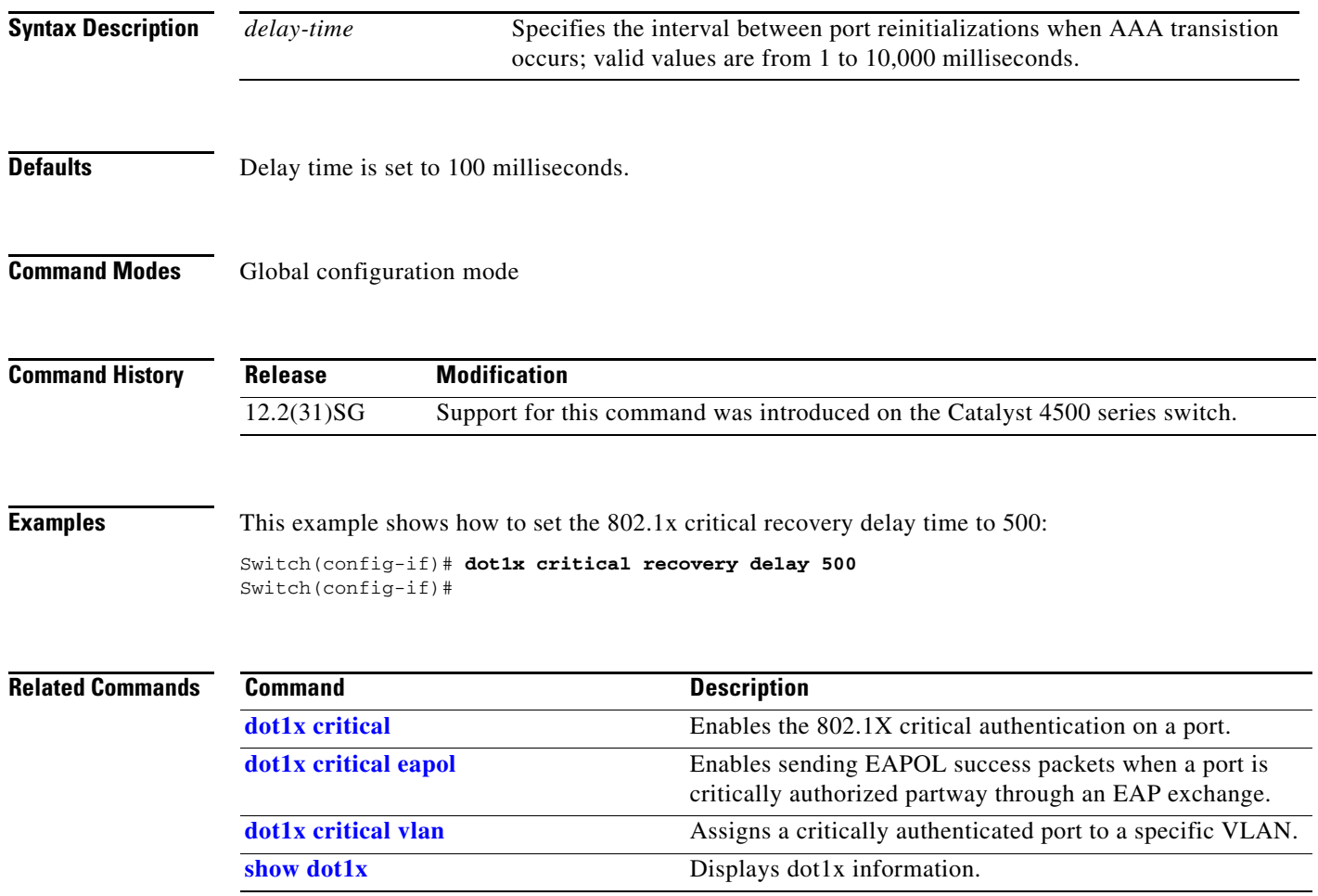

# <span id="page-150-0"></span>**dot1x critical vlan**

To assign a critically authenticated port to a specific VLAN, use the **dot1x critical vlan** command. To return to the default setting, use the **no** form of this command.

**dot1x critical vlan** *vlan-id*

**no dot1x critical** *vlan-id*

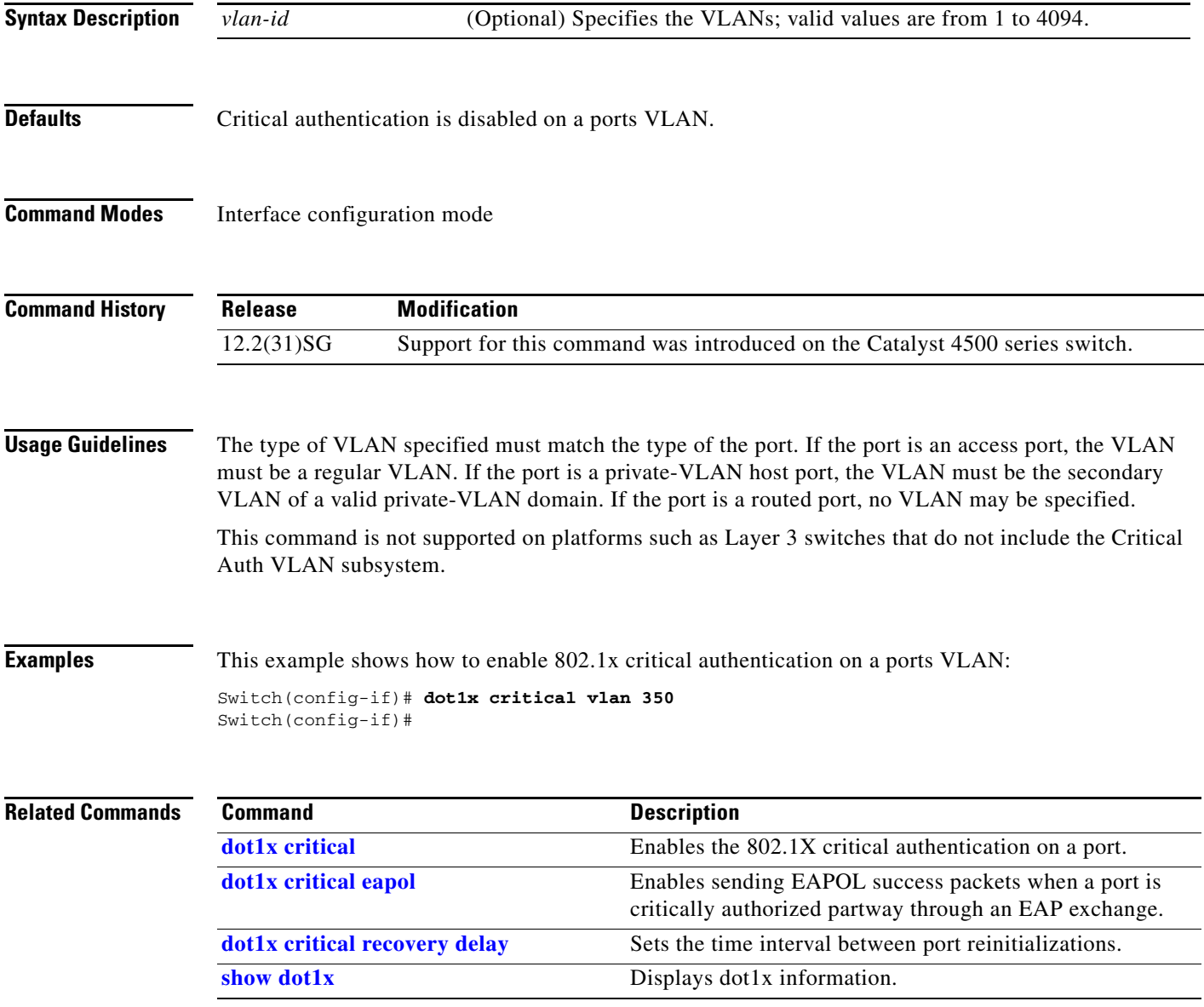

## **dot1x guest-vlan**

To enable a guest VLAN on a per-port basis, use the **dot1x guest-vlan** command. To return to the default setting, use the **no** form of this command.

**dot1x guest-vlan** *vlan-id*

**no dot1x guest-vlan** *vlan-id*

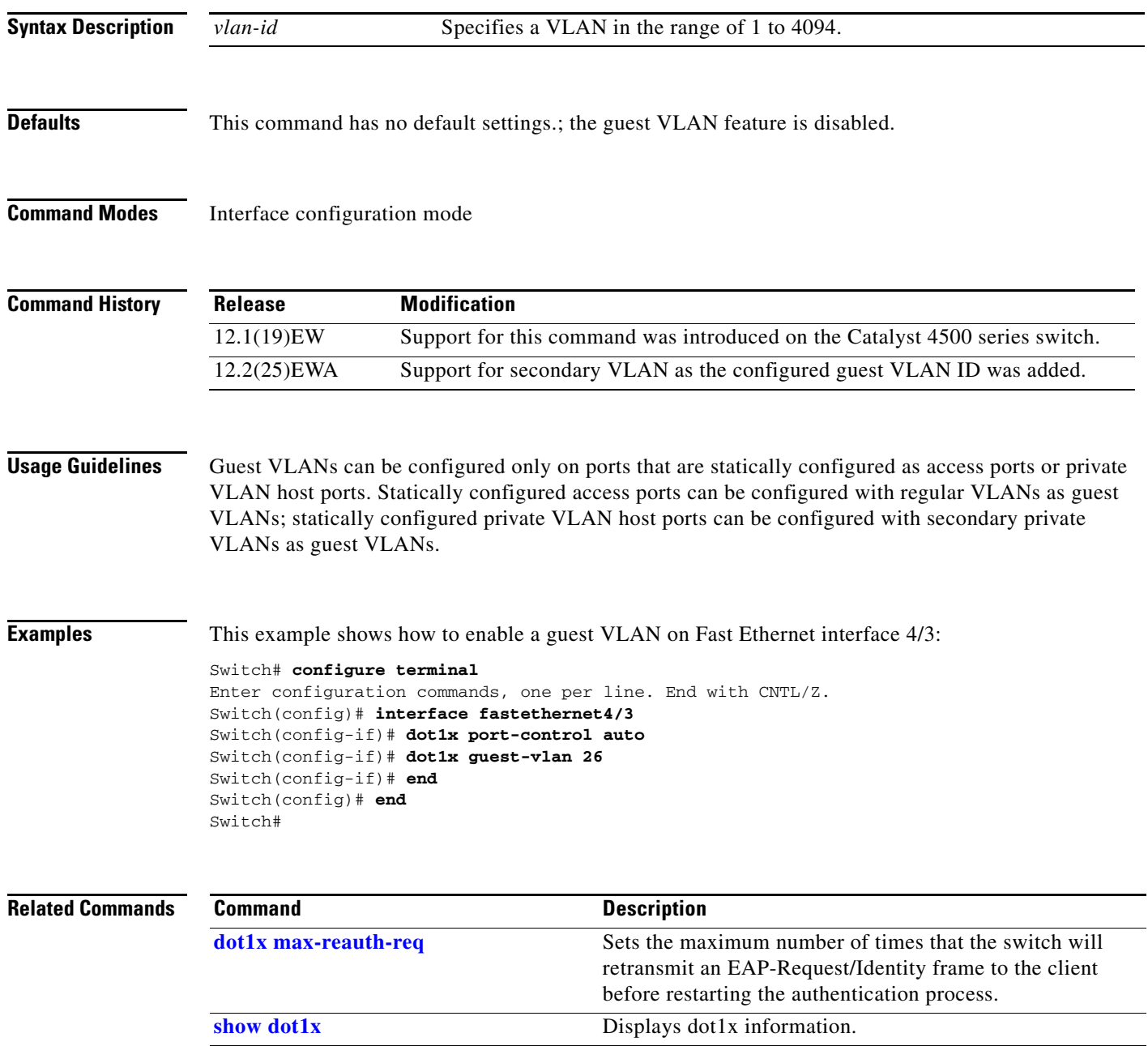

**2-153**

# **dot1x guest-vlan supplicant**

To place an 802.1X-capable supplicant (host) into a guest VLAN, use the **dot1x guest-vlan supplicant** global configuration command. To return to the default setting, use the **no** form of this command.

**dot1x quest-vlan supplicant**

**no dot1x quest-vlan supplicant**

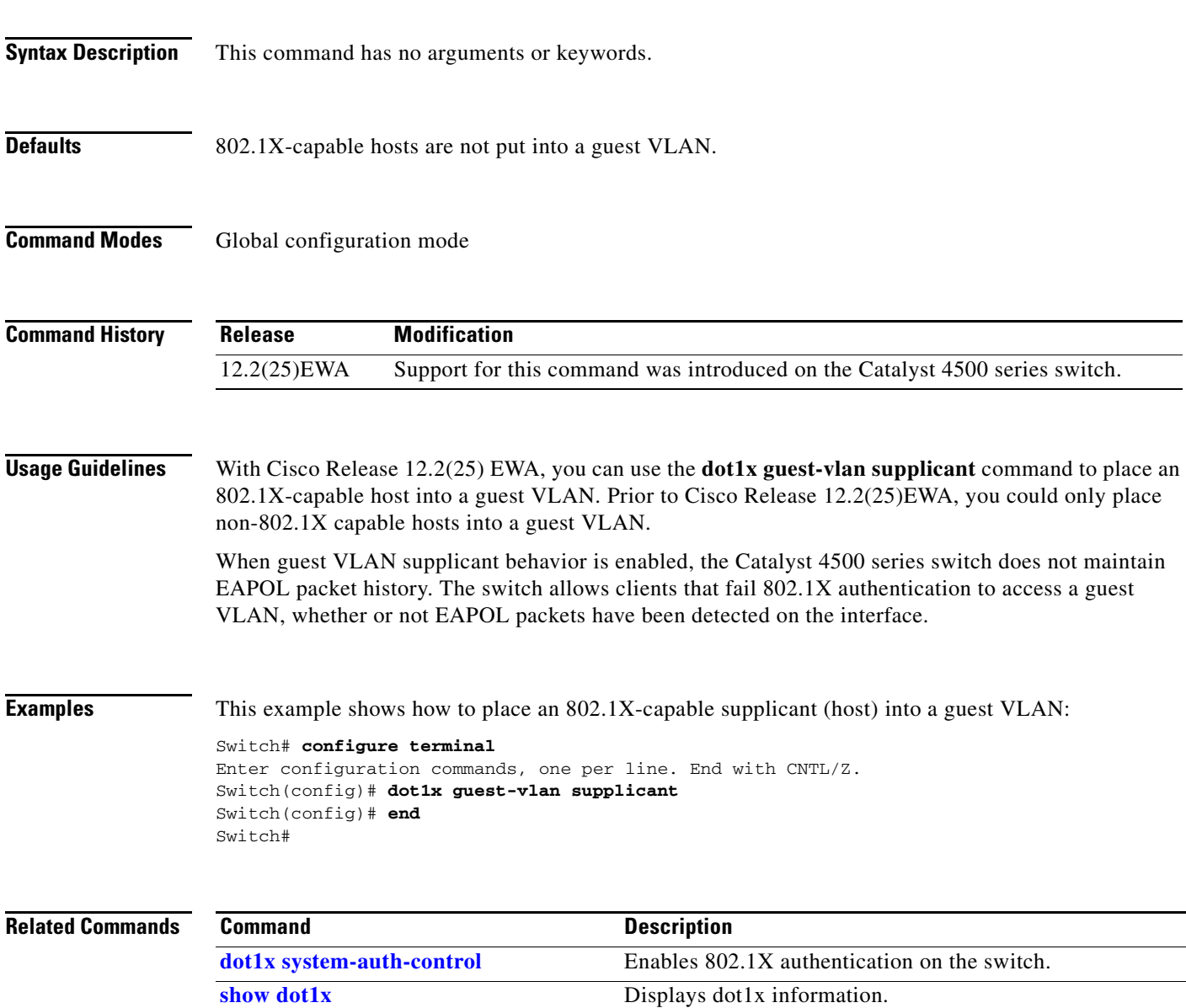

## **dot1x host-mode**

Use the **dot1x host-mode** interface configuration command on the switch stack or on a standalone switch to allow a single host (client) or multiple hosts on an IEEE 802.1x-authorized port. Use the **multi-domain** keyword to enable multidomain authentication (MDA) on an IEEE 802.1x-authorized port. Use the **no** form of this command to return to the default setting.

**dot1x host-mode** {**multi-host** | **single-host | multi-domain**}

**no dot1x host-mode** [**multi-host** | **single-host | multi-domain**}

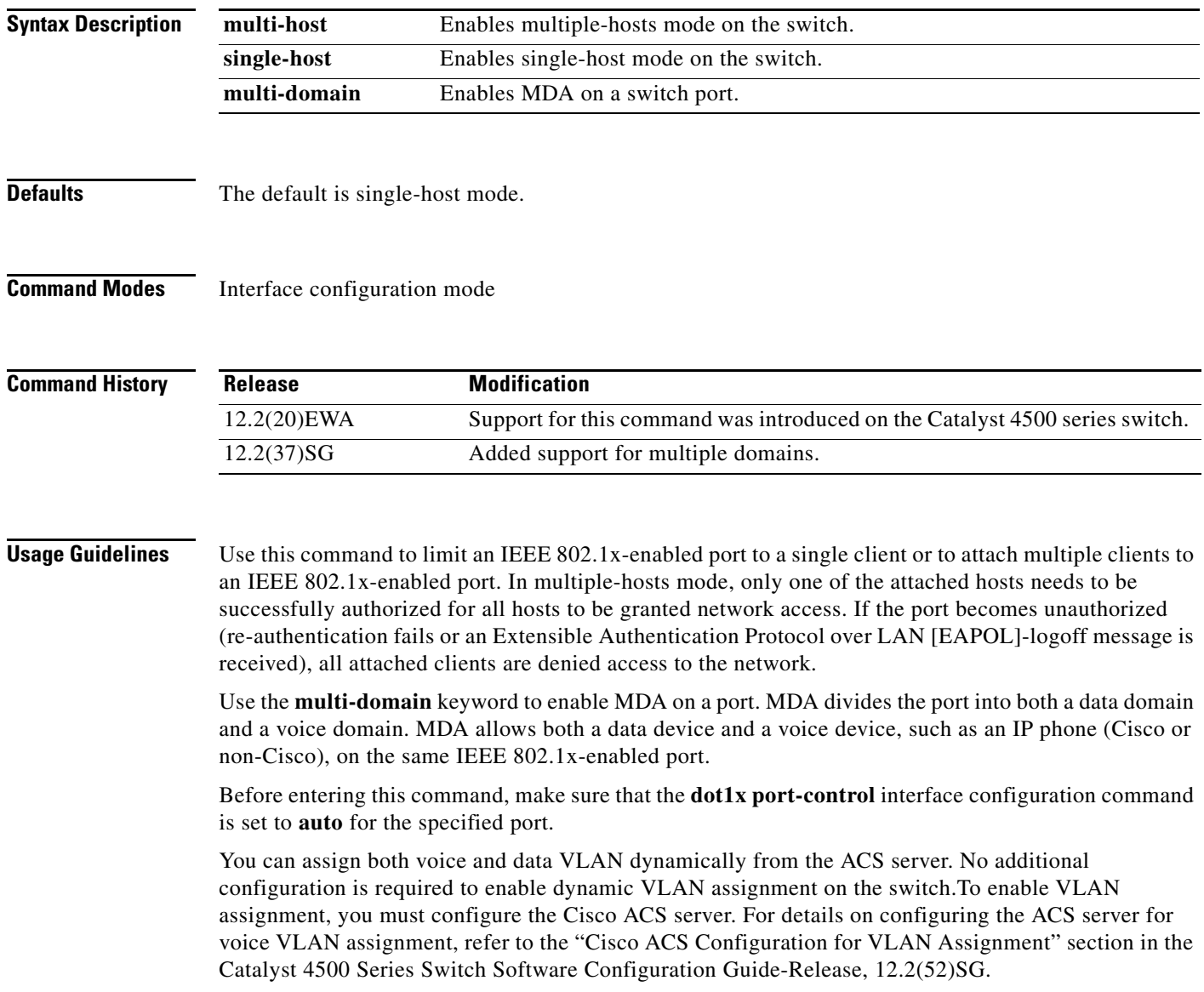

**Examples** This example shows how to enable IEEE 802.1x authentication and to enable multiple-hosts mode:

```
Switch# configure t 
Enter configuration commands, one per line. End with CNTL/Z.
Switch(config)# interface gigabitethernet6/1
Switch(config-if)# dot1x port-control auto
Switch(config-if)# dot1x host-mode multi-host
Switch(config-if)# end
Switch#
```
This example shows how to enable MDA and to allow both a host and a voice device on the port:

```
Switch# configure t
Enter configuration commands, one per line. End with CNTL/Z.
Switch(config)# interface FastEthernet6/1
Switch(config-if)# switchport access vlan 12
Switch(config-if)# switchport mode access
Switch(config-if)# switchport voice vlan 10
Switch(config-if)# dot1x pae authenticator
Switch(config-if)# dot1x port-control auto
Switch(config-if)# dot1x host-mode multi-domain
Switch(config-if)# no shutdown
Switch(config-if)# end
Switch#
```
You can verify your settings by entering the **show dot1x** [**interface** *interface-id*] privileged EXEC command.

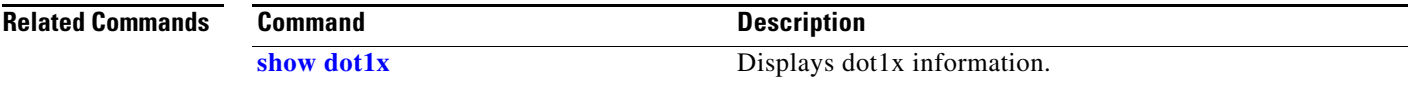

# <span id="page-155-0"></span>**dot1x initialize**

To unauthorize an interface before reinitializing 802.1X, use the **dot1x initialize** command.

**dot1x initialize** *interface*

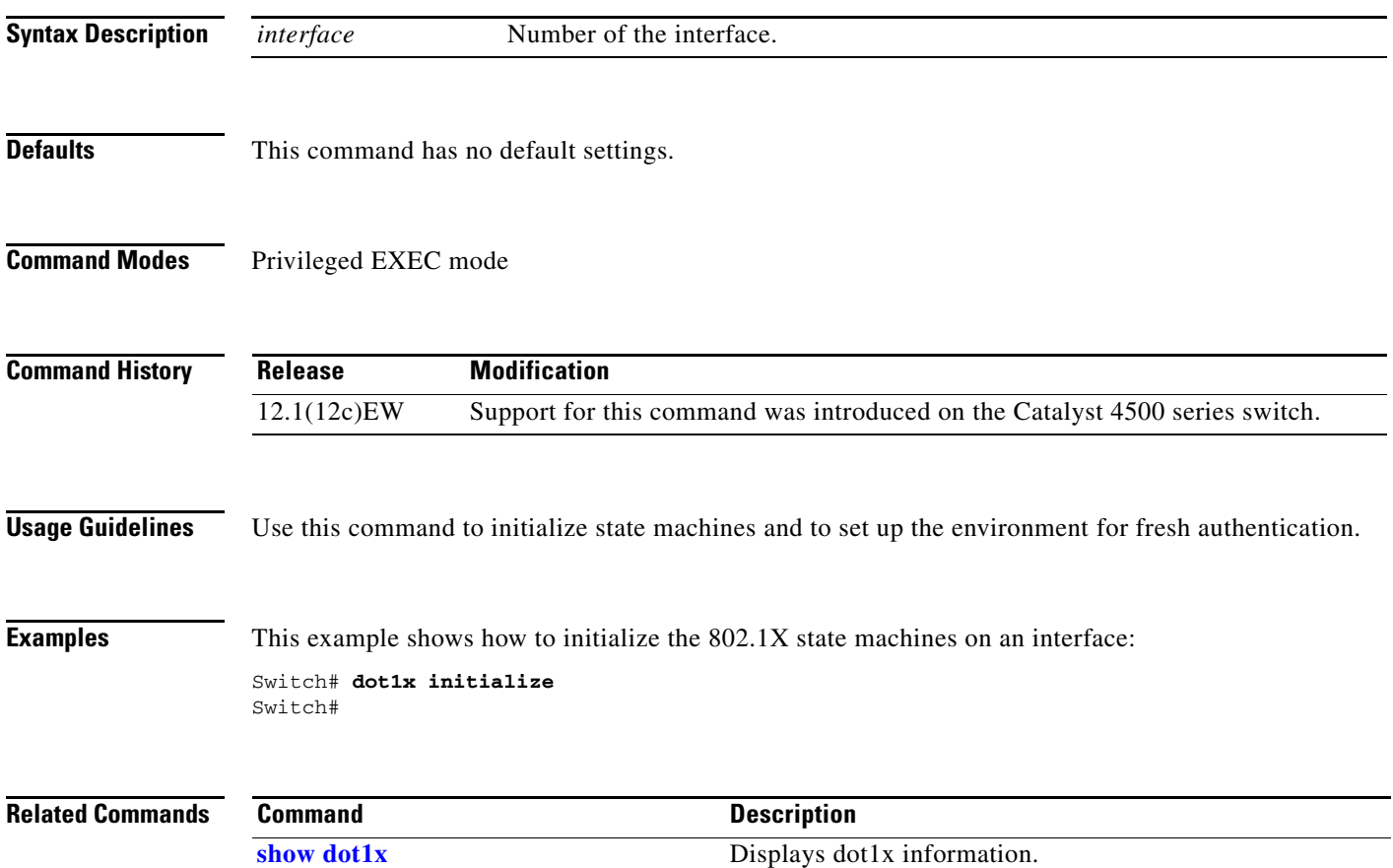

# **dot1x mac-auth-bypass**

To enable the 802.1X MAC address bypassing on a switch, use the **dot1x mac-auth-bypass** command. Use the **no** form of this command to disable MAC address bypassing.

**dot1x mac-auth-bypass** [**eap**]

**no dot1x mac-auth-bypass** [**eap**]

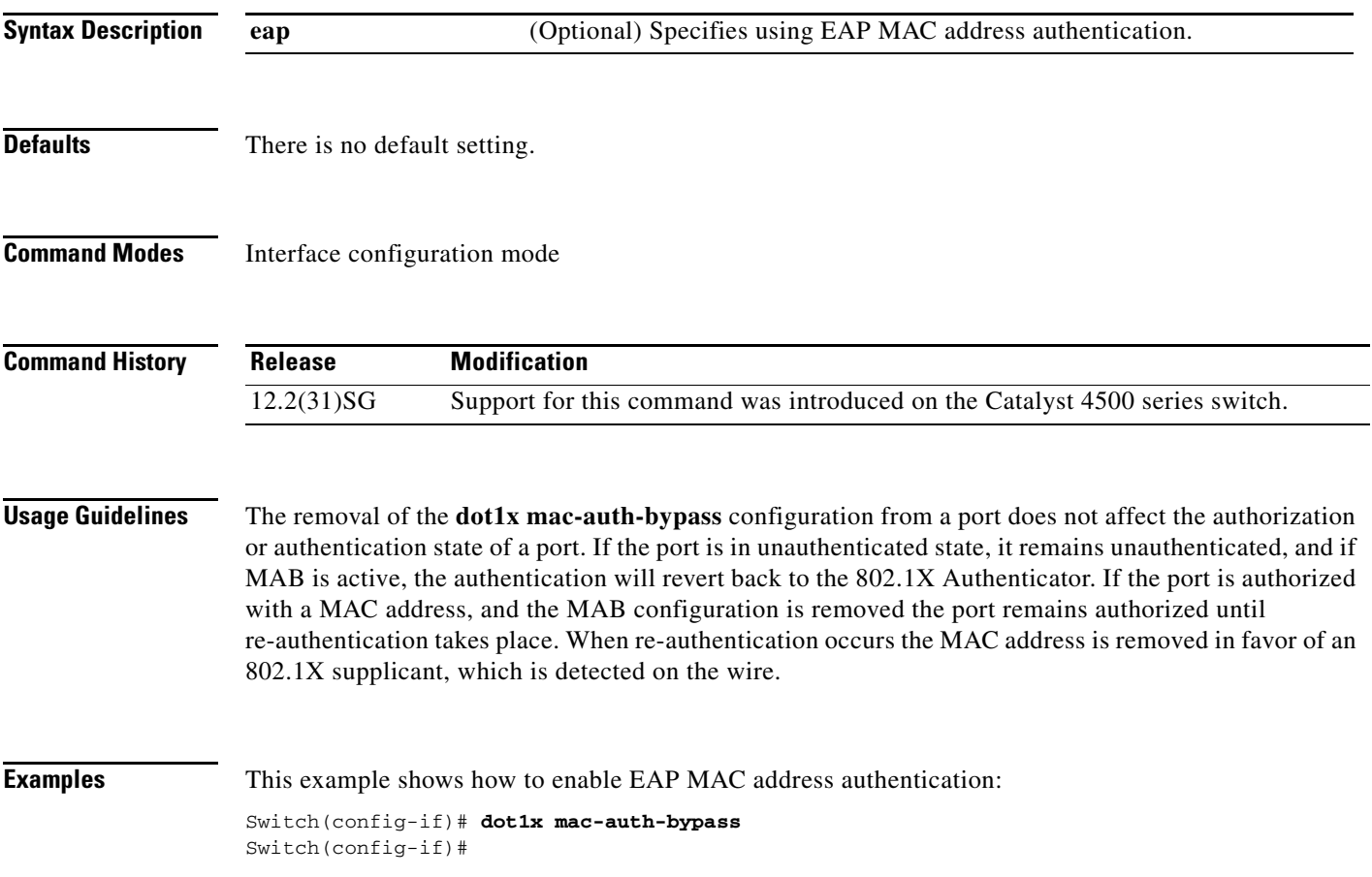

## <span id="page-157-0"></span>**dot1x max-reauth-req**

To set the maximum number of times that the switch will retransmit an EAP-Request/Identity frame to the client before restarting the authentication process, use the **dot1x max-reauth-req** command. To return to the default setting, use the **no** form of this command.

**dot1x max-reauth-req** *count*

**no dot1x max-reauth-req**

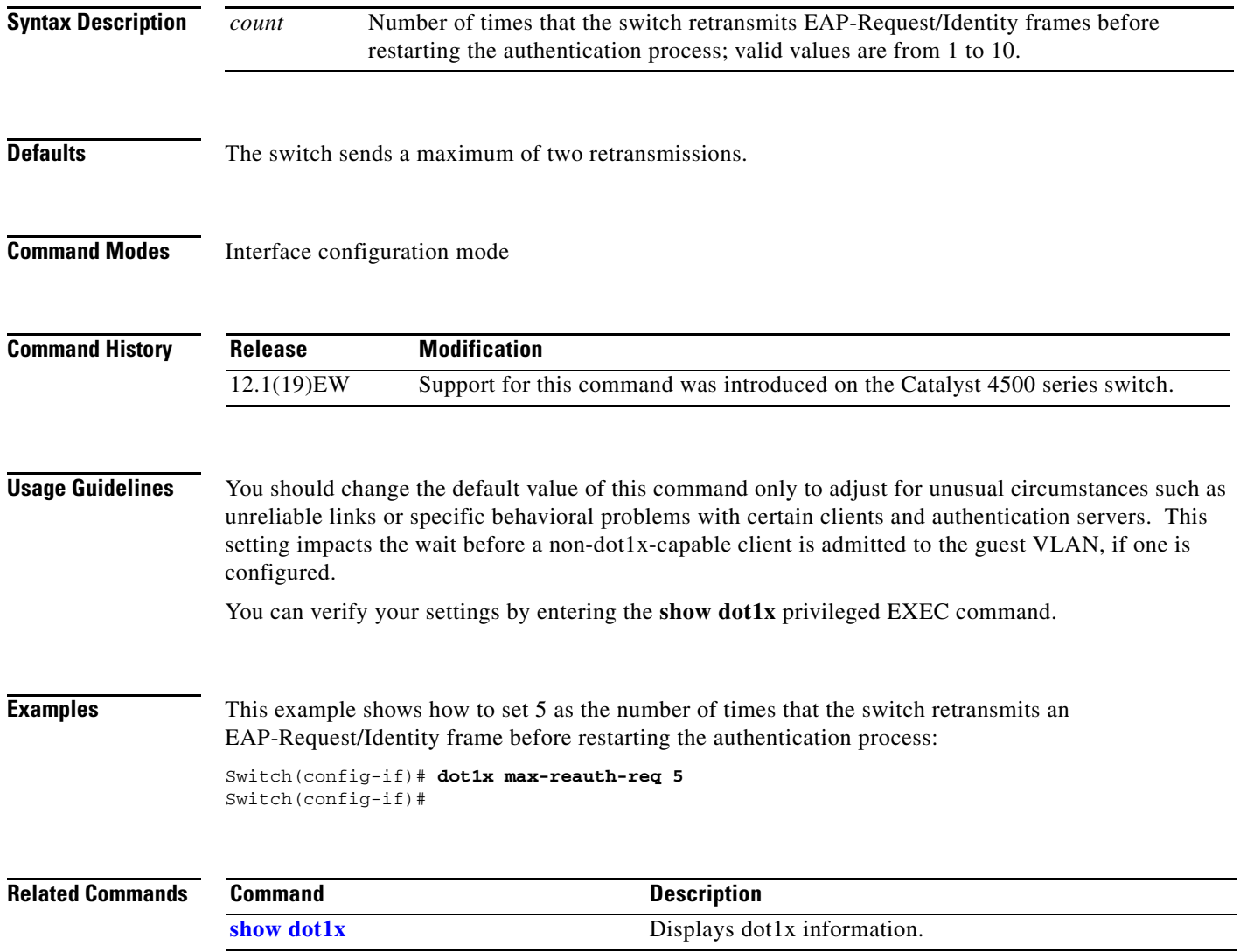

a ka

## **dot1x max-req**

To set the maximum number of times that the switch retransmits an Extensible Authentication Protocol (EAP)-Request frame of types other than EAP-Request/Identity to the client before restarting the authentication process, use the **dot1x max-req** command. To return to the default setting, use the **no** form of this command.

**dot1x max-req** *count*

**no dot1x max-req**

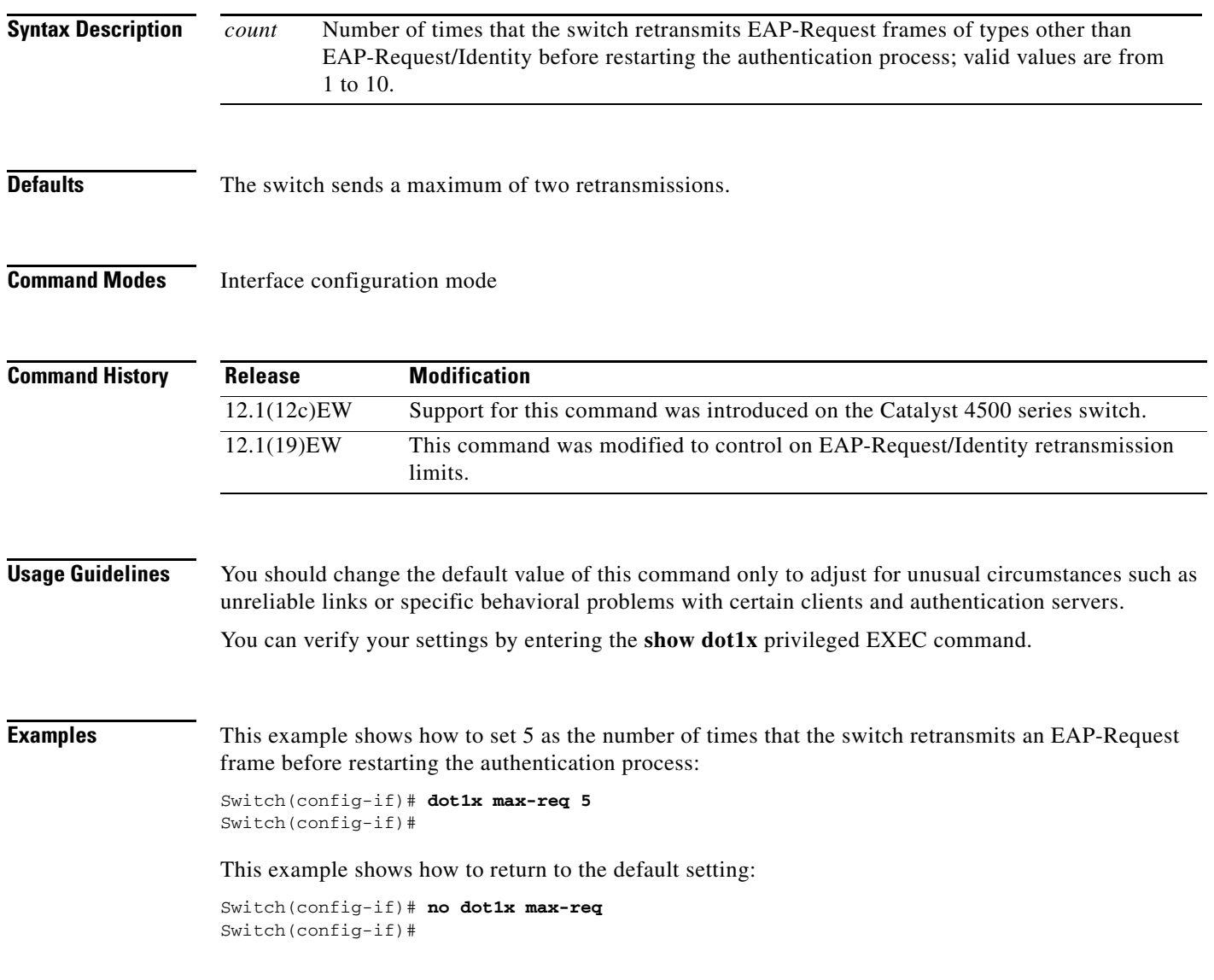

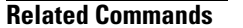

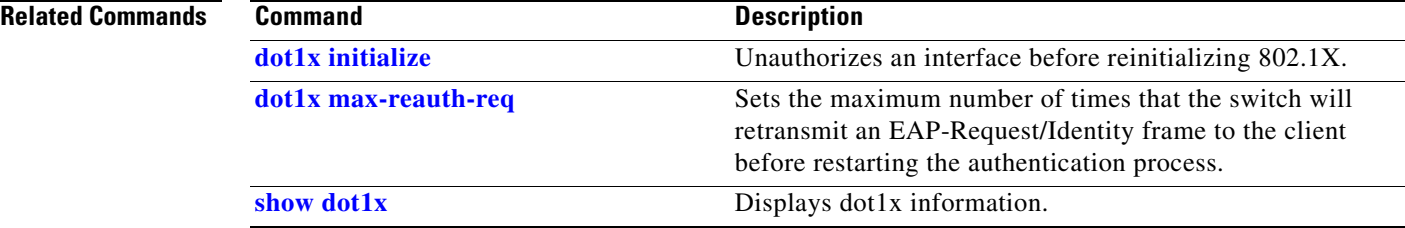

### **dot1x port-control**

To enable manual control of the authorization state on a port, use the **dot1x port-control** command. To return to the default setting, use the **no** form of this command.

**dot1x port-control** {**auto** | **force-authorized** | **force-unauthorized**}

**no dot1x port-control** {**auto** | **force-authorized** | **force-unauthorized**}

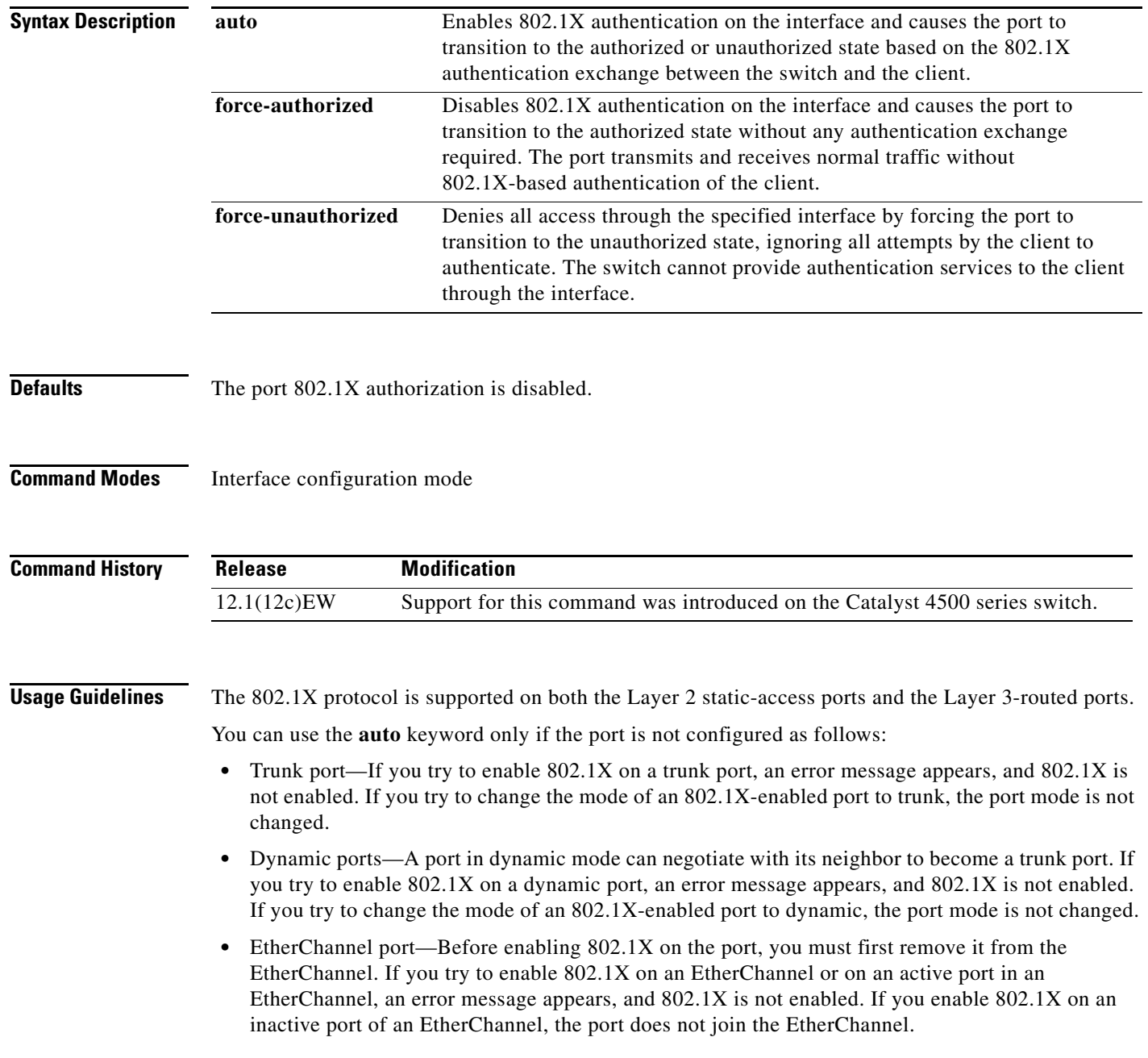

**2-161**

**•** Switch Port Analyzer (SPAN) destination port—You can enable 802.1X on a port that is a SPAN destination port; however, 802.1X is disabled until the port is removed as a SPAN destination. You can enable 802.1X on a SPAN source port.

To globally disable 802.1X on the switch, you must disable it on each port. There is no global configuration command for this task.

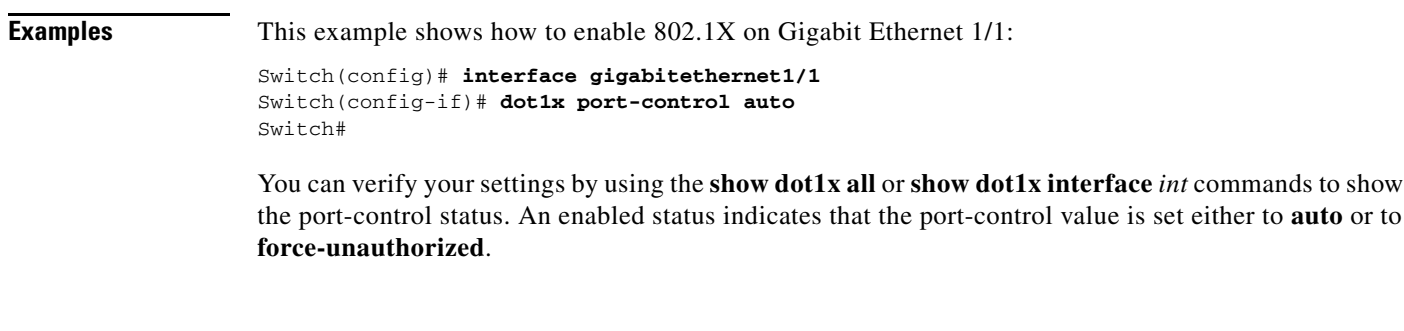

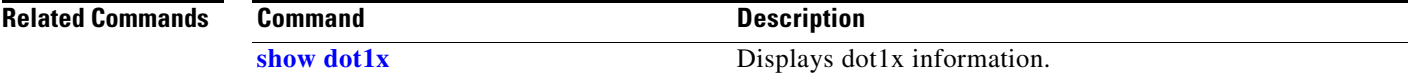

to **auto** or to

# **dot1x re-authenticate**

To manually initiate a reauthentication of all 802.1X-enabled ports or the specified 802.1X-enabled port, use the **dot1x re-authenticate** command.

**dot1x re-authenticate** [**interface** *interface-id*]

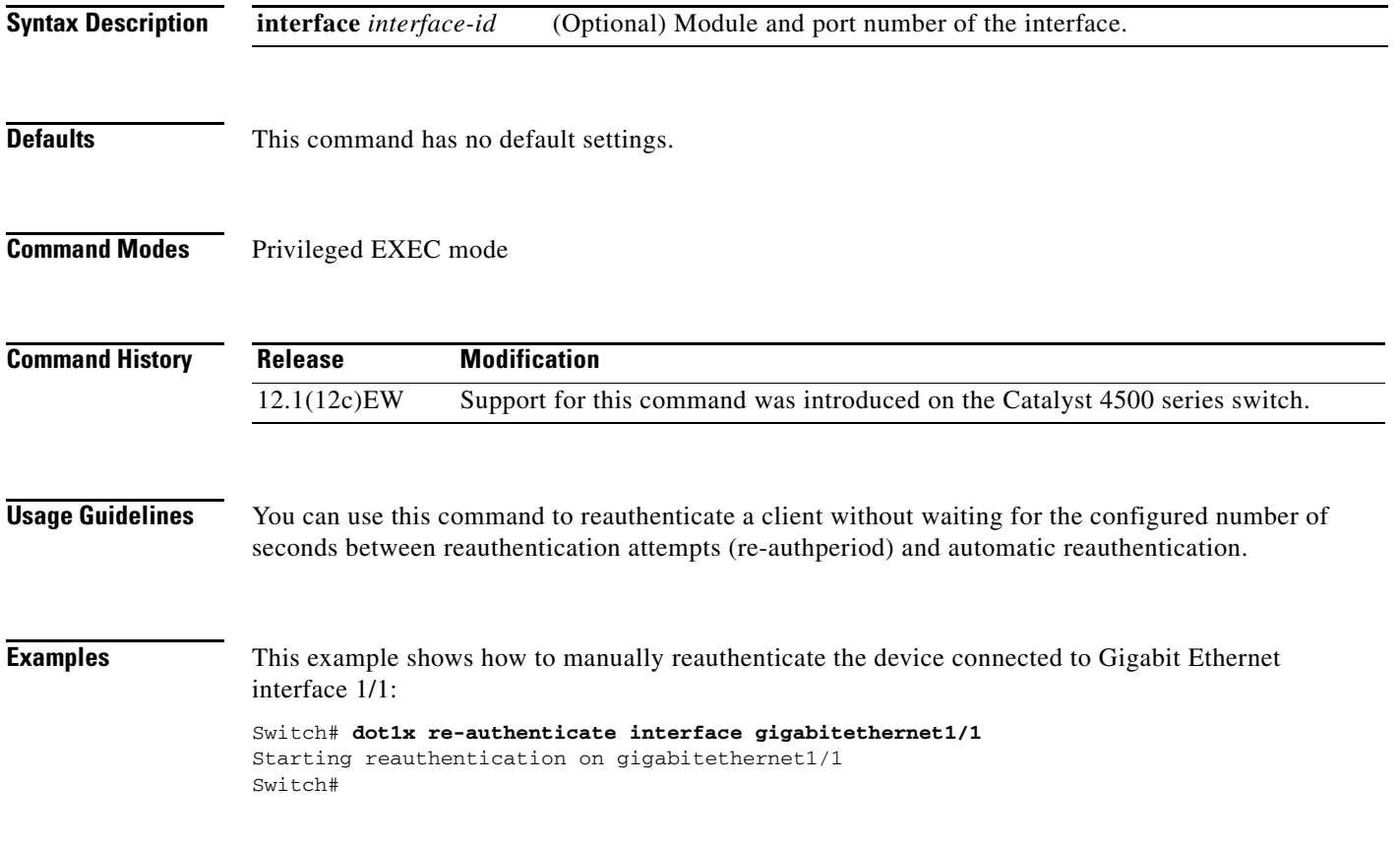

### <span id="page-163-0"></span>**dot1x re-authentication**

To enable the periodic reauthentication of the client, use the **dot1x re-authentication** command. To return to the default setting, use the **no** form of this command.

**dot1x re-authentication**

**no dot1x re-authentication**

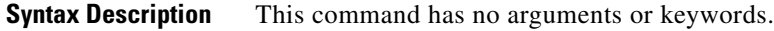

- **Defaults** The periodic reauthentication is disabled.
- **Command Modes** Interface configuration mode

**Command History** Release **Modification** 12.1(12c)EW Support for this command was introduced on the Catalyst 4500 series switch.

**Usage Guidelines** You configure the amount of time between the periodic reauthentication attempts by using the **dot1x timeout re-authperiod** global configuration command.

**Examples** This example shows how to disable the periodic reauthentication of the client:

Switch(config-if)# **no dot1x re-authentication** Switch(config-if)#

This example shows how to enable the periodic reauthentication and set the number of seconds between the reauthentication attempts to 4000 seconds:

Switch(config-if)# **dot1x re-authentication** Switch(config-if)# **dot1x timeout re-authperiod 4000** Switch#

You can verify your settings by entering the **show dot1x** privileged EXEC command.

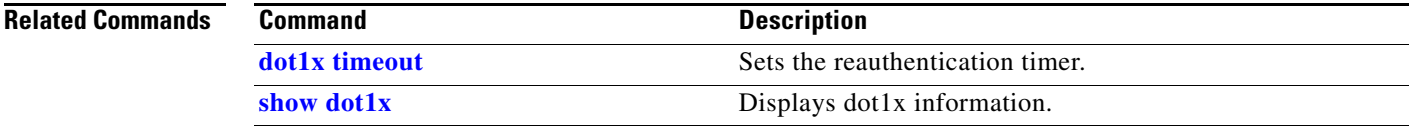

**2-165**

# <span id="page-164-0"></span>**dot1x system-auth-control**

To enable 802.1X authentication on the switch, use the **dot1x system-auth-control** command. To disable 802.1X authentication on the system, use the **no** form of this command.

**dot1x system-auth-control** 

**no dot1x system-auth-control** 

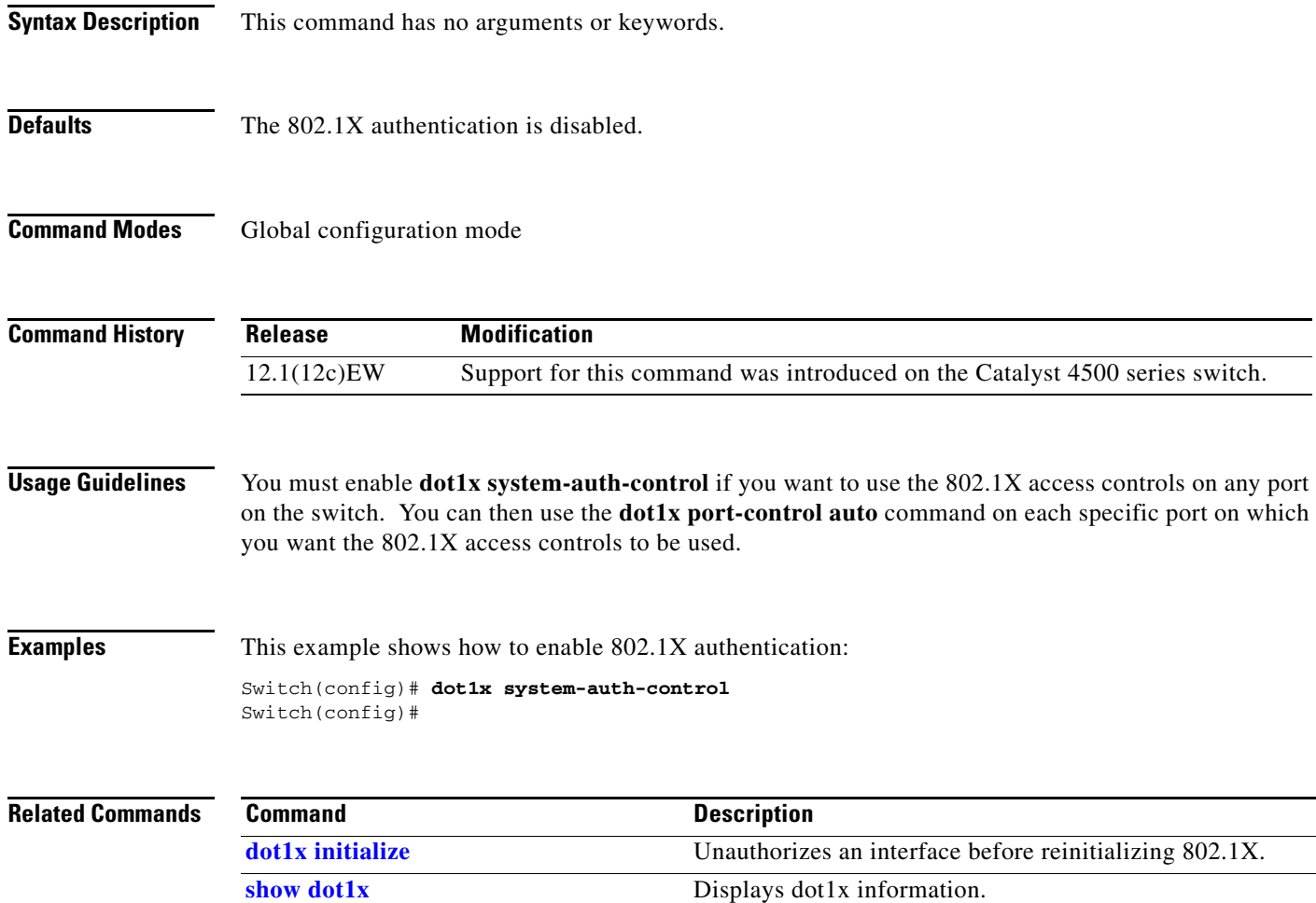

# <span id="page-165-0"></span>**dot1x timeout**

To set the reauthentication timer, use the **dot1x timeout** command. To return to the default setting, use the **no** form of this command.

**dot1x timeout** {**reauth-period** {*seconds* | **server**} | **quiet-period** *seconds* | **tx-period** *seconds* | **supp-timeout** *seconds* | **server-timeout** *seconds*}

**no dot1x timeout** {**reauth-period** | **quiet-period** | **tx-period** | **supp-timeout** | **server-timeout**}

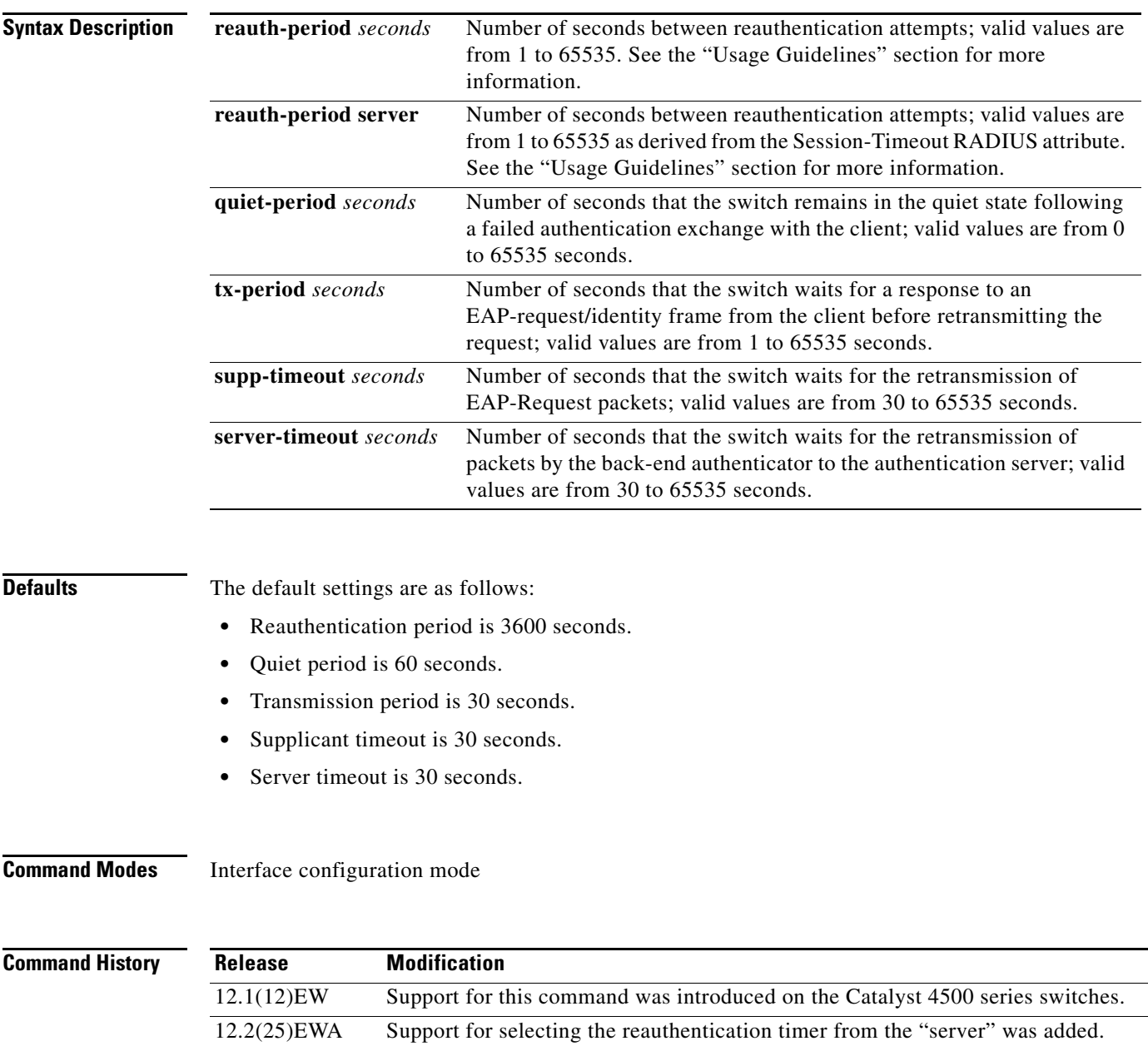

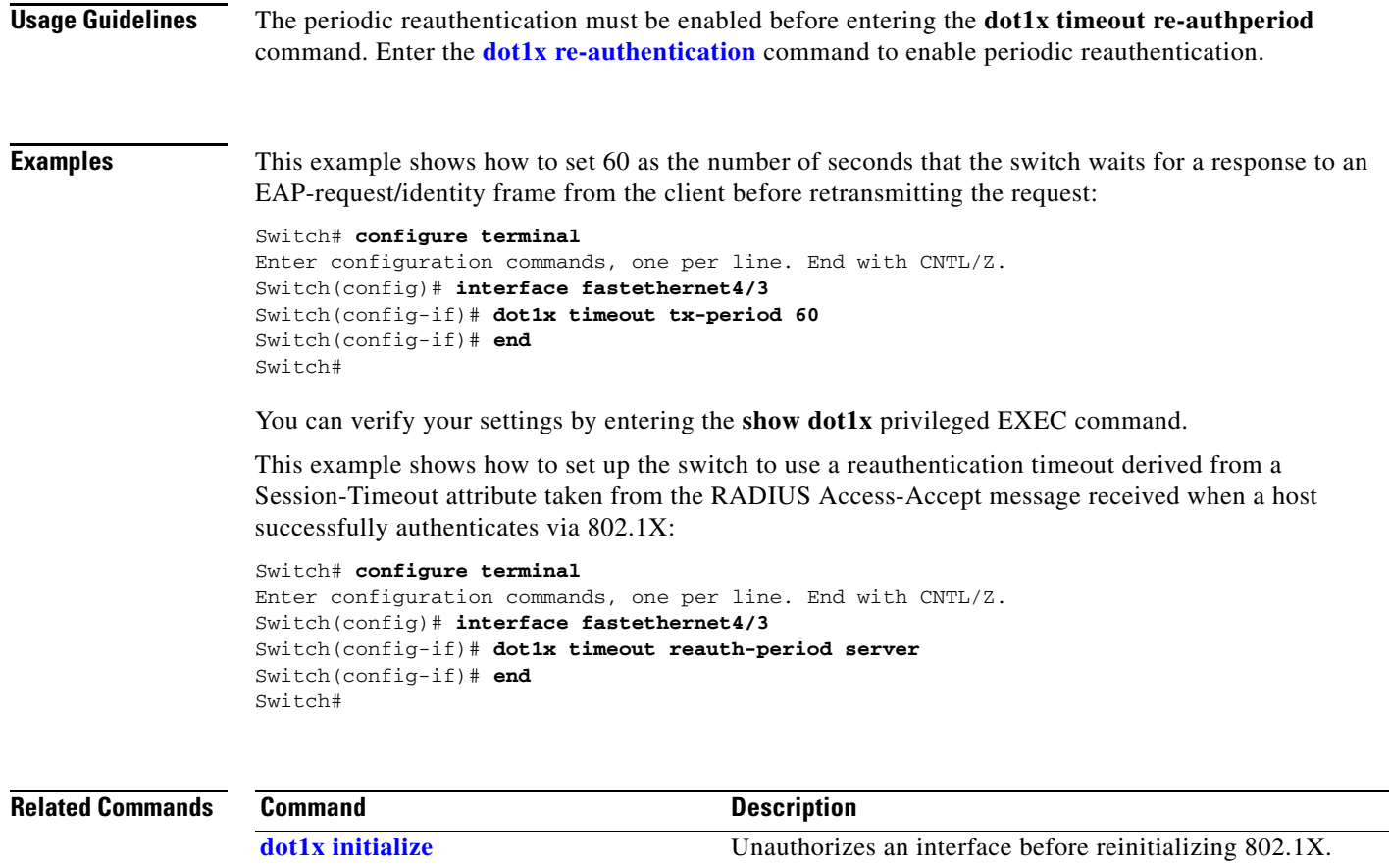

**show dot1x** Displays dot1x information.

 $\blacksquare$ 

# **duplex**

To configure the duplex operation on an interface, use the **duplex** command. To return to the default setting, use the **no** form of this command.

**duplex** {**auto** | **full** | **half**}

**no duplex**

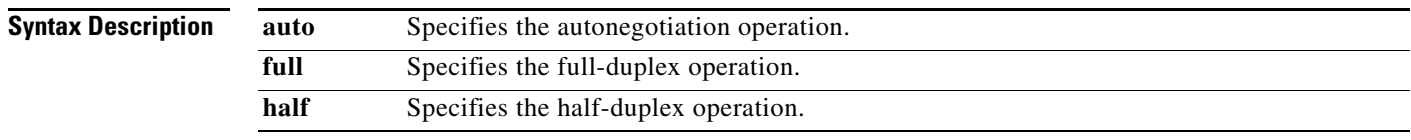

**Defaults** Half-duplex operation

### **Command Modes** Interface configuration mode

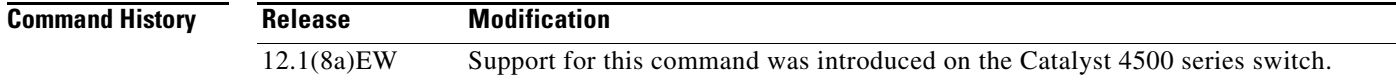

<span id="page-167-0"></span>**Usage Guidelines** [Table 2-1](#page-167-0) lists the supported command options by interface.

### *Table 2-1 Supported duplex Command Options*

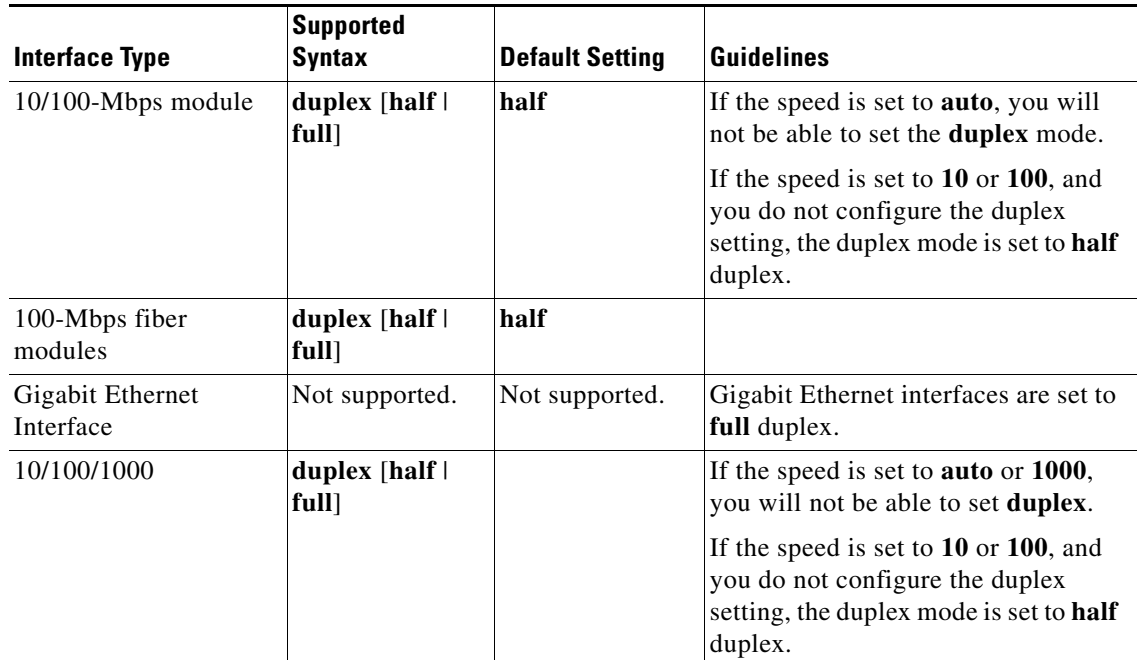

If the transmission speed on a 16-port RJ-45 Gigabit Ethernet port is set to **1000**, the duplex mode is set to **full**. If the transmission speed is changed to **10** or **100**, the duplex mode stays at **full**. You must configure the correct duplex mode on the switch when the transmission speed changes to **10** or **100** from 1000 Mbps.

Λ

**Caution** Changing the interface speed and duplex mode configuration might shut down and reenable the interface during the reconfiguration.

[Table 2-2](#page-168-0) describes the system performance for different combinations of the duplex and speed modes. The specified **duplex** command that is configured with the specified **speed** command produces the resulting action shown in the table.

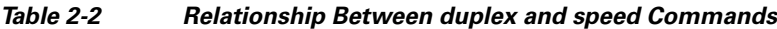

<span id="page-168-0"></span>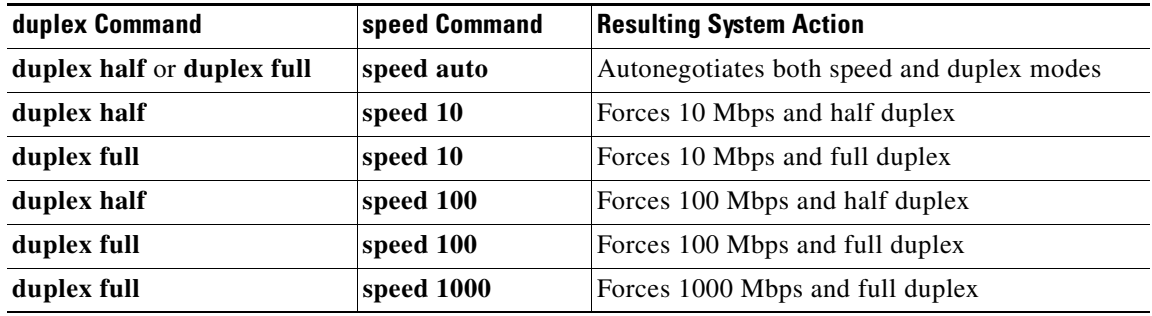

**Examples** This example shows how to configure the interface for full-duplex operation:

Switch(config-if)# **duplex full** Switch(config-if)#

### **Related Commands**

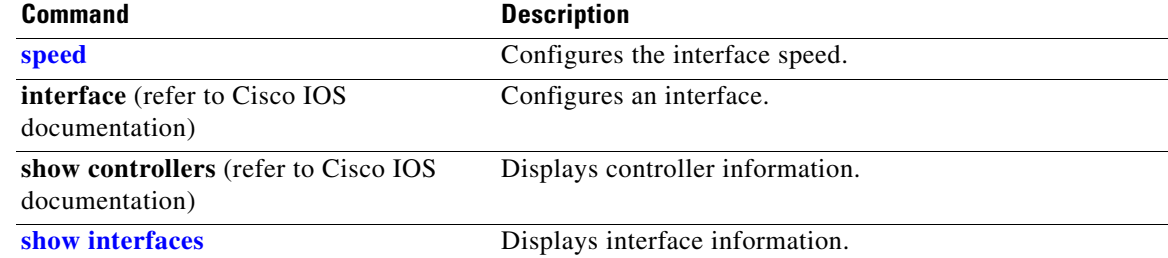

### **energywise (global configuration)**

Use the **energywise** global configuration command to enable and configure EnergyWise on an entity. Use the **no** form of this command to disable EnergyWise on the entity and remove the EnergyWise configuration.

**energywise** {**importance** *importance* | **keywords** *word,word,*... | **level** *level* | **management** *tcp-port-number* | **name** *name* | **neighbor** *hostname* | *ip-address udp-port-number* | **role** *role*}

**no energywise** {**importance** | **keywords** | **level** | **management** | **name** | **neighbor** | **role**}

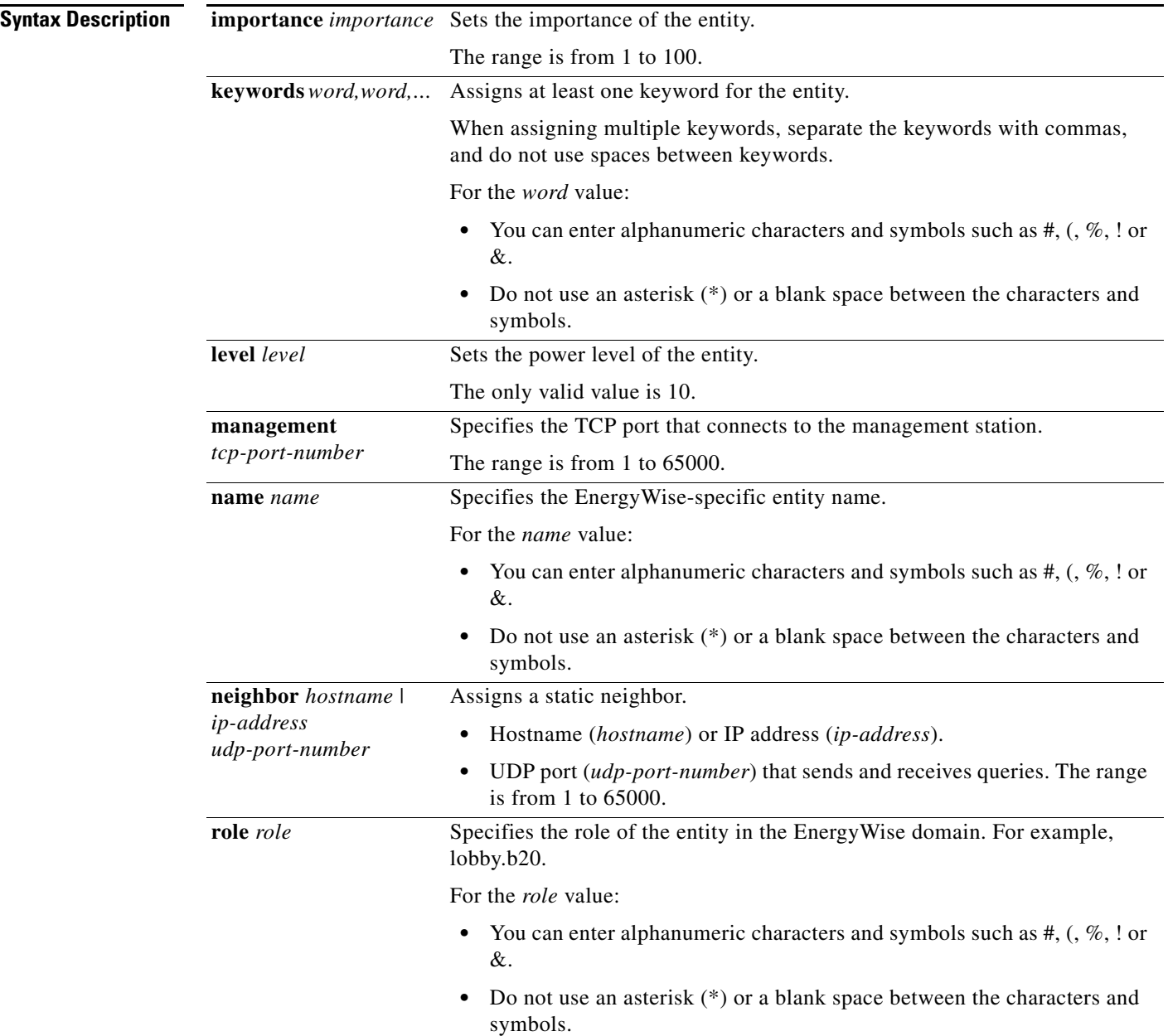

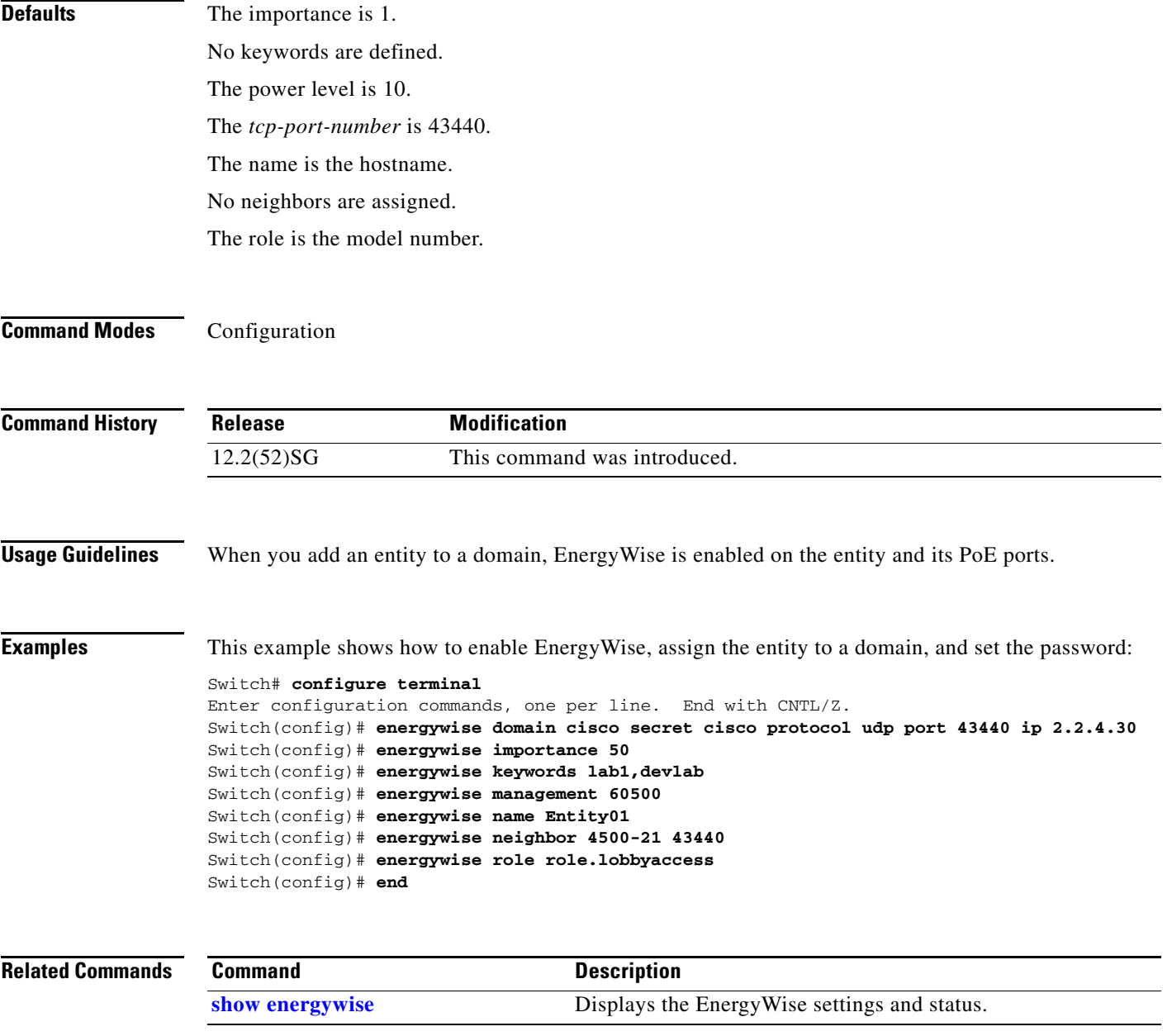

## **energywise (interface configuration)**

Use the **energywise** interface configuration command to configure EnergyWise on the power over Ethernet (PoE) port. Use the **no** form of this command to disable EnergyWise on the port and remove the EnergyWise configuration.

**energywise** [**importance** *importance* | **keywords** *word,word,*... | **level** *level* [**recurrence at** *minute hour day\_of\_month month day\_of\_week*] | **name** *name* | **role** *role*]

**no energywise**

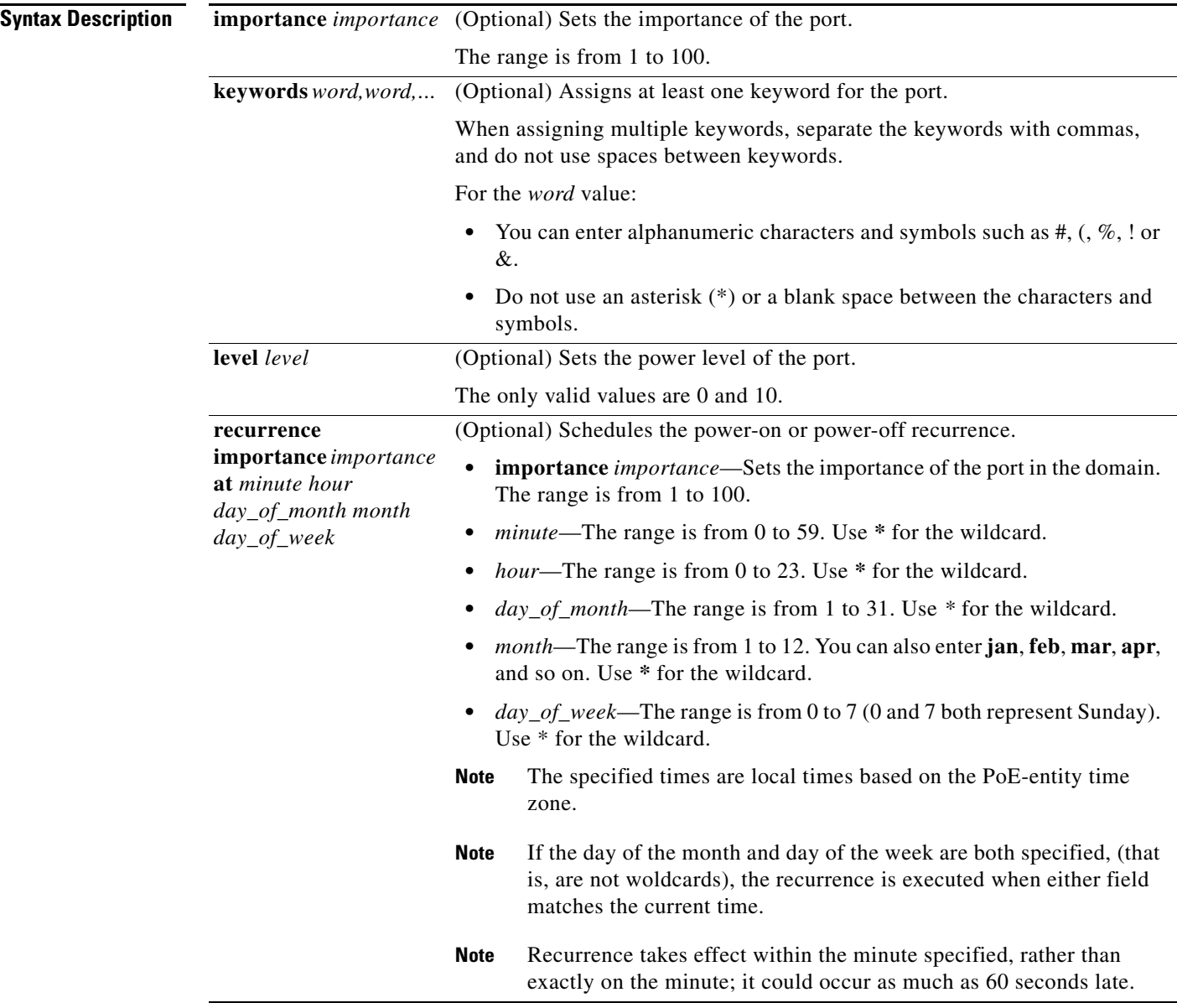

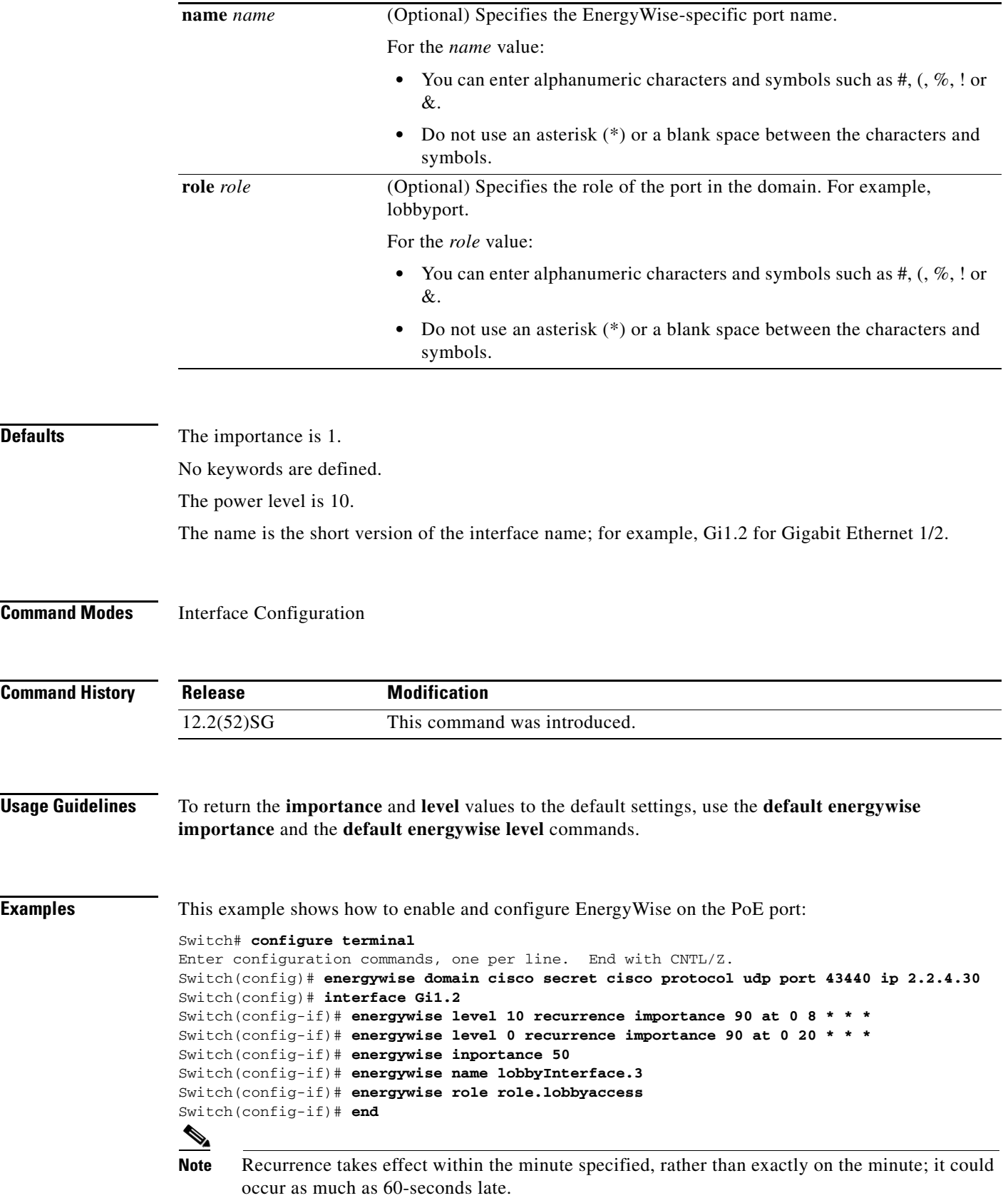

 $\blacksquare$ 

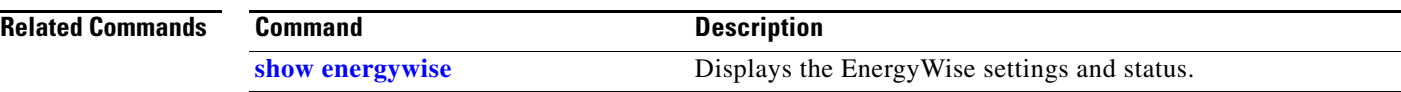

П

## **energywise domain**

Use the **energywise domain** global configuration command to enable EnergyWise on the entity, assign the entity to a domain, and set the password for secure communication among the entities in the domain. Use the **no** form of this command to disable EnergyWise on the entity and to remove the EnergyWise configuration.

**energywise domain** *domain-name* **secret** [**0** | **7**] *password* [**protocol udp port** *udp-port-number*  [**interface** *interface-id* | **ip** *ip-address*]]

### **no energywise domain**

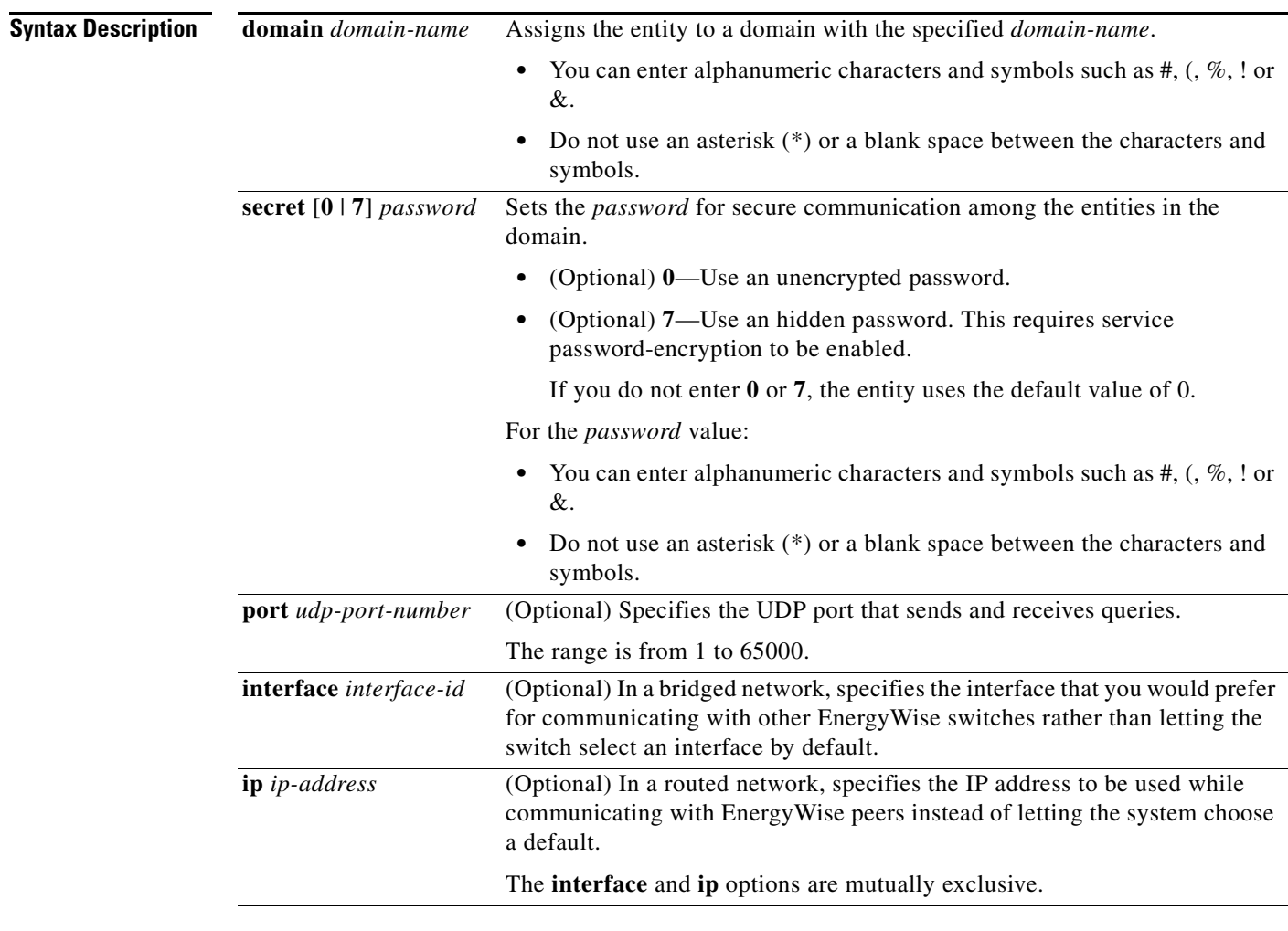

**Defaults** The entity is not assigned to a domain.

The password is not set.

The *udp-port-number* is 43440.

**The Co** 

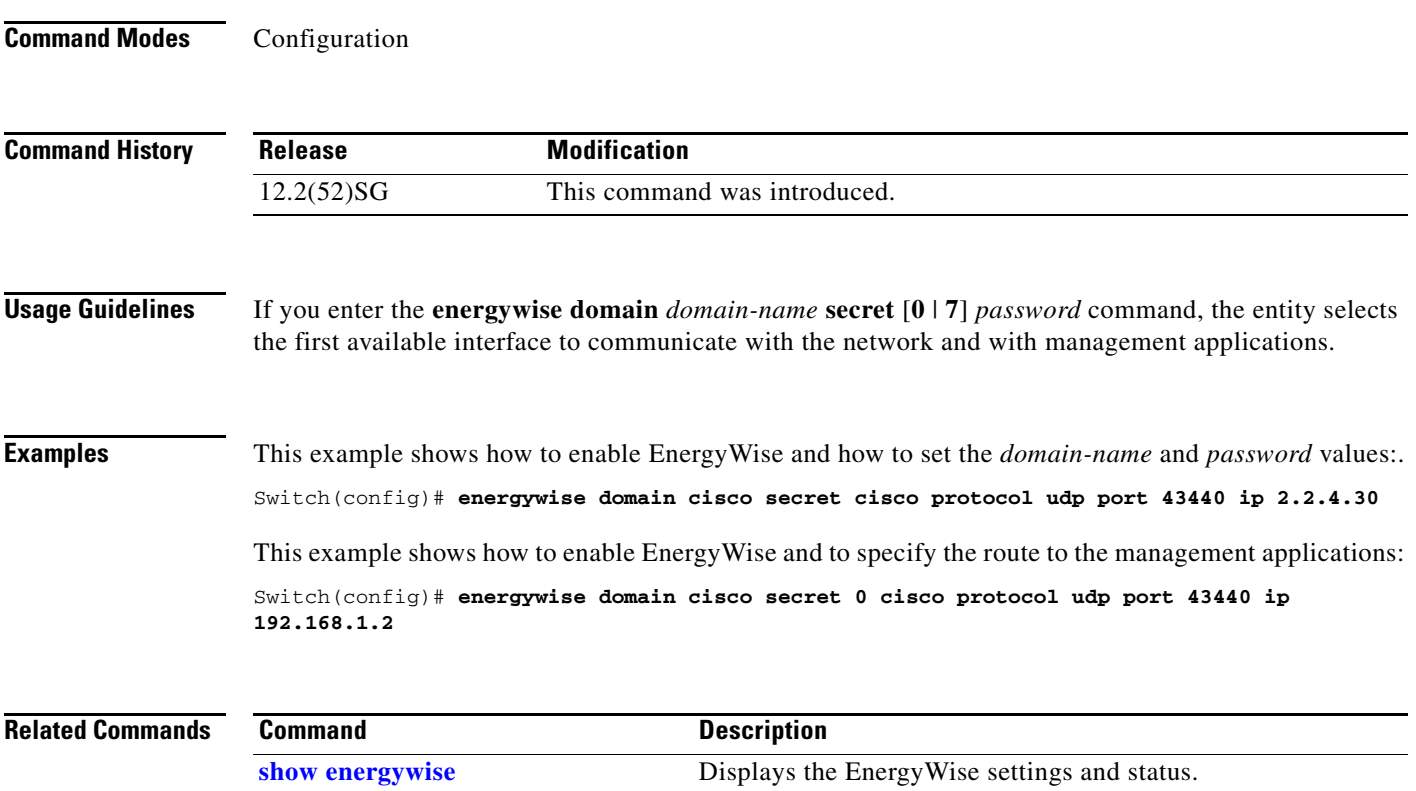

П

# **energywise query**

Use the **energywise query** privileged EXEC command to run a query to display power information or to power the entities or PoE ports.

**energywise query importance** *importance* {**keywords** *word,word,*... | **name** *name*} **collect** {**delta** | **usage**}

**energywise query importance** *importance* {**keywords** *word,word,*... | **name** *name*} **set level** *level*

**energywise query importance** *importance* {**keywords** *word,word,*... | **name** *name*} **sum** {**delta** | **usage**}

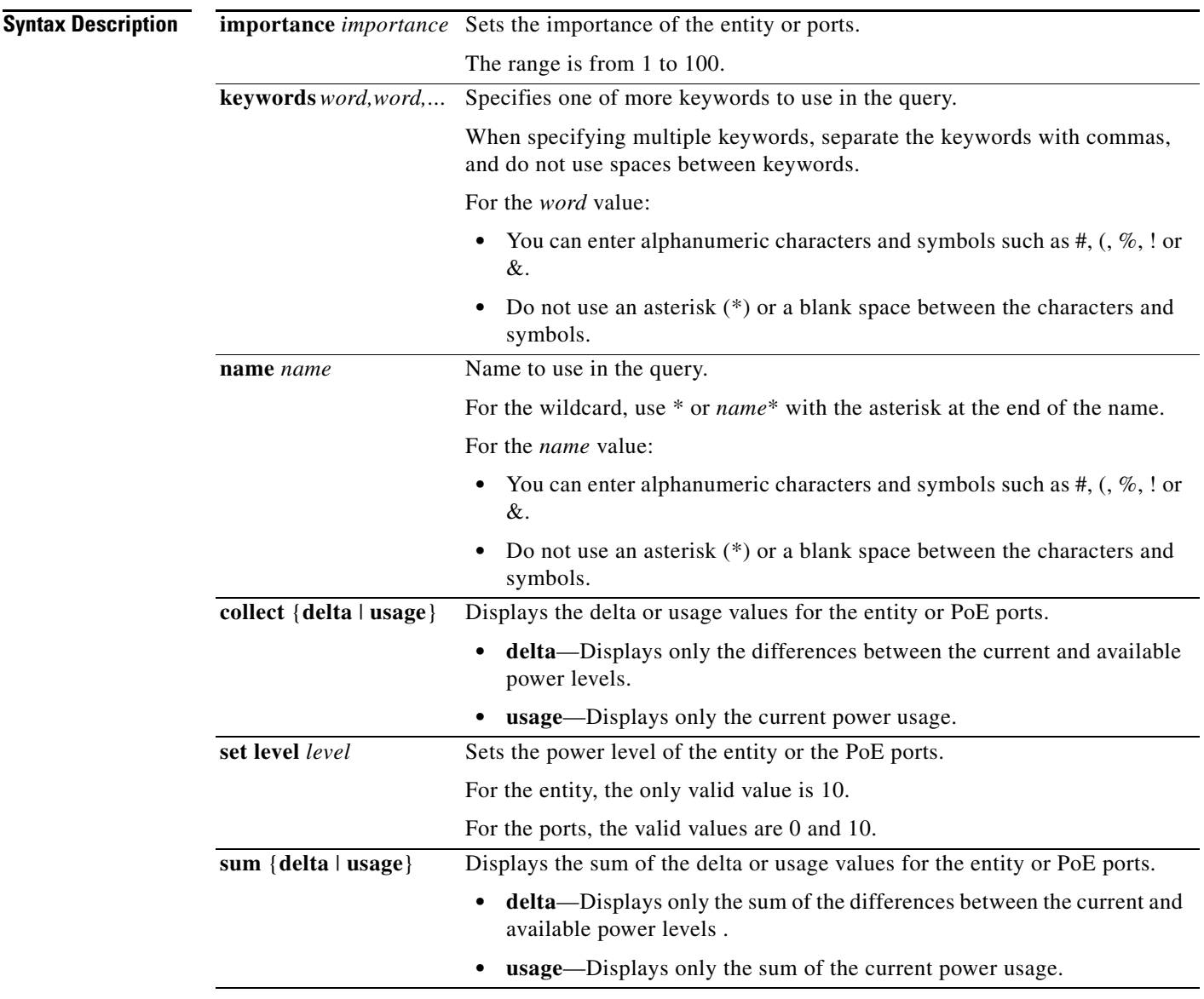

### **Command Modes** Privileged EXEC

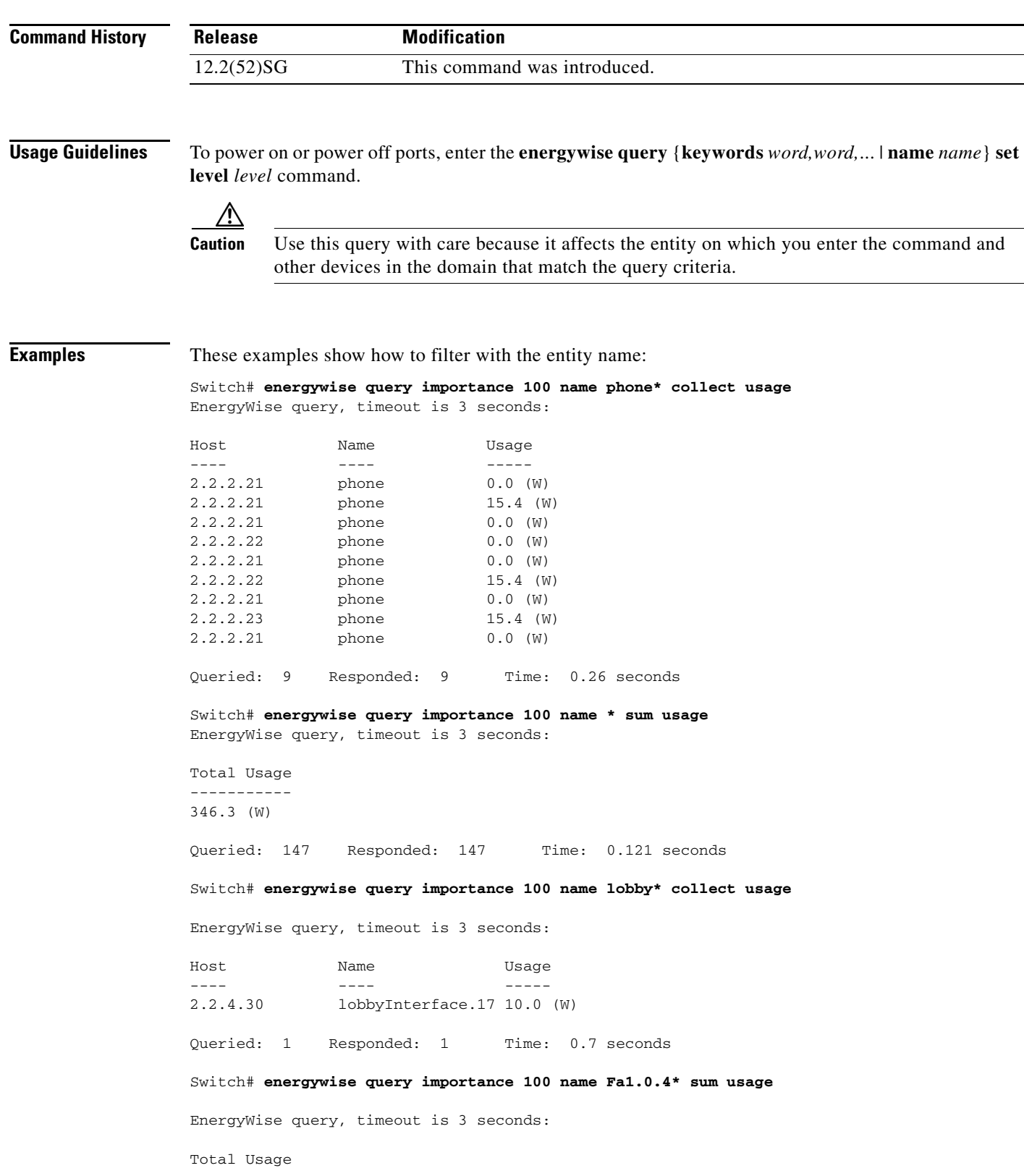

П

----------- 12.9 (W) Queried: 10 Responded: 10 Time: 0.6 seconds

This example shows the sum of the delta values and the potential power change in the domain:

```
Switch# energywise query importance 100 name * sum delta
EnergyWise query, timeout is 3 seconds:
```
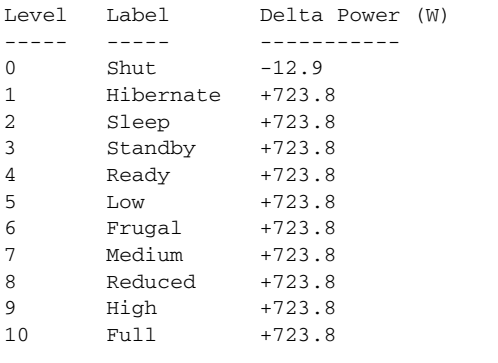

Queried: 48 Responded: 48 Time: 0.15 seconds

This example shows the power levels in the domain:

### Switch# **show energywise children**

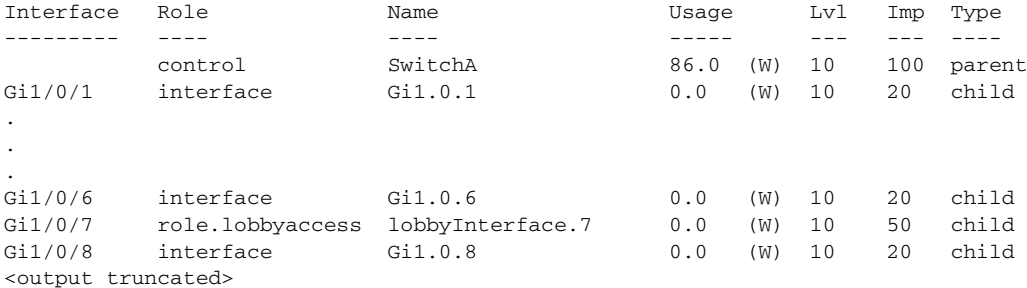

Switch# **energywise query importance 100 name \* set level 0** EnergyWise query, timeout is 3 seconds:

Success rate is (0/0) setting entities

Queried: 0 Responded: 0 Time: 0.996 seconds

```
Switch# energywise query importance 100 name * set level 10
EnergyWise query, timeout is 3 seconds:
!!!!!!!!!!!!!!!!!!!!!!!!!!!!!!!!!!!!!!!!!!!!!!!!!!!!!!!!!!!!!!!!!!!!!!!!!!!!!!!!!!!!!!!!!!
!!!!!!
Success rate is (48/48) setting entities
```
This example shows how to assign keywords on entities:

```
Switch(config)# interface Gi1/2
Switch(config-if)# energywise keywords lobby,sattelite
Switch(config-if)# energywise keywords public
Switch(config-if)# end
Switch# show running-config interface gigabitethernet1/0/2
!
interface GigabitEthernet1/2
energywise level 0 recurrence importance 90 at 0 8 * * *
 energywise level 10 recurrence importance 90 at 0 20 * * *
```

```
 energywise importance 50
 energywise role role.lobbyaccess
energywise keywords lobby, sattelite, public
 energywise name lobbyInterface.2
end
Switch# energywise query keyword lobby collect usage
EnergyWise query, timeout is 3 seconds:
Host Name Usage
---- ---- -----
2.2.4.30 lobbyInterface.17 15.4 (W)
```
Queried: 1 Responded: 1 Time: 0.0 seconds

Switch# **energywise query keyword satellite sum usage**  EnergyWise query, timeout is 3 seconds:

Total Usage ----------- 15.4 (W)

Queried: 1 Responded: 1 Time: 0.11 seconds
### **erase**

To erase a file system, use the **erase** command.

#### **erase** {**/all** [**non-default** | **nvram:**] | **cat4000\_flash** | **nvram:** | **startup-config**}

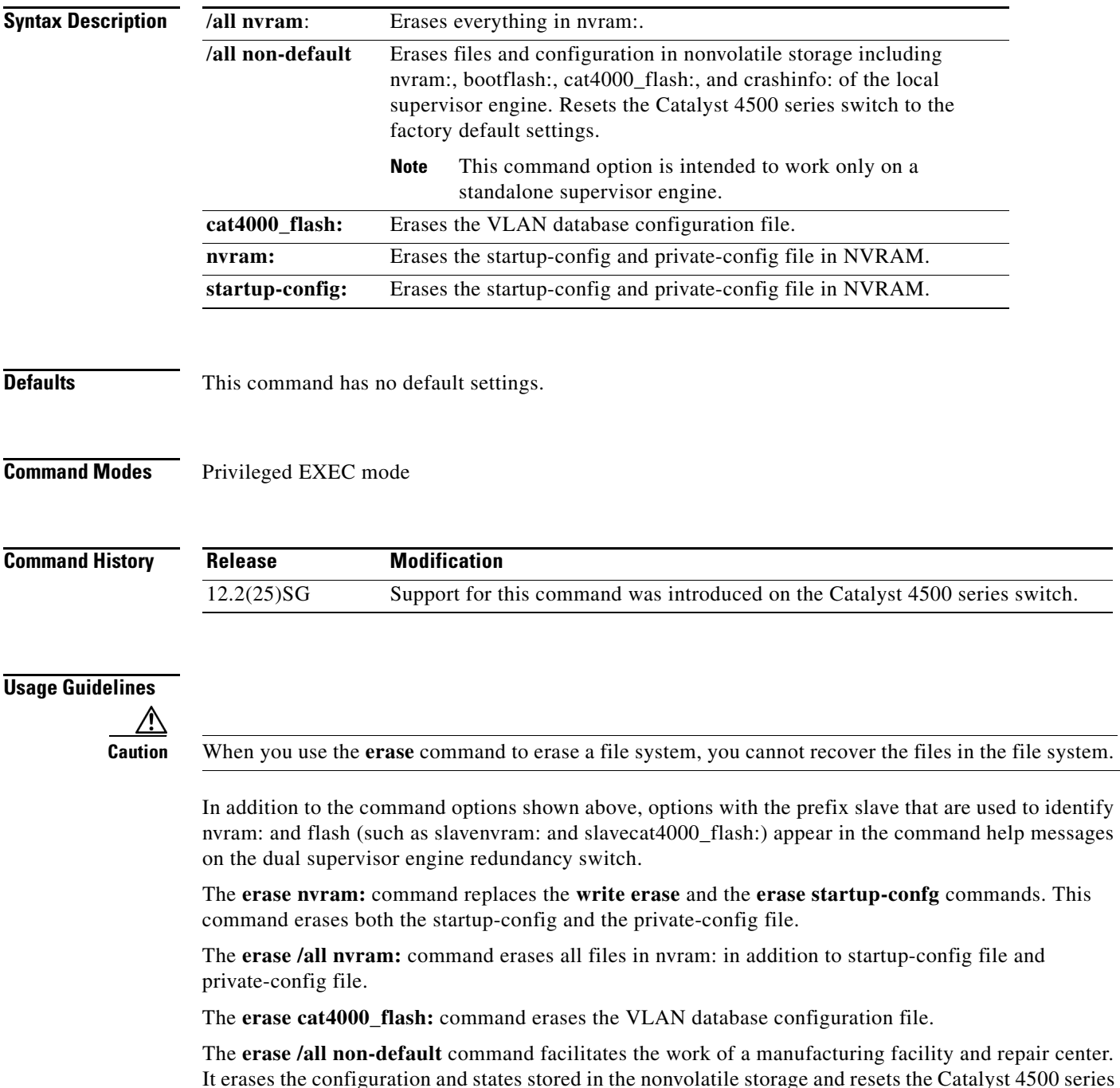

**erase**

**The Contract of the Contract of the Contract of the Contract of the Contract of the Contract of the Contract of the Contract of the Contract of the Contract of the Contract of the Contract of the Contract of the Contract** 

switch to the factory default settings. The default settings include those mentioned in the Cisco IOS library as well as those set by the **erase /all non-default** command (vtp mode=transparent, and the

ROMMON variables: ConfigReg=0x2101, PS1= "rommon ! >" and EnableAutoConfig=1).

For the default settings, refer to these guides:

- **•** *Cisco IOS Configuration Fundamentals Configuration Guide*, Release 12.2, at this URL: [http://www.cisco.com/en/US/docs/ios/fundamentals/configuration/guide/12\\_4/cf\\_12\\_4\\_book.html](http://www.cisco.com/en/US/docs/ios/fundamentals/configuration/guide/12_4/cf_12_4_book.html)
- **•** *Cisco IOS Configuration Fundamentals Configuration Command Reference*, Release 12.2, at this URL:

[http://www.cisco.com/en/US/docs/ios/12\\_2/configfun/command/reference/ffun\\_r.html](http://www.cisco.com/en/US/docs/ios/12_2/configfun/command/reference/ffun_r.html)

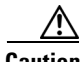

**Caution** The **erase /all non-default** command can erase Cisco IOS images in bootflash:. Ensure that a Cisco IOS image can be copied back to the bootflash: (such as, from a accessible TFTP server or a flash card inserted in slot0:) (available on most chassis models), or that the switch can boot from a image stored in an accessible network server.

**Examples** This example shows how to erase the files and configuration in a nonvolatile storage and reset the switch to factory default settings:

> Switch# **erase /all non-default** Switch# Erase and format operation will destroy all data in non-volatile storage. Continue? [confirm] Formatting bootflash: ...

Format of bootflash complete Erasing nvram: Erasing cat4000\_flash: Clearing crashinfo:data Clearing the last power failure timestamp Clearing all ROMMON variables Setting default ROMMON variables: ConfigReg=0x2101 PS1=rommon ! > EnableAutoConfig=1 Setting vtp mode to transparent %WARNING! Please reboot the system for the changes to take effect  $S$ witch# 00:01:48: %SYS-7-NV\_BLOCK\_INIT: Initialized the geometry of nvram Switch#

This example shows how to erase the contents in nvram.

```
Switch# erase /all nvram:
Erasing the nvram filesystem will remove all files! Continue? [confirm]
[OK]
Erase of nvram: complete
Switch#
00:38:10: %SYS-7-NV_BLOCK_INIT: Initalized the geometry of nvram
Switch#
```
This example shows how to erase filesystem cat4000\_flash.

```
Switch# erase cat4000_flash:
Erasing the cat4000_flash filesystem will remove all files! Continue? [confirm]
[OK]Erase of cat4000_flash:complete
Switch#
```
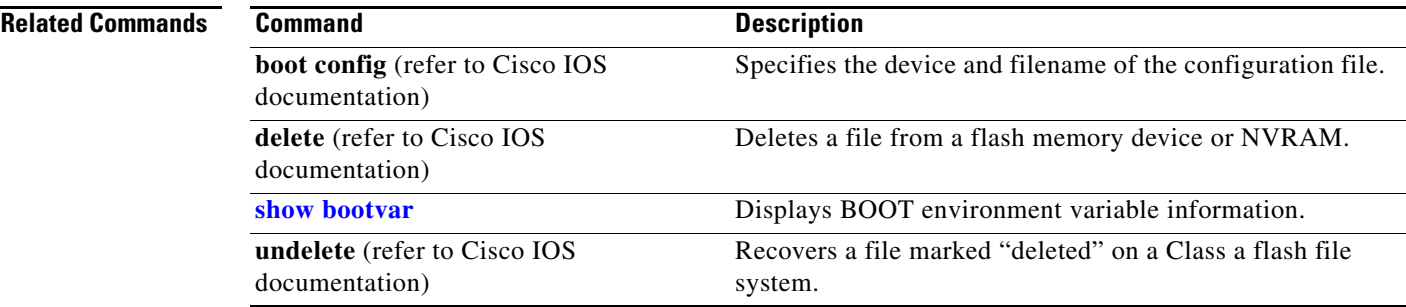

# **errdisable detect**

To enable error-disable detection, use the **errdisable detect** command. To disable the error-disable detection feature, use the **no** form of this command.

- **errdisable detect cause** {**all** | **arp-inspection** [**action shutdown vlan**] | **bpduguard shutdown vlan** | **dhcp-rate-limit** [**action shutdown vlan**] | **dtp-flap** | **gbic-invalid** | **l2ptguard** | **link-flap** | **pagp-flap**}
- **no errdisable detect cause** {**all** | **arp-inspection** [**action shutdown vlan**] | **bpduguard shutdown vlan** | **dhcp-rate-limit** [**action shutdown vlan**] | **dtp-flap** | **gbic-invalid** | **l2ptguard** | **link-flap** | **pagp-flap**}

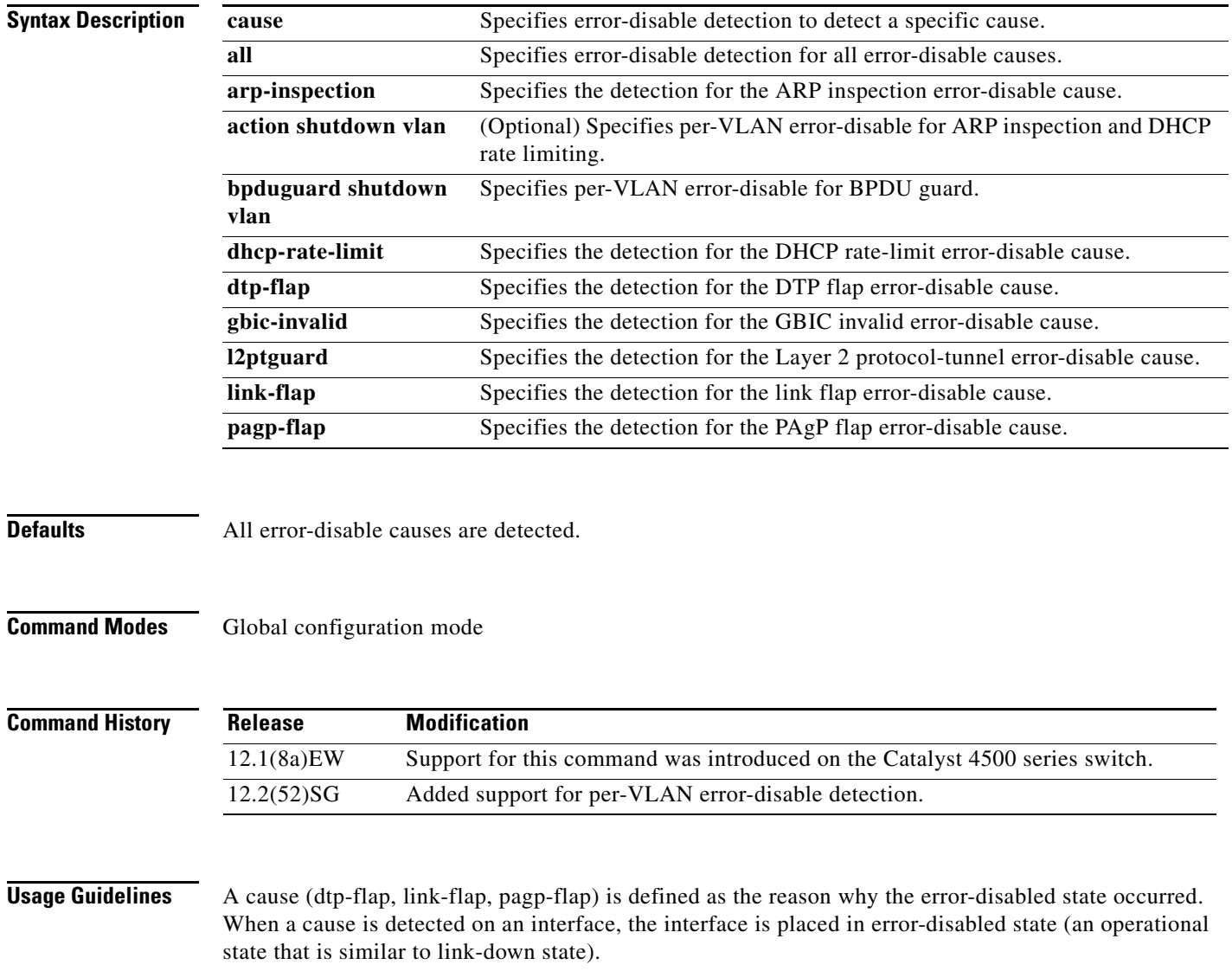

You must enter the **shutdown** command and then the **no shutdown** command to recover an interface manually from the error-disable state.

To prevent the port from shutting down, you can use the **shutdown vlan** option to shut down just the offending VLAN on the port where the violation occured. This option is available for the following three causes: bpduguard, arp-inspection, and dhcp-rate-limit. You can use the **clear errdisable** command to recover disabled VLANs on a port.

**Examples** This example shows how to enable error-disable detection for the link-flap error-disable cause:

Switch(config)# **errdisable detect cause link-flap** Switch(config)#

This example shows how to enable per-VLAN error-disable detection for BPDU guard:

Switch(config)# **errdisable detect cause bpduguard shutdown vlan** Switch(config)#

This example shows how to disable error-disable detection for DAI:

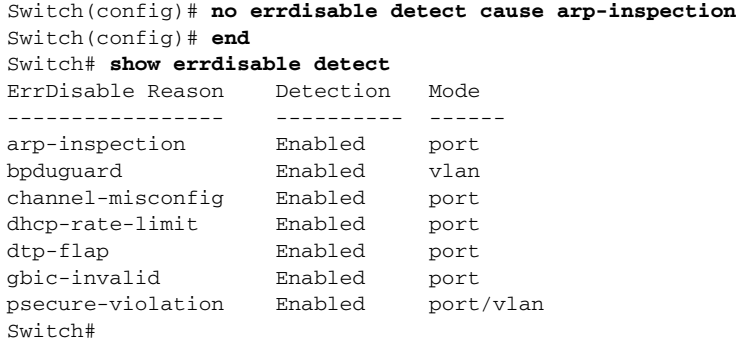

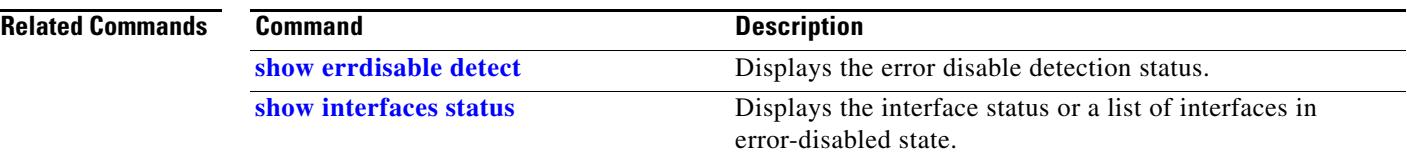

# **errdisable recovery**

To configure the recovery mechanism variables, use the **errdisable recovery** command. To return to the default setting, use the **no** form of this command.

- **errdisable recovery** [**cause** {**all** | **arp-inspection** | **bpduguard** | **channel-misconfig** | **dhcp-rate-limit** | **dtp-flap** | **gbic-invalid** | **l2ptguard** | **link-flap** | **pagp-flap | pesecure-violation** | **security-violation** | **storm-control** | **udld** | **unicastflood** | **vmps**} [**arp-inspection**] [**interval** {*interval*}]]
- **no errdisable recovery** [**cause** {**all** | **arp-inspection** | **bpduguard** | **channel-misconfig** | **dhcp-rate-limit** | **dtp-flap** | **gbic-invalid** | **l2ptguard** | **link-flap** | **pagp-flap | pesecure-violation** | **security-violation** | **storm-control** | **udld** | **unicastflood** | **vmps**} [**arp-inspection**] [**interval** {*interval*}]]

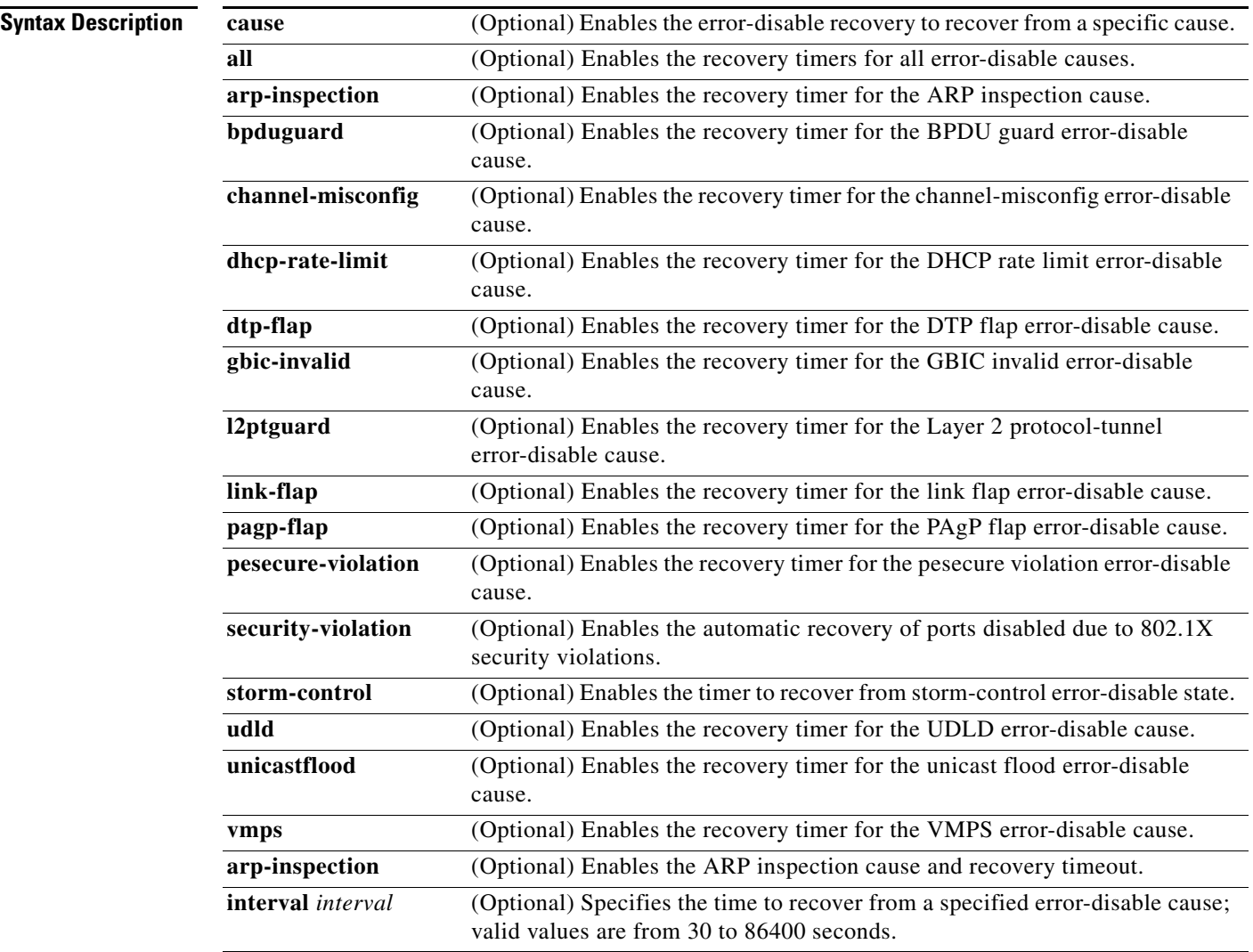

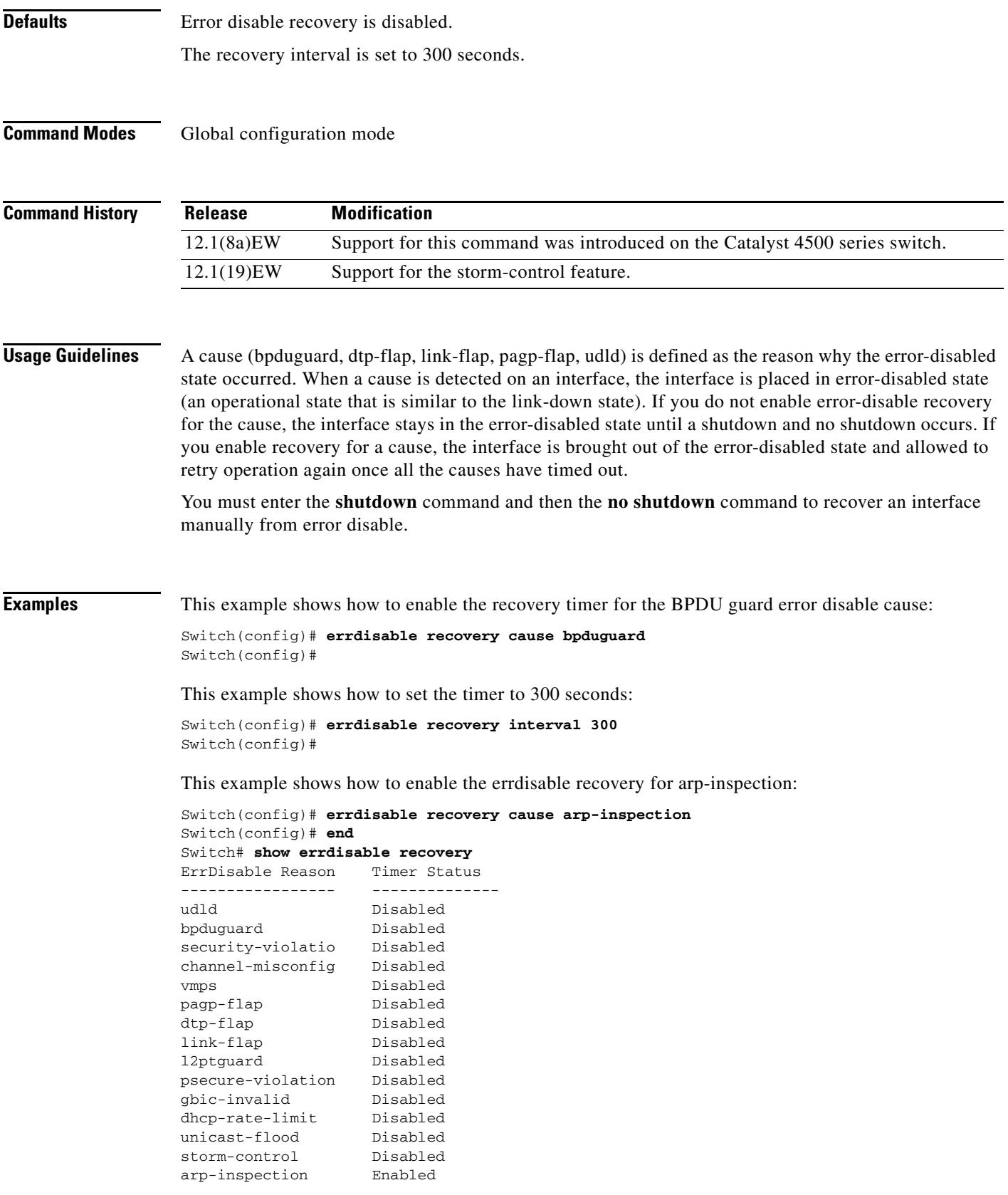

Timer interval: 300 seconds Interfaces that will be enabled at the next timeout: Switch#

#### **Related Commands**

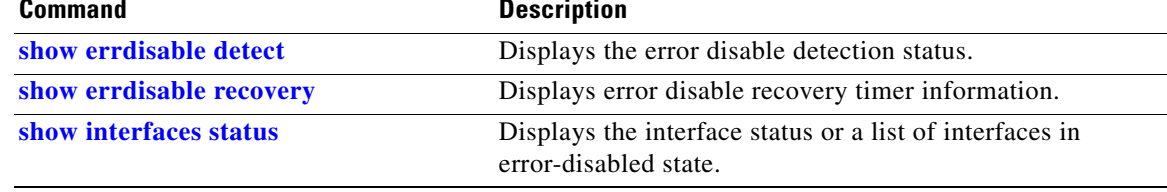

a l

# <span id="page-188-1"></span>**flowcontrol**

To configure a Gigabit Ethernet interface to send or receive pause frames, use the **flowcontrol** command. To disable the flow control setting, use the **no** form of this command.

**flowcontrol** {**receive** | **send**} {**off** | **on** | **desired**}

**no flowcontrol** {**receive** | **send**} {**off** | **on** | **desired**}

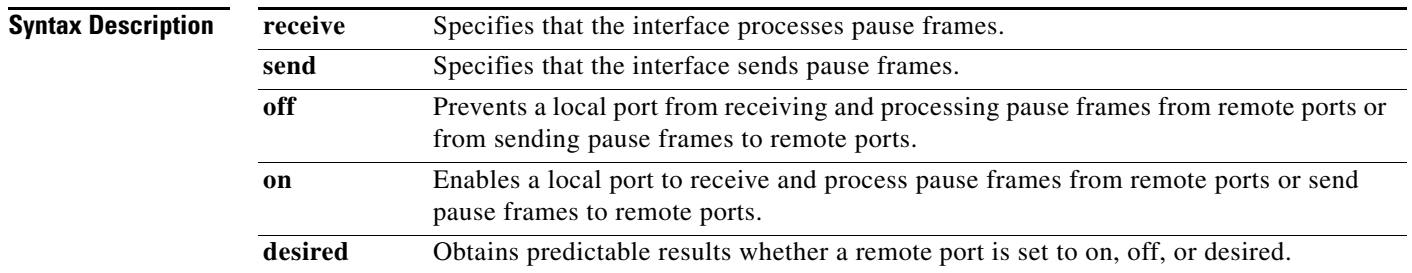

**Defaults** The default settings for Gigabit Ethernet interfaces are as follows:

- **•** Sending pause frames is off—Non-oversubscribed Gigabit Ethernet interfaces.
- **•** Receiving pause frames is desired—Non-oversubscribed Gigabit Ethernet interfaces.
- **•** Sending pause frames is on—Oversubscribed Gigabit Ethernet interfaces.
- **•** Receiving pause frames is desired—Oversubscribed Gigabit Ethernet interfaces.

[Table 2-3](#page-188-0) shows the default settings for the modules.

### <span id="page-188-0"></span>*Table 2-3 Default Module Settings*

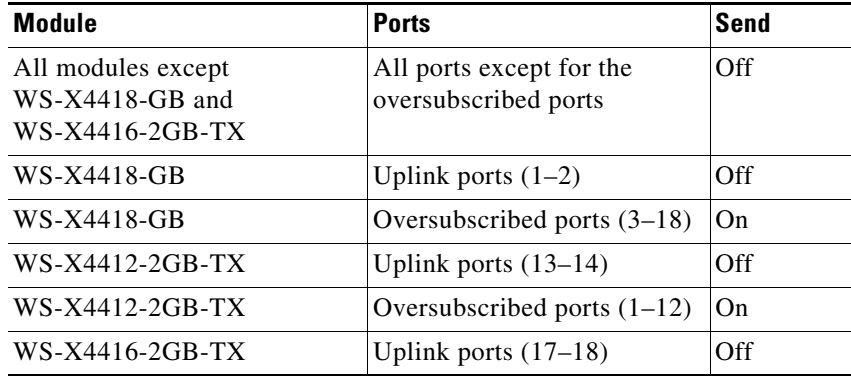

**Command Modes** Interface configuration mode

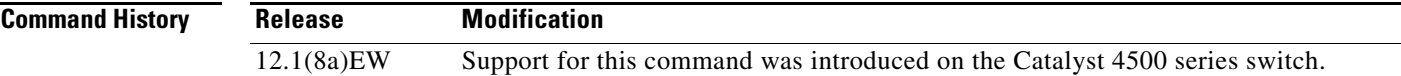

### <span id="page-189-0"></span>**Usage Guidelines** The pause frames are special packets that signal a source to stop sending frames for a specific period of time because the buffers are full.

[Table 2-4](#page-189-0) describes the guidelines for using the different configurations of the **send** and **receive** keywords with the **flowcontrol** command.

*Table 2-4 Keyword Configurations for send and receive*

| <b>Configuration</b> | <b>Description</b>                                                                                                    |
|----------------------|----------------------------------------------------------------------------------------------------|
| send on              | Enables a local port to send pause frames to remote ports. To obtain<br>predictable results, use <b>send on</b> only when remote ports are set to<br>receive on or receive desired.          |
| send off             | Prevents a local port from sending pause frames to remote ports. To<br>obtain predictable results, use <b>send off</b> only when remote ports are set<br>to receive off or receive desired.  |
| send desired         | Obtains predictable results whether a remote port is set to <b>receive on</b> ,<br>receive off, or receive desired.                                                                          |
| receive on           | Enables a local port to process pause frames that a remote port sends.<br>To obtain predictable results, use <b>receive on</b> only when remote ports<br>are set to send on or send desired. |
| receive off          | Prevents remote ports from sending pause frames to a local port. To<br>obtain predictable results, use <b>send off</b> only when remote ports are set<br>to receive off or receive desired.  |
| receive desired      | Obtains predictable results whether a remote port is set to <b>send on</b> ,<br>send off, or send desired.                                                                                   |

[Table 2-5](#page-189-1) identifies how the flow control will be forced or negotiated on the Gigabit Ethernet interfaces based on their speed settings.

<span id="page-189-1"></span>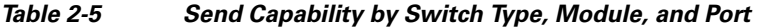

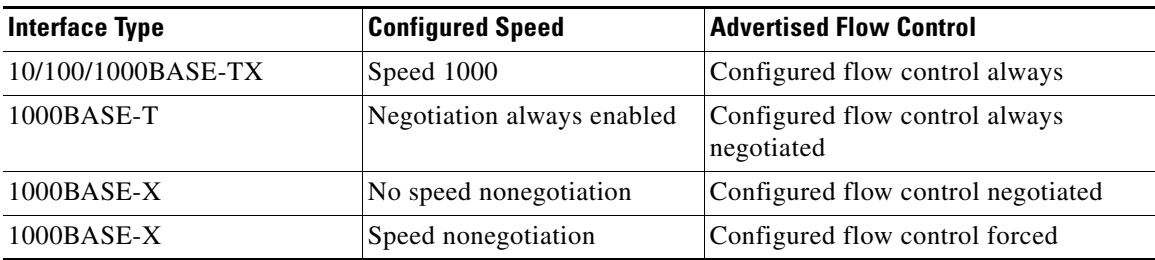

**Examples** This example shows how to enable send flow control:

Switch(config-if)# **flowcontrol receive on** Switch(config-if)#

This example shows how to disable send flow control:

Switch(config-if)# **flowcontrol send off** Switch(config-if)#

This example shows how to set receive flow control to desired:

Switch(config-if)# **flowcontrol receive desired** Switch(config-if)#

#### **Related Commands**

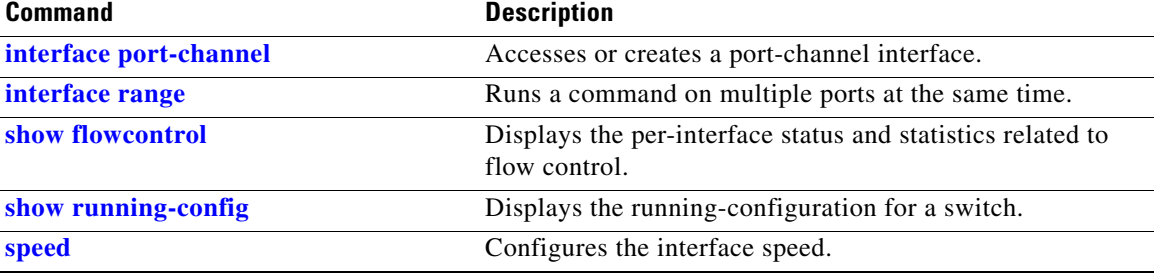

### **hardware statistics**

To enable TCAM hardware statistics in your ACLs use the **hardware statistics** command. To disable TCAM hardware statistics, use the **no** form of this command.

**hardware statistics**

**no hardware statistics**

- **Syntax Description** This command has no arguments or keywords.
- **Defaults** Hardware statistics is disabled.
- **Command Modes** Global configuration mode

**Command History Release Modification** 12.2(40)SG Support for the Supervisor Engine 6-E and the Catalyst 4900M chassis is introduced.

**Usage Guidelines** The Supervisor Engine 6-E and Catalyst 4900 M chassis TCAM hardware do not have enough hardware statistics entries for every classification/QoS cam entry. Therefore, the statistics for each cam entry needs to be enabled as needed.

**Examples** This example shows how to enable TCAM hardware statistics in your ACLs ace:

```
Switch# configure terminal
Enter configuration commands, one per line. End with CNTL/Z. 
Switch(config)#ip access-list extended myv4
Switch(config-ext-nacl)#permit ip any any 
Switch(config-ext-nacl)#hardware statistics
Switch(config-ext-nacl)#end
```
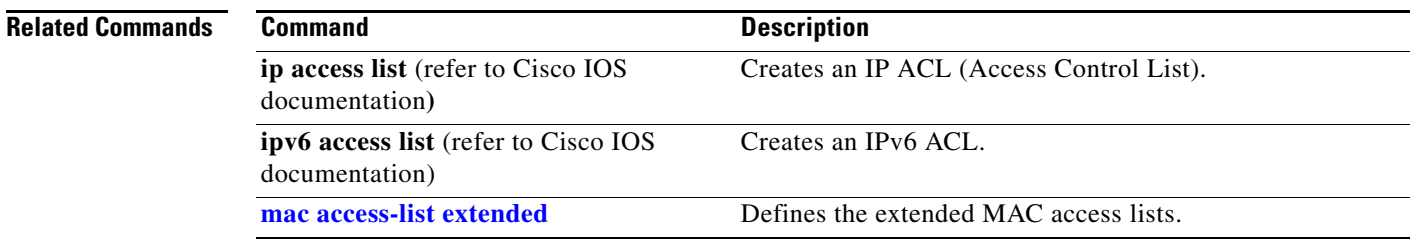

# **hw-module port-group**

To select either Gigabit Ethernet or 10-Gigabit Ethernet interfaces on your module, use the **hw-module port-group** command.

**hw-module module** *number* **port-group** *number* **select** [**gigabitethernet** | **tengigabitethernet**]

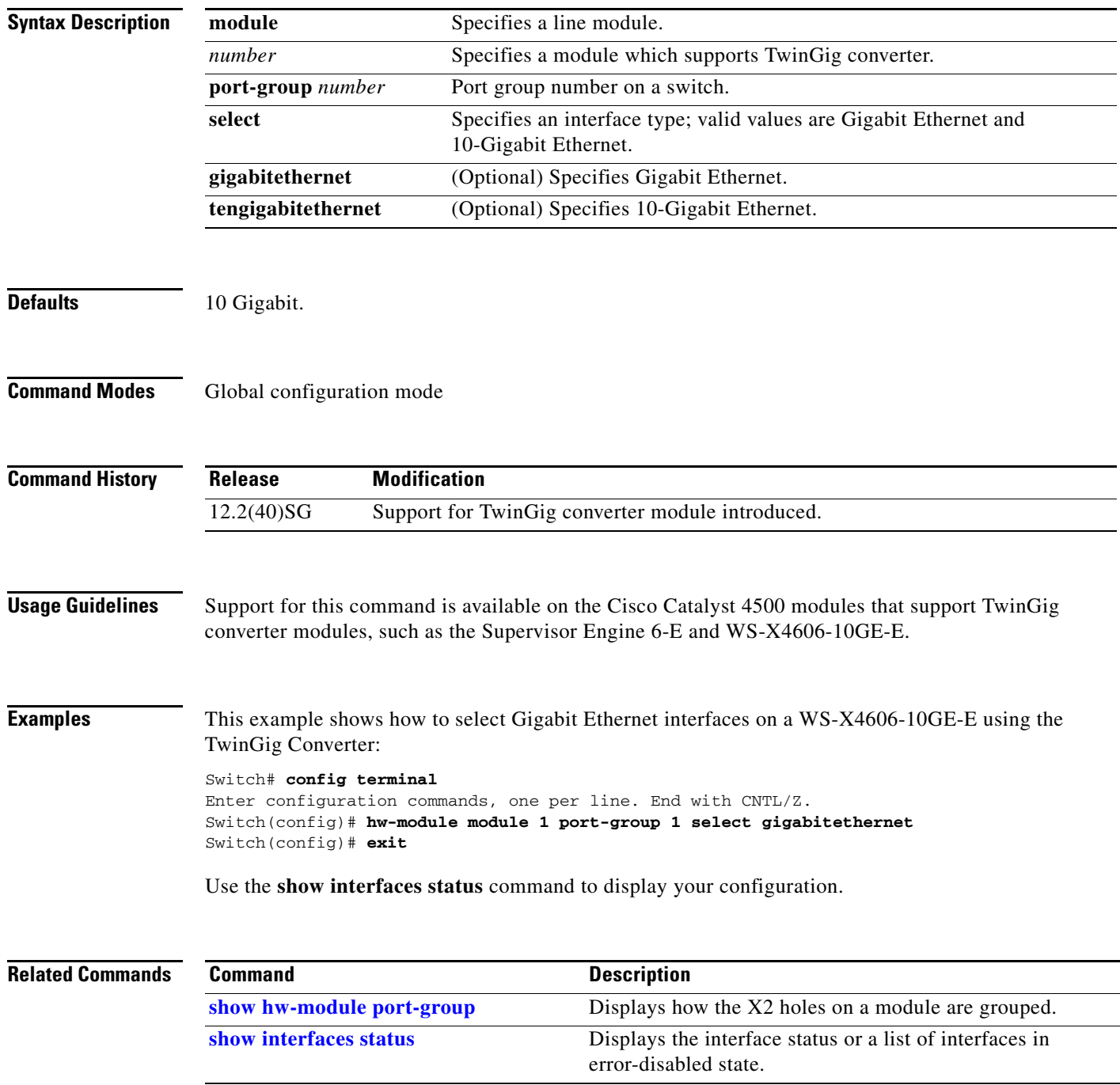

# **hw-module power**

To turn the power off on a slot or line module, use the **no hw-module power** command. To turn the power back on, use the **hw-module power** command.

**hw-module** [**slot** | **module**] *number* **power**

**no hw-module** [**slot** | **module**] *number* **power**

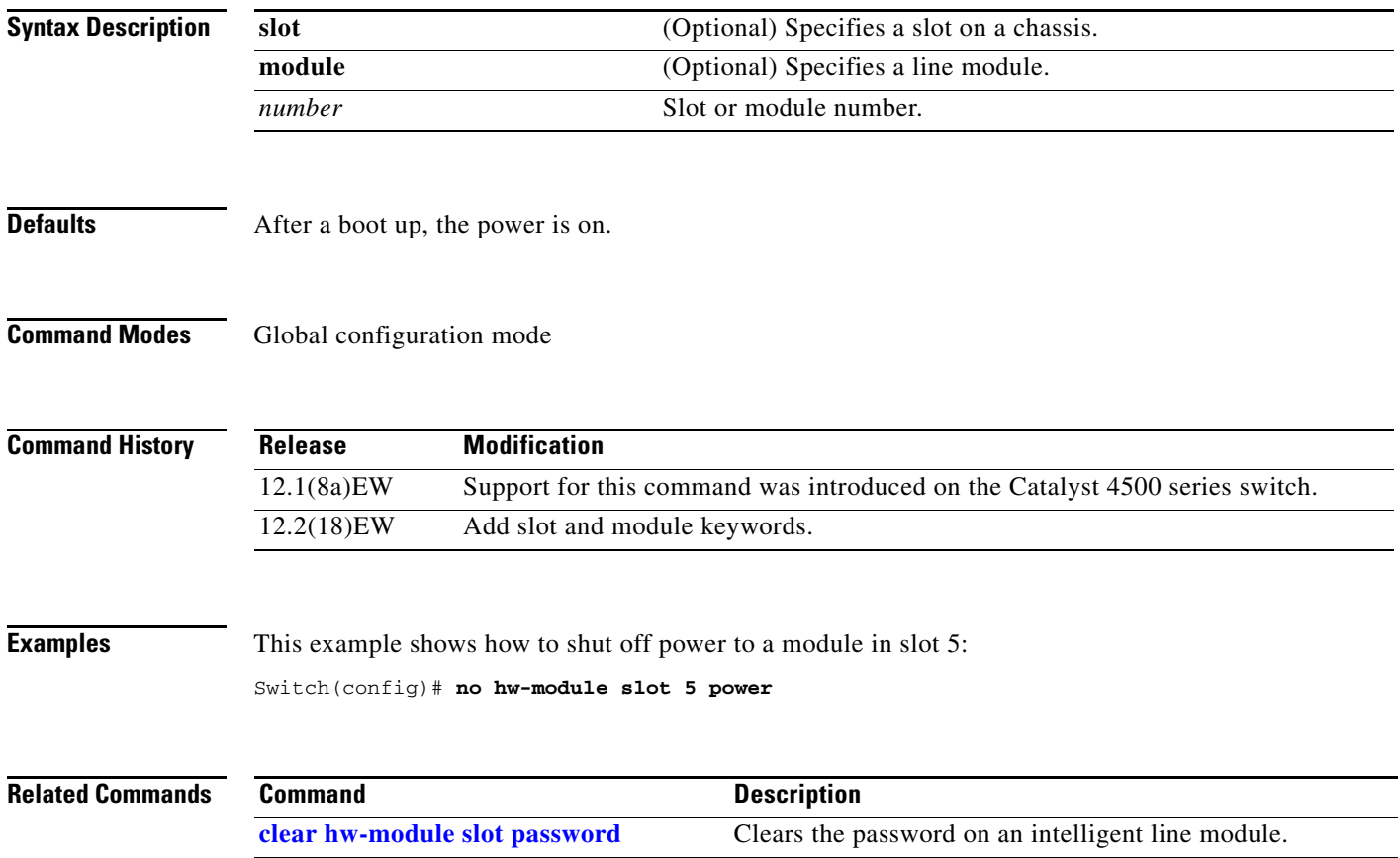

 $\mathbf I$ 

## **hw-module uplink mode shared-backplane**

the Supervisor Engine 6-E and Catalyst 4900 M chassis when operating in redundant mode, use the **hw-module uplink mode shared-backplane** command. To disable shared-backplane uplink mode, use the **no** form of the command. **hw-module uplink mode shared-backplane no hw-module uplink mode shared-backplane Syntax Description** This command has no keywords or arguments. **Defaults** Only two 10-Gigabit Ethernet ports or four 1-Gigabit Ethernet ports can be used on the supervisor engine. **Command Modes** Global configuration mode **Command History Usage Guidelines** When changing the uplink mode using the **hw-module uplink mode shared-backplane** command, you must reload the system. A message is printed on the console to reflect this. **Examples** This example shows how to enable shared-backplane uplink mode: Switch(config)# **hw-module uplink mode shared-backplane** A reload of the active supervisor is required to apply the new configuration. Switch(config)# **exit** Switch# This example shows how to disable shared-backplane uplink mode: Switch(config)# **no hw-module uplink mode shared-backplane** A reload of the active supervisor is required to apply the new configuration. Switch(config)# **exit** Switch# This example shows how to display the current state of uplink-mode: Switch# **show hw-module uplink** Active uplink mode configuration is Default (will be Shared-backplane after next reload) A reload of active supervisor is required to apply the new configuration. **Release Modification** 12.2(44)SG Support for this command was introduced on the Catalyst 4500 series switch.

To change the uplink mode so that you can use all four 10-Gigabit Ethernet ports as blocking ports on

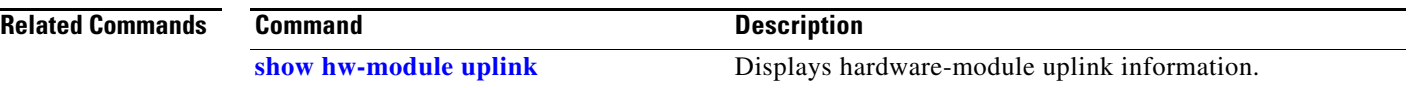

П

## **hw-module uplink select**

To select the 10-Gigabit Ethernet or Gigabit Ethernet uplinks on the Supervisor Engine V-10GE within the W-C4510R chassis, use the **hw-module uplink select** command.

#### **hw-module uplink select** {**tengigabitethernet** | **gigabitethernet** | **all**}

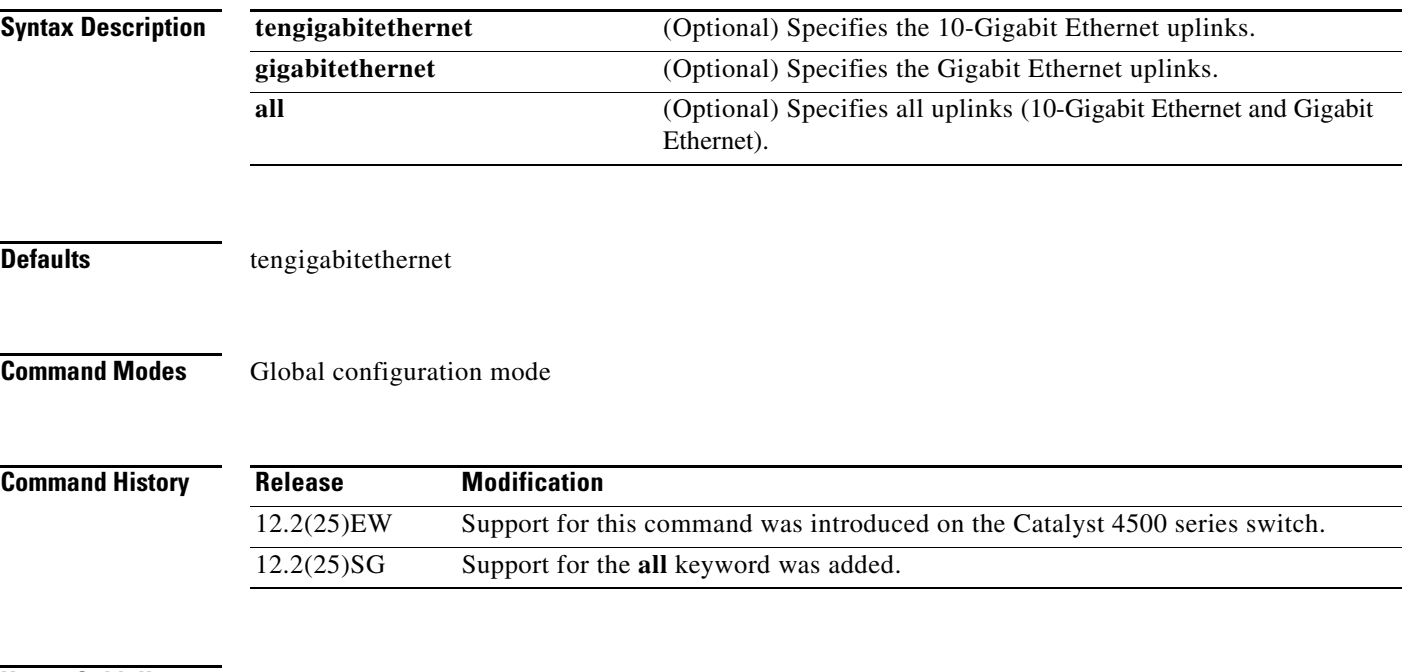

**Usage Guidelines** On a Supervisor Engine V-10GE (WS-X4516-10GE) in a 10-slot chassis (Catalyst 4510R and 4510R-E), if a startup configuration with a new uplink mode is copied into flash memory and the system is power cycled, the system will not come up with the new uplink mode. After copying the startup configuration with the new uplink mode into flash memory, the uplink mode must be changed to the new uplink mode through the command interface before the system is power cycled. This ensures that the system comes up in the new uplink mode.

> Supervisor Engine V-10GE and Supervisor Engine II+10GE support 10-Gigabit Ethernet and Gigabit Ethernet uplink ports. On the Supervisor Engine II+10GE, all uplink ports are always available. Similarly, when a Supervisor Engine V-10GE is plugged into a W-C4503, W-4506, or W-4507R chassis, all uplink ports are always available. When a Supervisor Engine V-10GE is plugged into a W-4510R chassis, you can choose to use the 10-Gigabit Ethernet uplink ports, the Gigabit Ethernet uplink ports, or all uplink ports. If you choose to use all uplink ports, then the tenth slot will support only the WS-X4302-GB switching linecard. Be aware that this command takes effect only after a reload (after you have executed the **redundancy reload shelf** command).

> Because the uplink selection is programmed into hardware during initialization, changing the active uplinks requires saving the configuration and reloading the switch. When you are configuring a change to the uplinks, the system responds with a message informing you that the switch must be reloaded and suggesting the appropriate command (depending on redundancy mode) to reload the switch.

> If you select the **all** keyword, ensure that the tenth slot is either empty or has a WS-X4302-GB switching module.

> A **no** form of this command does not exist. To undo the configuration, you must configure the uplinks.

 $\mathbf{I}$ 

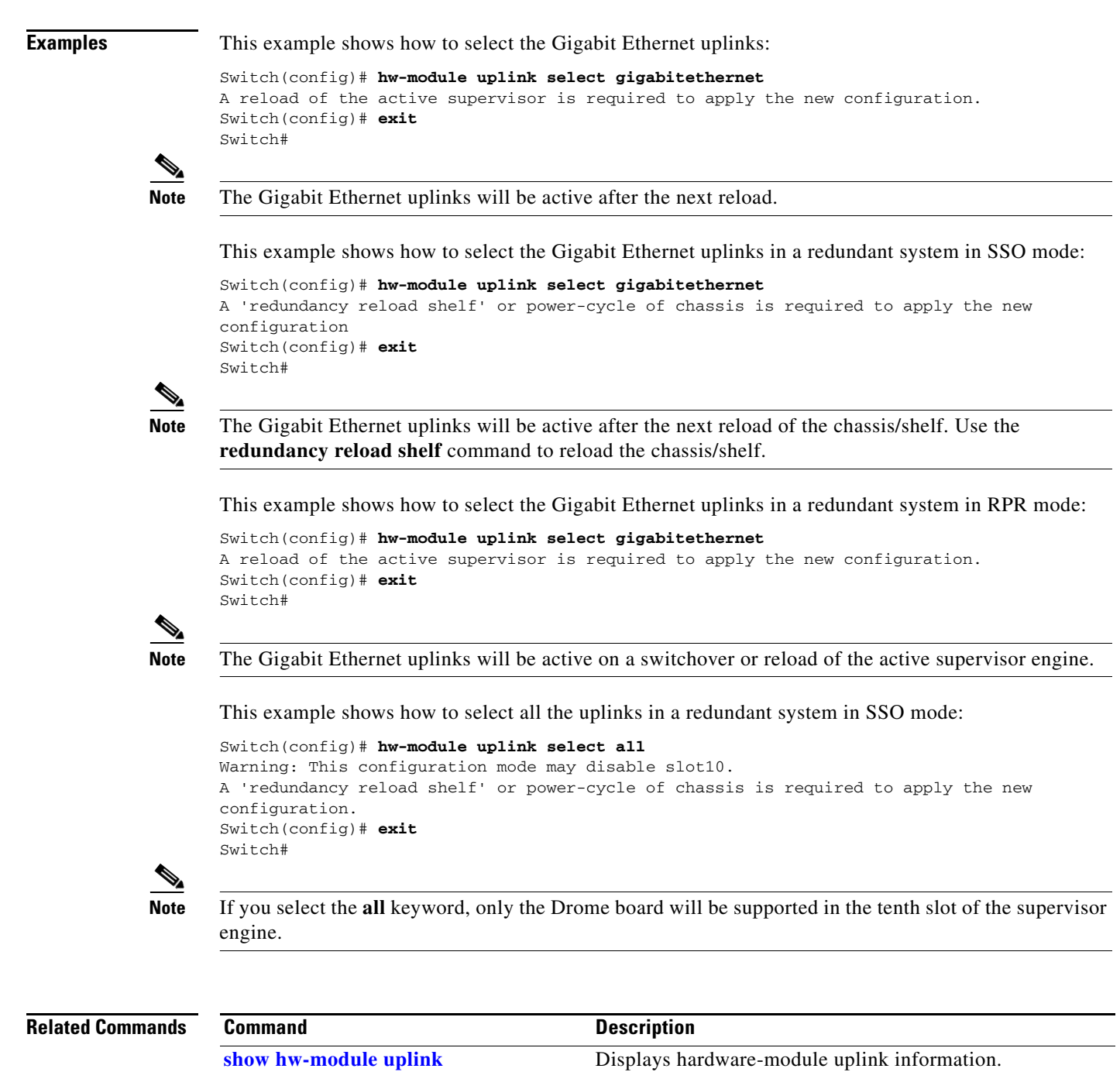

┓

**The Contract of the Contract of the Contract of the Contract of the Contract of the Contract of the Contract of the Contract of the Contract of the Contract of the Contract of the Contract of the Contract of the Contract** 

# **instance**

To map a VLAN or a set of VLANs to an MST instance, use the **instance** command. To return the VLANs to the common instance default, use the **no** form of this command.

**instance** *instance-id* {**vlans** *vlan-range*}

**no instance** *instance-id*

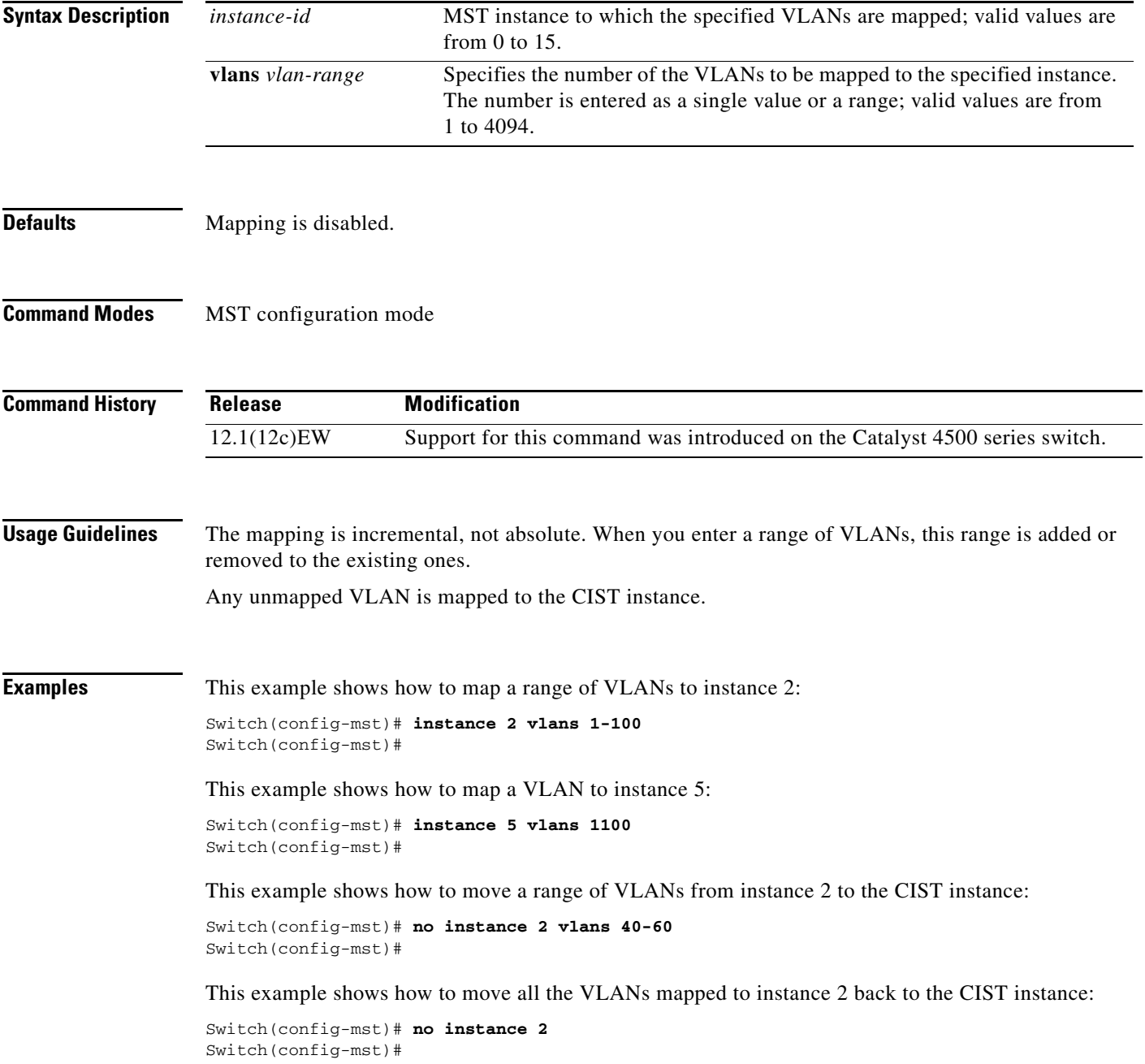

#### **Related Commands**

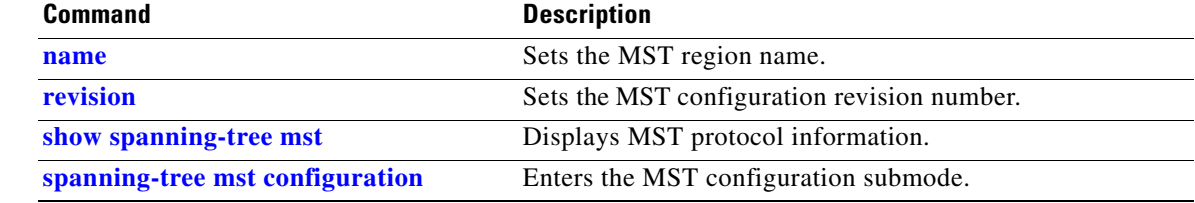